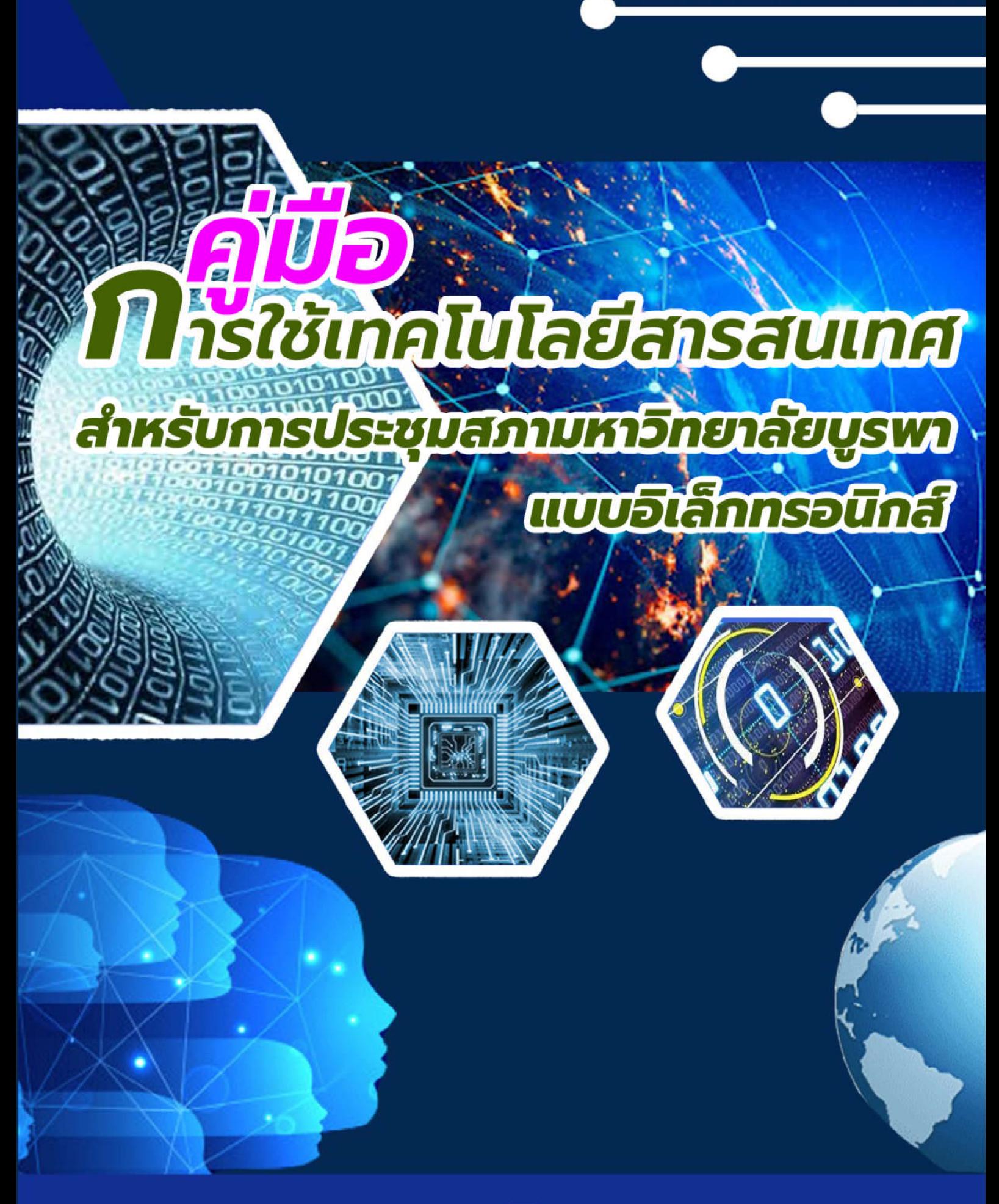

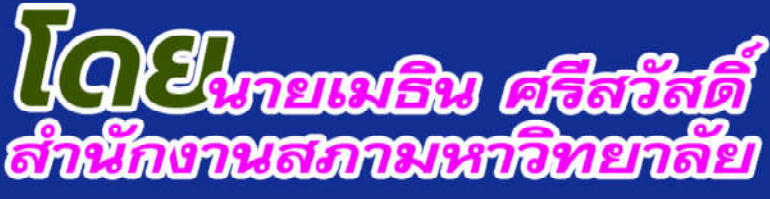

# **คู่มือการปฏิบัติงาน (Work Manual)**

**การใช้เทคโนโลยีสารสนเทศส าหรับการประชุมสภามหาวิทยาลัยบูรพา แบบอิเล็กทรอนิกส์**

> **โดย นายเมธิน ศรีสวัสดิ์**

(สำนักงานสภามหาวิทยาลัย) (ตุลาคม ๒๕๖๔)

คู่มือการปฏิบัติงาน การใช้เทคโนโลยีสารสนเทศสำหรับการประชุมสภามหาวิทยาลัยบูรพา แบบอิเล็กทรอนิกส์ จัดทำขึ้นเพื่อใช้เป็นแนวทางในการปฏิบัติงานให้แก่ผู้ปฏิบัติงานที่เกี่ยวข้องกับการ จัดการประชุมสภามหาวิทยาลัยบูรพาแบบอิเล็กทรอนิกส์ ในสำนักงานสภามหาวิทยาลัยบูรพา ซึ่งจะ ท ำให้กำรปฏิบัติงำนเป็นไปได้อย่ำงรวดเร็ว มีขั้นตอน มีระเบียบและแบบแผนที่เป็นมำตรฐำน ในการปฏิบัติที่เป็นแบบอย่างเดียวกัน และสามารถทำให้การประชุมสภามหาวิทยาลัยบูรพามี ประสิทธิภำพมำกยิ่งขึ้นด้วย

ผู้จัดทำ ขอขอบคุณ ผู้ช่วยศาสตราจารย์วิมลรัตน์ จตุรานนท์ รองอธิการบดีฝ่ายกิจการสภา มหำวิทยำลัย ที่เป็นแรงกระตุ้นจนก่อให้เกิดแรงบันดำลใจในกำรจัดท ำคู่มือ และขอขอบคุณ ้นางธนวรรณ ศักดากัมปนาท หัวหน้าสำนักงานสภามหาวิทยาลัย ที่ให้คำปรึกษาแนะนำในการจัดทำ ้คู่มือการปฏิบัติงานครั้งนี้ รวมทั้งขอขอบคุณสำนักงานสภามหาวิทยาลัย ที่เป็นแหล่งเรียนรู้ ในการสะสมความรู้ ประสบการณ์ในการปฏิบัติงาน จึงได้รวบรวมมาจัดทำเป็นคู่มือการปฏิบัติงานนี้ ้ผู้จัดทำหวังเป็นอย่างยิ่งว่าคู่มือการปฏิบัติงานเล่มนี้ จะเป็นประโยชน์ต่อผู้ปฏิบัติงานด้านการจัดการ ประชุมสภำมหำวิทยำลัยบูรพำแบบอิเล็กทรอนิกส์ของส ำนักงำนสภำมหำวิทยำลัยต่อไป

> นำยเมธิน ศรีสวัสดิ์ นักวิชำกำรคอมพิวเตอร์ ตุลำคม ๒๕๖๔

# สารบัญ

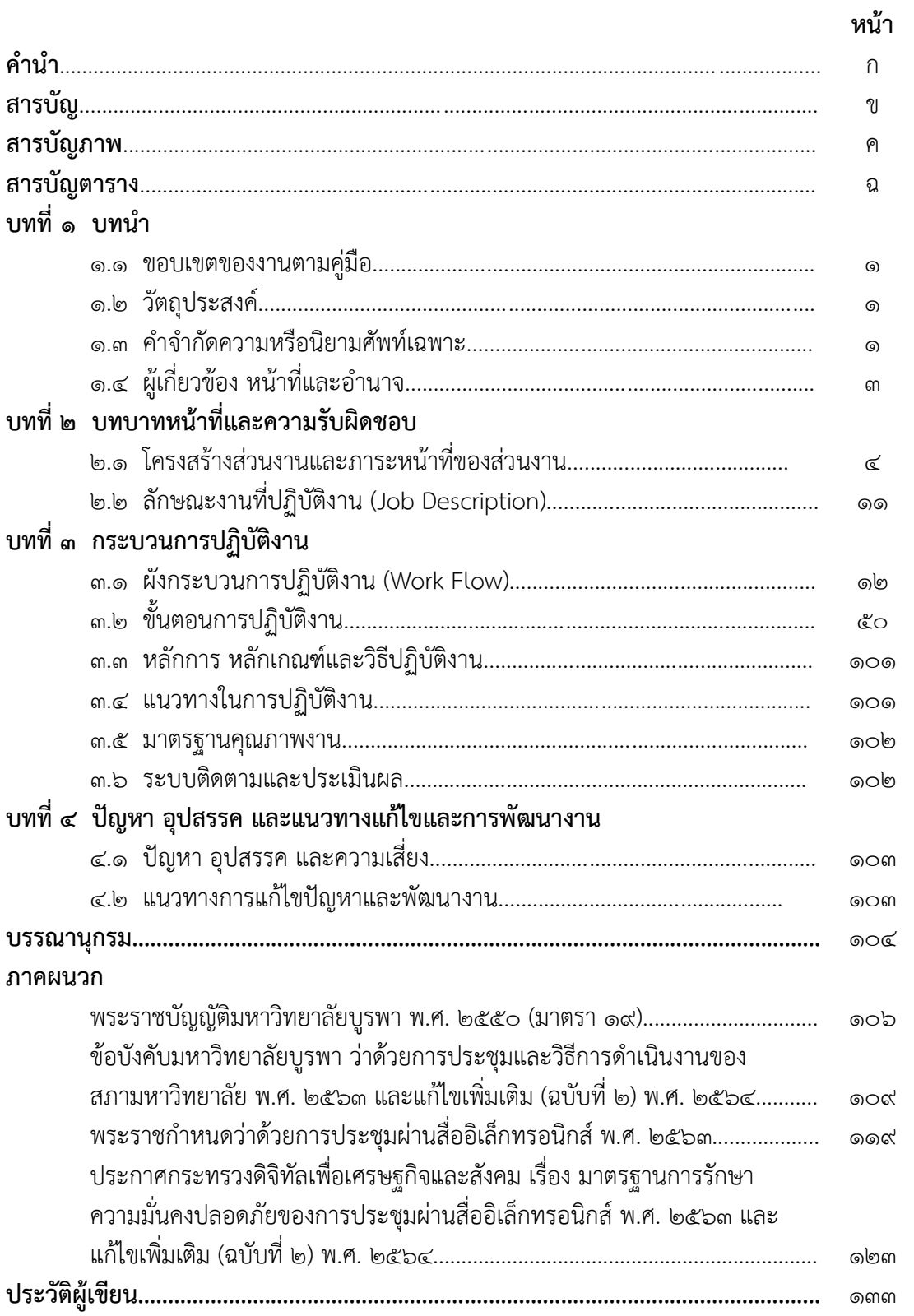

# **สารบัญภาพ**

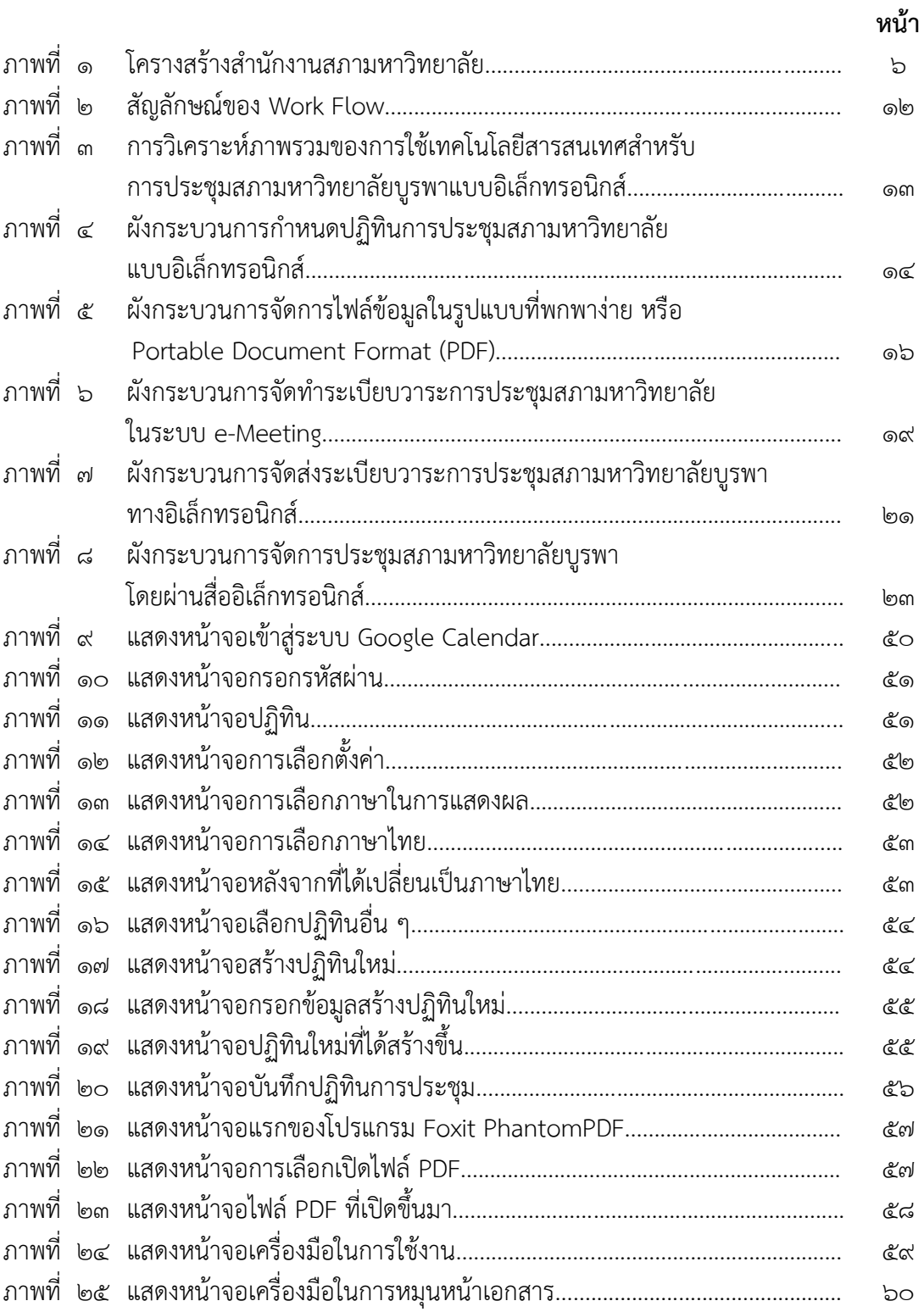

# **สารบัญภาพ (ต่อ)**

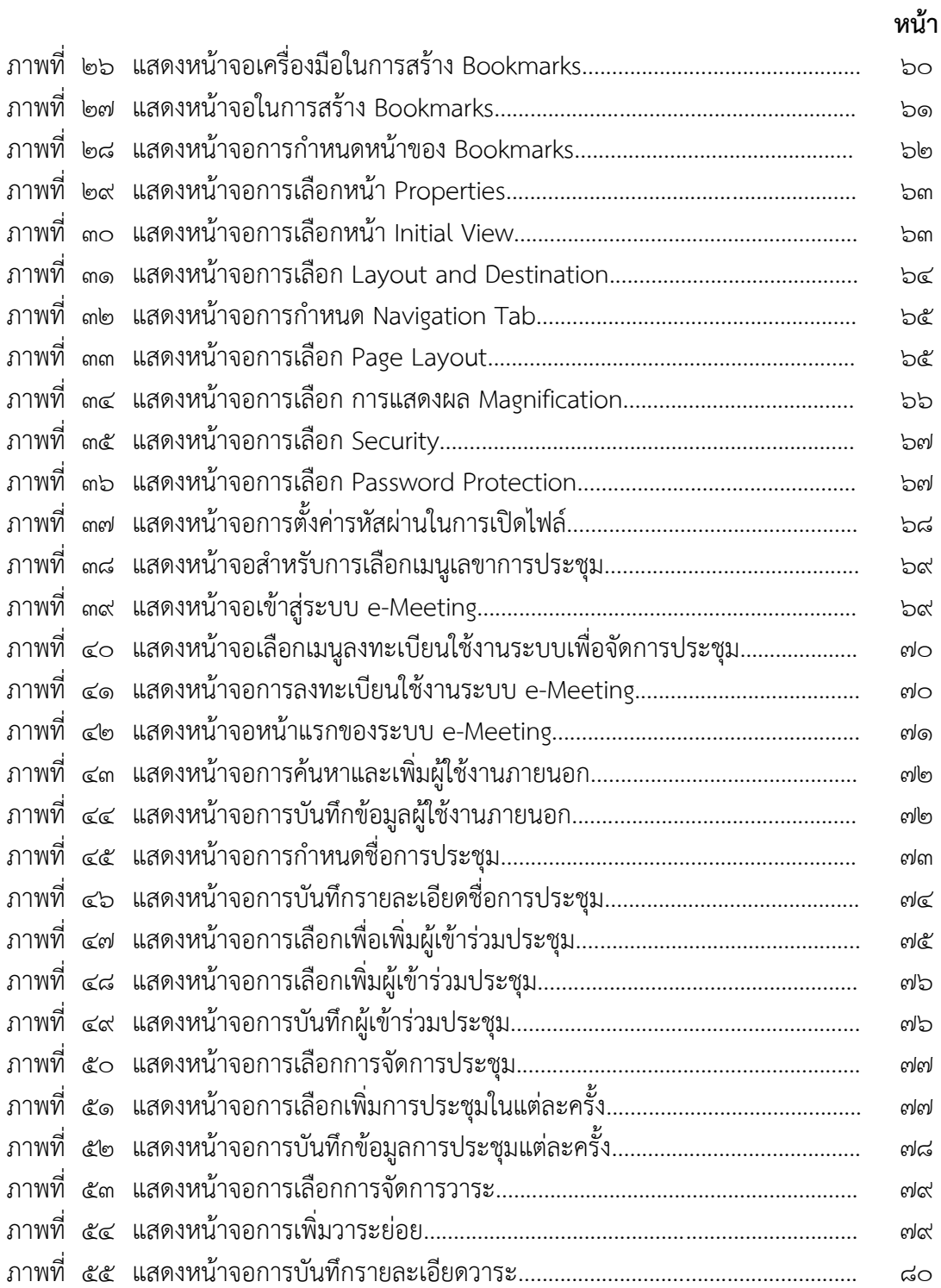

# **สารบัญภาพ (ต่อ)**

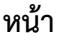

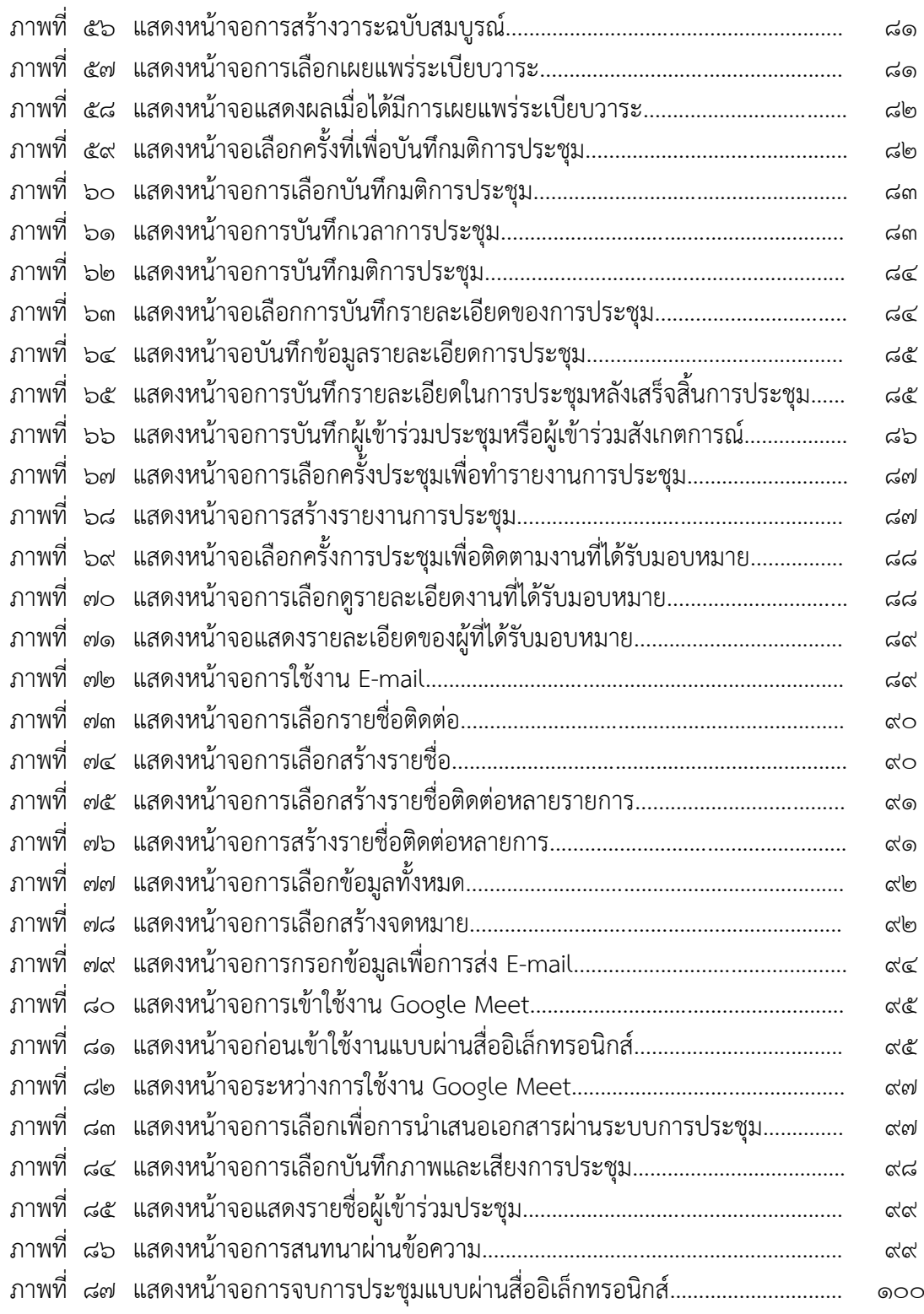

# **สารบัญตาราง**

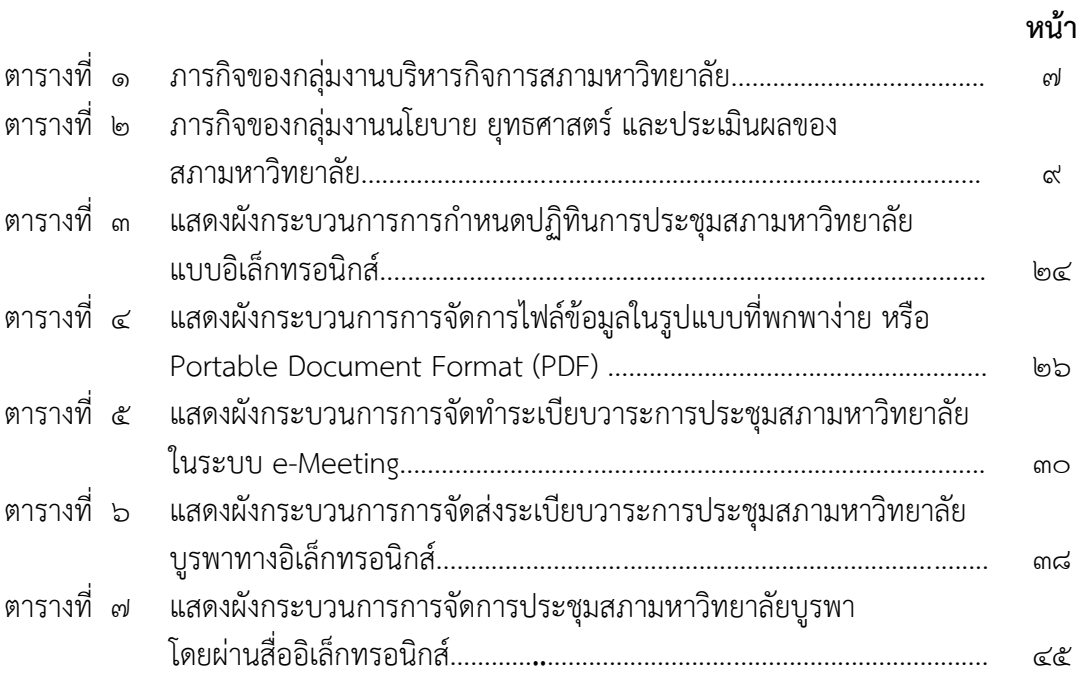

## **บทที่ 1 บทน า**

#### **1.1 ขอบเขตของงานตามคู่มือ**

คู่มือการใช้เทคโนโลยีสารสนเทศสำหรับการประชุมสภามหาวิทยาลัยบูรพา ี แบบอิเล็กทรอนิกส์นี้ ครอบคลุมรายละเอียดเกี่ยวกับ ขั้นตอนการกำหนดปฏิทินการประชุมสภา ้ มหาวิทยาลัยเพื่อแจ้งไปยังกรรมการสภามหาวิทยาลัยตั้งแต่เมื่อทราบกำหนดปฏิทินการประชุมสภา ้มหาวิทยาลัยตามมติของสภามหาวิทยาลัย ขั้นตอนการจัดทำระเบียบวาระการประชุมสภา มหำวิทยำลัยในระบบ e-Meeting หลังจำกที่ได้ระเบียบวำระกำรประชุมฉบับสมบูรณ์แล้ว รวมถึง ขั้นตอนกำรจัดกำรไฟล์ข้อมูลในรูปแบบที่พกพำง่ำย หรือPortable Document Format (PDF) ขั้นตอนกำรจัดส่งระเบียบวำระกำรประชุมทำงอิเล็กทรอนิกส์ และจนถึงขั้นตอนในกำรจัดกำรประชุม สภำมหำวิทยำลัยบูรพำโดยผ่ำนสื่ออิเล็กทรอนิกส์

#### **1.2 วัตถุประสงค์**

๑. เพื่อให้การใช้เทคโนโลยีสารสนเทศสำหรับการประชุมสภามหาวิทยาลัยบูรพาแบบ อิเล็กทรอนิกส์มีประสิทธิภำพ

๒. เพื่อให้บุคลำกรส ำนักงำนสภำมหำวิทยำลัยบูรพำสำมำรถใช้เทคโนโลยีสำรสนเทศ ส ำหรับกำรประชุมสภำมหำวิทยำลัยบูรพำแบบอิเล็กทรอนิกส์ได้อย่ำงถูกต้อง

๓. เพื่อให้บุคลากรสำนักงานสภามหาวิทยาลัยสามารถปฏิบัติงานการจัดประชุมสภา มหำวิทยำลัยบูรพำแบบอิเล็กทรอนิกส์แทนกันได้

๔. เพื่อให้บุคลากรสำนักงานสภามหาวิทยาลัยสามารถปฏิบัติตามขั้นตอน วิธีปฏิบัติงาน รวมทั้งกฎ ระเบียบที่เกี่ยวข้องได้อย่ำงถูกต้อง

ึ ๕. เพื่อให้ได้องค์ความรู้ที่เกิดจากการจัดการความรู้มาพัฒนาบุคลากรสำนักงานสภา ้มหาวิทยาลัย และเพื่อพัฒนาการใช้เทคโนโลยีสารสนเทศสำหรับการประชุมสภามหาวิทยาลัยบูรพา แบบอิเล็กทรอนิกส์ให้มีประสิทธิภำพมำกยิ่งขึ้น

#### **1.3 ค าจ ากัดความหรือนิยามศัพท์เฉพาะ**

สภำมหำวิทยำลัย หมำยควำมว่ำ สภำมหำวิทยำลัยบูรพำ

้สำนักงานสภามหาวิทยาลัย หมายความว่า สำนักงานสภามหาวิทยาลัยบรพา

กำรประชุมสภำมหำวิทยำลัย หมำยควำมว่ำ กำรประชุมสภำมหำวิทยำลัยบูรพำ

เทคโนโลยีสารสนเทศ หมายความว่า การนำเอาเทคโนโลยีมาใช้สร้างมูลค่าเพิ่มให้กับ สำรสนเทศ ท ำให้สำรสนเทศมีประโยชน์ และใช้งำนได้กว้ำงขวำงมำกขึ้น เทคโนโลยีสำรสนเทศรวมไป ถึงกำรใช้เทคโนโลยีด้ำนต่ำง ๆ ที่จะรวบรวม จัดเก็บ ใช้งำน ส่งต่อ หรือสื่อสำร ระหว่ำงกัน ในระบบ ้ สารสนเทศนั้นประกอบด้วย ๕ ส่วนหลัก ๆ ได้แก่ บุคลากร ขั้นตอนการทำงาน ซอฟแวร์ ฮาร์ดแวร์ ้ และข้อมูล ปัจจุบันเทคโนโลยีมีความสำคัญต่อวิถีชีวิตของประชาชน ทั้งด้านการติดต่อสื่อสาร ึการเป็นแหล่งข้อมูลความรู้ การดำเนินธุรกิจ และอื่น ๆ อีกจำนวนมาก

อิเล็กทรอนิกส์ หมำยควำมว่ำ กำรประยุกต์ใช้วิธีกำรทำงอิเล็กตรอน ไฟฟ้ำ คลื่น แม่เหล็กไฟฟ้ำ หรือวิธีอื่นใดในลักษณะคล้ำยกัน และให้หมำยควำมรวมถึงกำรประยุกต์ใช้วิธีกำรทำง แสง วิธีกำรทำงแม่เหล็ก หรืออุปกรณ์ที่เกี่ยวข้องกับกำรประยุกต์ใช้วิธีต่ำง ๆ เช่นว่ำนั้น

กำรประชุมผ่ำนสื่ออิเล็กทรอนิกส์ หมำยควำมว่ำ กำรประชุมที่กฎหมำยบัญญัติให้ต้องมีกำร ่ ประชุมที่ได้กระทำผ่านสื่ออิเล็กทรอนิกส์ โดยผู้ร่วมประชุมมิได้อยู่ในสถานที่เดียวกันและสามารถ ประชุมปรึกษำหำรือและแสดงควำมคิดเห็นระหว่ำงกันได้ผ่ำนสื่ออิเล็กทรอนิกส์

ความมั่นคงปลอดภัย หมายความว่า การธำรงไว้ซึ่งความลับ (confidentiality) ความ ถูกต้อง (integrity) และสภำพพร้อมใช้งำน (availability) ของระบบควบคุมกำรประชุม รวมทั้ง คุณสมบัติอื่น ได้แก่ ควำมถูกต้องแท้จริง (authenticity) ควำมรับผิด (accountability) กำรห้ำม ปฏิเสธควำมรับผิด (non-repudiation) และควำมน่ำเชื่อถือ (reliability) ของข้อมูลอิเล็กทรอนิกส์ที่ เกี่ยวข้องหรือเกิดจำกกำรประชุมผ่ำนสื่ออิเล็กทรอนิกส์

อีเมล (E-mail) หมำยควำมว่ำ จดหมำยอิเล็กทรอนิกส์ หรือไปรษณีย์อิเล็กทรอนิกส์ คือ วิธีกำรหนึ่งของกำรแลกเปลี่ยนข้อควำมแบบดิจิทัล ซึ่งออกแบบขึ้นเพื่อให้มนุษย์ใช้เป็นหลัก ข้อควำมนั้น จะต้องประกอบด้วยเนื้อหำ ที่อยู่ของผู้ส่ง และที่อยู่ของผู้รับ เป็นอย่ำงน้อย

แอปพลิเคชัน (Application) หมำยควำมว่ำ โปรแกรมประยุกต์ หรือซอฟแวร์แอปพลิเคชัน ในบำงครั้งเรียกย่อ ๆ ว่ำ แอพลิเคชันหรือแอป คือโปรแกรมคอมพิวเตอร์ที่ถูกออกแบบให้รับรองกำร ท ำงำนหรือกิจกรรมหมำยด้ำนเพื่อประโยชน์ของผู้ใช้งำน

แอปพลิเคชันไลน์ (Application Line) หมำยควำมว่ำ แอปพลิเคชันให้บริกำร Messaging รวมกับ Voice Over IP ทำให้ผู้ใช้สามารถสร้างกลุ่มแชต ส่งข้อความ ภาพ คลิปวิดีโอ หรือจะพูดคุย โทรศัพท์แบบเสียงก็ได้ โดยข้อมูลที่ถูกส่งไปนั้นฟรีไม่มีค่ำใช้จ่ำย

Portable Document Format (PDF) หมำยควำมว่ำ ไฟล์ประเภทหนึ่งที่สร้ำงมำจำก โปรแกรมประเภท PDF Creator คุณสมบัติเบื้องต้นของไฟล์ PDF คือ เป็นไฟล์งำนที่แก้ไขไม่ได้และ รูปแบบไม่ผิดเพี้ยนไปจากต้นฉบับเดิม จึงเหมาะที่จะใช้สำหรับการทำเอกสารตัวอย่าง การทำเอกสาร อิเล็กทรอนิกส์เนื่องจำกไฟล์ที่ได้มีคุณภำพสูง ไม่ผิดเพี้ยนจำกต้นฉบับ และผู้ใช้ก็ไม่สำมำรถแก้ไข รำยละเอียดในไฟล์ PDF นั้นได้ นอกจำกนี้ ยังรองรับกำรอ่ำนข้อมูลผ่ำนทำง web page ได้ด้วย

ผู้ควบคุมระบบ หมายความว่า ผู้ทำหน้าที่ดูแลและบริหารจัดการระบบควบคุมการประชุม ตั้งแต่เริ่มทำการประชุมจนกระทั่งเสร็จสิ้นการประชุมในแต่ละครั้ง

ผู้เข้ำร่วมประชุม หมำยควำมว่ำ ประธำนกรรมกำร รองประธำนกรรมกำร กรรมกำร อนุกรรมกำร เลขำนุกำร และผู้ช่วยเลขำนุกำรของคณะกรรมกำร คณะอนุกรรมกำร หรือคณะบุคคลอื่น ตามที่กฎหมายกำหนด และให้หมายความรวมถึงผู้ซึ่งต้องชี้แจงแสดงความคิดเห็นต่อคณะกรรมการ คณะอนุกรรมกำร หรือ คณะบุคคลนั้นด้วย

## **1.4 ผู้เกี่ยวข้อง หน้าที่และอ านาจ**

ในส่วนนี้จะเป็นกำรระบุถึงหน้ำที่และควำมรับผิดชอบของผู้ที่มีส่วนเกี่ยวข้องกับกำรใช้ เทคโนโลยีสำรสนเทศส ำหรับกำรประชุมสภำมหำวิทยำลัยบูรพำแบบอิเล็กทรอนิกส์

ผู้ปฏิบัติงานที่เกี่ยวข้องกับการประชุมสภามหาวิทยาลัย มีหน้าที่ รับผิดชอบในการจัดทำ ปฏิทินกำรประชุมสภำมหำวิทยำลัย กำรจัดท ำระเบียบวำระกำรประชุมสภำมหำวิทยำลัย มีหน้ำที่ รวบรวม ตรวจสอบความถูกต้อง และจัดทำระเบียบวาระการประชุมสภามหาวิทยาลัยฉบับสมบูรณ์ และสแกนเอกสำรให้อยู่ในรูปแบบดิจิทัล

หัวหน้าสำนักงานสภามหาวิทยาลัย มีหน้าที่ ตรวจสอบความถูกต้องและความสมบูรณ์ของ ระเบียบวำระกำรประชุมสภำมหำวิทยำลัยก่อนเสนอเลขำนุกำรสภำมหำวิทยำลัย (รองอธิกำรบดี ฝ่ำยกิจกำรสภำมหำวิทยำลัย) พิจำรณำ

เลขำนุกำรสภำมหำวิทยำลัย (รองอธิกำรบดีฝ่ำยกิจกำรสภำมหำวิทยำลัย) มีหน้ำที่ ตรวจสอบควำมถูกต้องและควำมสมบูรณ์ของระเบียบวำระกำรประชุมสภำมหำวิทยำลัยขั้นสุดท้ำย ก่อนจัดทำระเบียบวาระการประชุมสภามหาวิทยาลัยเพื่อเผยแพร่ กำหนดช่องทางในการจัดส่ง ระเบียบวำระกำรประชุมสภำมหำวิทยำลัย

้นักวิชาการคอมพิวเตอร์ มีหน้าที่ จัดทำปฏิทินการประชุมสภามหาวิทยาลัยตามมติสภา ้มหาวิทยาลัย และนำเผยแพร่ผ่านทางเว็บไซต์ของสำนักงานสภามหาวิทยาลัย จัดการแปลงไฟล์ข้อมูล ต่าง ๆ ที่เกี่ยวข้องกับการประชุมสภามหาวิทยาลัยให้อยู่ในรูปแบบดิจิทัลเพื่อนำเข้าสู่ระบบ คอมพิวเตอร์ สร้ำงชุดกำรประชุม สร้ำงข้อมูลผู้เข้ำร่วมประชุม สร้ำงรำยชื่อติดต่อในระบบ E-mail สร้างระบบการติดต่อสื่อสารผ่าน Application Line จัดทำระเบียบวาระการประชุมสภามหาวิทยาลัย แบบอิเล็กทรอนิกส์พร้อมเผยแพร่ระเบียบวำระกำรประชุมสภำมหำวิทยำลัย และบริหำรจัดกำร ประชุมสภำมหำวิทยำลัยแบบอิเล็กทรอนิกส์ตรวจสอบรำยละเอียดควำมถูกต้องของข้อมูลระเบียบ วำระกำรประชุมสภำมหำวิทยำลัย ควบคุมกำรประชุมสภำมหำวิทยำลัยโดยผ่ำนสื่ออิเล็กทรอนิกส์ จัดการควบคุมการนำเสนอเอกสารผ่านระบบการประชุม ควบคุมและตรวจสอบผู้เข้าร่วมประชุมใน ้ ระบบตลอดเวลา พร้อมทั้งประสานเพื่อให้คำแนะนำ และแก้ไขปัญหาในการเข้าใช้งานระบบการ ้ ประชุมกับกรรมการสภามหาวิทยาลัยและผู้ที่เข้าร่วมประชุม การให้ข้อเสนอแนะเกี่ยวกับการนำ ้ระบบการประชุมแบบผ่านสื่ออิเล็กทรอนิกส์ของแพลตฟอร์มที่มีความหลากหลายเพื่อนำมาใช้งานกับ กำรประชุมสภำมหำวิทยำลัยบูรพำ

# **บทที่ 2 บทบาทหน้าที่และความรับผิดชอบ**

#### **2.1 โครงสร้างส่วนงานและภาระหน้าที่ของส่วนงาน**

้มหาวิทยาลัยบูรพาได้เปลี่ยนสถานภาพเป็นมหาวิทยาลัยในกำกับของรัฐ โดยมีการ ประกาศใช้พระราชบัญญัติมหาวิทยาลัยบูรพา พ.ศ. ๒๕๕๐ ในราชกิจจานุเบกษา เล่ม ๑๒๕ ตอนที่ ๕ ก เมื่อวันที่ ๙ มกราคม พ.ศ. ๒๕๕๑ และมาตรา ๙ แห่งพระราชบัญญัติมหาวิทยาลัยบูรพา พ.ศ. 2550 ซึ่งได้ระบุให้มหำวิทยำลัยอำจแบ่งส่วนงำน ดังนี้

(๑) สำนักงานสภามหาวิทยาลัย

(๒) ส ำนักงำนอธิกำรบดี

(๓) ส่วนงำนวิชำกำร

(๔) ส่วนงำนอื่น

การจัดตั้ง การรวม หรือการยบเลิกส่วนงานตาม (๓) และ (๔) ให้ทำเป็นประกาศของ มหำวิทยำลัยและประกำศในรำชกิจจำนุเบกษำ โดยจะจัดตั้งเป็นคณะ วิทยำลัย หรือส่วนงำนที่ เรียกชื่ออย่ำงอื่นก็ได้

ส่วนงำนตำมวรรคหนึ่งอำจแบ่งเป็นหน่วยงำนภำยในส่วนงำนได้ตำมข้อบังคับของ มหำวิทยำลัย

ประกำศของมหำวิทยำลัยตำมวรรคสอง ในส่วนที่เกี่ยวกับกำรจัดตั้ง และกำรรวมส่วนงำน ต้องระบุถึงภำระหน้ำที่ของส่วนงำนนั้น ๆ ให้ชัดเจน

และประกอบกับสภามหาวิทยาลัยในการประชุม ครั้งที่ ๒/๒๕๕๑ เมื่อวันที่ ๒๐ มีนาคม ี พ.ศ. ๒๕๕๑ ได้ให้ความเห็นชอบในการจัดตั้งส่วนงานและภาระหน้าที่ของส่วนงาน โดยให้มีสำนักงาน สภำมหำวิทยำลัยเป็นหน่วยงำนบริหำรและธุรกำรรวมตลอดทั้งรับผิดชอบงำนเลขำนุกำรสภำ ้ มหาวิทยาลัย และดำเนินการเกี่ยวกับภารกิจซึ่งอยู่ในอำนาจหน้าที่ของสภามหาวิทยาลัย ตามที่สภา ่ มหาวิทยาลัยกำหนด โดยมีหัวหน้าสำนักงานสภามหาวิทยาลัยเป็นผู้บังคับบัญชาขึ้นตรงต่อนายกสภา มหำวิทยำลัย ซึ่งเป็นไปตำมประกำศมหำวิทยำลัยบูรพำ ที่ ๐๑๕๐/๒๕๕๔ ลงวันที่ ๑๖ มีนำคม พ.ศ. ๒๕๕๔ เรื่อง การกำหนดอำนาจและหน้าที่ของสำนักงานสภามหาวิทยาลัย พ.ศ. ๒๕๕๔

คณะกรรมกำรปฏิบัติหน้ำที่แทนสภำมหำวิทยำลัยบูรพำ ในกำรประชุมครั้งที่ ๑๒/๒๕๖๓ ่ เมื่อวันที่ ๑๗ ธันวาคม พ.ศ. ๒๕๖๓ มีมติเห็นชอบการปรับโครงสร้างสำนักงานสภามหาวิทยาลัย โดย อาจแบ่งเป็น ๒ กล่มงาน คือ กล่มงานบริหารกิจการสภามหาวิทยาลัย และกล่มงานนโยบาย ยทธศาสตร์ และประเมินผลของสภามหาวิทยาลัย หรือกล่มงานวิชาการ และให้สำนักงานสภา ้ มหาวิทยาลัย เป็นส่วนงานขึ้นตรงต่อนายกสภามหาวิทยาลัยบรพา พร้อมกำหนดหน้าที่รับผิดชอบของ ส ำนักงำนสภำมหำวิทยำลัยเพิ่มเติม

#### วิสัยทัศน์

ส ำนักงำนสภำมหำวิทยำลัยเป็นเลิศด้ำนกำรบริหำรกำรประชุม และกำรประสำนงำน ด้วยเทคโนโลยี เพื่อมุ่งสู่องค์กรอัจฉริยะ

#### พันธกิจ

๑) ทำหน้าที่และรับผิดชอบบริหารและธุรการของสำนักงานสภามหาวิทยาลัย รวมทั้ง เผยแพร่ข้อมูลข่าวสารของสภามหาวิทยาลัยให้แก่ผู้ปฏิบัติงาน และทำหน้าที่ฝ่ายเลขานุการและ รับผิดชอบในการจัดทำระเบียบวาระการประชุมสภามหาวิทยาลัย คณะอนุกรรมการที่สภา มหำวิทยำลัยแต่งตั้ง คณะกรรมกำรที่สภำมหำวิทยำลัยแต่งตั้ง เพื่อติดตำม ตรวจสอบ และประเมินผล กำรด ำเนินงำน (Performance and Management Audit) ของมหำวิทยำลัยและติดตำมผล การปฏิบัติตามมติสภามหาวิทยาลัยที่มอบหมายให้มหาวิทยาลัยหรือส่วนงานของมหาวิทยาลัยนำไป ปฏิบัติ และรำยงำนควำมก้ำวหน้ำ

๒) สนับสนนการปฏิบัติงานตามอำนาจและหน้าที่ของสภามหาวิทยาลัยตามมาตรา ๒๑ แห่งพระราชบัญญัติมหาวิทยาลัยบูรพา พ.ศ. ๒๕๕๐ และการศึกษาวิเคราะห์ข้อมูลต่าง ๆ เพื่อประกอบกำรพิจำรณำของสภำมหำวิทยำลัย

้ ๓) รวบรวมปัญหาและอุปสรรคในการบริหารงานของมหาวิทยาลัยเพื่อเสนอต่อสภา มหำวิทยำลัย

#### **หน้าที่รับผิดชอบของส านักงานสภามหาวิทยาลัย**

ส ำนักงำนสภำมหำวิทยำลัย เป็นส่วนงำนขึ้นตรงต่อนำยกสภำมหำวิทยำลัยบูรพำ โดยมีหน้ำที่ รับผิดชอบ ดังนี้

ด. จัดการประชุมสภามหาวิทยาลัยและการบริหารจัดการงบประมาณเพื่อสนับสนน กำรด ำเนินกำรของสภำมหำวิทยำลัย

้๒. งานธุรการต่าง ๆ ของสภามหาวิทยาลัย และดำเนินการเกี่ยวกับภาระงานของ ้สภามหาวิทยาลัยที่กำหนดไว้ในกฎหมาย

๓. ประสานงานกับบุคคลและหน่วยงานต่าง ๆ ของมหาวิทยาลัย ส่วนราชการ และองค์กร อื่น ๆ ในส่วนที่เกี่ยวข้องกับงำนของสภำมหำวิทยำลัย

๔. ประสานงานและหรือดำเนินการเพื่อติดตามผลการปฏิบัติงานตามมติของ สภำมหำวิทยำลัย

้ ๕. รวบรวม วิเคราะห์ ข้อบังคับ ระเบียบ และมติสภามหาวิทยาลัย สำหรับการปฏิบัติงาน ของสภำมหำวิทยำลัย

้อ. เป็นหน่วยงานประสานและดำเนินงานการประชุมอื่น ๆ ของคณะกรรมการ และ ด ำเนินงำนกำรประชุมอื่น ๆ ของคณะกรรมกำรและคณะอนุกรรมกำรต่ำง ๆ ที่แต่งตั้งขึ้นตำมมติ สภำมหำวิทยำลัยหรือตำมที่สภำมหำวิทยำลัยมอบหมำย

7. บริกำรและเผยแพร่ข่ำวสำร กำรปฏิบัติงำนของสภำมหำวิทยำลัยให้กับบุคลำกร ของมหำวิทยำลัยได้ทรำบ

ุ ๘. จัดทำระบบสารสนเทศสำหรับสนับสนุน การประชุมสภามหาวิทยาลัย มีหน้าที่จัดเก็บ สืบค้น อ้างอิง เผยแพร่เอกสารประกอบการประชุม รวมถึงมติของสภามหาวิทยาลัย และนำนวัตกรรม ยุคใหม่มำใช้ในบริหำรส ำนักงำนสภำมหำวิทยำลัย

9. ปฏิบัติหน้ำที่อื่นตำมที่กฎหมำย ข้อบังคับ ระเบียบ และมติของสภำมหำวิทยำลัย กำหนดให้เป็นหน้าที่ของสำนักงานสภามหาวิทยาลัยและหรือปฏิบัติหน้าที่อื่นตามที่สภามหาวิทยาลัย มอบหมำย

#### **โครงสร้างส านักงานสภามหาวิทยาลัย**

ตำมมติคณะกรรมกำรปฏิบัติหน้ำที่แทนสภำมหำวิทยำลัยบูรพำ ในกำรประชุมครั้งที่ ๑๒/๒๕๖๓ เมื่อวันที่ ๑๗ ธันวาคม พ.ศ. ๒๕๖๓ เห็นชอบให้สำนักงานสภามหาวิทยาลัย แบ่งหน่วยงานภายในเป็น ๒ กลุ่มงาน คือ กลุ่มงานบริหารกิจการสภามหาวิทยาลัย และกลุ่มงาน นโยบำย ยุทธศำสตร์ และประเมินผลของสภำมหำวิทยำลัย ดังแสดงในภำพที่ ๑

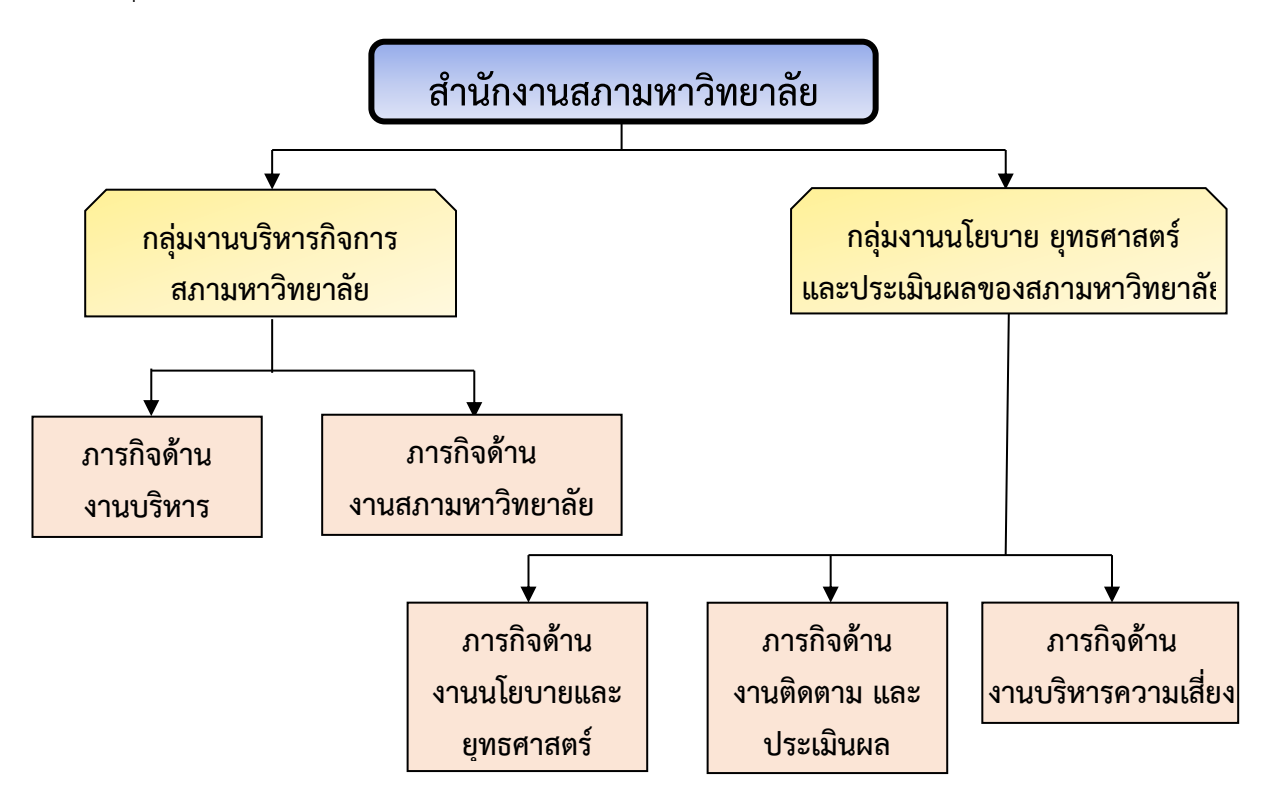

ภำพที่ ๑ โครงสร้ำงส ำนักงำนสภำมหำวิทยำลัย ที่มำ : (คู่มือกรรมกำรสภำมหำวิทยำลัยบูรพำ, พ.ศ. ๒๕๖๔)

้สำนักงานสภามหาวิทยาลัยมีบทบาทสำคัญในการบริหาร ประสาน ติดตามการดำเนินงาน ตำมมติสภำมหำวิทยำลัยตลอดจนวิเครำะห์ กลั่นกรอง และจัดท ำข้อมูลเพื่อเป็นแนวทำงกำรพิจำรณำ ้ตัดสินใจของสภามหาวิทยาลัยรวมทั้งทำหน้าที่ประสานติดตามการบริหารงานของมหาวิทยาลัย เพื่อนำเสนอสภามหาวิทยาลัย โดยแบ่งหน่วยงานภายใน ประกอบด้วย

๑. กลุ่มงำนบริหำรกิจกำรสภำมหำวิทยำลัย มีภำระงำน ดังนี้

ึ ๑.๑ เป็นหน่วยสารบรรณของสำนักงานสภามหาวิทยาลัยในการรับเรื่อง การออก เลขที่หนังสือและกำรเวียนแจ้งเรื่อง/ค ำสั่งของสภำมหำวิทยำลัย

๑.๒ ทำหน้าที่ฝ่ายเลขานุการที่ประชุมสภามหาวิทยาลัยและจัดการประชุมสภา มหำวิทยำลัย

ึ ๑.๓ ทำหน้าที่ฝ่ายเลขานุการ ดำเนินการสรรหานายกสภามหาวิทยาลัย กรรมการ สภำมหำวิทยำลัยผู้ทรงคุณวุฒิ กำรสรรหำอธิกำรบดีและกำรสรรหำหัวหน้ำส่วนงำน

๑.๔ จัดทำงบประมาณของสำนักงานสภามหาวิทยาลัยและขออนุมัติในหลักการ ค่ำใช้จ่ำยในกำรจัดประชุมสภำมหำวิทยำลัย

- ๑.๕ ประสานและดำเนินการในกิจกรรมพิเศษสำนักงานสภามหาวิทยาลัย
- ี ๑.๖ จัดทำเว็บไซต์ของสำนักงานสภามหาวิทยาลัย
- 1.7 หน้ำที่อื่นตำมที่ได้รับมอบหมำย

กลุ่มงำนบริหำรกิจกำรสภำมหำวิทยำลัย แบ่งภำรกิจออกเป็น ๒ ด้ำน คือ ๑) ภำรกิจ ด้ำนงำนบริหำรทั่วไป และ ๒) ภำรกิจด้ำนงำนสภำมหำวิทยำลัย โดยมีรำยละเอียดภำรกิจ ดังแสดง ในตำรำงที่ ๑

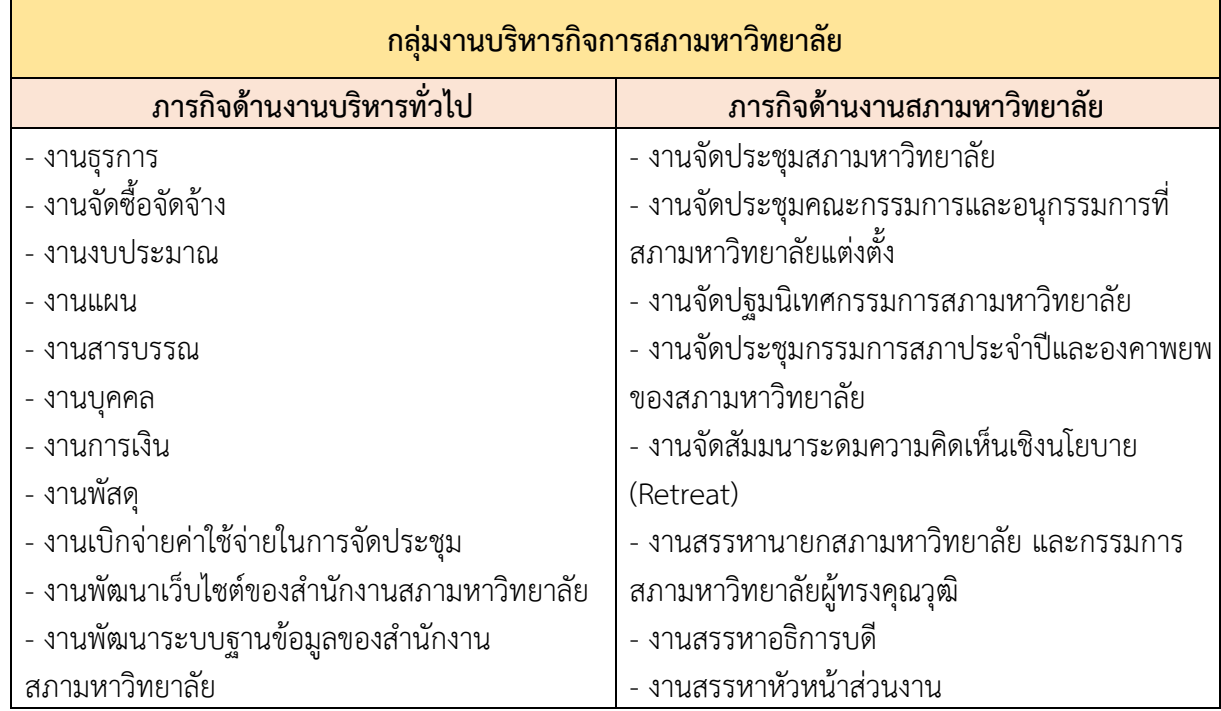

ตำรำงที่ ๑ ภำรกิจของกลุ่มงำนบริหำรกิจกำรสภำมหำวิทยำลัย

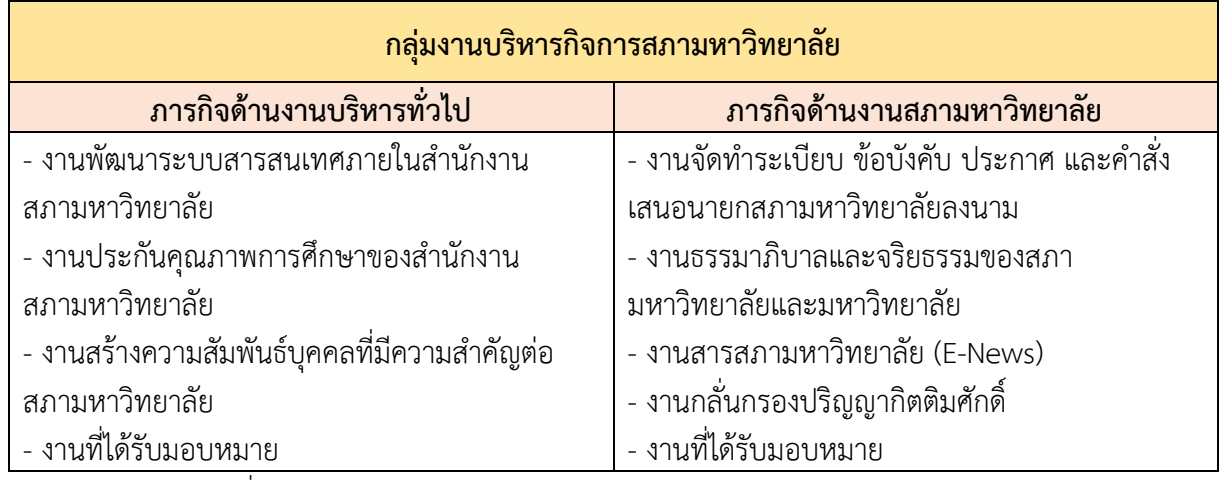

ที่มำ : (คู่มือกรรมกำรสภำมหำวิทยำลัยบูรพำ, พ.ศ. ๒๕๖๔)

2. กลุ่มงำนนโยบำย ยุทธศำสตร์ และประเมินผลของสภำมหำวิทยำลัย มีภำระงำน ดังนี้

2.1 ศึกษำ วิเครำะห์ กลั่นกรอง และเสนอประเด็นเชิงนโยบำยต่อสภำมหำวิทยำลัย

2.2 ประสำนงำนในกำรน ำนโยบำยหรือยุทธศำสตร์ของสภำมหำวิทยำลัยไปสู่กำรปฏิบัติ

ี ๒.๓ เป็นฝ่ายเลขานุการคณะทำงานด้านต่าง ๆ เพื่อทบทวนบทบาทการดำเนินงาน ้ด้านนโยบายสาธารณะของมหาวิทยาลัยบูรพา ตลอดจนกำหนดรูปแบบและแนวทางที่เหมาะสมใน ึการดำเนินงานนโยบายสาธารณะของมหาวิทยาลัยบูรพา เพื่อจัดทำแผนงานนำเสนอสภา

มหำวิทยำลัย

2.4 จัดประชุมระดมสมองระหว่ำงบุคลำกรในมหำวิทยำลัยกับภำคส่วนต่ำง ๆ ของ สังคม เพื่อค้นหำผู้มีควำมสนใจร่วมในแต่ละเรื่องแต่ละประเด็น

2.5 จัดเวทีนโยบำยสำธำรณะพร้อมจัดเตรียมข้อมูลเบื้องต้นที่ใช้ในกำรสัมมนำ ตลอดจนสื่อกำรสัมมนำต่ำง ๆ

2.6 ด ำเนินกำรสื่อสำรสำธำรณะ เพื่อประชำสัมพันธ์และเผยแพร่ควำมรู้ที่ได้จำก กำรจัดกระบวนกำรนโยบำยสำธำรณะสู่สังคม

2.7 ติดตำมประเมินผลกำรด ำเนินงำนตำมนโยบำย/มติของสภำมหำวิทยำลัย

2.8 ศึกษำ ค้นคว้ำ แสวงหำแนวทำงในกำรพัฒนำส ำนักงำนสภำมหำวิทยำลัยให้มี ประสิทธิภำพยิ่งขึ้น

๒.๙ หน้ำที่อื่นตำมที่ได้รับมอบหมำย

กลุ่มงำนนโยบำย ยุทธศำสตร์ และประเมินผลของสภำมหำวิทยำลัย แบ่งภำรกิจ ออกเป็น ๓ ด้ำน คือ ๑) ภำรกิจด้ำนงำนนโยบำยและยุทธศำสตร์ ๒) ภำรกิจด้ำนงำนติดตำม และ ประเมินผล และ ๓) ภำรกิจด้ำนงำนบริหำรควำมเสี่ยง โดยมีรำยละเอียดภำรกิจ ดังแสดงในตำรำงที่ ๒

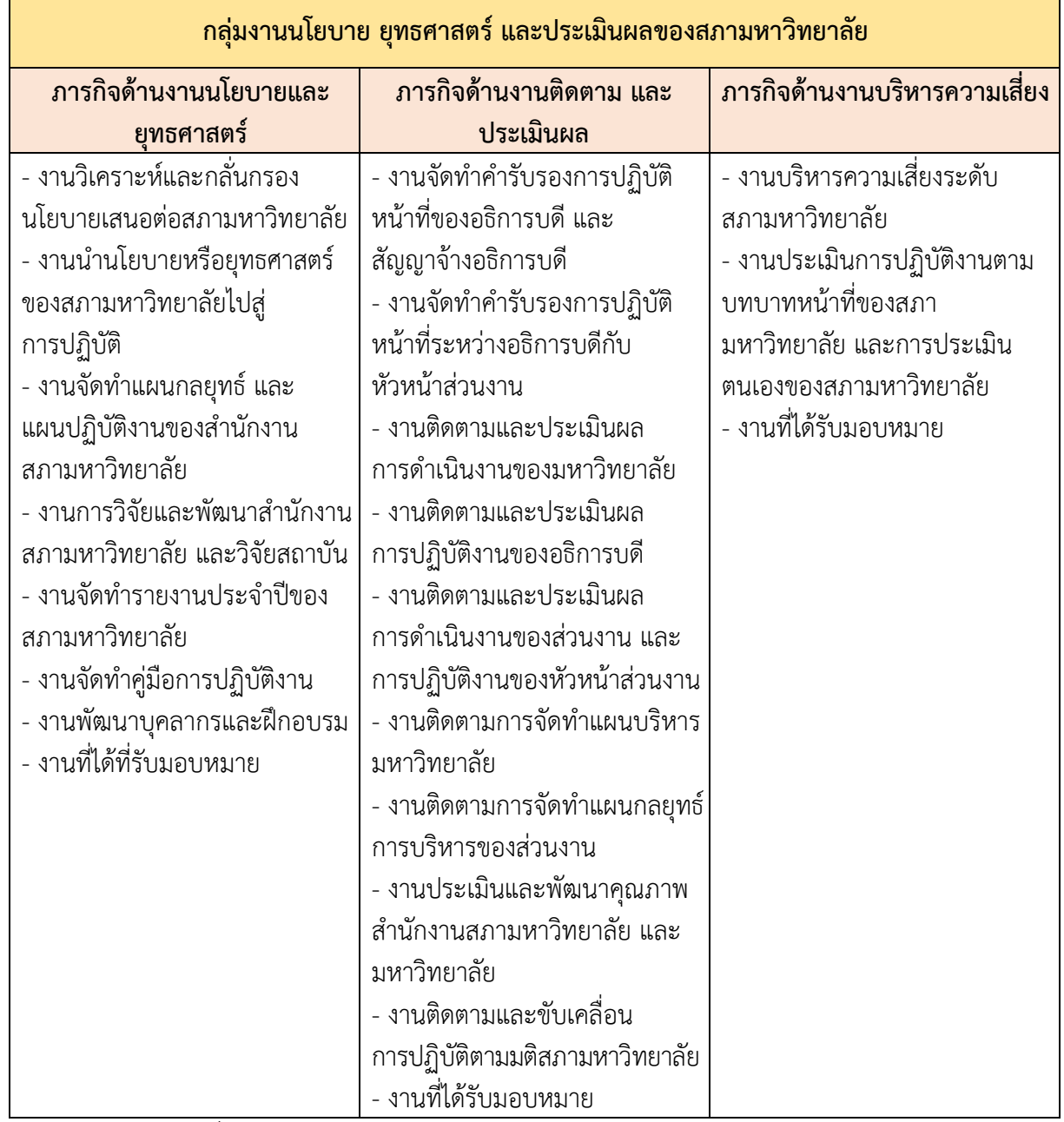

ตำรำงที่ ๒ ภำรกิจของกลุ่มงำนนโยบำย ยุทธศำสตร์ และประเมินผลของสภำมหำวิทยำลัย

ที่มำ : (คู่มือกรรมกำรสภำมหำวิทยำลัยบูรพำ, พ.ศ. ๒๕๖๔)

## ้ อำนาจและหน้าที่ในการกำกับและบริหารสำนักงานสภามหาวิทยาลัย

รองอธิกำรบดีฝ่ำยกิจกำรสภำมหำวิทยำลัย

คณะกรรมการปฏิบัติหน้าที่แทนสภามหาวิทยาลัยบูรพา ในการประชุม ครั้งที่ ๑๕/๒๕๖๑ เมื่อวันที่ ๒ สิงหาคม พ.ศ. ๒๕๖๑ ได้มีมติอนมัติตำแหน่งรองอธิการบดีฝ่ายกิจการสภามหาวิทยาลัย โดยให้ปฏิบัติหน้าที่เต็มเวลา ทำหน้าที่เลขานุการสภามหาวิทยาลัย (ควรมีพฤติกรรมเป็นเลขาธิการ หรือ Secretary General มากกว่า Secretary) ไม่ทำหน้าที่ บริหารอื่น และในการประชุม ครั้งที่ 16/2561 เมื่อวันที่ 16 สิงหำคม พ.ศ. 2561 ที่ประชุมมีมติแต่งตั้ง อำจำรย์ ดร.เจริญ ชินวำนิชย์เจริญ เป็นรองอธิกำรบดีฝ่ำยกิจกำรสภำมหำวิทยำลัย

และต่อมาคณะกรรมการปฏิบัติหน้าที่แทนสภามหาวิทยาลัยบูรพา ในการประชุมครั้งพิเศษ/๒๕๖๒ เมื่อวันที่ ๒ สิงหำคม พ.ศ. ๒๕๖๒ ได้มีมติแต่งตั้ง ผู้ช่วยศำสตรำจำรย์ ดร.วิมลรัตน์ จตุรำนนท์ เป็นรองอธิกำรบดีฝ่ำยกิจกำรสภำมหำวิทยำลัย ตั้งแต่วันที่ ๒ สิงหำคม พ.ศ. ๒๕๖๒ และเมื่อได้มีกำร โปรดเกล้ำ ฯ แต่งตั้งอธิกำรบดีมหำวิทยำลัยบูรพำแล้ว คณะกรรมกำรปฏิบัติหน้ำที่แทนสภำ ้มหาวิทยาลัยบรพา ในการประชุมครั้งพิเศษ ที่ ๑/๒๕๖๓ เมื่อวันที่ ๑ กรกฎาคม พ.ศ. ๒๕๖๓ ได้มีมติแต่งตั้ง ผู้ช่วยศำสตรำจำรย์ ดร.วิมลรัตน์ จตุรำนนท์ เป็นรองอธิกำรบดีฝ่ำยกิจกำร สภำมหำวิทยำลัย ตั้งแต่วันที่ ๑ กรกฎำคม พ.ศ. ๒๕๖๓ จนถึงปัจจุบัน โดยให้ปฏิบัติกำรแทน อธิกำรบดีในภำระหน้ำที่และควำมรับผิดชอบเกี่ยวกับงำนสภำมหำวิทยำลัย และงำนอื่นที่อธิกำรบดี ้ มอบหมาย กับให้มีอำนาจสั่งการและปฏิบัติการแทนอธิการบดีในการกำกับการปฏิบัติงานในด้าน บริหำรงำนทั่วไป ด้ำนบริหำรงำนบุคคล ด้ำนบริกำรวิชำกำร และด้ำนบริหำรงบประมำณ กำรเงินและ พัสดุ

#### หัวหน้ำส ำนักงำนสภำมหำวิทยำลัย

้นายกสภามหาวิทยาลัยได้มีคำสั่งแต่งตั้ง นางธนวรรณ ศักดากัมปนาท ให้ดำรงตำแหน่ง หัวหน้าสำนักงานสภามหาวิทยาลัย ตามคำสั่งสภามหาวิทยาลัยบูรพา ที่๑๐/๒๕๕๓ เรื่อง แต่งตั้งหัวหน้าสำนักงานสภามหาวิทยาลัย สั่ง ณ วันที่ ๙ เมษายน พ.ศ. ๒๕๕๓ ซึ่งเป็นไปตามข้อ ๕ ของข้อบังคับมหาวิทยาลัยบุรพา ว่าด้วยคุณสมบัติและวิธีการได้มาซึ่งหัวหน้าสำนักงาน สภำมหำวิทยำลัย พ.ศ. ๒๕๕๑ ซึ่งระบุว่ำ "ให้นำยกสภำมหำวิทยำลัยเป็นผู้แต่งตั้งบุคคลผู้สมควร ้ ดำรงตำแหน่งหัวหน้าสำนักงาน ซึ่งมีคุณสมบัติและไม่มีลักษณะต้องห้ามตามข้อ ๔ และแต่งตั้ง ผู้ช่วยหัวหน้าสำนักงานสภามหาวิทยาลัยจากบุคลากรประจำสำนักงานเพื่อช่วยปฏิบัติงาน ตามที่หัวหน้าสำนักงานมอบหมาย" โดยหัวหน้าสำนักงานสภามหาวิทยาลัยเป็นผู้บังคับบัญชา ้ของผู้ปฏิบัติงาน ที่สังกัดสำนักงานสภามหาวิทยาลัยหรือตามที่ได้รับมอบหมาย และรับผิดชอบงาน ของส ำนักงำนสภำมหำวิทยำลัยโดยขึ้นตรงต่อนำยกสภำมหำวิทยำลัย

## **2.2 ลักษณะงานที่ปฏิบัติงาน (Job Description)**

ตามประกาศคณะกรรมการบริหารงานบุคคลมหาวิทยาลัยบูรพา $\vec{\mathcal{C}}$  0006/b๕๕๙ เรื่อง มาตรฐานกำหนดตำแหน่งของพนักงาน พ.ศ. ๒๕๕๙ ตำแหน่งนักวิชาการคอมพิวเตอร์ เป็นกำรปฏิบัติงำนในฐำนะผู้ปฏิบัติงำนระดับต้น ที่ต้องใช้ควำมรู้ควำมสำมำรถทำงวิชำกำร ในการทำงาน ปฏิบัติงานด้านวิทยาการคอมพิวเตอร์ ภายใต้การกำกับ แนะนำ ตรวจสอบ และ ปฏิบัติงำนอื่นตำมที่ได้รับมอบหมำย รวบรวมข้อมูล และวิเครำะห์ควำมต้องกำรของระบบงำน ประยุกต์ และระบบข้อมูลของหน่วยงำนที่ไม่ซับซ้อน เพื่อพัฒนำระบบงำนเทคโนโลยีสำรสนเทศ ในหน่วยงำนให้มีประสิทธิภำพและตรงตำมควำมต้องกำรของส่วนงำน ช่วยตรวจสอบ สืบค้น และ รวบรวมข้อมูลกำรใช้งำนเทคโนโลยีสำรสนเทศที่เข้ำข่ำยไม่เหมำะสม ขัดต่อกฎหมำย ระเบียบ ี ข้อบังคับที่ก้ำหนด หรือไม่เป็นไปตามมาตรฐานสากล เพื่อความมั่นคง ปลอดภัยของข้อมูล หรือระบบประมวลผล และปรับปรุงแก้ไขแฟ้มข้อมูล เพื่อให้ข้อมูลที่ได้ ถูกต้อง แม่นยำ และทันสมัย ้รวมทั้งเขียนชุดคำสั่งตามข้อกำหนดของระบบประยุกต์ และระบบข้อมูลที่ได้วางแผนไว้ เพื่อสนับสนุน การปฏิบัติงานเทคโนโลยีสารสนเทศให้ดำเนินไปได้อย่างมีประสิทธิภาพ

ผู้จัดทำได้มีหน้าที่รับผิดชอบในการจัดทำเว็บไซต์ (Web Site) ของส่วนงาน และปรับปรุงข้อมูล ให้ทันสมัยอยู่ตลอดเวลา จัดทำระบบการประชุมอิเล็กทรอนิกส์ เพื่อลดปริมาณการใช้กระดาษในการจัด ประชุม จัดทำระบบการจัดการระเบียบและข้อบังคับของมหาวิทยาลัย คำสั่งและประกาศสภามหาวิทยาลัย ้ผ่านทางอินเทอร์เน็ต ดูแลและบำรุงรักษาอุปกรณ์คอมพิวเตอร์ ตรวจสอบอุปกรณ์คอมพิวเตอร์ที่ใช้งาน และทำการติดตั้งโปรแกรมที่มีความจำเป็นตามที่ส่วนงานร้องขอ และในบางครั้งยังดำเนินการจัดซื้ออุปกรณ์ ้ คอมพิวเตอร์ที่ส่วนงานต้องการ รวมทั้งติดต่อร้านที่จำหน่ายอุปกรณ์ที่ต้องการด้วย ติดตั้งและเชื่อมต่อ อุปกรณ์ที่ใช้ในการนำเสนอภายในห้องประชุม เช่น โปรเจคเตอร์ โน้ตบุ๊ค เครื่องเล่น DVD/VCD หรือเครื่อง เสียง เป็นต้น กำรประเมินผลกำรปฏิบัติงำนของหัวหน้ำส่วนงำน / กำรติดตำมและประเมินผล การดำเนินงานของส่วนงานและการปฏิบัติงานของหัวหน้าส่วนงาน การประสานงาน อำนวยความสะดวก จัดเตรียมเอกสาร การประชุมสภามหาวิทยาลัย การสรรหาผู้สมควรดำรงตำแหน่งหัวหน้าส่วนงาน การเบิกจ่าย ควบคุมงบประมาณรายจ่ายประจำปี และงานอื่น ๆ ที่ได้รับมอบหมาย และผู้จัดทำยังได้จัดทำ ระบบรวบรวมข้อมูลของสำนักงานสภามหาวิทยาลัย ชื่อ "Data System of OBUUC" เพื่อเป็นแหล่งในการ เก็บรวบรวมข้อมูล สืบค้นข้อมูลในการประชุมของสำนักงานสภามหาวิทยาลัย บันทึกกิจกรรมของสำนักงาน ้สภามหาวิทยาลัย การกำกับติดตามการแต่งตั้งหัวหน้าส่วนงาน การบันทึกติดตามและรวบรวมมติ สภำมหำวิทยำลัย เป็นต้น

ทั้งนี้ สำหรับการจัดทำคู่มือการใช้เทคโนโลยีสารสนเทศสำหรับการประชุมสภามหาวิทยาลัย ้ บรพาแบบอิเล็กทรอนิกส์นี้ มีขั้นตอนและกระบวนที่ต้องดำเนินการด้วยกันหลายส่วน ซึ่งต้องใช้ทักษะ และความเชี่ยวชาญในการดำเนินการในหลาย ๆ ด้าน และต้องมีการศึกษาข้อมูลเพิ่มเติมเกี่ยวกับ กฎ ระเบียบและข้อบังคับที่เกี่ยวข้องกับกำรประชุมสภำมหำวิทยำลัยบูรพำ พระรำชบัญญัติมหำวิทยำลัย ึบูรพา พ.ศ. ๒๕๕๐ พระราชกำหนด ว่าด้วยการประชุมผ่านสื่ออิเล็กทรอนิกส์ พ.ศ. ๒๕๖๓ ประกำศกระทรวงดิจิทัลเพื่อเศรษฐกิจและสังคม เรื่อง มำตรฐำนกำรรักษำควำมมั่นคงปลอดภัย ของกำรประชุมผ่ำนสื่ออิเล็กทรอนิกส์ พ.ศ. ๒๕๖๓ รวมถึงองค์ควำมรู้ที่ได้จำกกำรทดลองและ กำรใช้งำนจริงในกำรเลือกระบบส ำหรับกำรใช้ประชุมผ่ำนสื่ออิเล็กทรอนิกส์อีกด้วย

# **บทที่ ๓ กระบวนการปฏิบัติงาน**

### **3.1 ผังกระบวนการปฏิบัติงาน (Work flow)**

้ผู้จัดทำ ได้ออกแบบขั้นตอนการใช้เทคโนโลยีสารสนเทศสำหรับการประชุมสภามหาวิทยาลัย บูรพำแบบอิเล็กทรอนิกส์เพื่อให้เกิดควำมชัดเจน และสำมำรถเข้ำใจขั้นตอนของกระบวนกำรต่ำง ๆ ได้เป็นอย่ำงดี โดยใช้สัญลักษณ์ต่ำง ๆ และควำมหมำยของ Work flow ตำมที่แสดงในภำพที่ ๒ ดังนี้

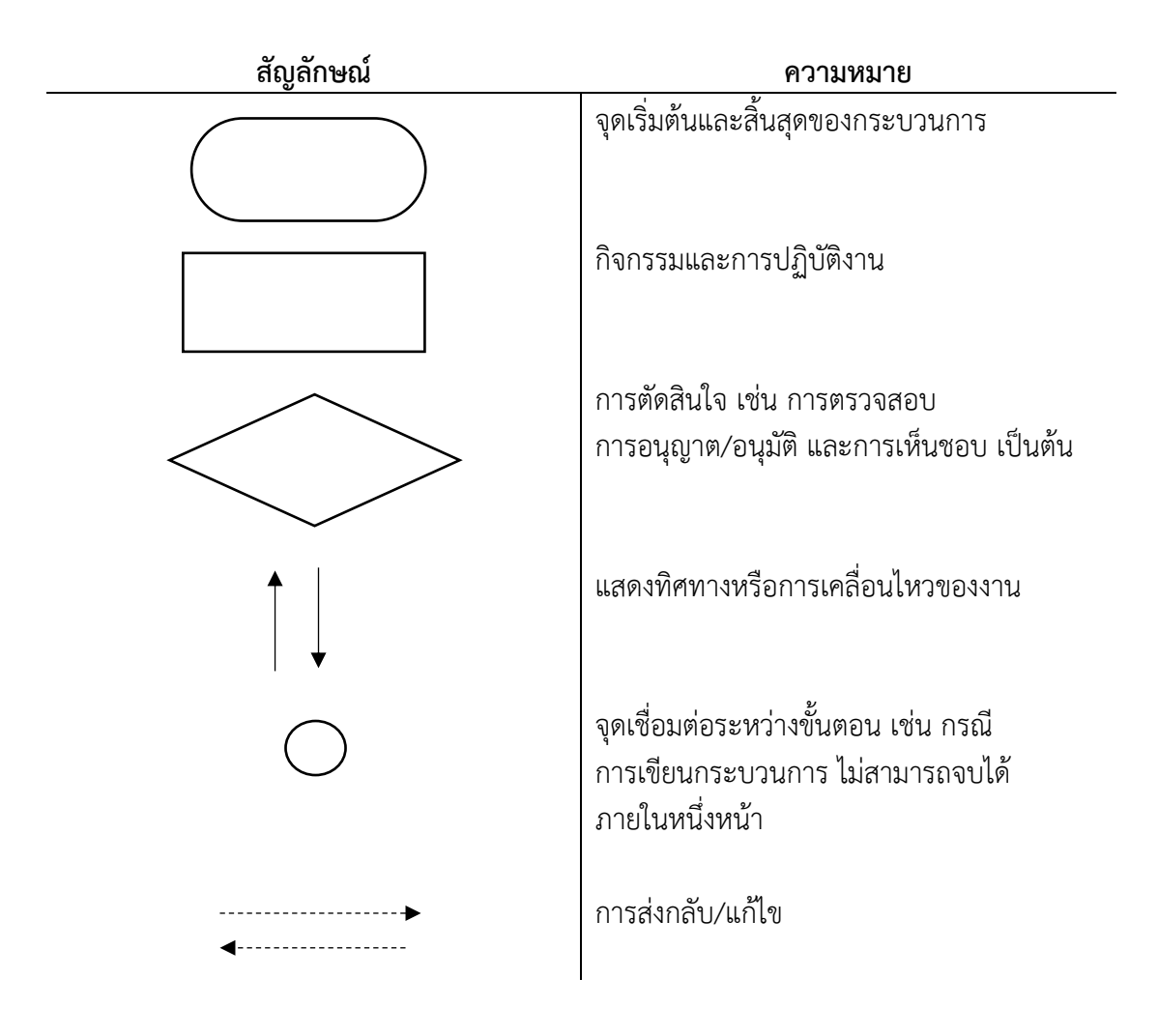

ภำพที่ ๒ สัญลักษณ์ของ Work flow (ที่มำ : พรภัทร อินทรวรพัฒน์, ๒๕๖๐)

การวิเคราะห์ภาพรวมของการใช้เทคโนโลยีสารสนเทศสำหรับการประชุมสภามหาวิทยาลัย ้ บูรพาแบบอิเล็กทรอนิกส์ ซึ่งจะมีขั้นตอนและกระบวนการต่าง ๆ จำนวน ๕ ขั้นตอน เพื่อให้เห็น ้ภาพรวมของกิจกรรมที่จะเกิดขึ้นสำหรับการดำเนินการตามคู่มือนี้ จึงนำเสนอตามที่แสดงในภาพที่ ๓

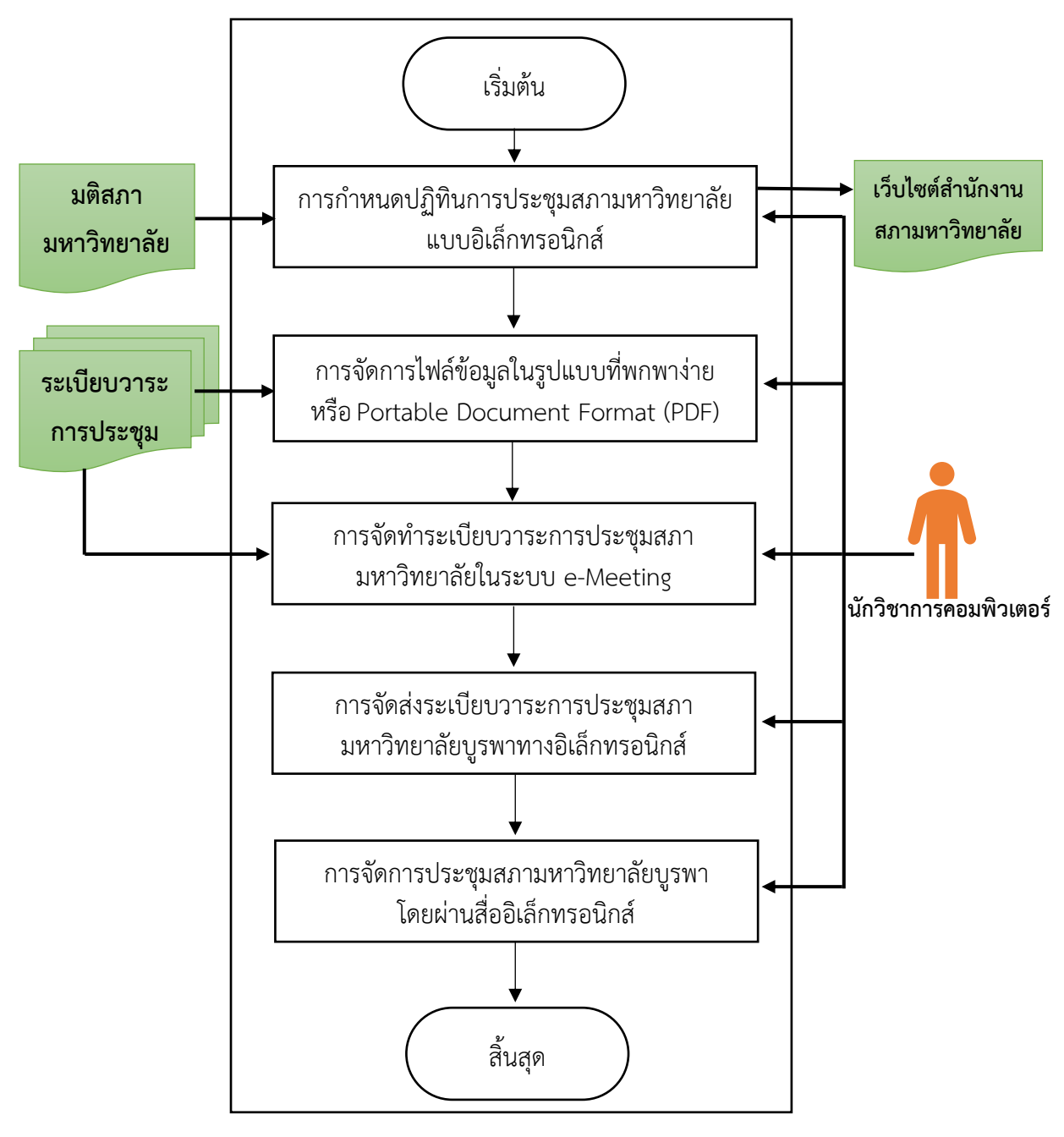

ภาพที่ ๓ การวิเคราะห์ภาพรวมของการใช้เทคโนโลยีสารสนเทศสำหรับการประชุมสภา มหำวิทยำลัยบูรพำแบบอิเล็กทรอนิกส์ (ที่มำ : วิเครำะห์โดยผู้เขียน)

้จากขอบเขตของงานตามคู่มือนี้ ผู้จัดทำสามารถกำหนดผังกระบวนการต่าง ๆ ของการใช้ เทคโนโลยีสารสนเทศสำหรับการประชุมสภามหาวิทยาลัยบูรพาแบบอิเล็กทรอนิกส์ ดังนี้ **3.1.1 ผังกระบวนการก าหนดปฏิทินการประชุมสภามหาวิทยาลัยแบบอิเล็กทรอนิกส์** โดยมีผังกระบวนกำรกำรปฏิบัติงำน (Work flow) ตำมที่แสดงในภำพที่ ๔

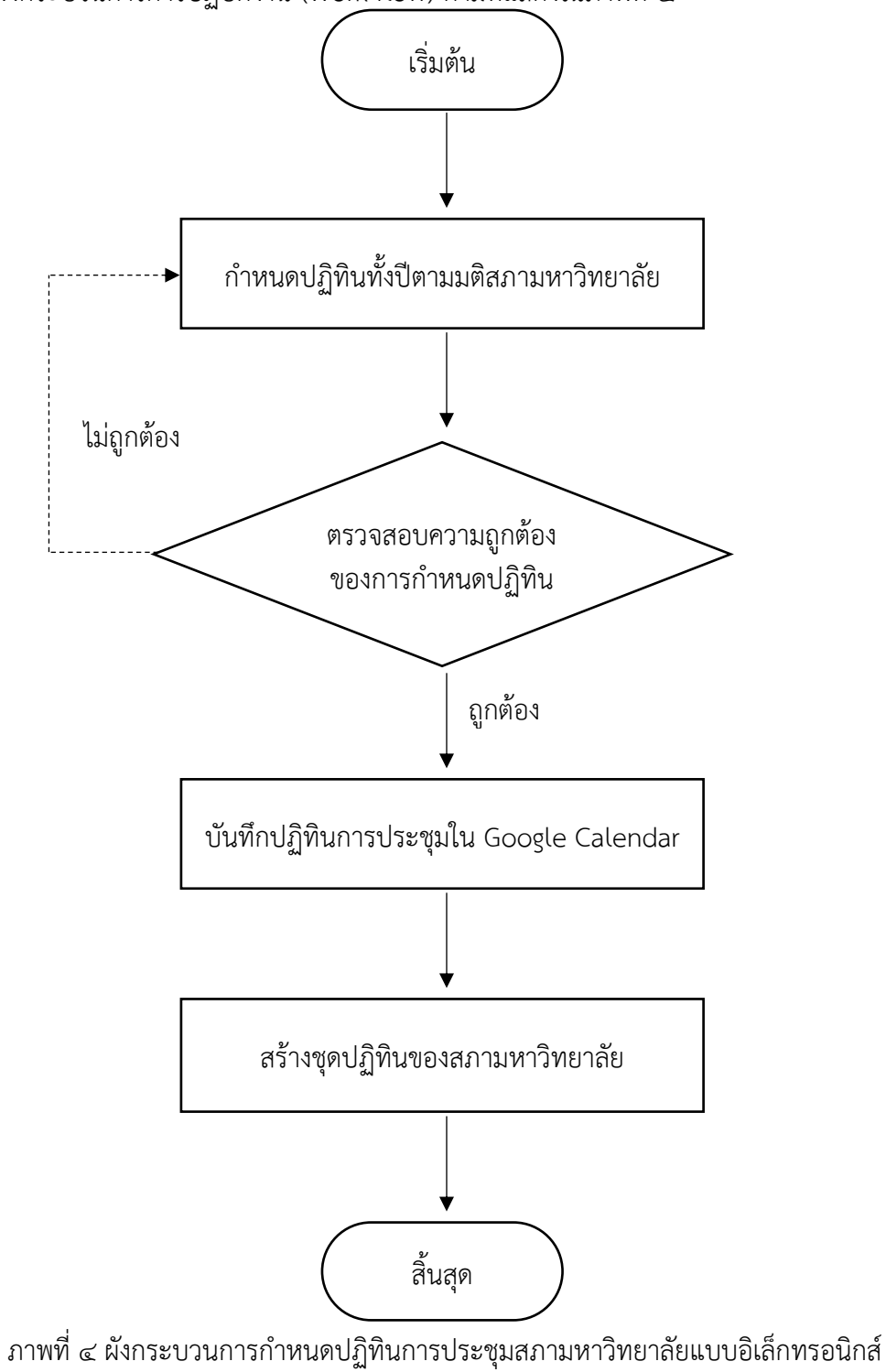

(ที่มำ : วิเครำะห์โดยผู้เขียน)

**3.1.๒ ผังกระบวนการจัดการไฟล์ข้อมูลในรูปแบบที่พกพาง่าย หรือ Portable Document Format (PDF)** โดยมีผังกระบวนกำรกำรปฏิบัติงำน (Work flow) ตำมที่แสดง ในภำพที่ ๕

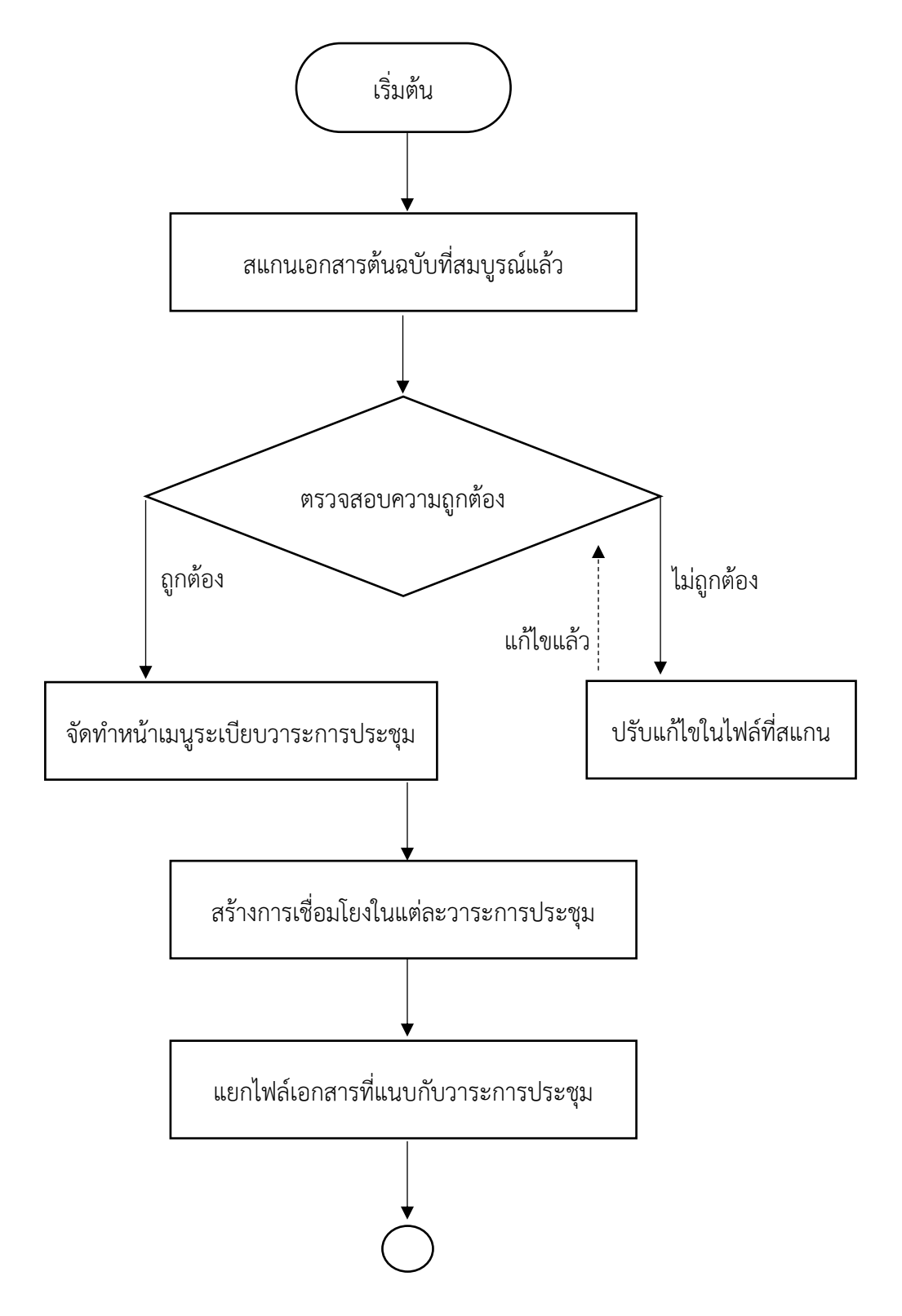

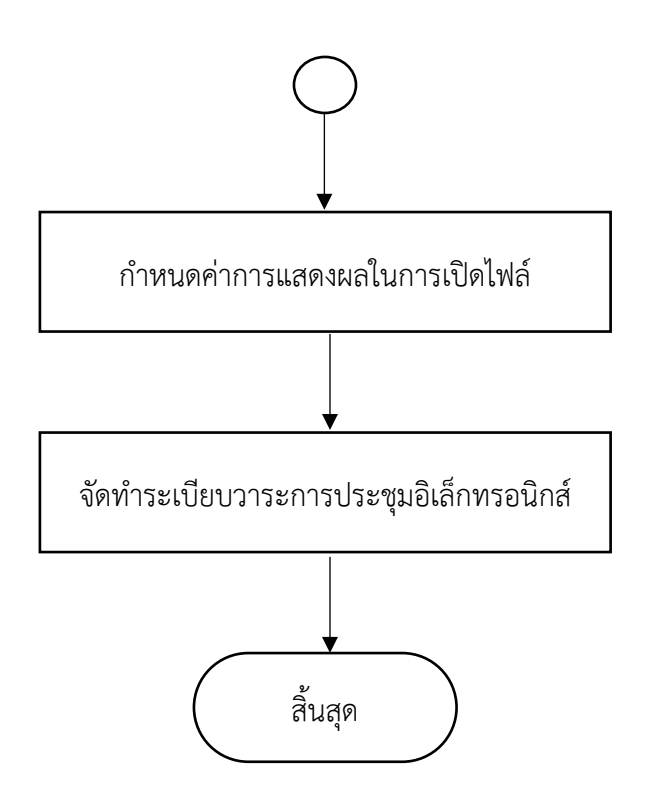

ภำพที่ ๕ ผังกระบวนกำรจัดกำรไฟล์ข้อมูลในรูปแบบที่พกพำง่ำย หรือPortable Document Format (PDF) (ที่มำ : วิเครำะห์โดยผู้เขียน)

**3.1.๓ ผังกระบวนการจัดท าระเบียบวาระการประชุมสภามหาวิทยาลัยในระบบ e-Meeting** โดยมีผังกระบวนกำรกำรปฏิบัติงำน (Work flow) ตำมที่แสดงในภำพที่ ๖

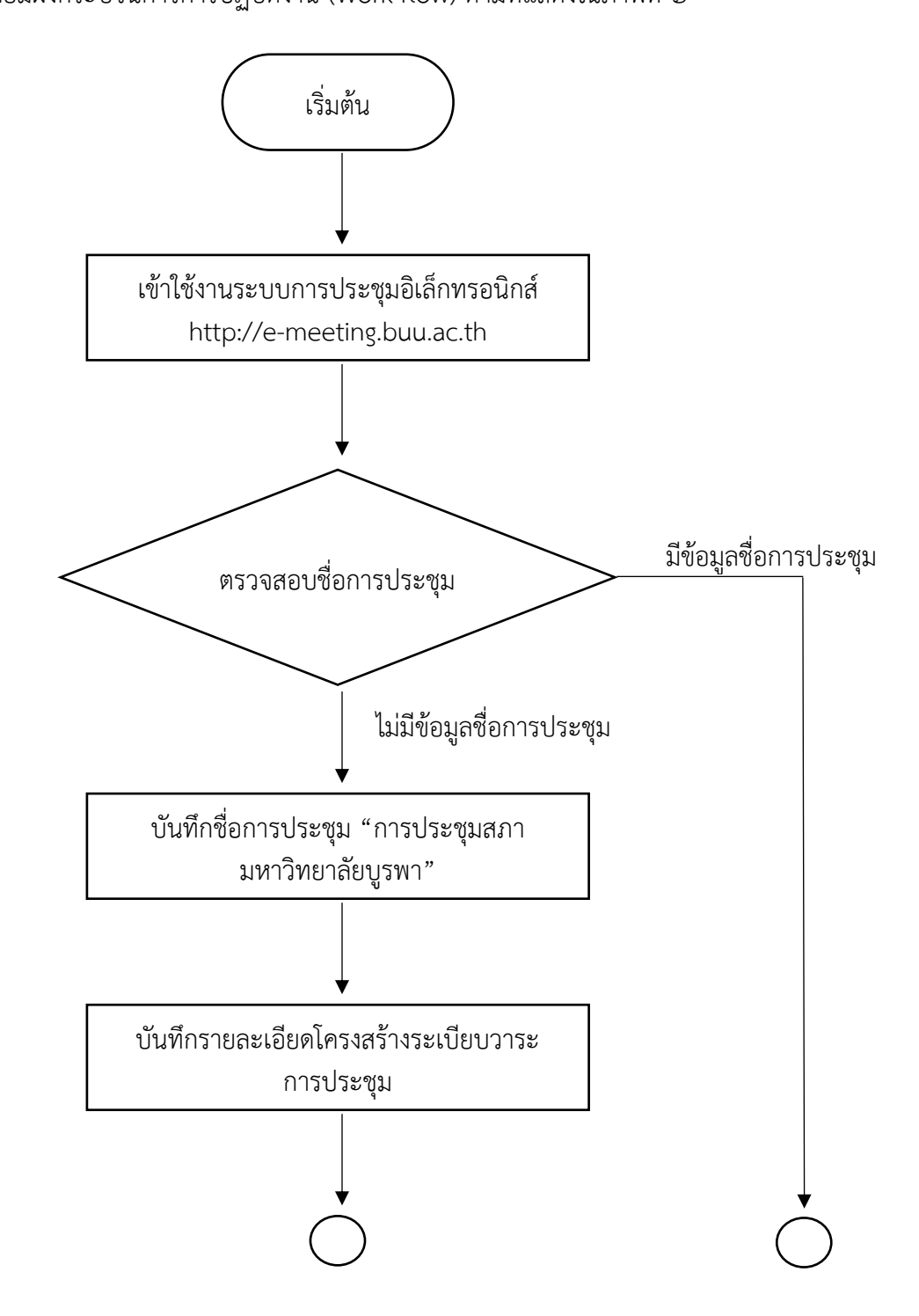

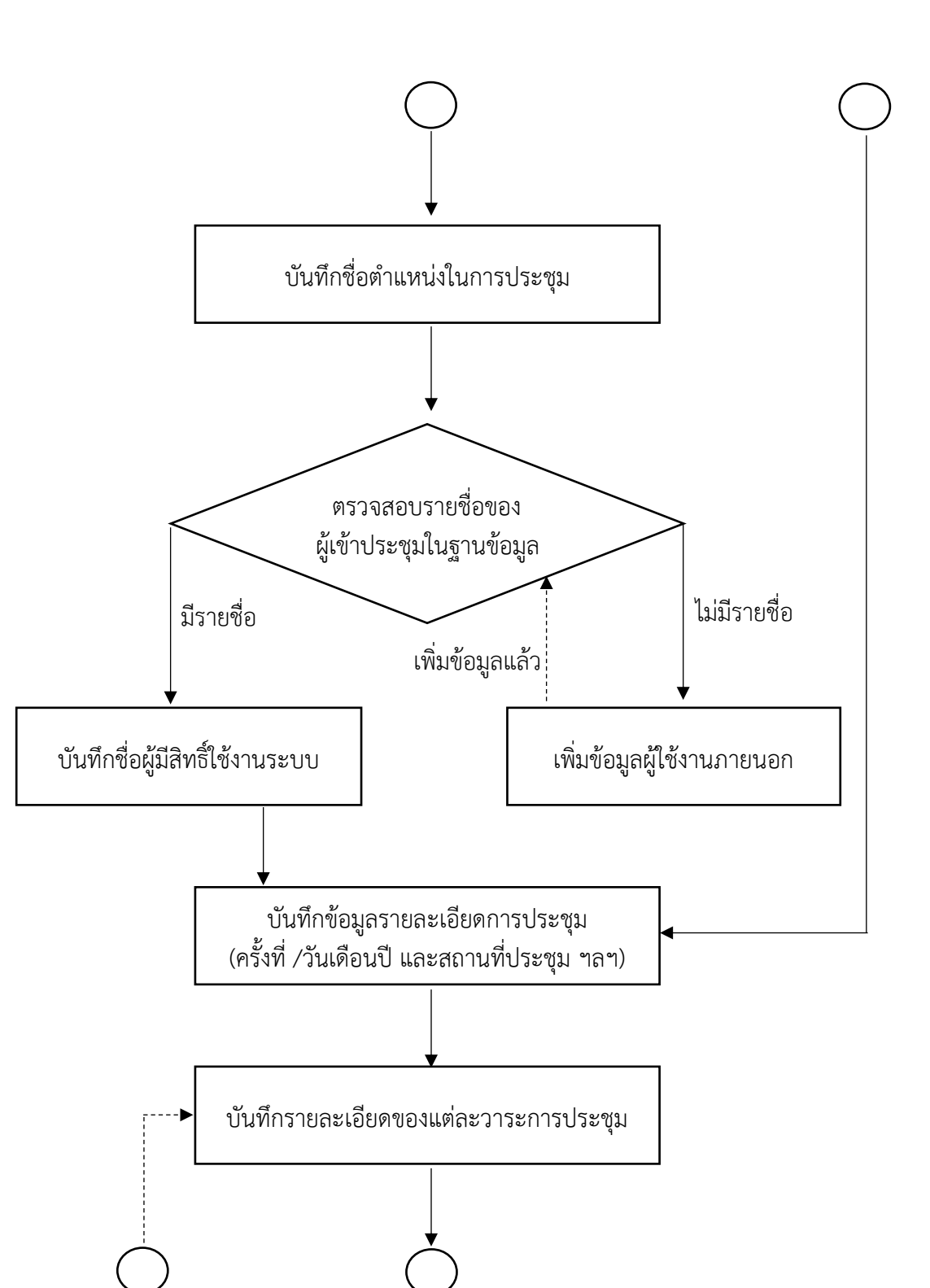

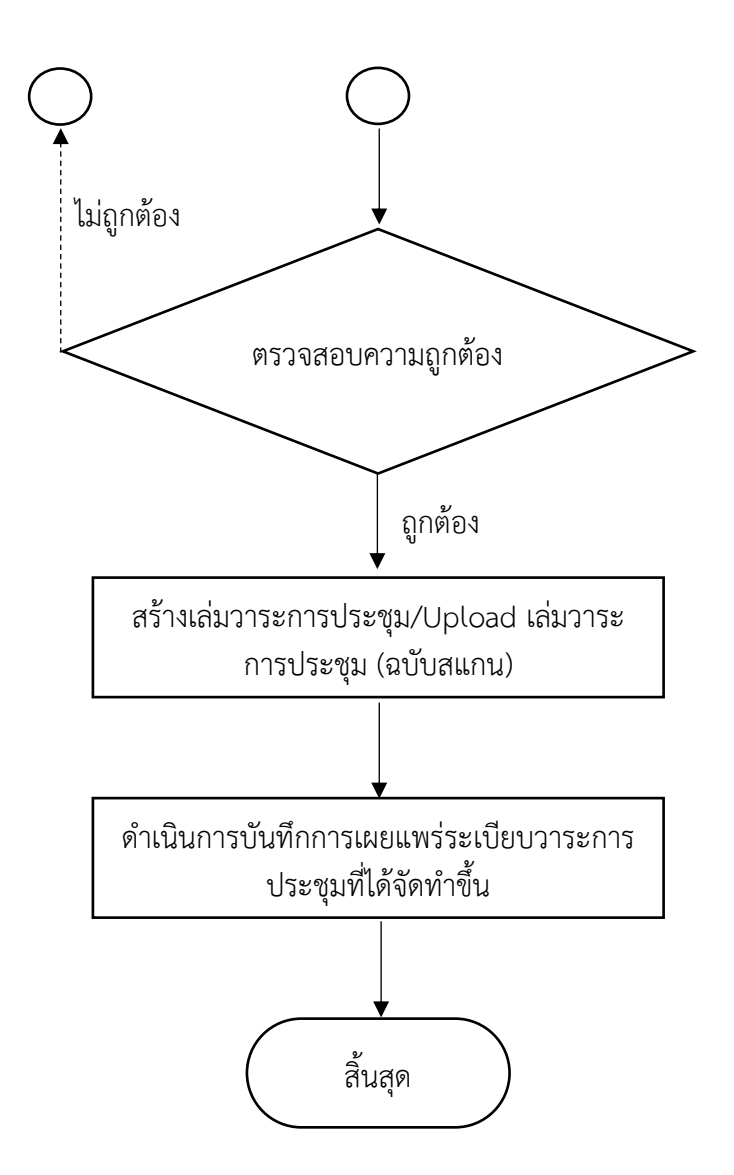

ภาพที่ ๖ ผังกระบวนการจัดทำระเบียบวาระการประชุมสภามหาวิทยาลัยในระบบ e-Meeting (ที่มำ : วิเครำะห์โดยผู้เขียน)

**3.1.๔ ผังกระบวนการจัดส่งระเบียบวาระการประชุมสภามหาวิทยาลัยบูรพาทาง อิเล็กทรอนิกส์**โดยมีผังกระบวนกำรกำรปฏิบัติงำน (Work flow) ตำมที่แสดงในภำพที่ ๗

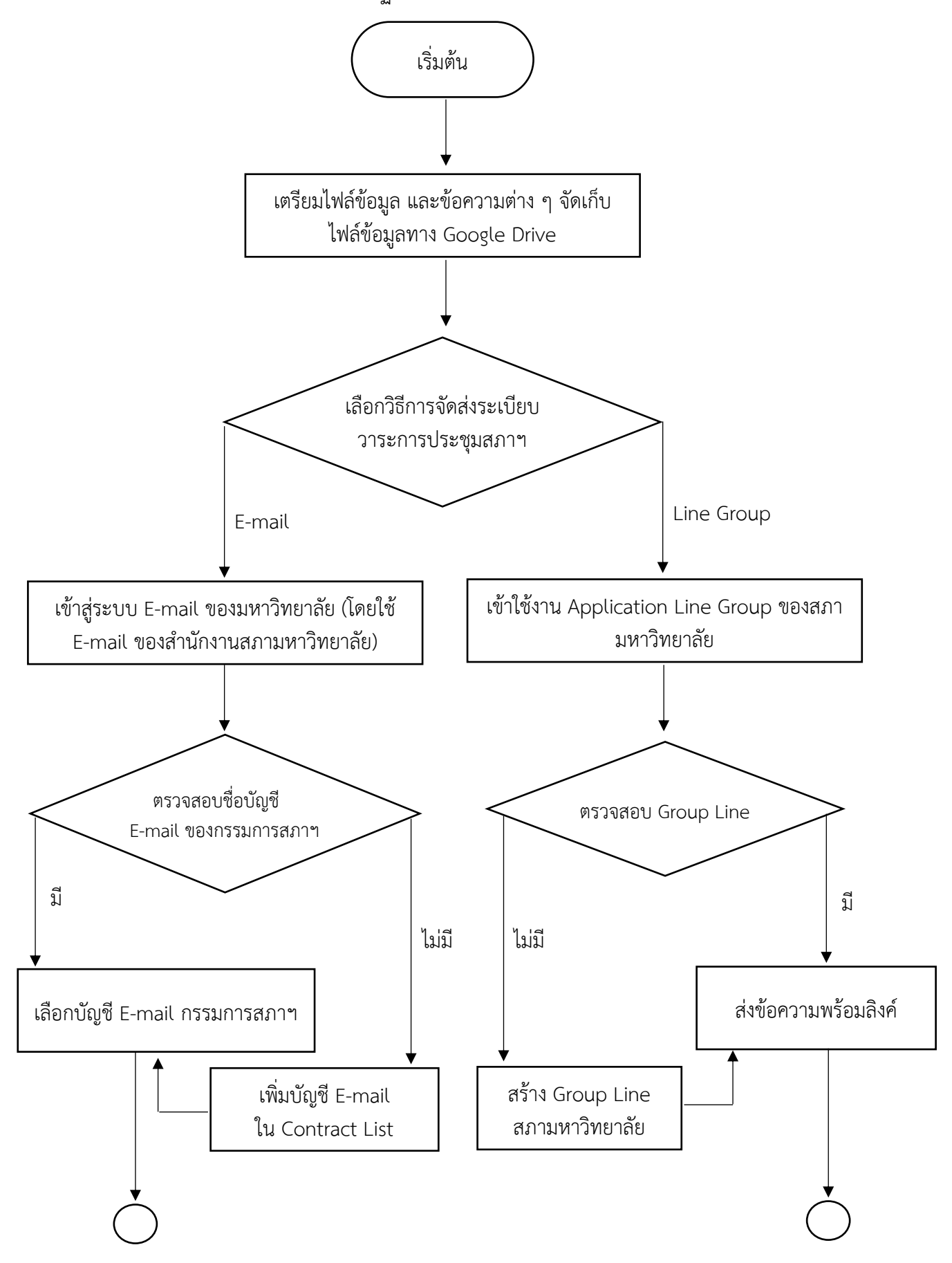

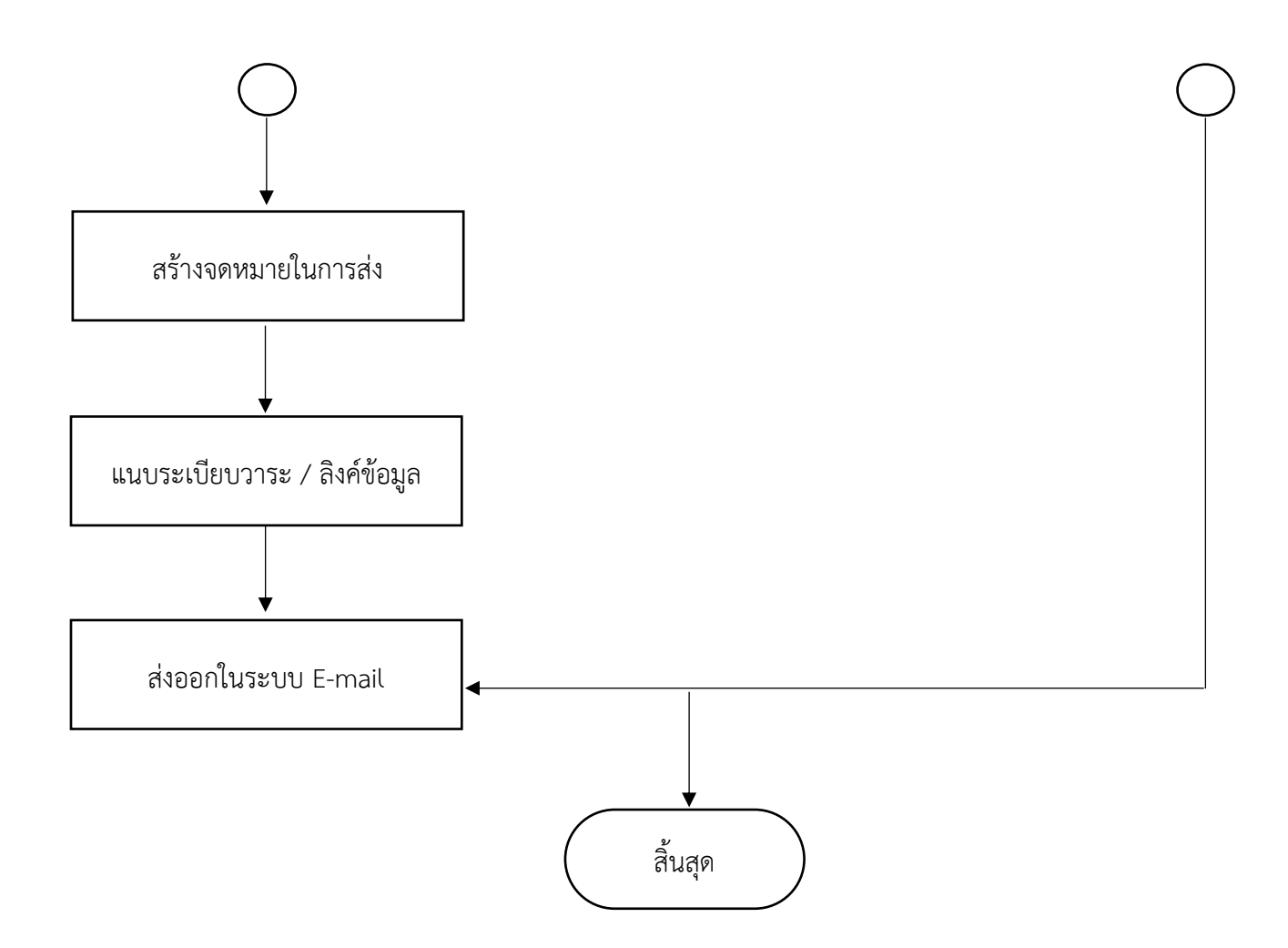

ภำพที่ ๗ ผังกระบวนกำรจัดส่งระเบียบวำระกำรประชุมสภำมหำวิทยำลัยบูรพำทำงอิเล็กทรอนิกส์ (ที่มำ : วิเครำะห์โดยผู้เขียน)

**3.1.5 ผังกระบวนการจัดการประชุมสภามหาวิทยาลัยบูรพาโดยผ่านสื่ออิเล็กทรอนิกส์** โดยมีผังกระบวนกำรกำรปฏิบัติงำน (Work flow) ตำมที่แสดงในภำพที่ ๘

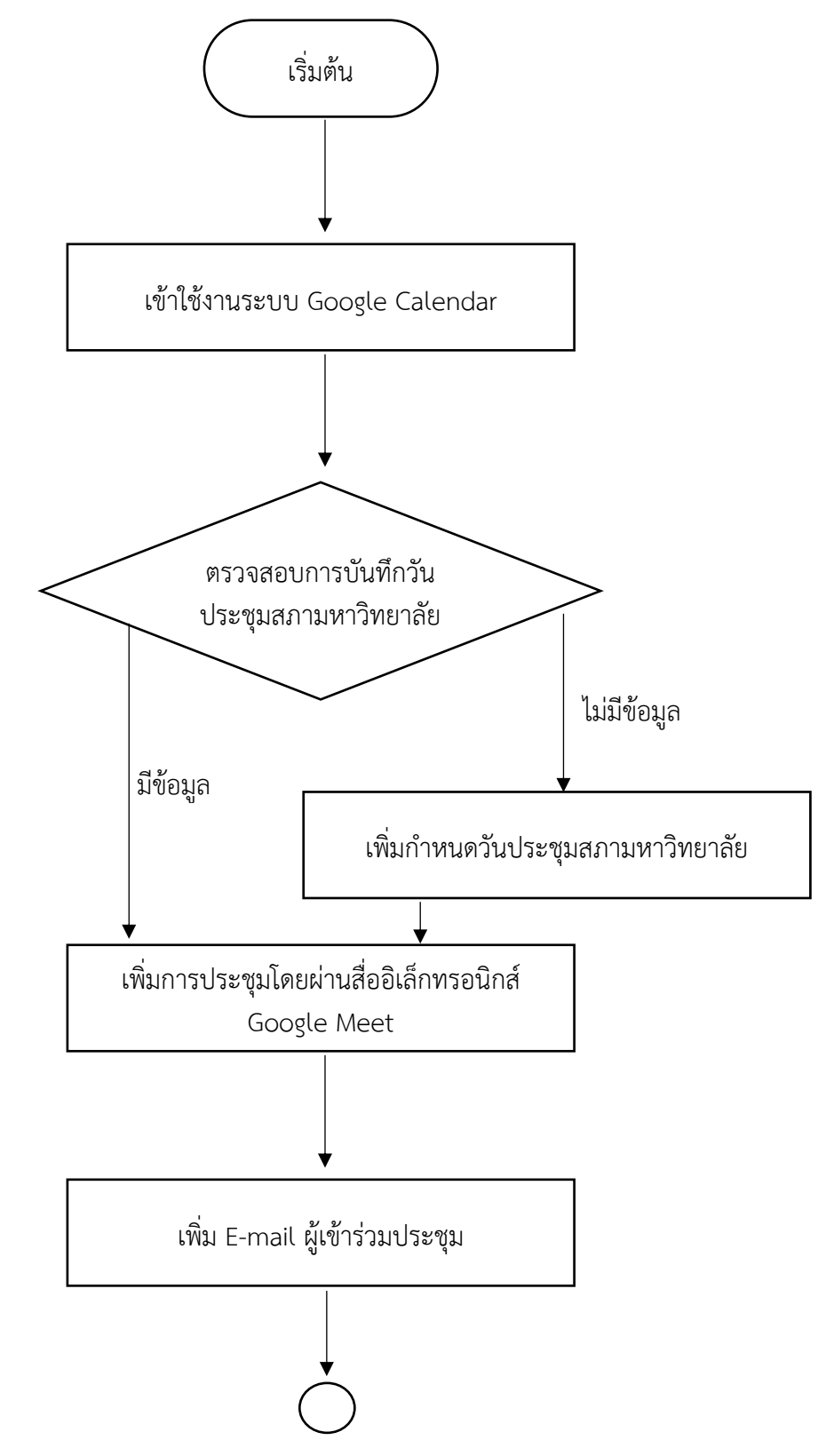

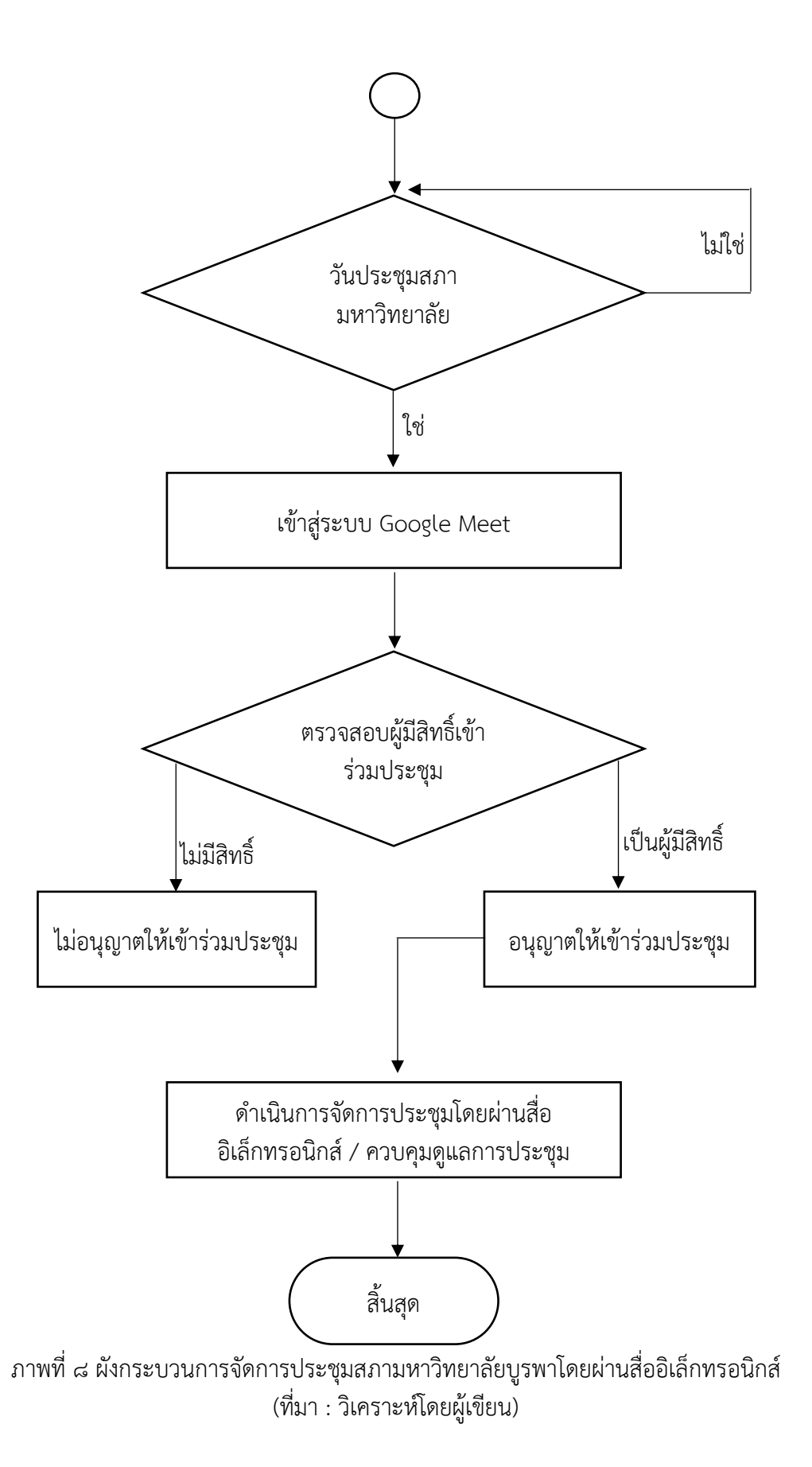

## **ผังกระบวนการ/งาน (Work flow)** ี**ชื่อผังกระบวนการ** การกำหนดปฏิทินการประชุมสภามหาวิทยาลัยแบบอิเล็กทรอนิกส์ **ข้อกำหนดสำคัญของกระบวนการ** มติของสภามหาวิทยาลัยบูรพาในการกำหนดวันประชุมสภามหาวิทยาลัยตลอดทั้งปี **ตัวชี้วัดสำคัญของกระบวนการ** การจัดทำปฏิทินการประชุมสภามหาวิทยาลัยแบบอิเล็กทรอนิกส์ได้รับการจัดทำและเผยแพร่ผ่านระบบอิเล็กทรอนิกส์ ผ่ำนเว็บไซต์ของส ำนักงำนสภำมหำวิทยำลัยได้ส ำเร็จ ไม่น้อยกว่ำ ๑๒ ครั้งต่อปี

ิ ตารางที่ ๓ แสดงผังกระบวนการการกำหนดปฏิทินการประชุมสภามหาวิทยาลัยแบบอิเล็กทรอนิกส์

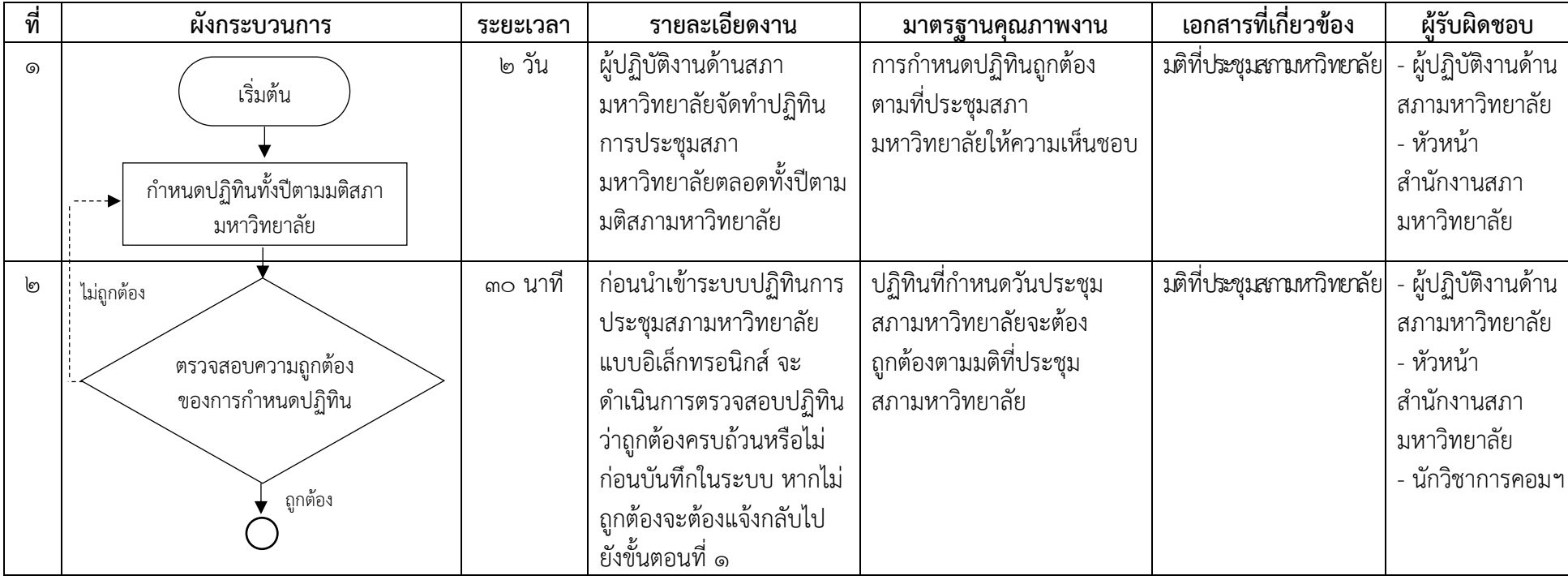

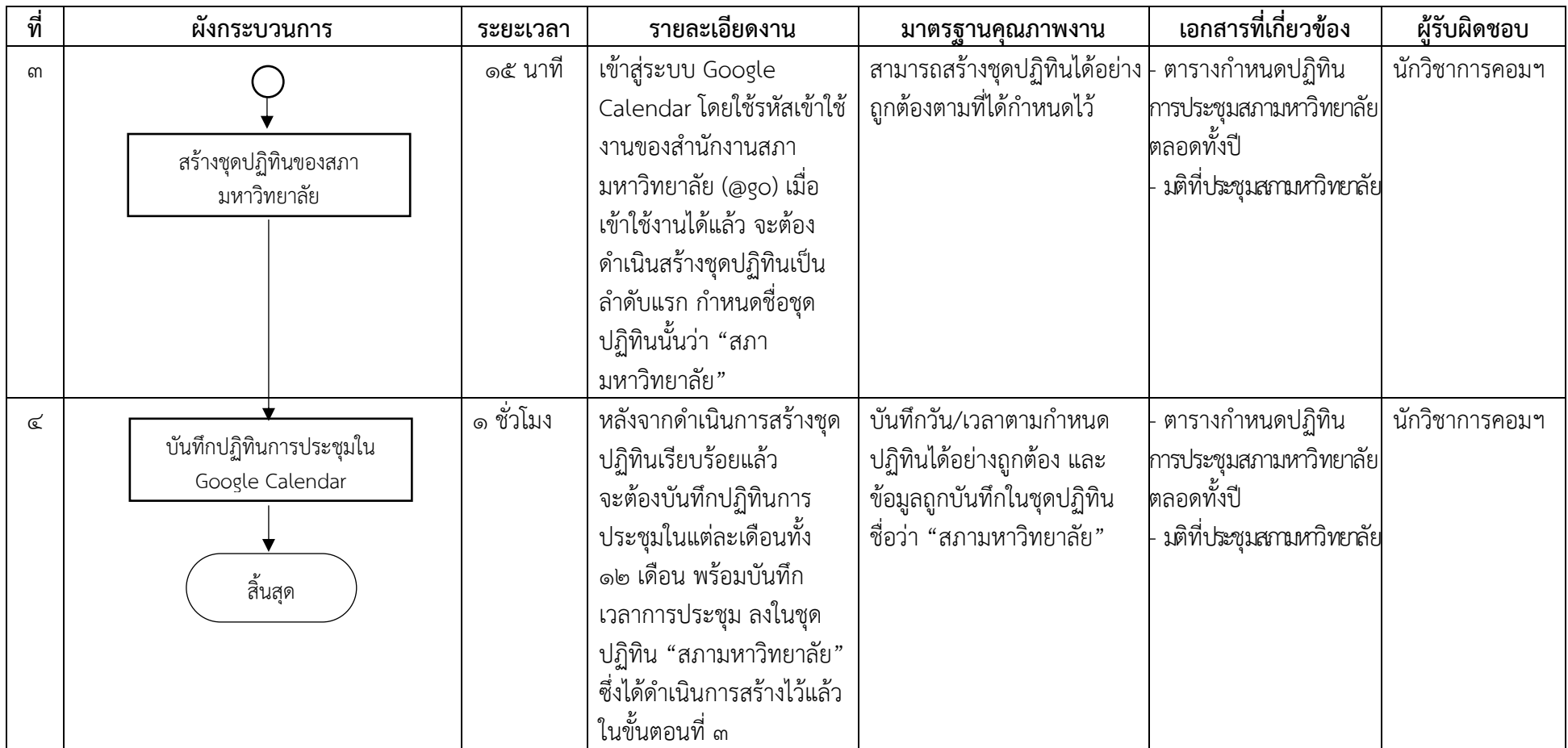

## **ผังกระบวนการ/งาน (Work flow) ชื่อผังกระบวนการ** กำรจัดกำรไฟล์ข้อมูลในรูปแบบที่พกพำง่ำย หรือPortable Document Format (PDF) **ข้อกำหนดสำคัญของกระบวนการ** ข<sup>้</sup>อความในเอกสารยังคงเป็นรูปแบบที่เหมือนต้นฉบับเดิม ไม่มีการเปลี่ยนแปลง และสามารถเข้าถึงข้อมูล ได้อย่ำงสะดวก ง่ำย และรวดเร็ว มีขนำดควำมจุของไฟล์ไม่ใหญ่จนเกินไปจนท ำให้ใช้เวลำนำนในกำรดำวน์โหลดข้อมูล ี **ตัวชี้วัดสำคัญของกระบวนการ** ร้อยละ ๑๐๐ ของการจัดส่งไฟล์ข้อมูลผ่านทางระบบอิเล็กทรอนิกส์ได้สำเร็จ

ตำรำงที่ ๔ แสดงผังกระบวนกำรกำรจัดกำรไฟล์ข้อมูลในรูปแบบที่พกพำง่ำย หรือPortable Document Format (PDF)

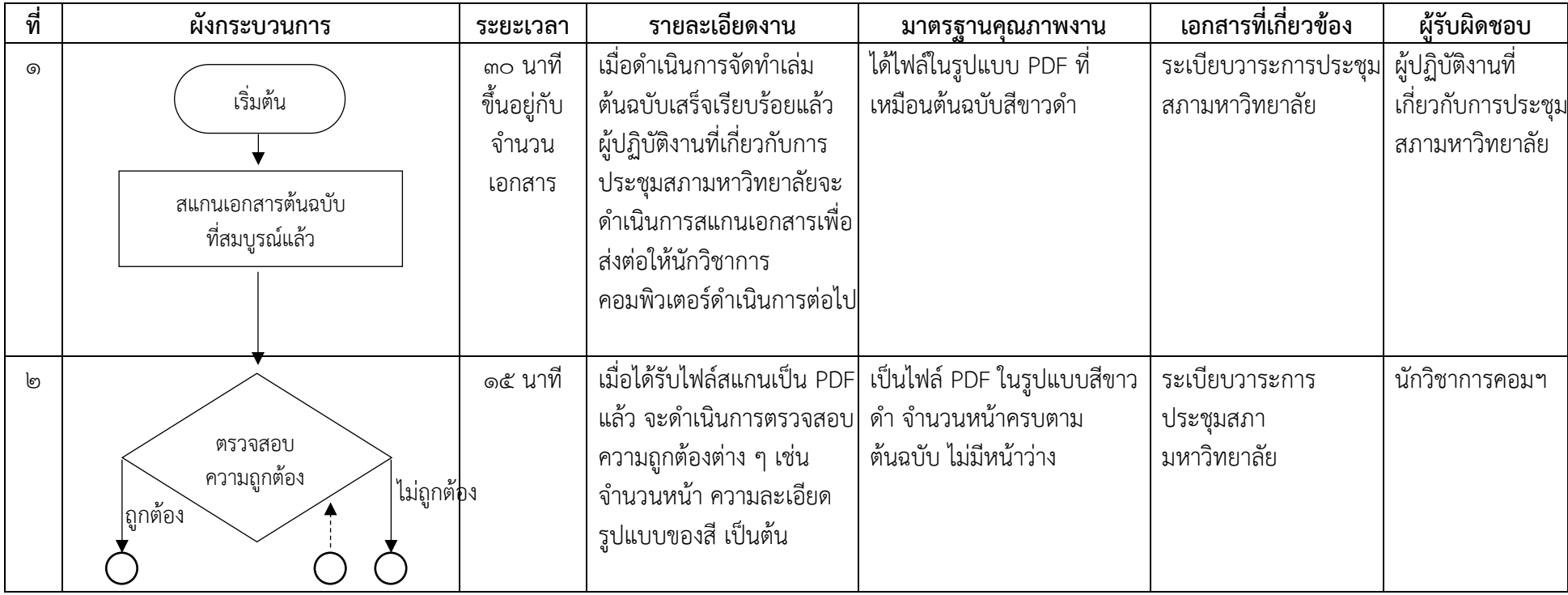

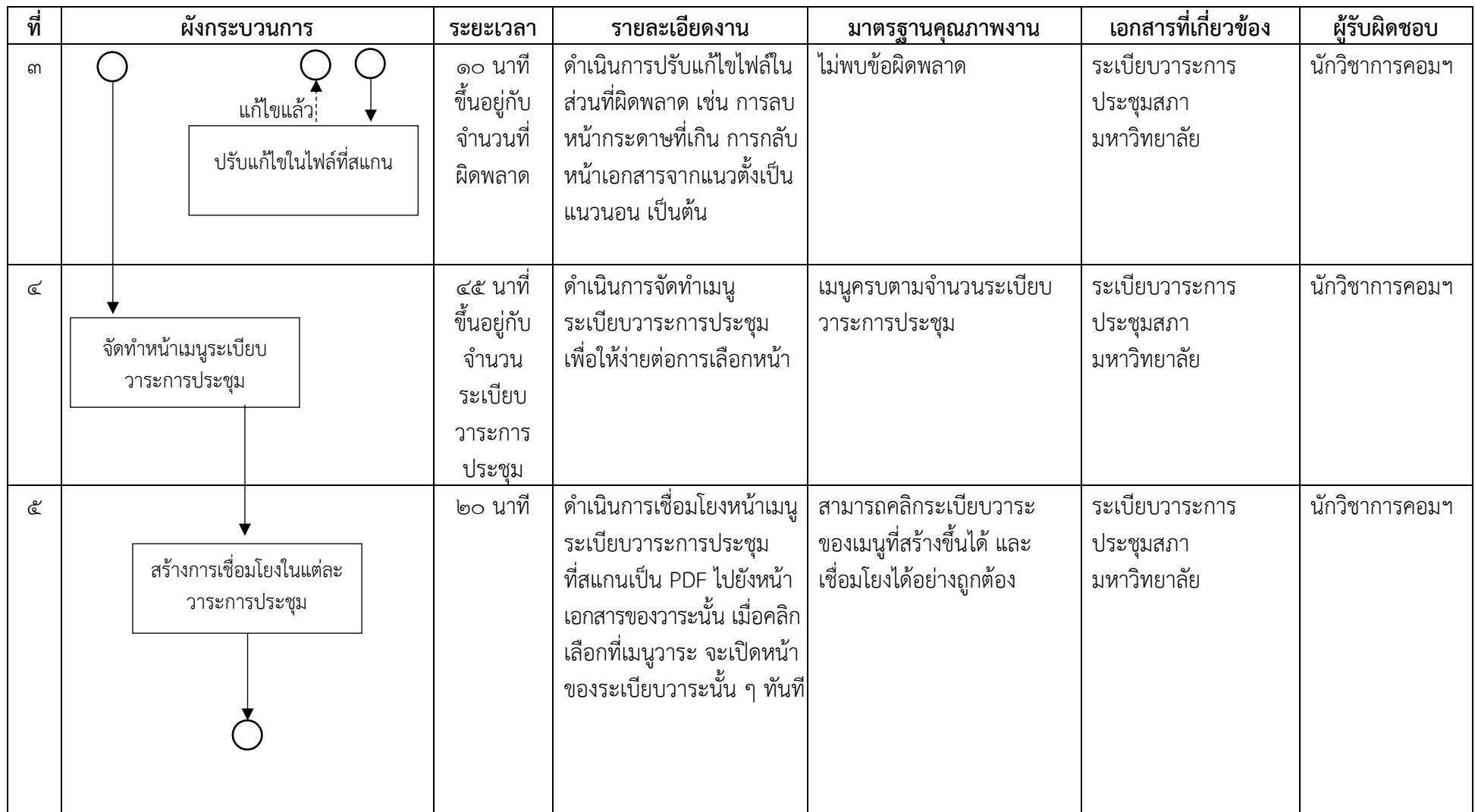

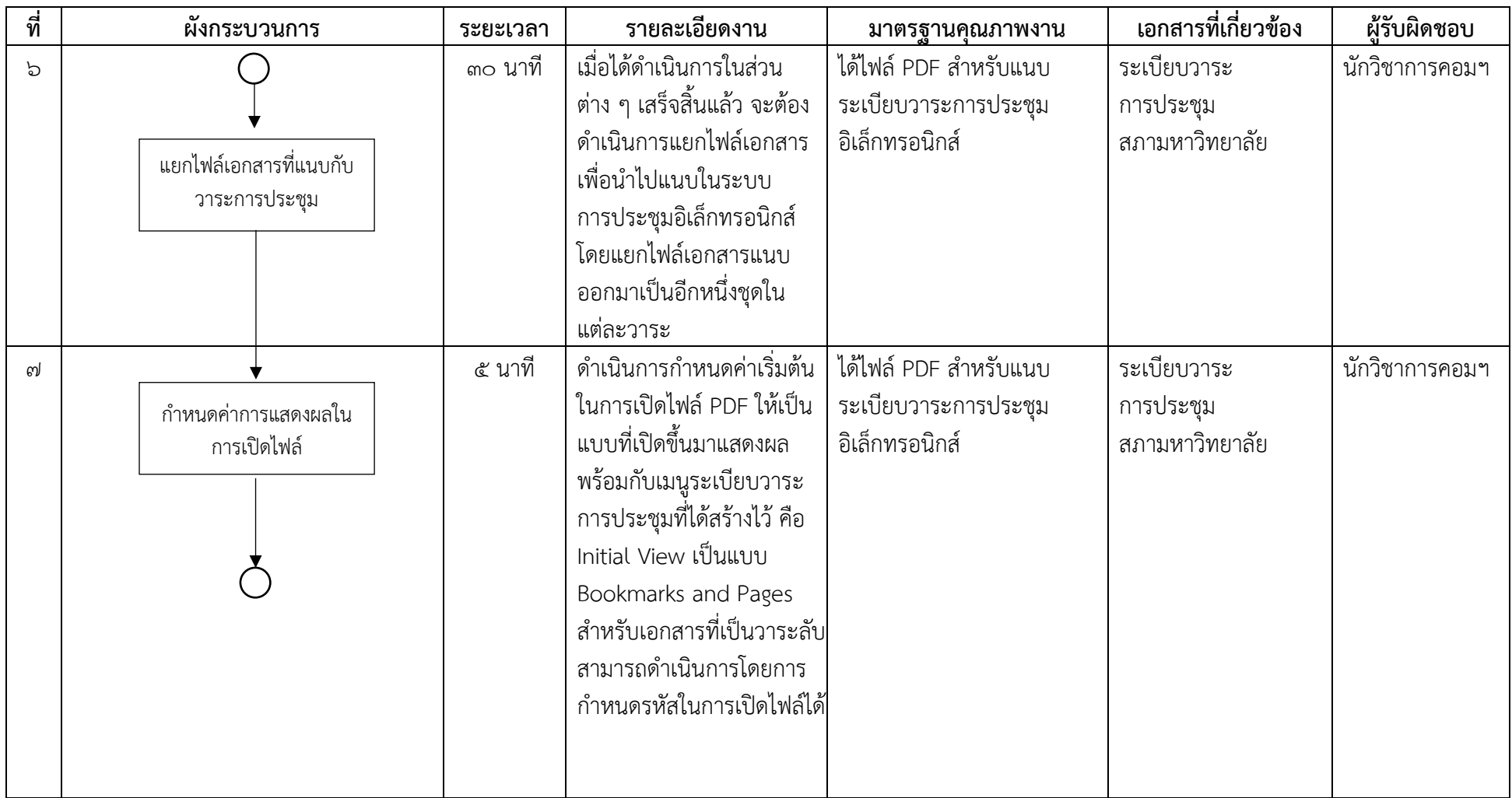
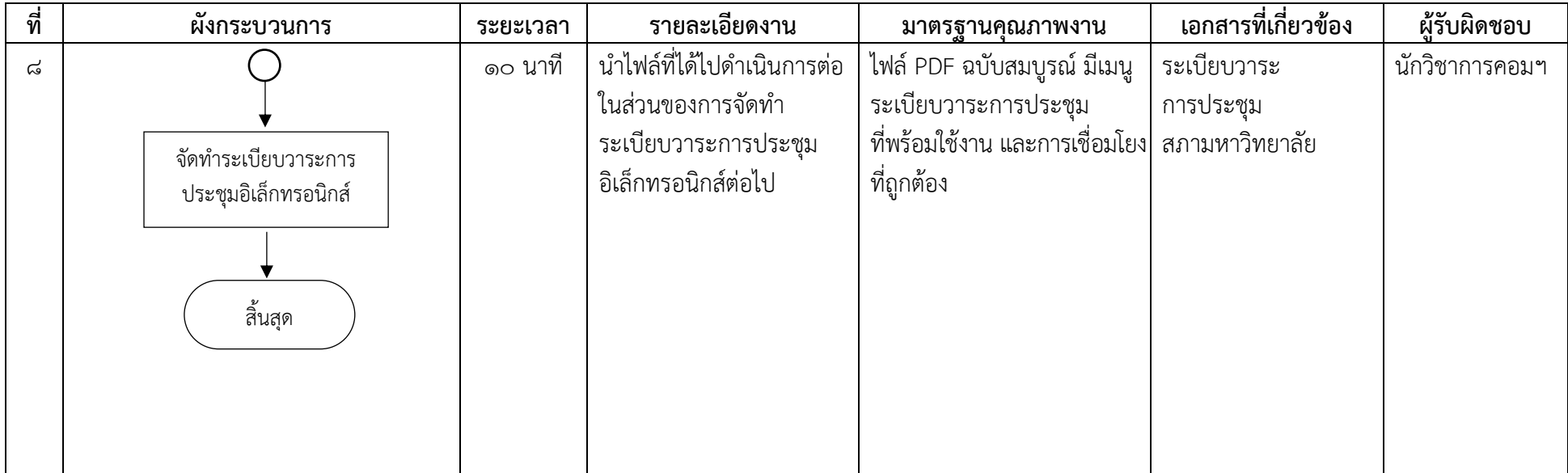

## **ผังกระบวนการ/งาน (Work flow)**

# **ชื่อผังกระบวนการ** การจัดทำระเบียบวาระการประชุมสภามหาวิทยาลัยในระบบ e-Meeting<br>**ข้อกำหนดสำคัญของกระบวนการ ให้**สำนักงานสภามหาวิทยาลัยส่งระเบียบวาระการประชุ:

#### **ข้อก าหนดส าคัญของกระบวนการ** ให้ส ำนักงำนสภำมหำวิทยำลัยส่งระเบียบวำระกำรประชุมและหรือเอกสำรประกอบวำระกำรประชุมไปยังกรรมกำร ผ่ำนช่องทำงจดหมำยอิเล็กทรอนิกส์หรือระบบสำรบรรณอิเล็กทรอนิกส์

**ตัวชี้วัดสำคัญของกระบวนการ** ร้อยละ ๑๐๐ ของความสำเร็จในการจัดทำระเบียบวาระการประชุมในระบบ e-Meeting

ตารางที่ ๕ แสดงผังกระบวนการการจัดทำระเบียบวาระการประชุมสภามหาวิทยาลัยในระบบ e-Meeting

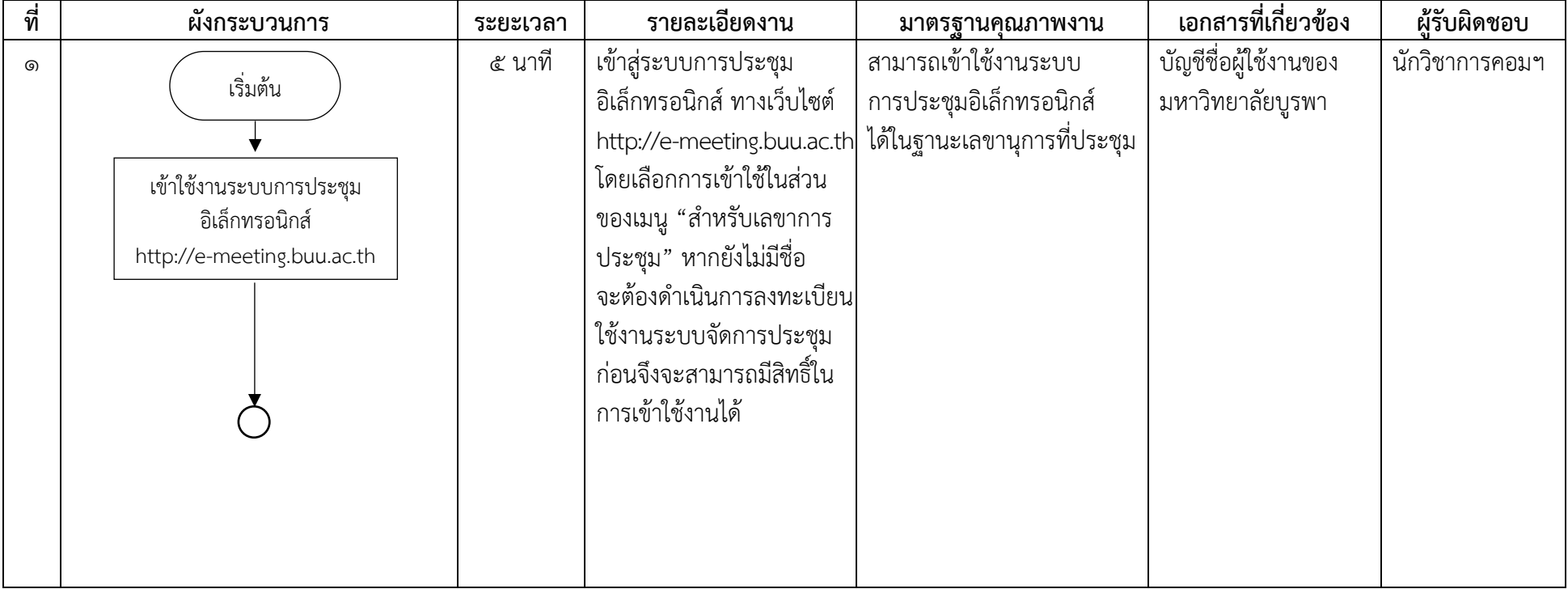

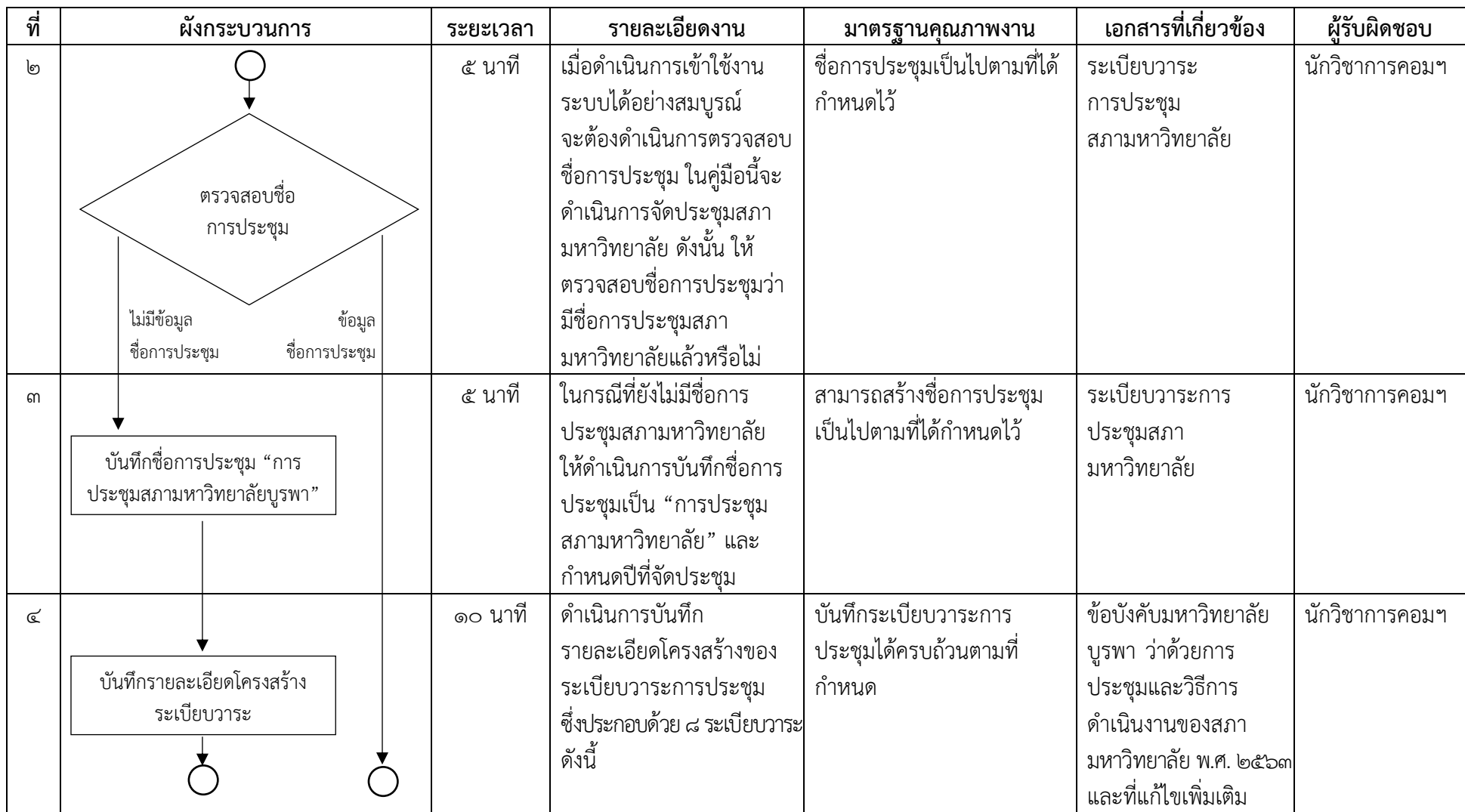

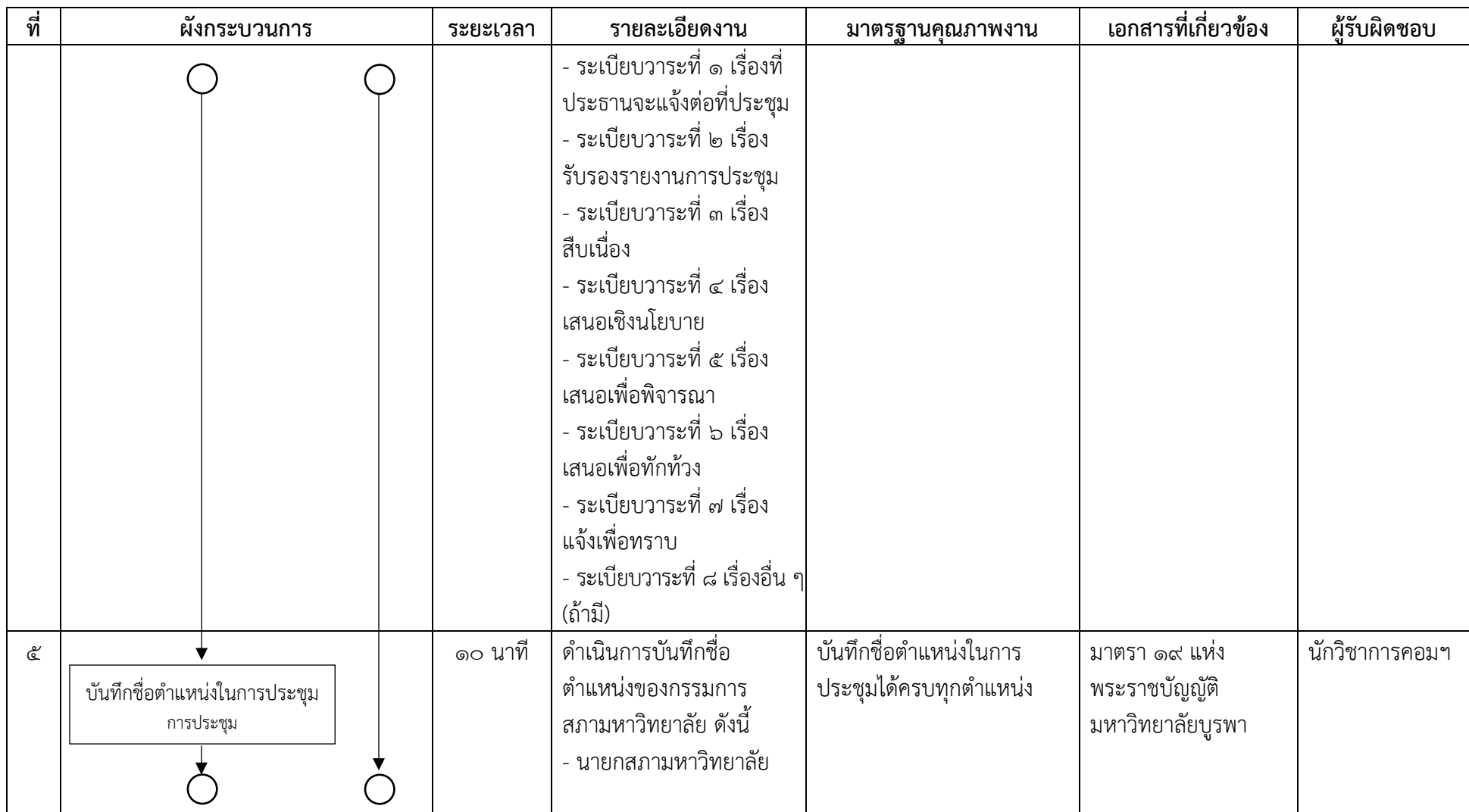

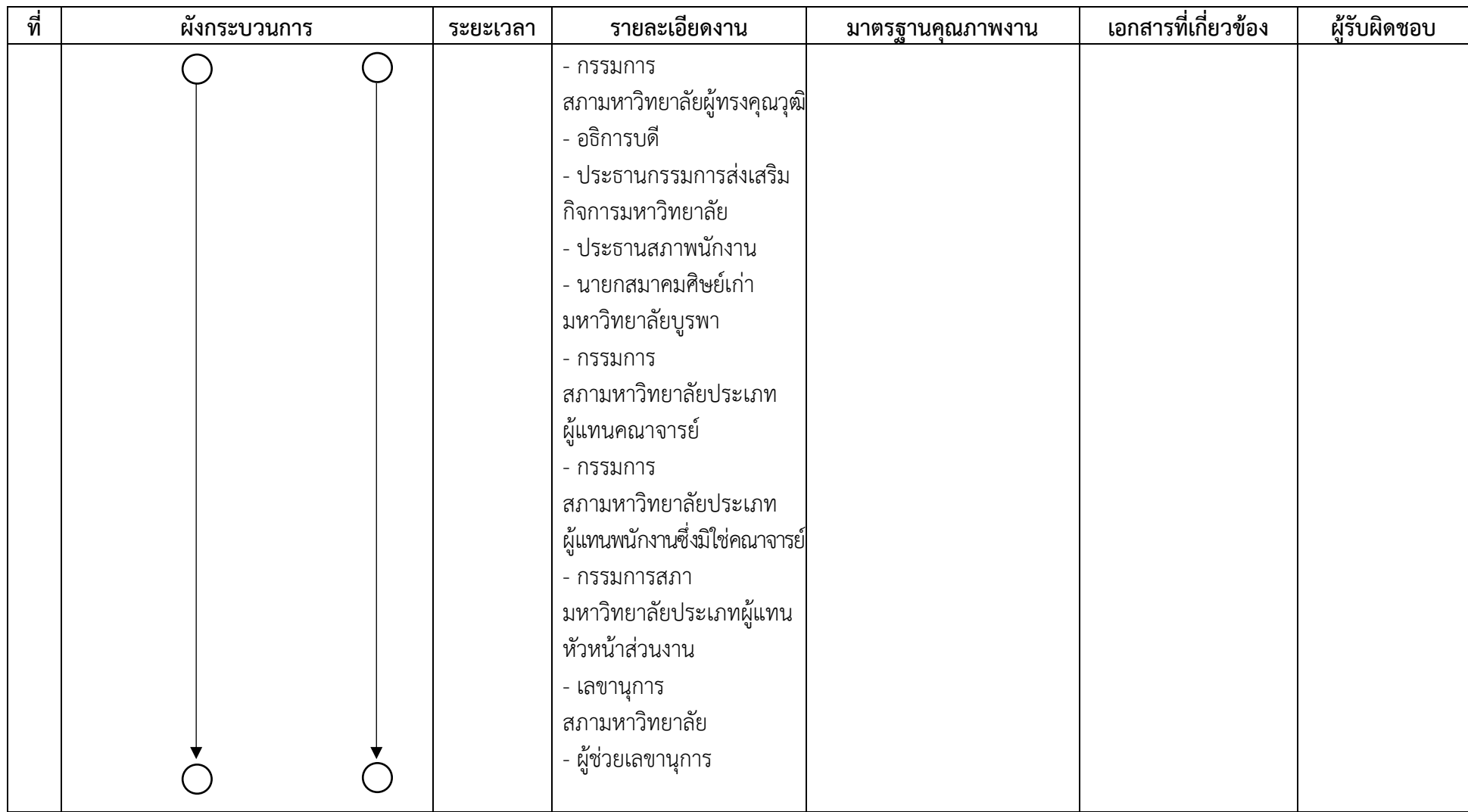

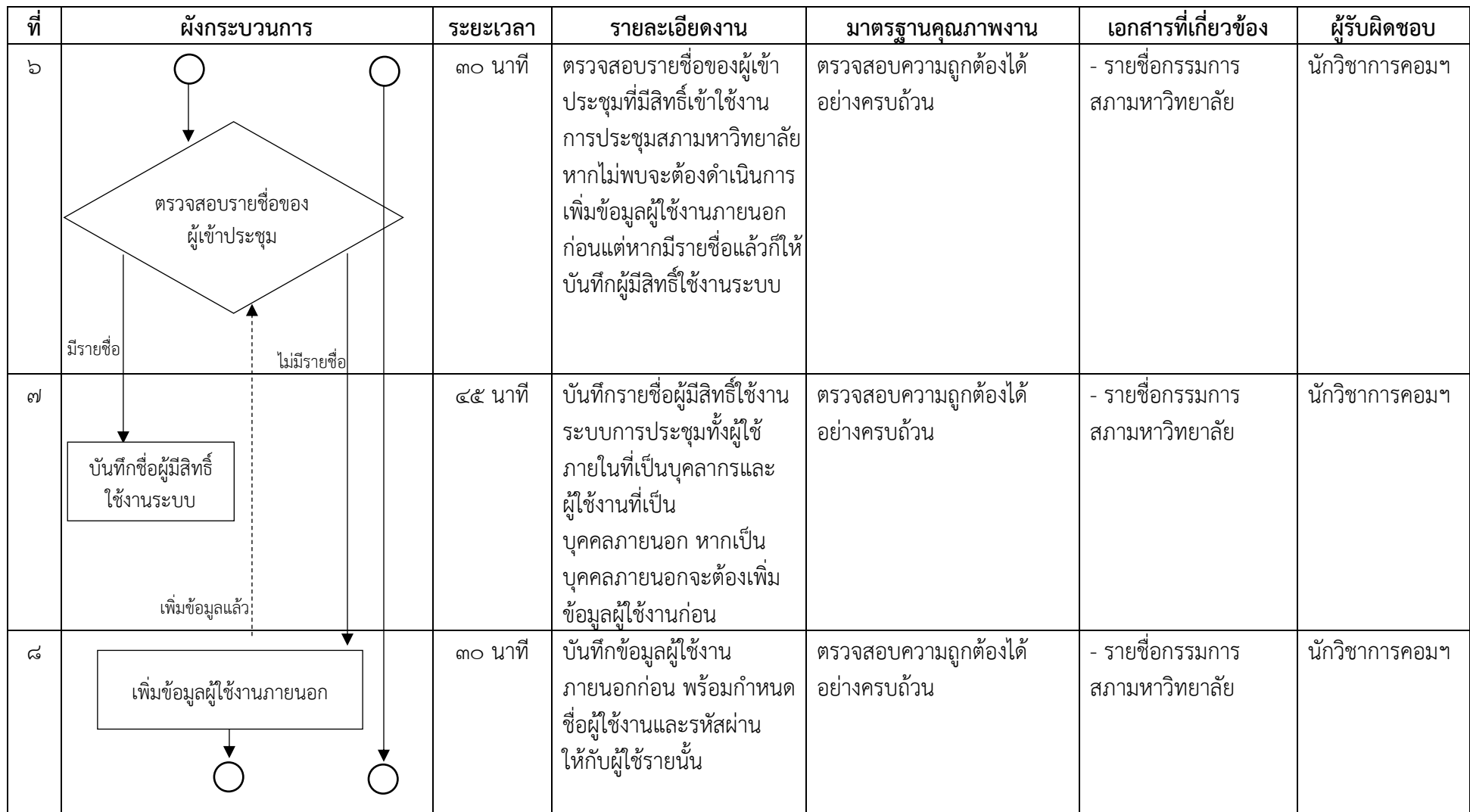

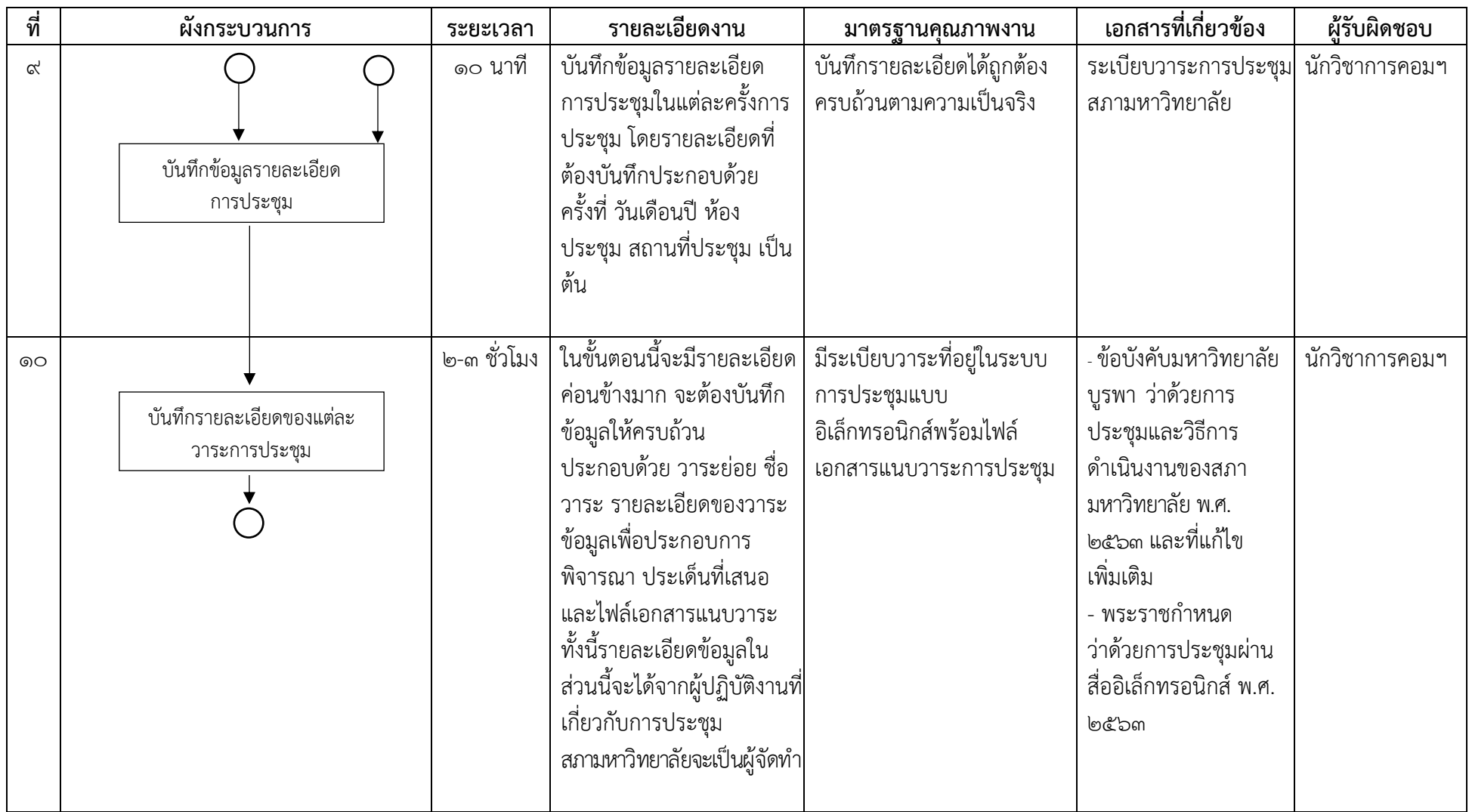

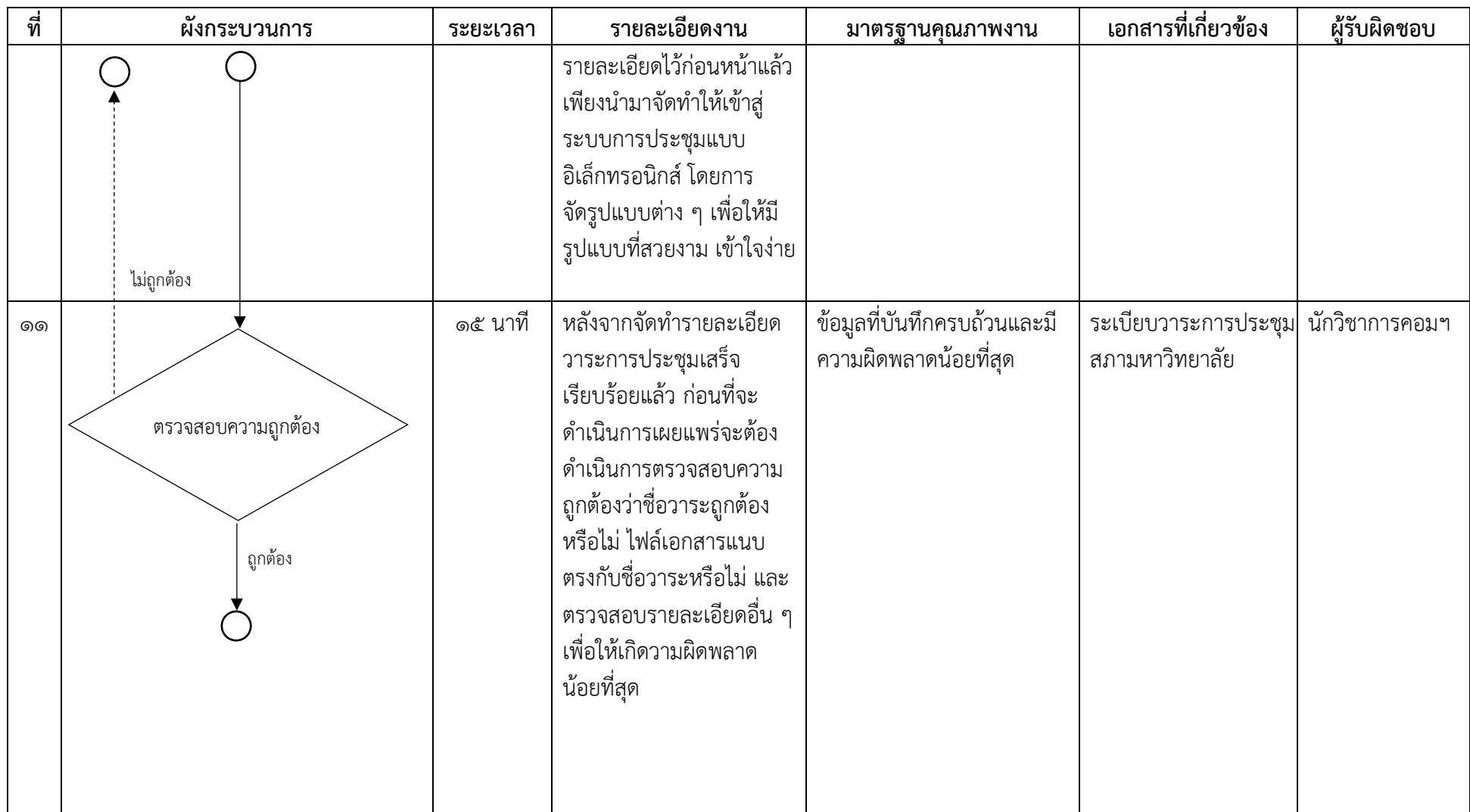

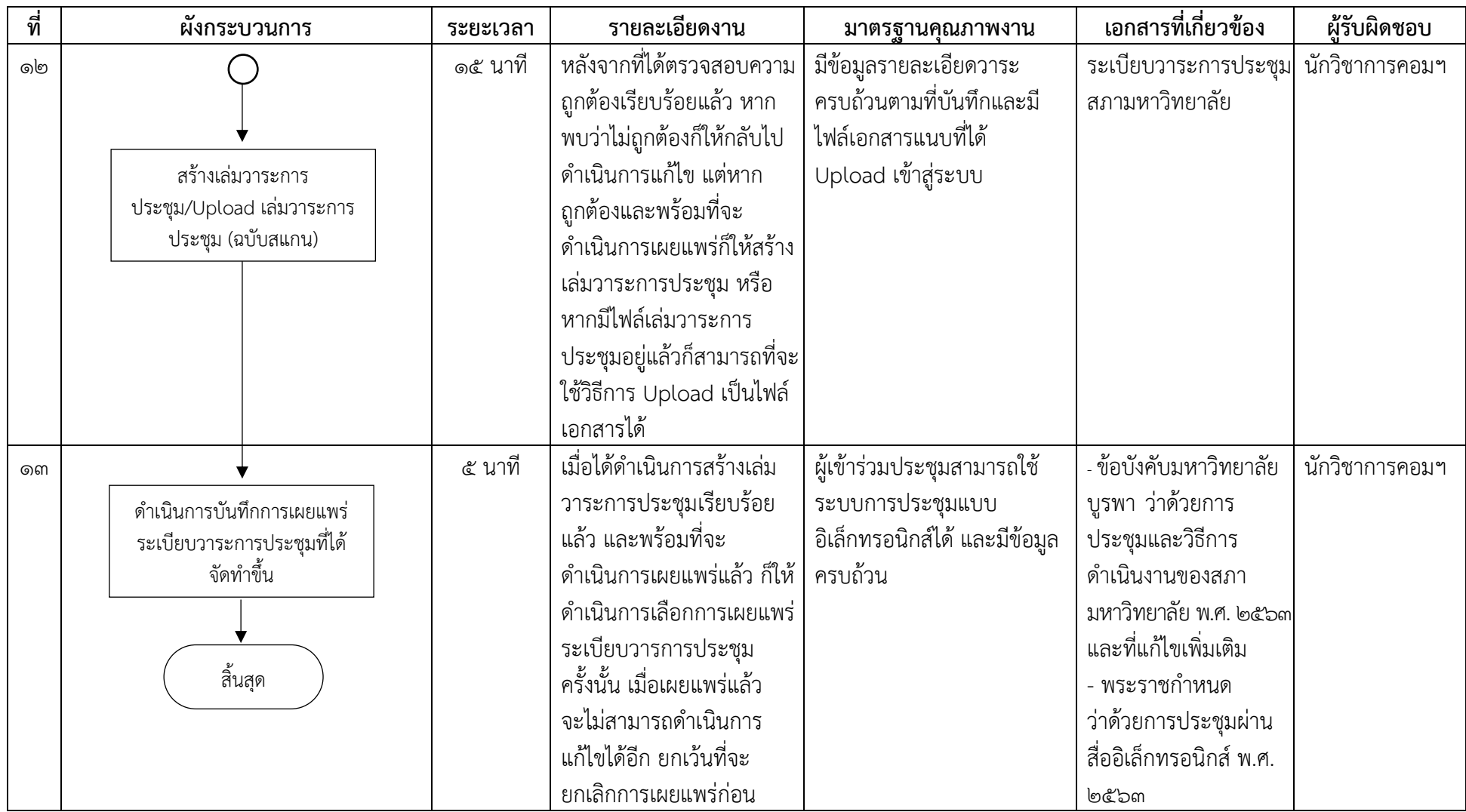

#### **ผังกระบวนการ/งาน (Work flow)**

**ชื่อผังกระบวนการ** กำรจัดส่งระเบียบวำระกำรประชุมสภำมหำวิทยำลัยบูรพำทำงอิเล็กทรอนิกส์

**ข้อกำหนดสำคัญของกระบวนการ** การจัดส่งระเบียบวาระการประชุมและเอกสารประกอบการประชุมได้ก่อนการประชุมสภามหาวิทยาลัย ๗ วัน **ตัวชี้วัดสำคัญของกระบวนการ** ร้อยละ ๑๐๐ ของการดำเนินการจัดส่งระเบียบวาระการประชุมมหาวิทยาลัยบูรพาทางอิเล็กทรอนิกส์ได้สำเร็จ ก่อนกำรประชุมสภำมหำวิทยำลัยอย่ำงน้อย ๗ วัน

ตำรำงที่ ๖ แสดงผังกระบวนกำรกำรจัดส่งระเบียบวำระกำรประชุมสภำมหำวิทยำลัยบูรพำทำงอิเล็กทรอนิกส์

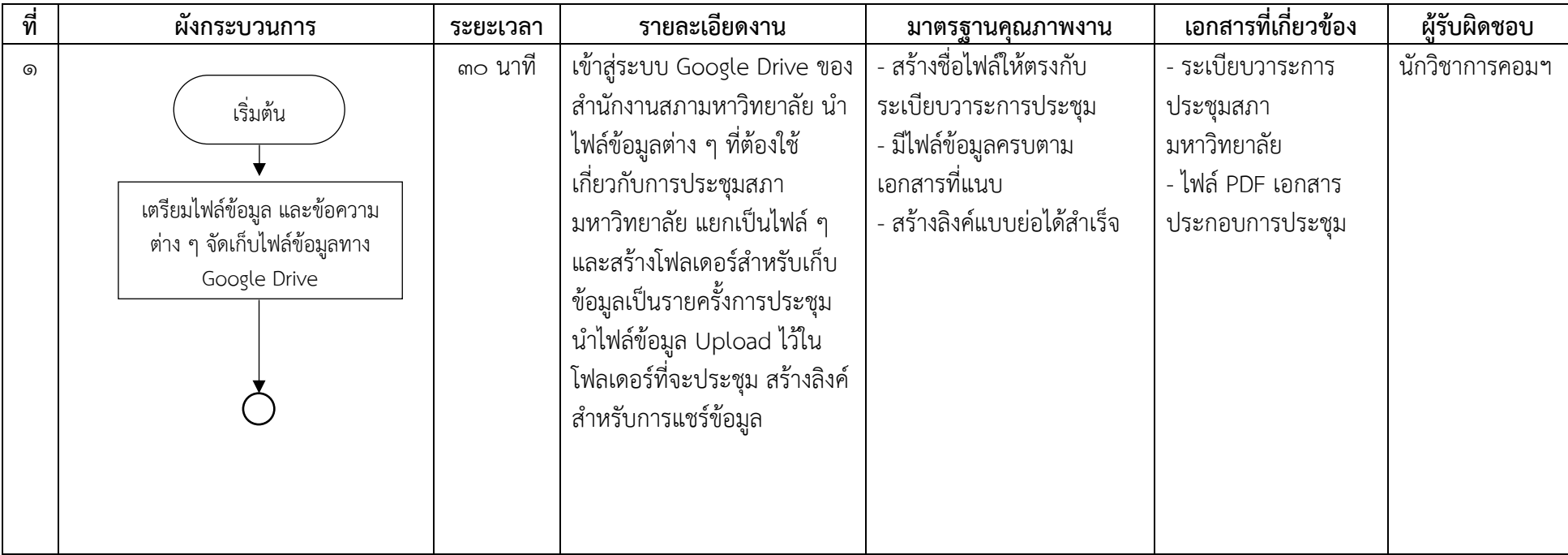

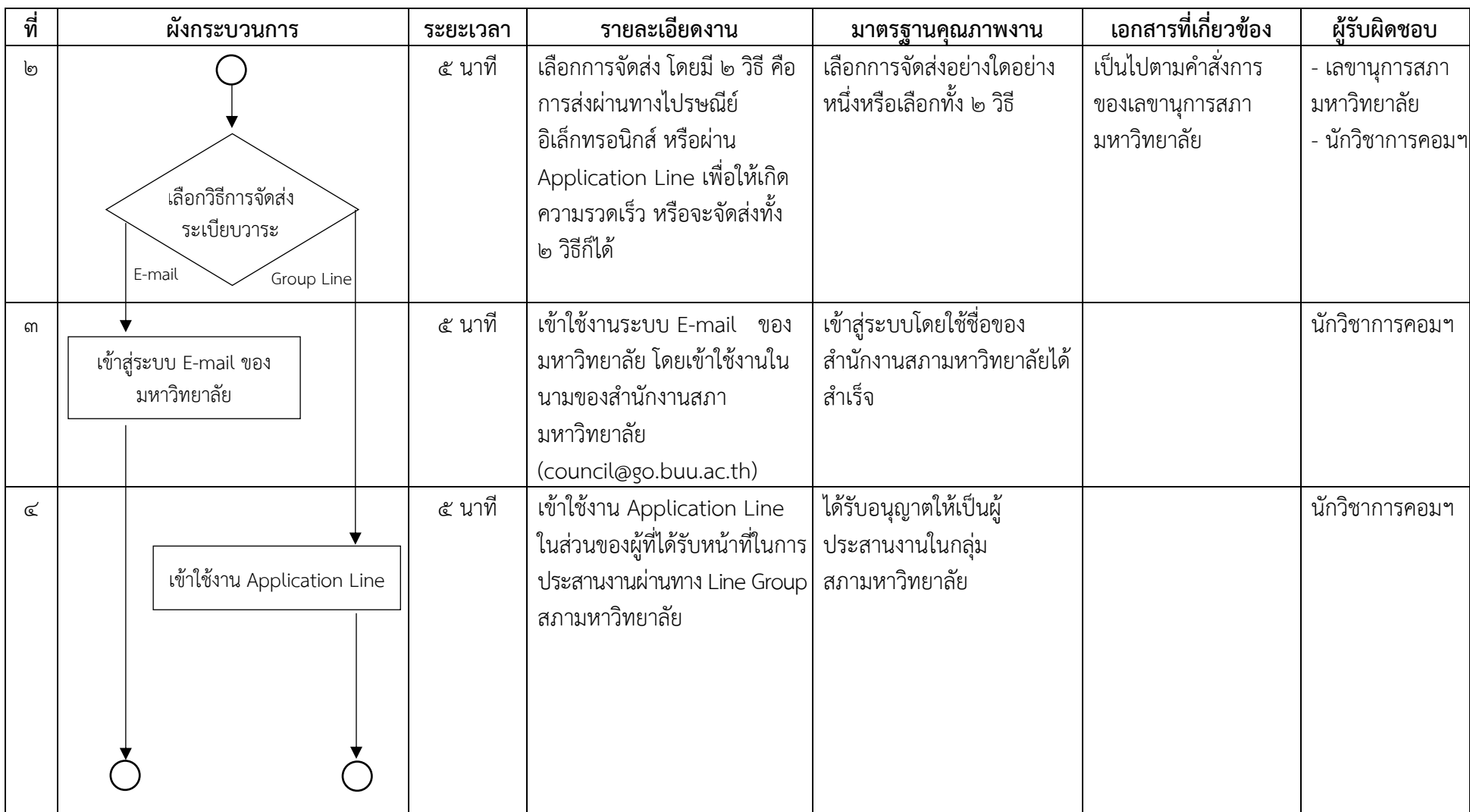

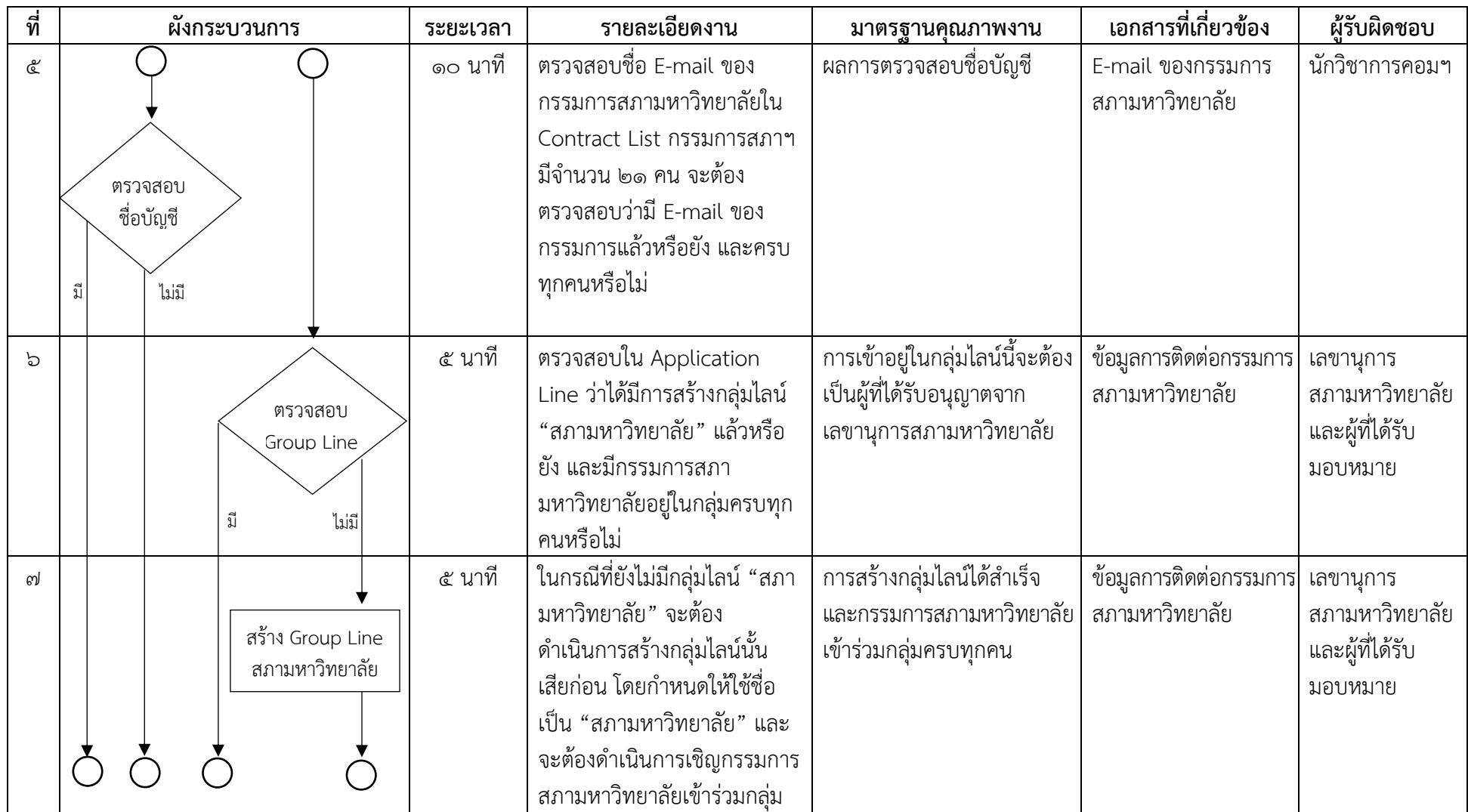

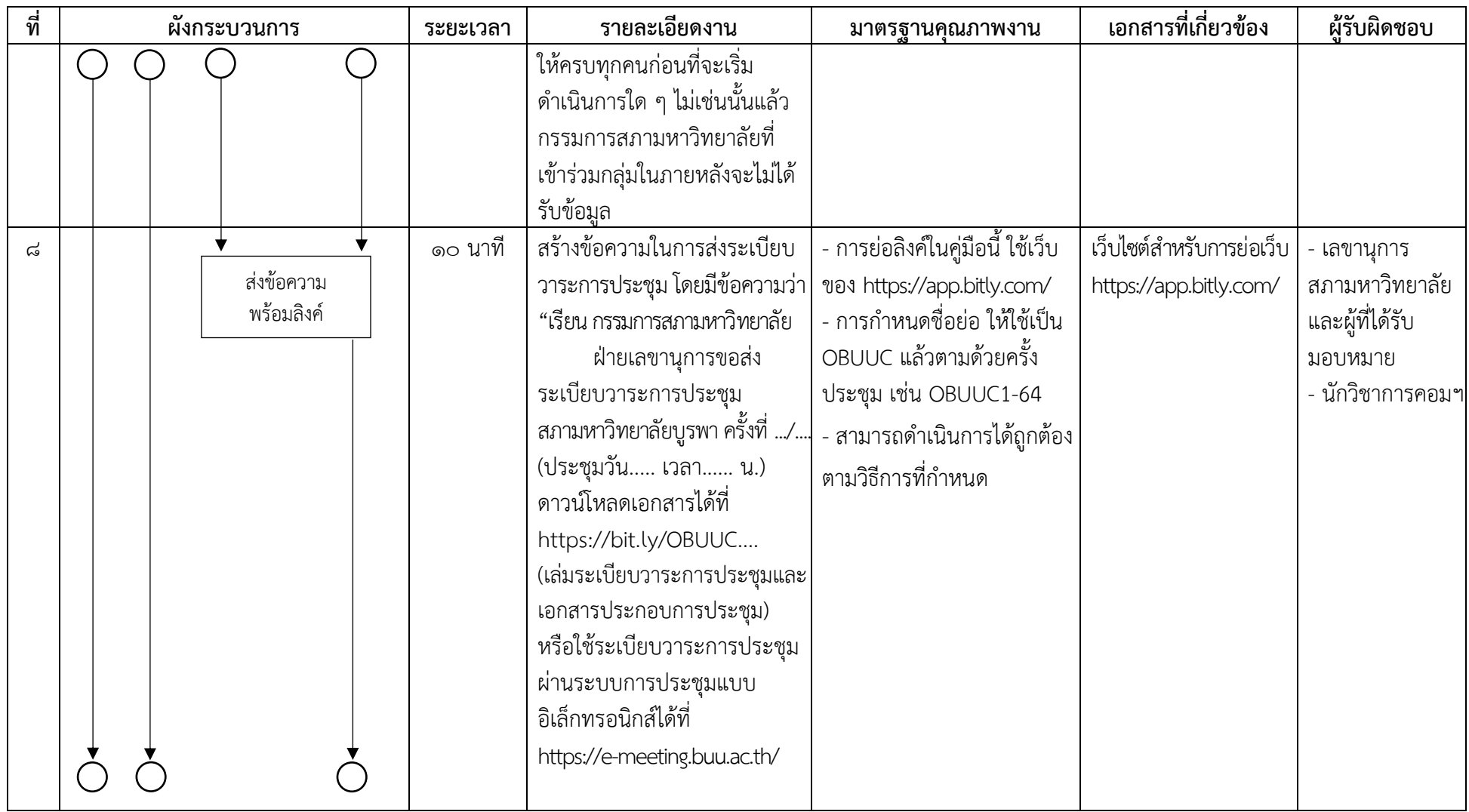

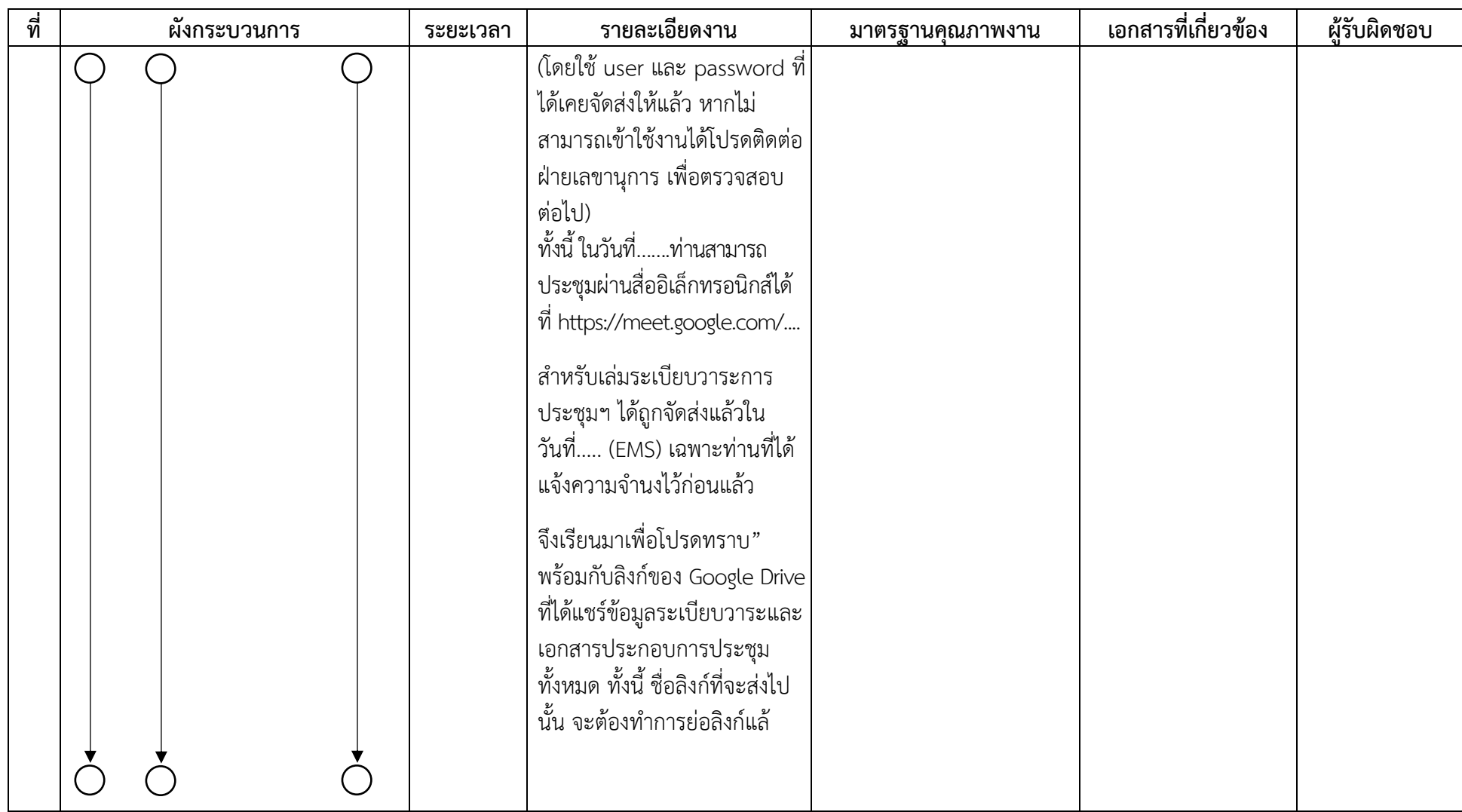

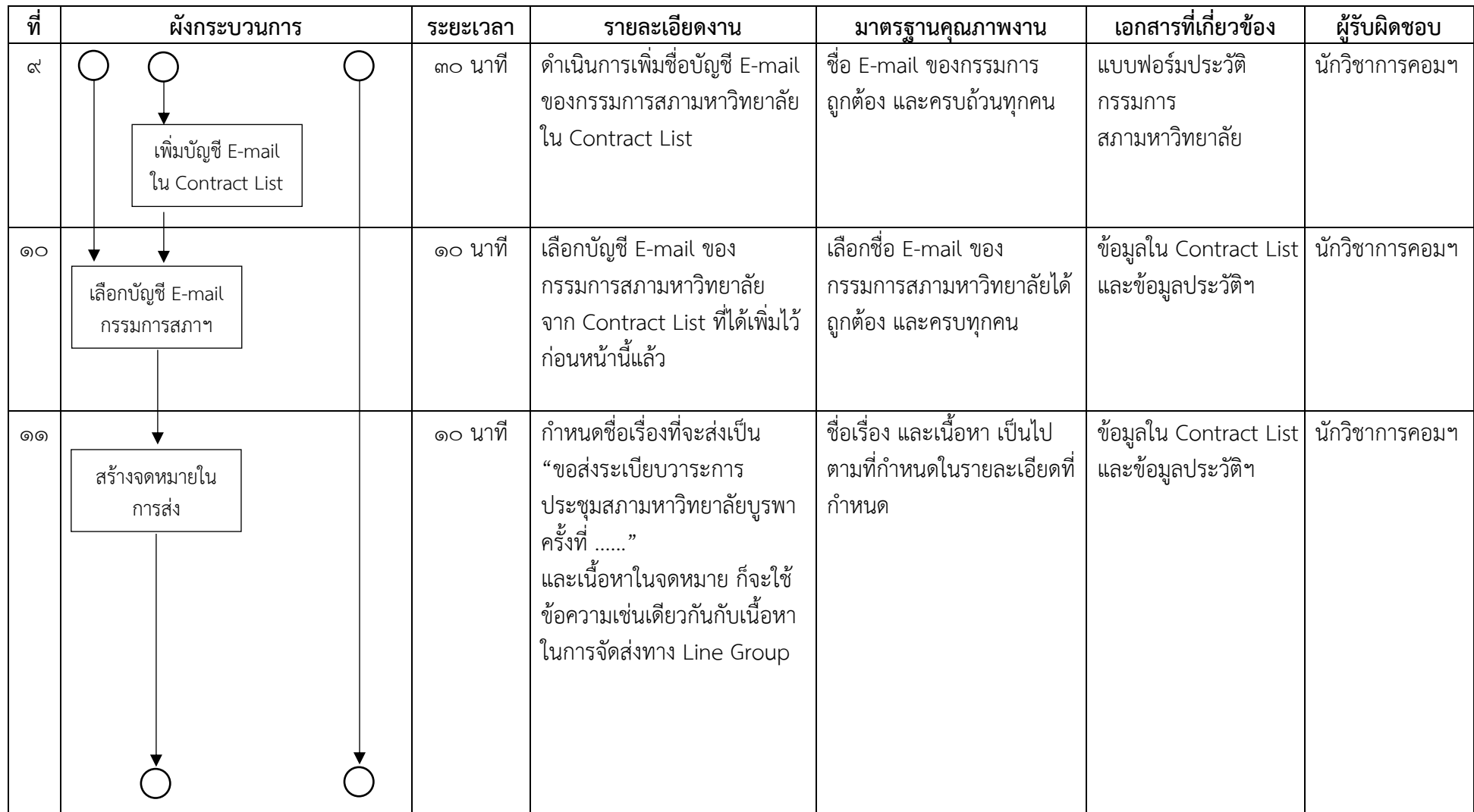

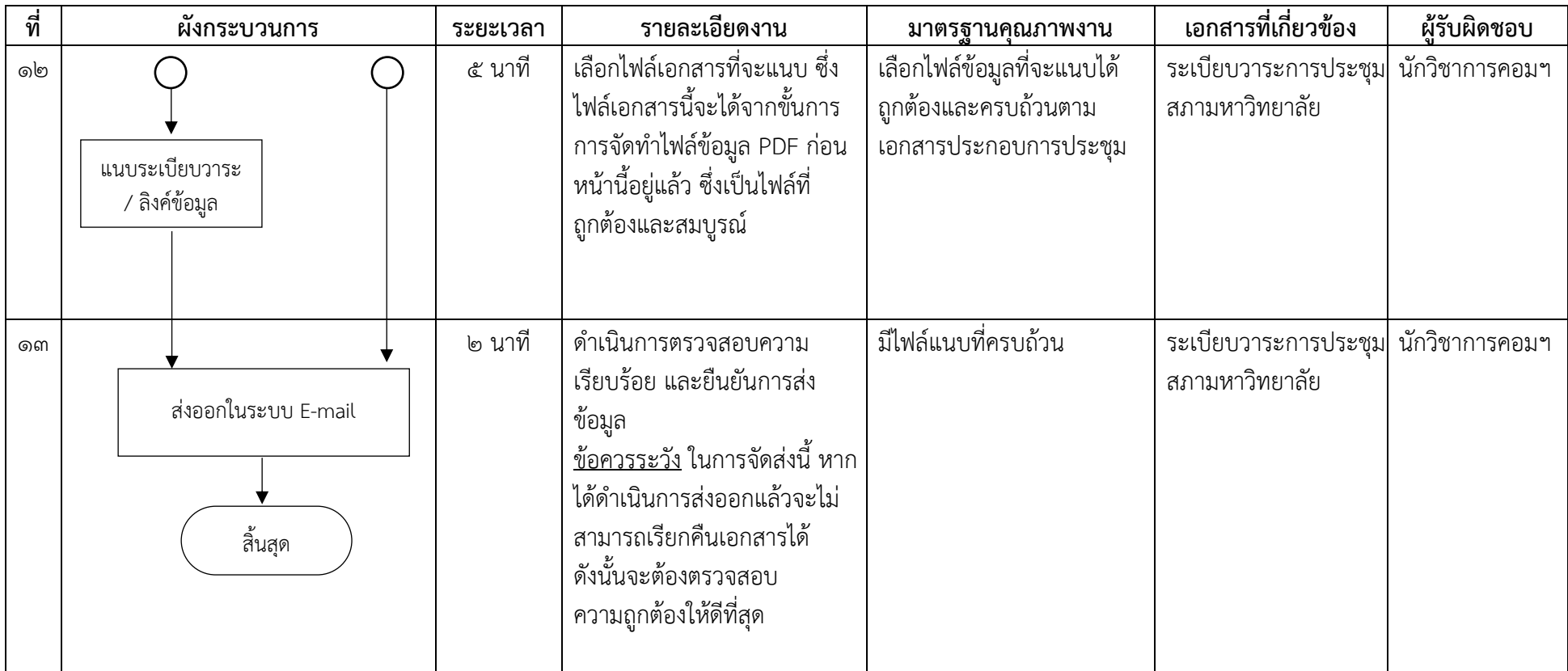

#### **ผังกระบวนการ/งาน (Work flow)**

**ชื่อผังกระบวนการ** กำรจัดกำรประชุมสภำมหำวิทยำลัยบูรพำโดยผ่ำนสื่ออิเล็กทรอนิกส์ **ข้อกำหนดสำคัญของกระบวนการ ผู้**เข้าร่วมการประชุมสามารถแสดงความคิดเห็นผ่านทางข้อความเสียง ภาพ รวมทั้งการนำเสนอข้อมูล ผ่ำนสื่ออิเล็กทรอนิกส์ได้ โดยมิต้องอยู่ในสถำนที่เดียวกันรวมทั้งมีมำตรฐำนควำมมั่นคงปลอดภัยของกำรประชุมด้วย

**ตัวชี้วัดสำคัญของกระบวนการ** ร้อยละ ๑๐๐ ของความสำเร็จในการจัดการประชุมสภามหาวิทยาลัยบูรพาโดยผ่<sup>้</sup>านสื่ออิเล็กทรอนิกส์ ตำรำงที่ ๗ แสดงผังกระบวนกำรกำรจัดกำรประชุมสภำมหำวิทยำลัยบูรพำโดยผ่ำนสื่ออิเล็กทรอนิกส์

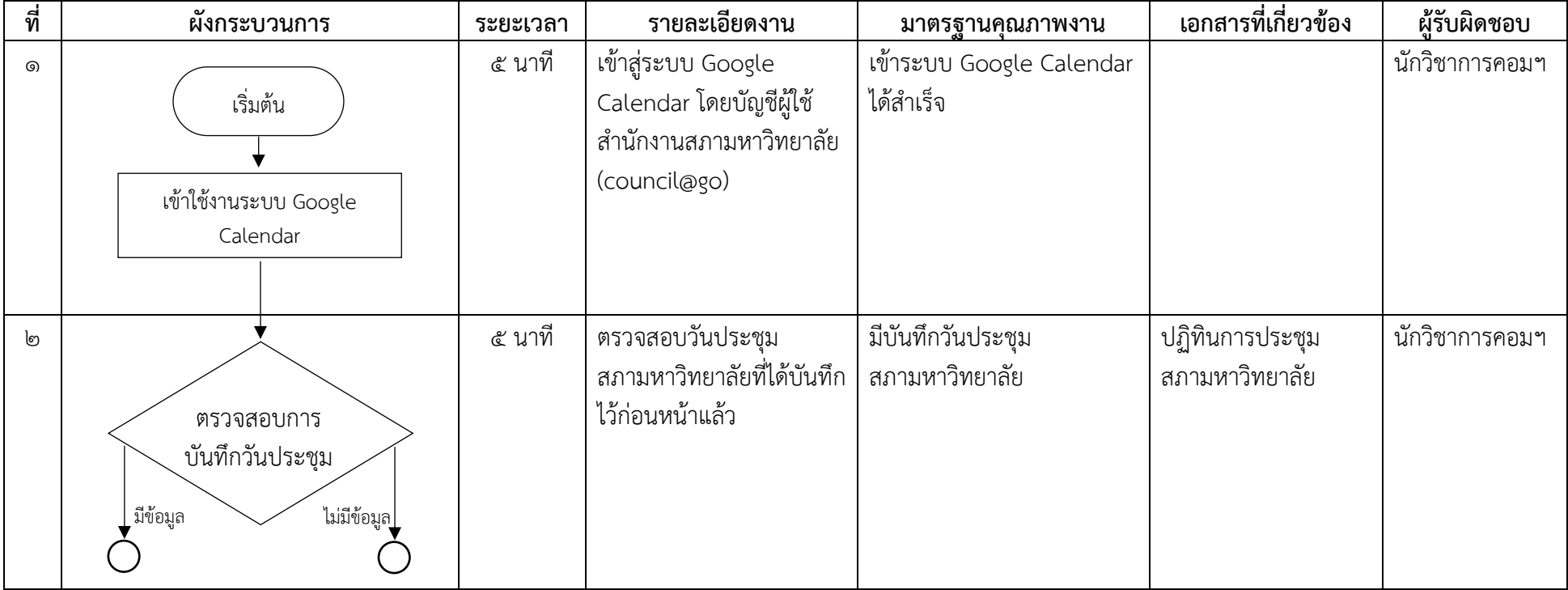

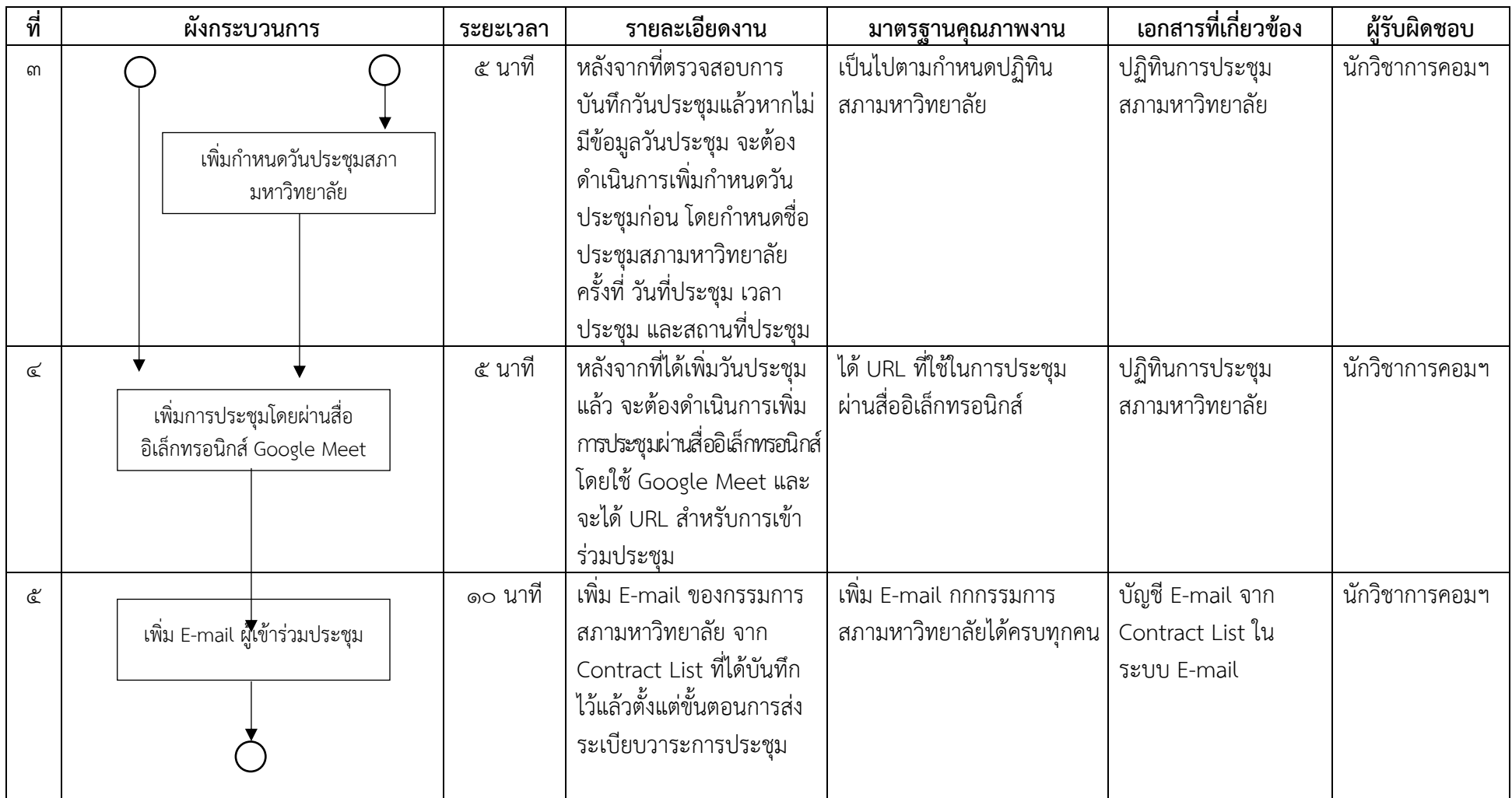

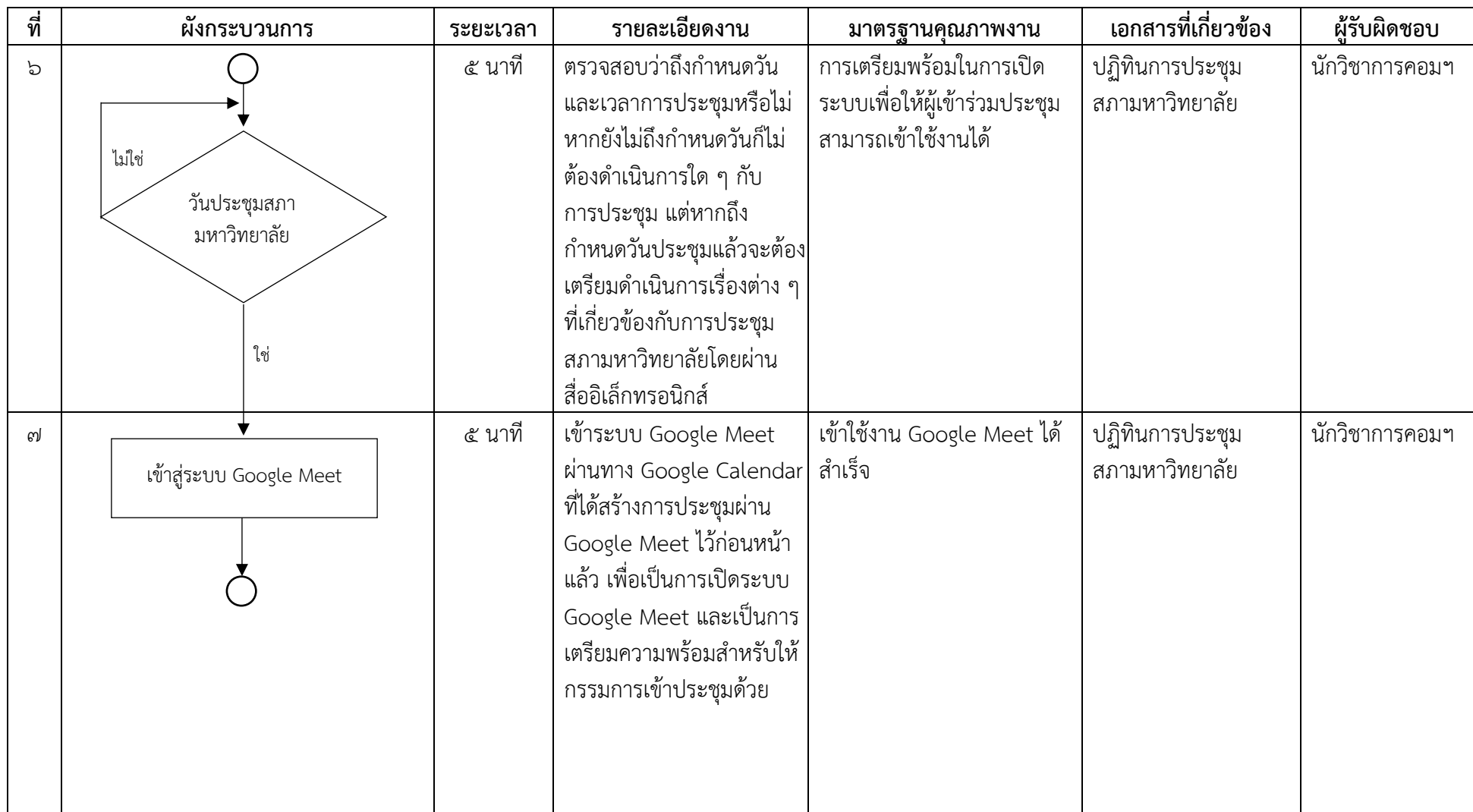

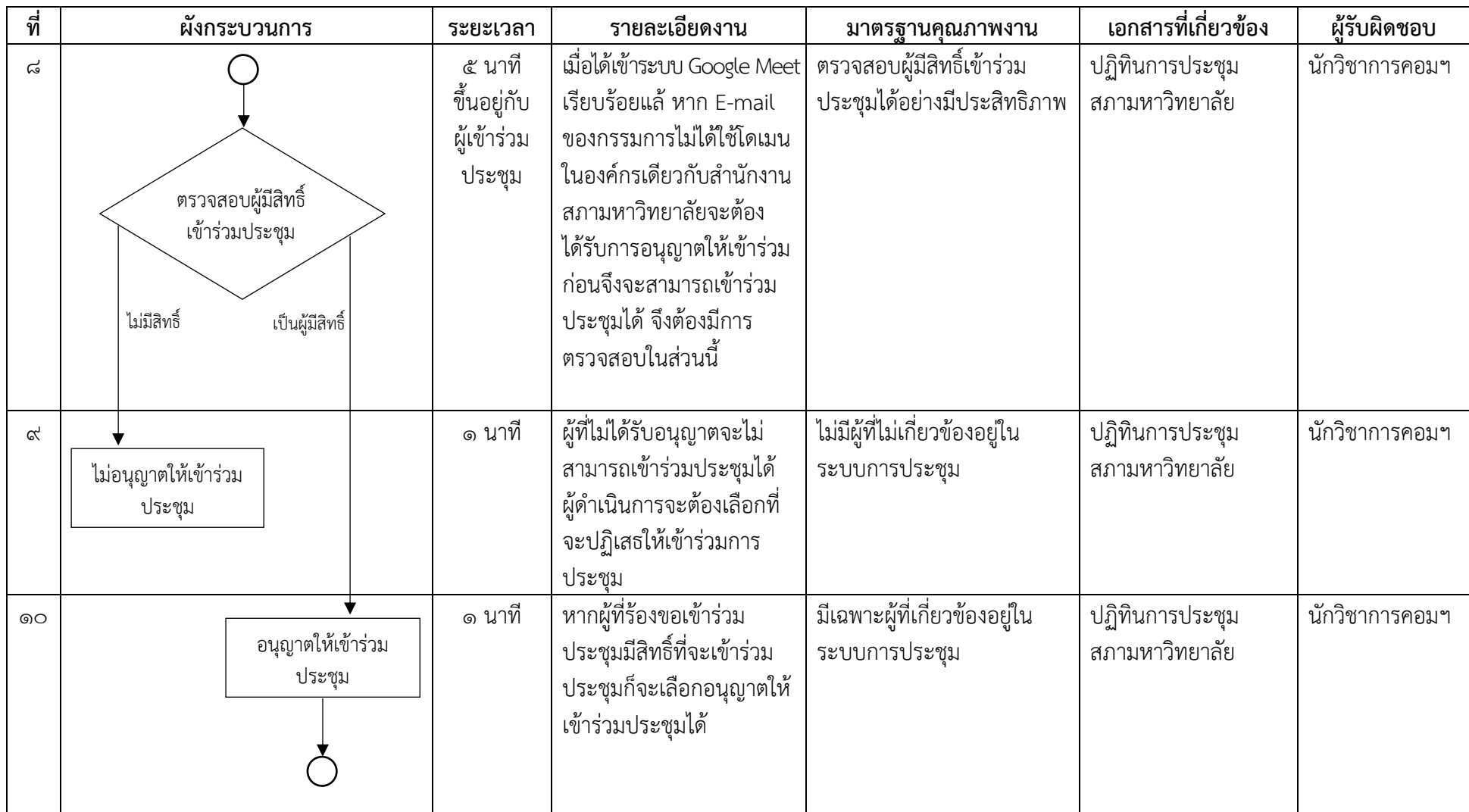

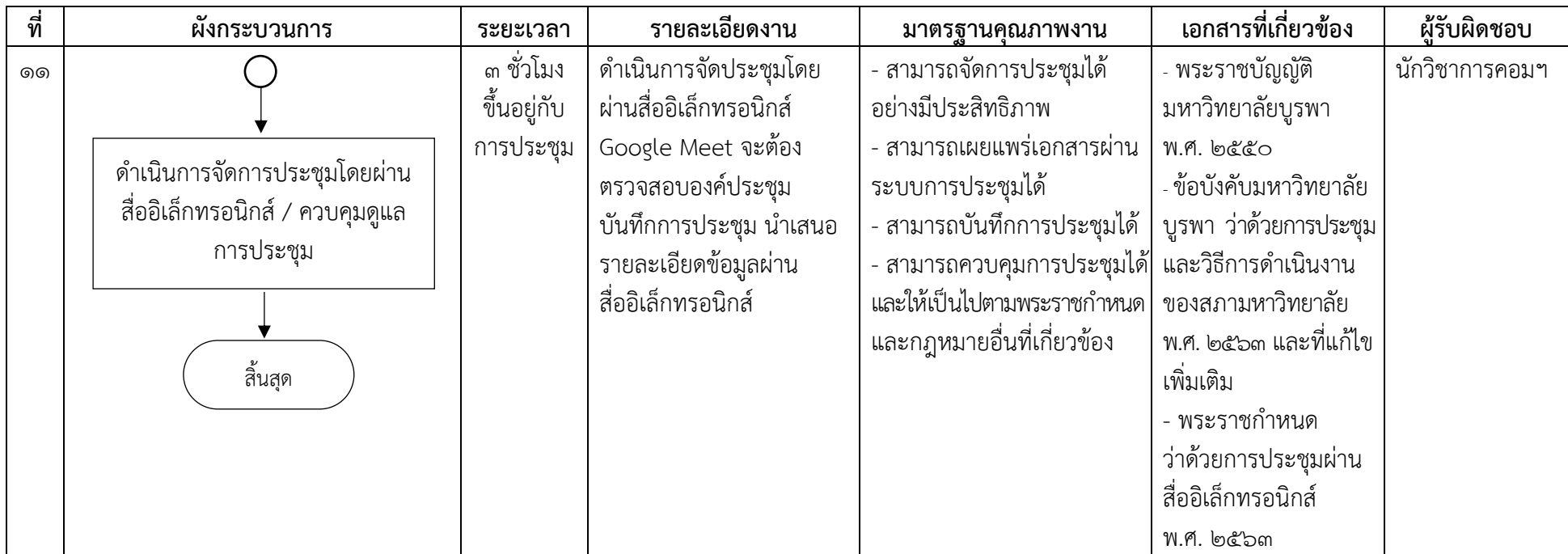

### **3.2 ขั้นตอนการปฏิบัติงาน**

ึ การใช้เทคโนโลยีสารสนเทศสำหรับการประชุมสภามหาวิทยาลัยบูรพาแบบอิเล็กทรอนิกส์นี้ จะมีขั้นตอนกำรปฏิบัติงำนหลำยขั้นตอนที่ซับซ้อน ซึ่งได้เขียนอธิบำยไว้แล้วในส่วนของผัง กระบวนการปฏิบัติงาน เพื่อให้การปฏิบัติงานสามารถดำเนินการให้เป็นไปตามวัตถุประสงค์และ เป็นไปด้วยความเรียบร้อย จึงขอนำเสนอขั้นตอนการปฏิบัติงานโดยละเอียดตามผังกระบวนการ ปฏิบัติงำน ดังต่อไปนี้

### **๓.๒.๑ การก าหนดปฏิทินการประชุมสภามหาวิทยาลัยแบบอิเล็กทรอนิกส์**

 กำรสร้ำงปฏิทินกำรประชุมสภำมหำวิทยำลัยบูรพำจะต้องเข้ำใช้งำนในระบบของ Google Calendar โดยเข้ำไปที่ URL: https://calendar.google.com/ เมื่อเข้ำใช้งำนครั้งแรก จะต้องลงชื่อเข้ำใช้งำน โดยให้กรอกชื่อ E-mail และคลิกปุ่มถัดไป ดังตัวอย่ำงที่แสดงในภำพ ้ตัวอย่างที่ ๙ การกำหนดปฏิทินนี้ จะเป็นส่วนหนึ่งที่ถูกนำไปแสดงผลบนเว็บไซต์ของสำนักงานสภา มหำวิทยำลัยแบบอัตโนมัติโดยทันที

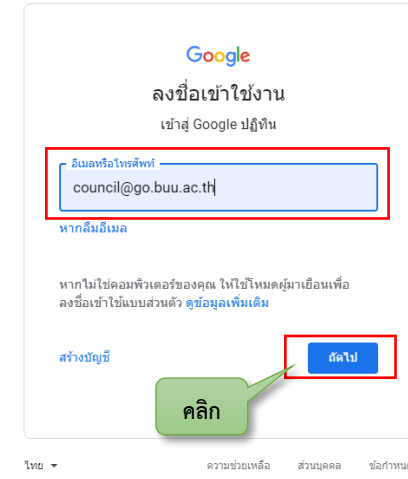

ภำพที่ ๙ แสดงหน้ำจอเข้ำสู่ระบบ Google Calendar

หลังจำกนั้น ให้กรอกรหัสผ่ำน และคลิกปุ่มถัดไปเพื่อเข้ำใช้งำน ดังตัวอย่ำงที่แสดงในภำพ ตัวอย่ำงที่ ๑๐

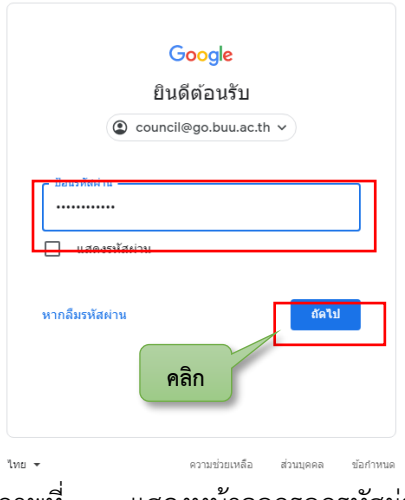

ภำพที่ ๑๐ แสดงหน้ำจอกรอกรหัสผ่ำน

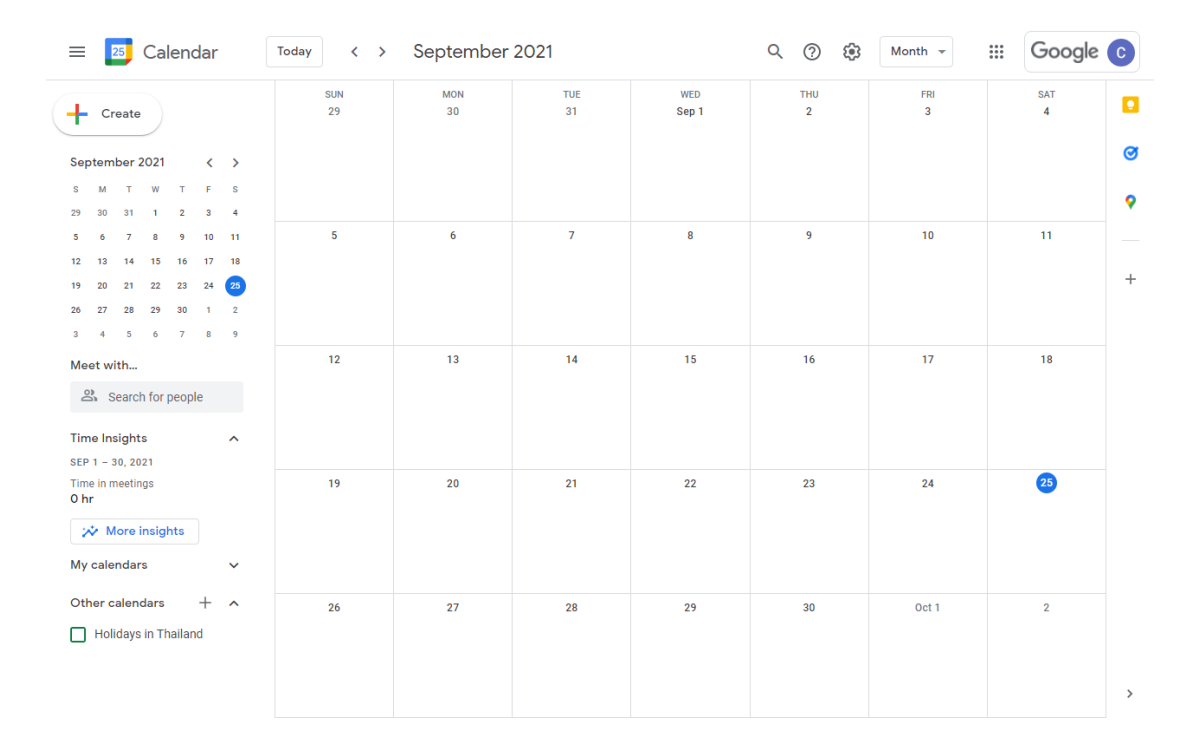

### เมื่อได้ทำการลงชื่อเข้าใช้งานเรียบร้อยแล้วจะพบกับหน้าจอแรก จะปรากฏเดือนปัจจุบันที่ เข้ำใช้งำน ดังแสดงในภำพตัวอย่ำงที่ ๑๑

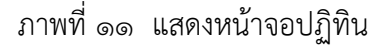

ในขั้นตอนแรกขอแนะนำให้ดำเนินการเปลี่ยนภาษาในการใช้งาน ซึ่งค่าเริ่มต้นจะเป็น ภำษำอังกฤษ หำกไม่ต้องกำรเปลี่ยนภำษำก็สำมำรถข้ำมขั้นตอนนี้ได้ โดยไม่ส่งผลกระทบใด ๆ ต่อกำร ้ ดำเนินการ แต่หากต้องการเปลี่ยนภาษาให้ดำเนินการดังนี้

- ๑. ให้เลือกที่ "Setting"
- ๒. เลือกที่หัวข้อ Language and region ให้เลือกที่ Language โดยคลิก
- ี ๓. เลื่อนหาคำว่า "ภาษาไทย" และให้คลิกเลือก หลังจากนั้นให้ทำการ Refresh หน้านี้ ๑ ครั้ง ๔. หน้ำที่ได้เปลี่ยนเป็นภำษำไทยเรียบร้อยแล้วจะแสดงขึ้นมำ
- ดังตัวอย่ำงที่แสดงในภำพตัวอย่ำงที่ ๑๒ ถึง ๑๕

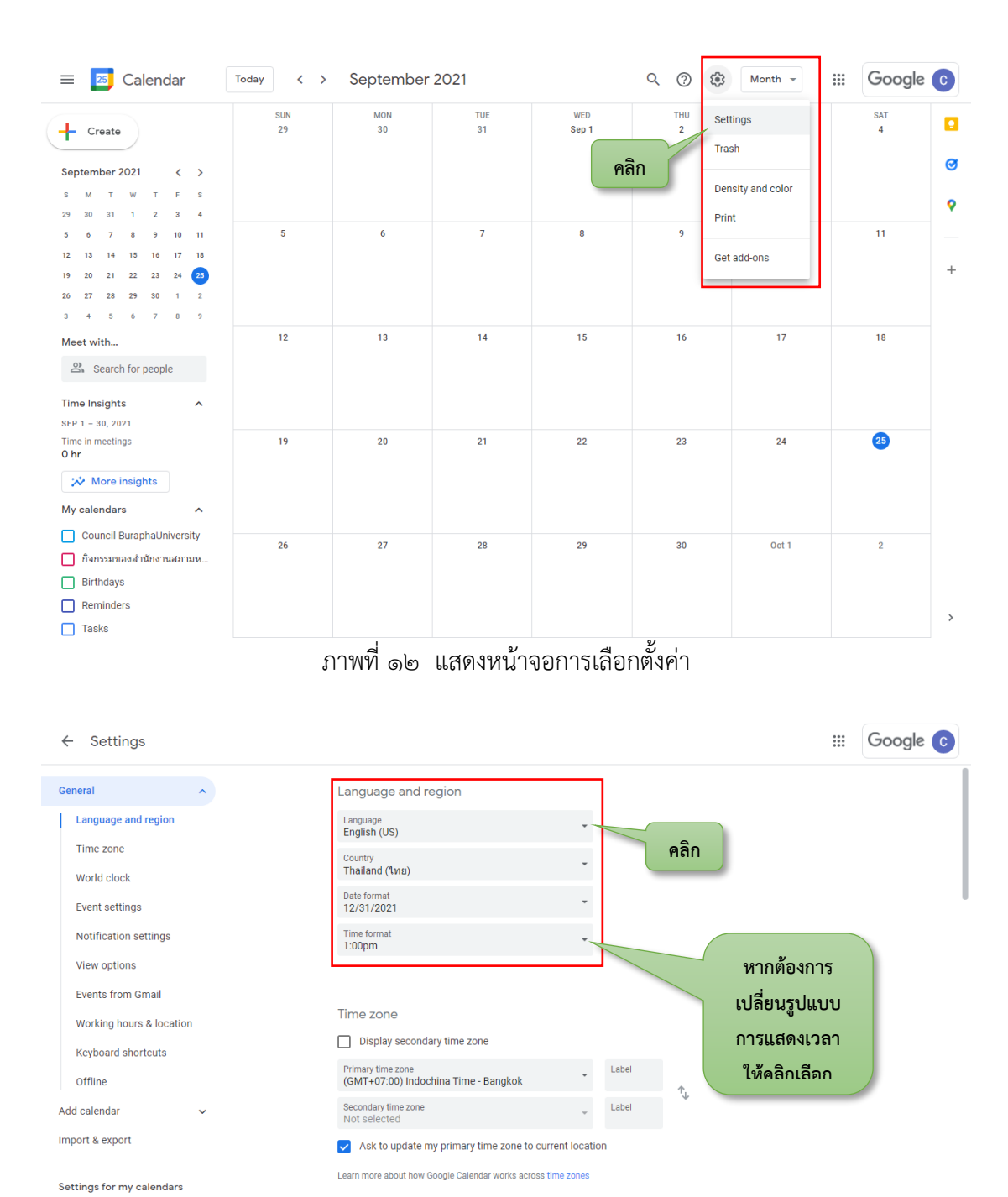

Council BuraphaUniversity World clock Show world clock ● กิจกรรมของสำนักงานสภามหา..

• Birthdays

ภำพที่ ๑๓ แสดงหน้ำจอกำรเลือกภำษำในกำรแสดงผล

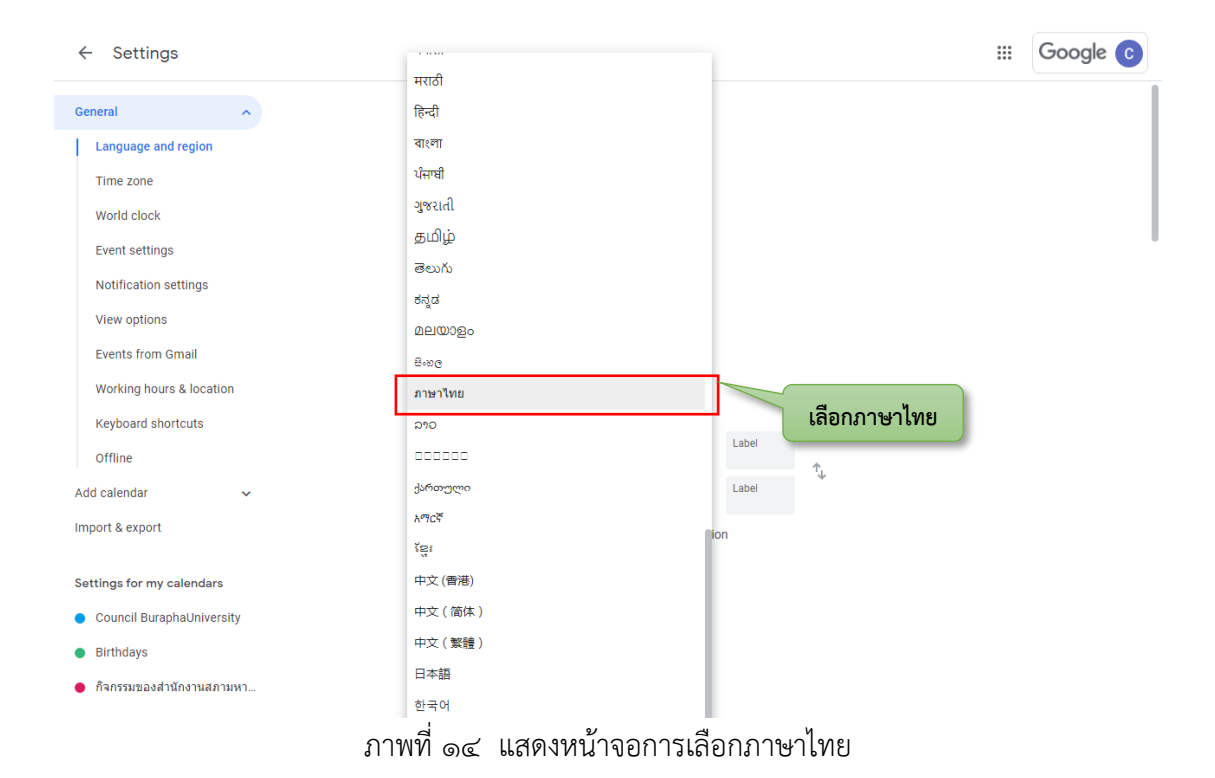

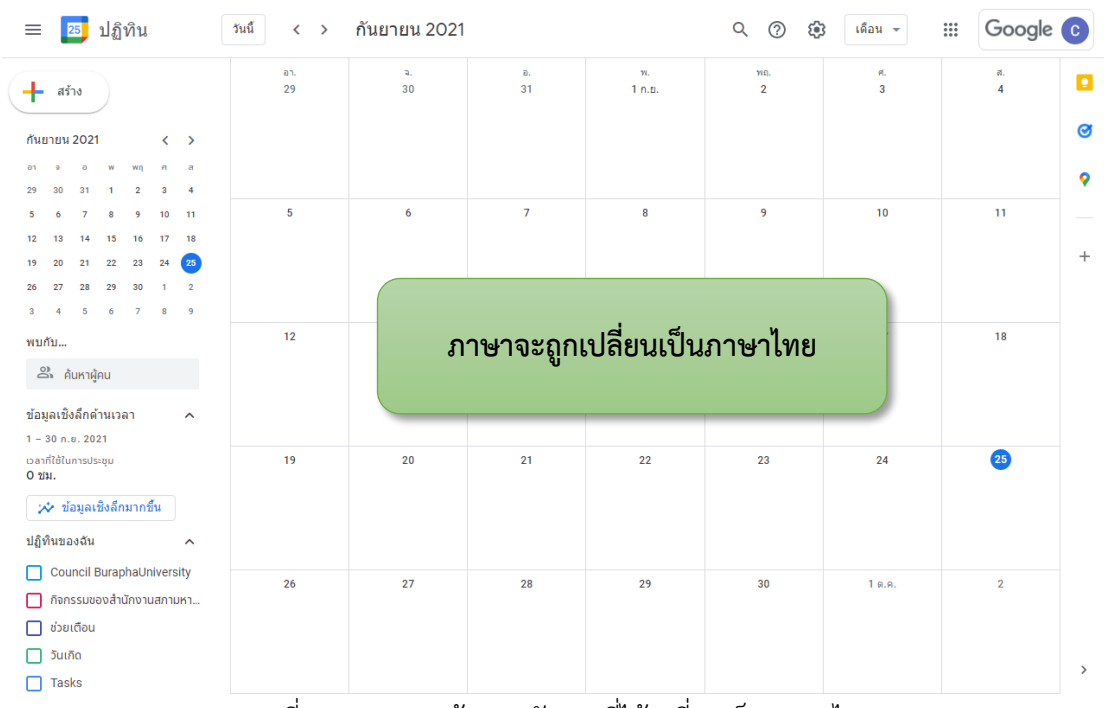

ภำพที่ ๑๕ แสดงหน้ำจอหลังจำกที่ได้เปลี่ยนเป็นภำษำไทย

จากนั้นให้เริ่มสร้างปฏิทิน ในลำดับแรกจะต้องดำเนินการสร้างชื่อชุดปฏิทิน โดยกำหนดให้ใช้ ชื่อว่ำ "สภำมหำวิทยำลัย" โดยคลิกที่เครื่องหมำย "+" บริเวณของหัวข้อ "ปฏิทินอื่น" และเลือก "สร้ำงปฏิทินใหม่" ดังตัวอย่ำงที่แสดงในภำพตัวอย่ำงที่ ๑๖ ถึง ๑๘

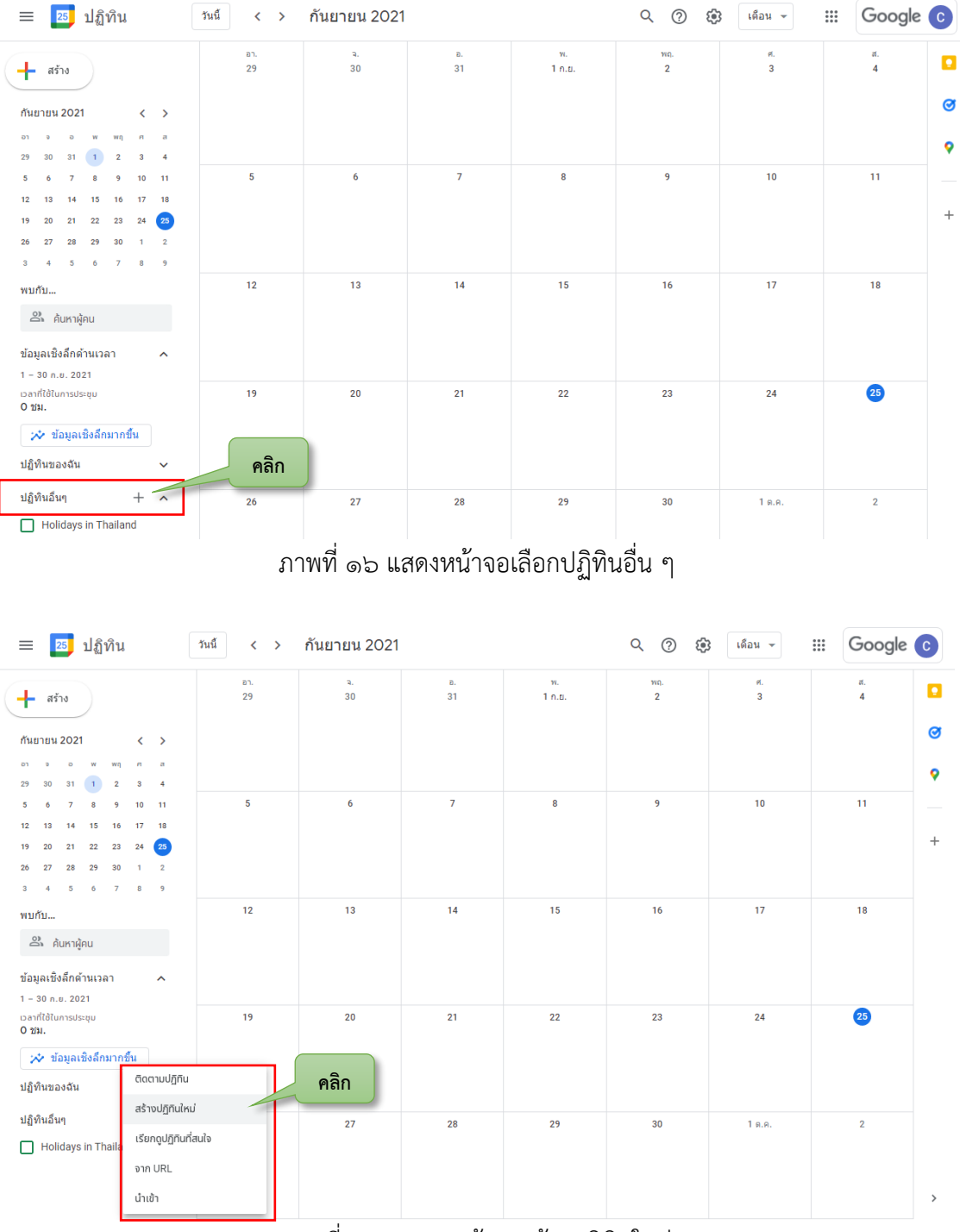

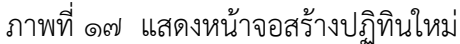

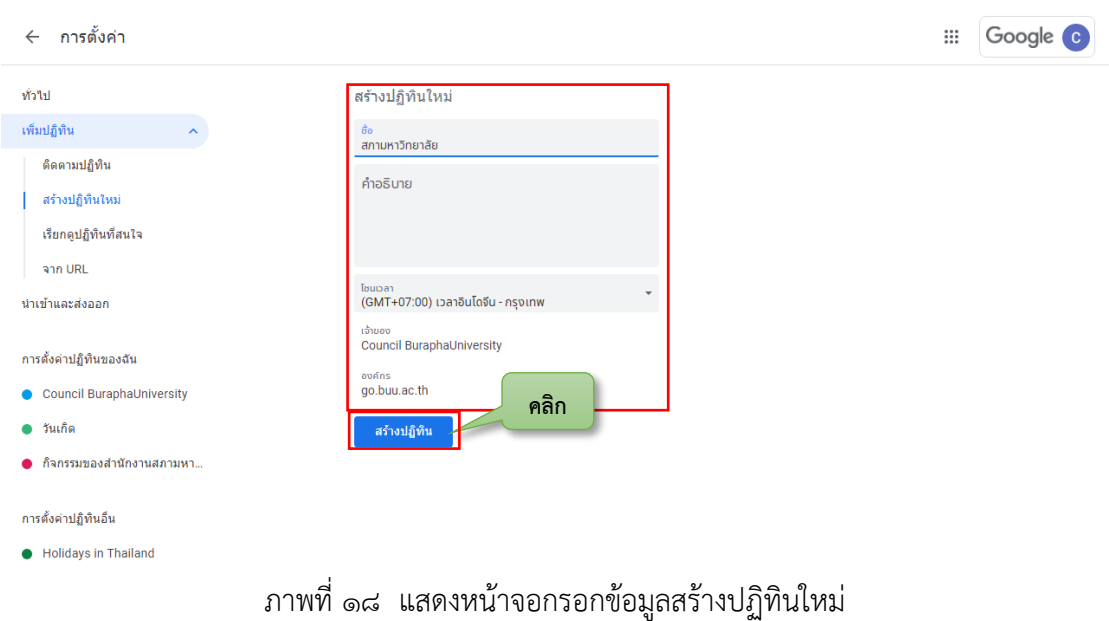

เมื่อได้สร้างปฏิทินใหม่เรียบร้อยแล้ว ให้ดำเนินการกำหนดปฏิทินการประชุมสภา ้มหาวิทยาลัยบูรพาตามที่สภามหาวิทยาลัยได้มีมติ โดยขั้นตอนแรกให้ทำเครื่องหมายถูกที่ "สภำมหำวิทยำลัย" ในส่วนของหัวข้อ "ปฏิทินของฉัน" ต่อจำกนั้นให้คลิกพื้นที่ว่ำงในช่องวันที่ที่จะมี ึการประชุม และกรอกรายละเอียดที่จำเป็นต่าง ๆ ประกอบด้วย ชื่อการประชุม เวลาการประชุม สถำนที่ประชุม และให้สังเกตว่ำข้อมูลจะถูกบันทึกในปฏิทิน "สภำมหำวิทยำลัย" และคลิกบันทึก ดังตัวอย่ำงที่แสดงในภำพตัวอย่ำงที่ ๑๙ และ ๒๐

| ปฏิทิน<br>25<br>$\equiv$                                                                                                    | วันนี้<br>$\left\langle \right\rangle$<br>$\rightarrow$ | กันยายน 2021                  |                |              | Q<br>$^{\circledR}$<br>ල | เดือน ≁              | Google<br>$\mathop{\mathop{\cdots}}\limits_{\cdots}$ | $\bullet$                    |
|----------------------------------------------------------------------------------------------------|---------------------------------------------------------|-------------------------------|----------------|--------------|--------------------------|----------------------|------------------------------------------------------|------------------------------|
| $+$ aร้าง                                                                                                    | an.<br>29                                               | $\mathbf{Q}_\mathrm{a}$<br>30 | Ð.<br>31       | w.<br>1 n.g. | νη.<br>$\overline{2}$    | ø.<br>$\overline{3}$ | ₹.<br>4                                              | $\overline{\mathbf{P}}$<br>Ø |
| 14<br>16<br>$17 \qquad 18$<br>13<br>15<br>12<br>23<br>25<br>21<br>22<br>24<br>19<br>20<br>28<br>29<br>30<br>$\overline{2}$<br>27<br>26<br>$\mathbf{1}$             |                                                         |                               |                |              |                          |                      |                                                      | ø                            |
| $\mathbf{7}$<br>$\overline{\mathbf{5}}$<br>$\mathbf 6$<br>8<br>$-9$<br>$\mathbf{3}$<br>4<br>พบกับ<br>ี่ ค้นหาผู้คน<br>ข้อมูลเชิงลึกด้านเวลา<br>$\hat{\phantom{a}}$ | 5                                                       | $\boldsymbol{6}$              | $\overline{7}$ | 8            | $\overline{9}$           | 10                   | 11                                                   | $\! + \!\!\!\!$              |
| $1 - 30$ n.e. 2021<br>เวลาที่ใช้ในการประชุม<br>О ти.<br>่⊁∕• ข้อมูลเชิงลึกมากขึ้น                                                                                  | 12                                                      | 13                            | 14             | 15           | 16                       | 17                   | 18                                                   |                              |
| ปฏิทินของฉัน<br>$\hat{\phantom{a}}$<br>Council BuraphaUniversity<br>П<br>กิจกรรมของสำนักงานสภามหา<br>п<br>ช่วยเตือน<br>П<br>วันเกิด<br>г                           | 19                                                      | 20                            | 21             | 22           | 23                       | 24                   | 25                                                   |                              |
| สภามหาวิทยาลัย<br>$\overline{\vee}$<br><b>Tasks</b><br>П<br>ปฏิทินอื่นๆ<br>$+$ ^<br>Holidays in Thailand                                                           | 26                                                      | 27<br>$\blacksquare$          | 28             | 29<br>л.     | 30<br>$\boldsymbol{\nu}$ | 1 a.a.               | $\overline{2}$                                       | $\,$                         |

ภำพที่ ๑๙ แสดงหน้ำจอปฏิทินใหม่ที่ได้สร้ำงขึ้น

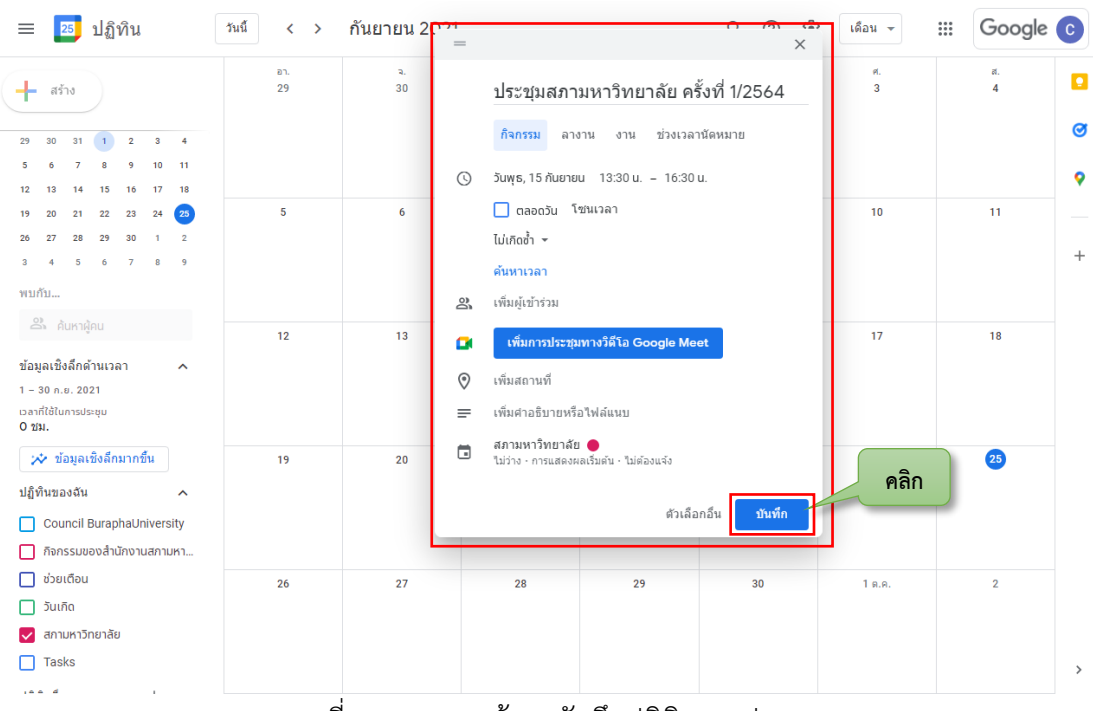

ภำพที่ ๒๐ แสดงหน้ำจอบันทึกปฏิทินกำรประชุม

### **๓.๒.๒ การจัดการไฟล์ข้อมูลในรูปแบบที่พกพาง่าย หรือPortable Document Format (PDF)**

ในขั้นตอนนี้ จะเป็นกำรจัดกำรไฟล์ข้อมูลที่อยู่ในรูปของ PDF เพื่อให้สำมำรถมีรูปแบบที่ ่ เหมือนต้นฉบับและจะทำให้สามารถใช้งานได้อย่างสะดวกมากยิ่งขึ้น ในการนำเอกสารที่อยู่ในรูปแบบ ี่ที่เป็นกระดาษนั้น จะต้องดำเนินการเปลี่ยนข้อมูลให้อยู่ในรูปแบบดิจิทัลเพื่อนำไปใช้กับการประชุม สภำมหำวิทยำลัยแบบอิเล็กทรอนิกส์ได้ โดยกำรเปลี่ยนชุดข้อมูลที่เป็นกระดำษนี้โดยวิธีกำรสแกน เอกสำร และเมื่อสแกนเอกสำรเข้ำสู่ระบบคอมพิวเตอร์แล้ว จะต้องกำรมีกำรจัดกำรกับไฟล์ข้อมูลชุด ้ ดังกล่าวเพื่อให้เกิดความเรียบร้อยต่อการนำไปใช้งาน

ในการจัดการกับไฟล์ข้อมูลที่อยู่ในรูปของ PDF จะต้องอาศัยโปรแกรมสำเร็จรูปที่จะมาช่วย ่ ในการจัดการเรื่องดังกล่าว ซึ่งโปรแกรมสำเร็จรูปที่ใช้จัดการกับไฟล์ PDF นั้น ก็มีหลายโปรแกรมที่ ้ นำมาใช้ได้ ความสามารถก็แตกต่างกันไป แต่สำหรับในคู่มือนี้ ผู้จัดทำขอใช้โปรแกรมสำเร็จรูปที่ชื่อว่า "Foxit PhantomPDF" ซึ่งเป็นโปรแกรมที่สำมำรถใช้งำนได้ดีในกำรจัดกำรไฟล์ PDF ใช้ทรัพยำกร ของเครื่องไม่มำก และติดตั้งง่ำย สำมำรถสร้ำงไฟล์ PDF แก้ไขไฟล์ PDF อ่ำนไฟล์ PDF ได้ อีกทั้งยังมี ฟังก์ชันกำรท ำงำนที่พร้อมและใช้งำนง่ำย สำมำรถดำวน์โหลดได้ที่ https://www.foxit.com/ ส ำหรับในคู่มือนี้ จะเป็นเวอร์ชันกำรทดลองใช้ หำกต้องกำรใช้เวอร์ชันเต็มอำจจะต้องมีค่ำใช้จ่ำย เกิดขึ้น

ในค่มือนี้ จะดำเนินการเกี่ยวกับไฟล์ PDF ดังต่อไปนี้

- ๑. กำรลบหน้ำเอกสำร
- ๒. กำรแทรกหน้ำเอกสำร
- ๓. กำรแยกหน้ำเอกสำร
- ๔. กำรกลับหน้ำเอกสำร
- ๕. กำรสร้ำงหน้ำเมนู
- ๖. กำรใส่รหัสผ่ำน
- ๗. กำรตั้งค่ำกำรเปิดไฟล์

เมื่อติดตั้งโปรแกรมเรียบร้อยแล้ว และเรียกใช้โปรแกรมขึ้นมำจะพบกับหน้ำจอ ดังแสดงใน

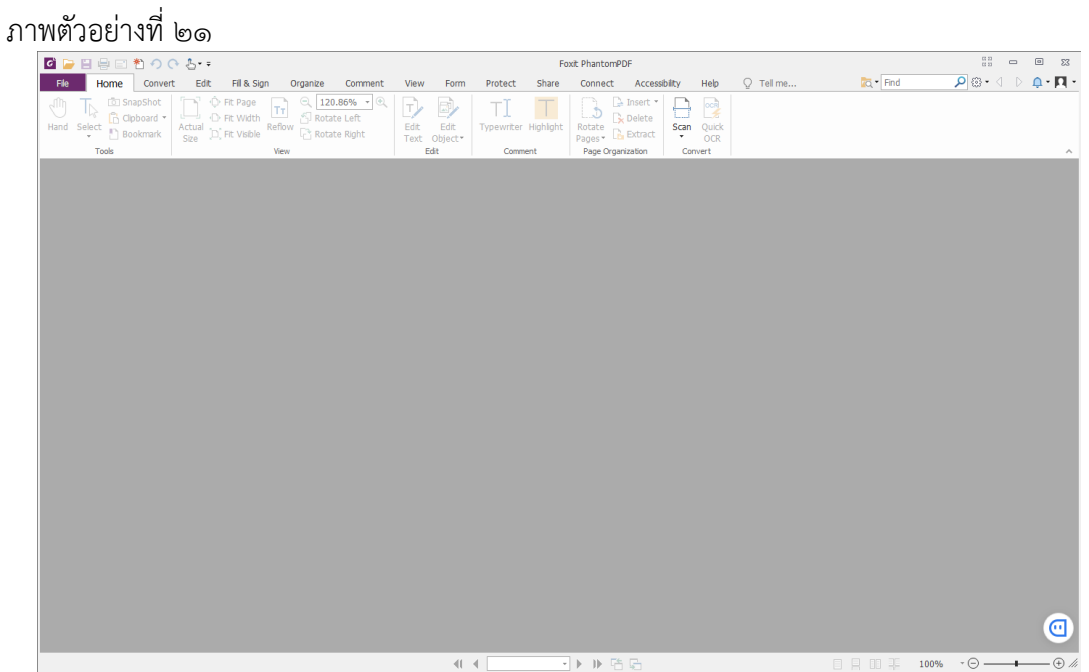

ภำพที่ ๒๑ แสดงหน้ำจอแรกของโปรแกรม Foxit PhantomPDF

|                                                                                                    |                                                                                                    | ให้เลือกเปิดไฟล์ที่ต้องการใช้งาน โดยเลือก Open ดังแสดงในภาพตัวอย่างที ๒๒                                                                                                    |                                                                                                    |
|----------------------------------------------------------------------------------------------------|----------------------------------------------------------------------------------------------------|----------------------------------------------------------------------------------------------------|----------------------------------------------------------------------------------------------------|
| 自日者のひる。<br>Edit<br>Fill & Sign<br>Organize<br>Home<br>Convert<br>File<br>G SnapShot<br><b>C</b> Fit Page<br>Tт<br>R Cloboard *<br><b>C</b> Fit Width<br>Hand Select<br>Reflow<br>Actual<br>P1 Bookmark<br>Size [1] Fit Visible<br>Tools<br>View<br>Home<br><b>Video Tutorials</b><br>Open File<br>Phone: 1-866-693-6948<br>Input a trouble ticket online | View<br>Comment<br>Form<br>$Q$   121.46% $\sim$<br>b)<br>ΤJ<br>Rotate Left<br>Edit<br>Edit<br>Fir Rotate Right<br>Text Object*<br>Edit<br><b>C</b> Open<br>« เจกสารเข้าสภา > สภา 1-64<br>New folder<br>Organize -<br><b>ConeDrive</b><br>This PC<br>3D Objects<br>Desktop<br>Downloads<br>Music<br>My Documents<br><b>Pictures</b><br><b>Wideos</b><br><sup>12</sup> Windows (C:)<br>$\Box$ DATA (D:)<br>File name: | Start - Foxit PhantomPDF<br>$Q$ Tell me<br>Help<br>Protect<br>Share<br>Connect<br>Accessibility<br>La Insert<br>▩<br>ು<br>R <sub>&gt;</sub> Delete<br>Typewriter Highlight<br>Scan Ouick<br>Rotate<br>Pages + Extract<br>$\star$<br><b>OCR</b><br>Page Organization<br>Convert<br>Comment<br>C Search #m 1-64<br>Ō<br>$\checkmark$<br>BB -<br>G 14062021151347<br>G IDNATHILLY THE 5.2.4<br>gi img-616131717<br><b>2</b> เอกสารแนบวารt 5.2.5<br>Si stiğuumstam 1-64<br><u>ี่ มีเอกสารแนนวาระ 5.2.6</u><br>Construction 5.2.7<br><u>ู้ผู้ เล่มเอกสารซ้อบั้งคับ</u><br>C IDNANHAUSTRE 7.1.1<br>C sonarswurms 1.1<br>C Innansumarist 7.1.2<br>Si sonanswuurnst 4.1<br><b>C</b> ionansumumst 7.1.3<br>Si sonanswuurnst 5.1.2<br>ดี เอกสารแนบวารt 7.1.4<br>Si lonansituumst 5.1.5<br>S. Jananswurnst 7.1.5<br>S. Lonanswurmst 5.1.6<br>S.1.7<br>$\boxed{c}$ sport-mass over 5.2.1<br>S sonanswurnst 5.2.2<br>SI เอกสารแนบวาระ 5.2.3<br>Common Files (*.pdf *.fdf *.xfd $\checkmark$<br>$\ddot{\phantom{1}}$<br>Open | $\frac{a}{a}$<br>$\qquad \qquad$<br>$\vec{e}^{\vec{p}}$<br>$\Sigma$<br>$\sqrt{Q}$ * Find<br>$\overline{\mathsf{x}}$<br>$\mathbf{r}$<br>Q<br>Cancel |
|                                                                                                    | $41 - 4$                                                                                                    | 日トル 哈尼                                                                                                    | ⊙<br>日日田丰<br>$\cdot$ $\ominus$ $\longrightarrow$<br>100%<br>– (F)                                                                                  |

ภำพที่ ๒๒ แสดงหน้ำจอกำรเลือกเปิดไฟล์PDF

## หน้ำเอกสำรที่ปรำกฏตำมที่ได้เลือกเปิดไฟล์ ดังแสดงในภำพตัวอย่ำงที่ ๒๓

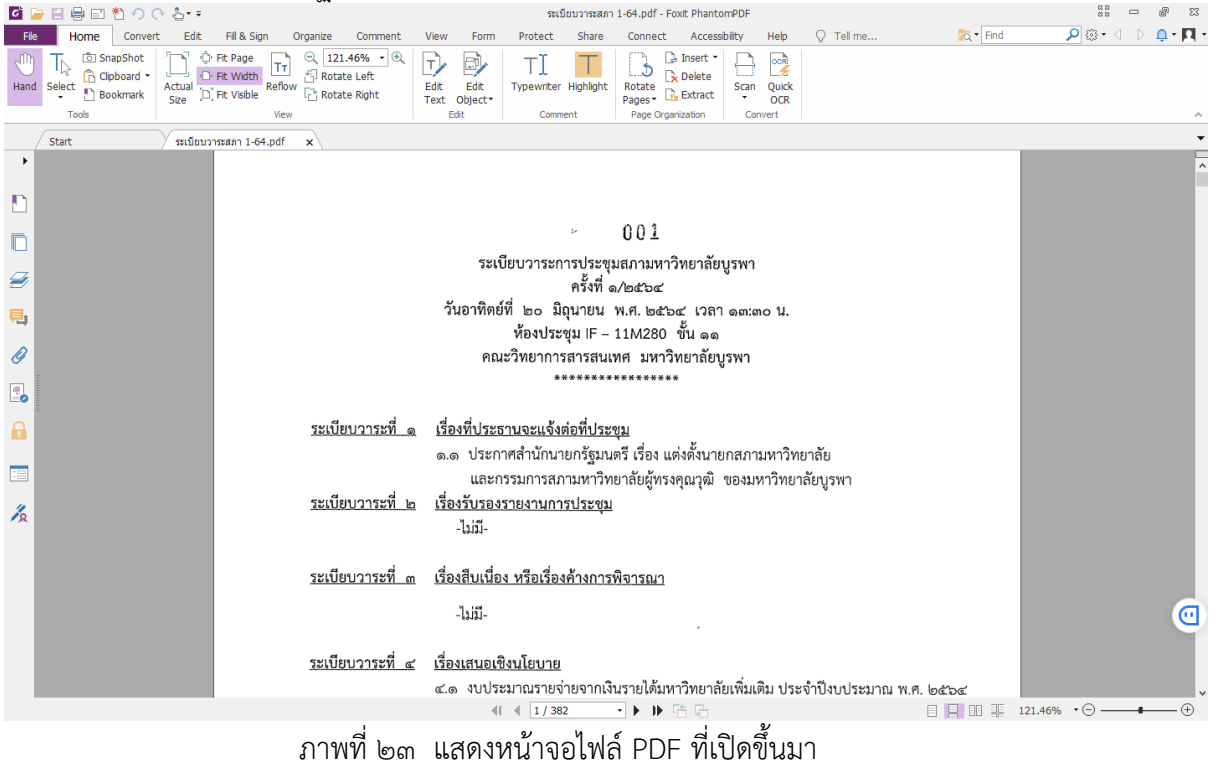

์ ต่อจากนี้ จะเป็นการแนะนำเครื่องมือที่ใช้ในการจัดการไฟล์ PDF ในเรื่องต่าง ๆ ตามที่ได้ กล่ำวไว้แล้วข้ำงต้น

อันดับแรกให้เลือกที่เมนู "Organize" เพื่อที่จะได้พบกับเมนูที่ใช้ในกำรจัดกำรหน้ำเอกสำร โดยมีสัญลักษณ์และค ำอธิบำย ดังนี้

 $\mathbb{R} \atop \mathbb{R}^{3}$  หรับการแทรกไฟล์เอกสาร

 $\sum_{\texttt{Delete}}$  สำหรับการลบหน้าเอกสารที่ไม่ต้องการ

ส าหรับการแยกหน้าเอกสารออกไปสร้างไฟล์ใหม่

ดังแสดงในภำพตัวอย่ำงที่ ๒๔

| ◎ ■日暮回れのひる→                                                                                                    | ระเบียบวาระสภา 1-64.pdf - Foxit PhantomPDF                                                                | 信号<br>ā                                                                    |
|----------------------------------------------------------------------------------------------------|----------------------------------------------------------------------------------------------------|----------------------------------------------------------------------------|
| Fill & Sign<br>Organize<br>File<br>Home<br>Convert<br>Edit<br>Comment                                                           | $Q$ Tell me<br>View<br>Share<br>Accessibility<br>Help<br>Form<br>Protect<br>Connect                       | $\rho \otimes -$<br>$\overline{a}$ + Find<br>$\mathbf{a} \cdot \mathbf{n}$ |
| Reverse <sup>[</sup> Duplicate<br><b>B</b> Hand<br>$\mathsf{L}\mathsf{X}$<br>₽<br>L Pr<br>$T$ Select $\cdot$<br>Replace<br>Move | 主                                                                                                    |                                                                            |
| Insert Delete Extract<br>Rotate<br>Crop<br><b>得</b> Swap<br><b>Q</b> Zoom<br>Split<br>Pages<br>Pages*                           | Flatten<br>Watermark Background Header &<br><b>Bates</b><br>Format Page<br>Footer * Numbering*<br>Numbers |                                                                            |
| Tools<br>Transform<br>Pages                                                                                                    | Page Marks                                                                                                |                                                                            |
| Start<br>ระเบียบวาระสภา 1-64.pdf<br>$\times$                                                                                    |                                                                                                    |                                                                            |
| $\blacktriangleright$                                                                                                    |                                                                                                    |                                                                            |
|                                                                                                    |                                                                                                    |                                                                            |
|                                                                                                    | 001<br>$\mathcal{L}^{\mathcal{S}}$                                                                        |                                                                            |
|                                                                                                    | ระเบียบวาระการประชุมสภามหาวิทยาลัยบูรพา                                                                   |                                                                            |
| Ø                                                                                                    | ครั้งที่ ๑/๒๕๖๔                                                                                           |                                                                            |
|                                                                                                    | วันอาทิตย์ที่ ๒๐ มิถุนายน พ.ศ. ๒๕๖๔ เวลา ๑๓:๓๐ น.                                                         |                                                                            |
| ą,                                                                                                    | ห้องประชุม IF – 11M280   ชั้น ๑๑                                                                          |                                                                            |
| O                                                                                                    | คณะวิทยาการสารสนเทศ มหาวิทยาลัยบูรพา                                                                      |                                                                            |
| $\mathbf{E}$                                                                                                    | *****************                                                                                         |                                                                            |
|                                                                                                    |                                                                                                    |                                                                            |
| <u>ระเบียบวาระที่ ๑</u><br>A                                                                                                    | <u>เรื่องที่ประธานจะแจ้งต่อที่ประชุม</u>                                                                  |                                                                            |
| 泪                                                                                                    | ๑.๑ ประกาศสำนักนายกรัฐมนตรี เรื่อง แต่งตั้งนายกสภามหาวิทยาลัย                                             |                                                                            |
| <u>ระเบียบวาระที่ ๒</u>                                                                                                    | และกรรมการสภามหาวิทยาลัยผู้ทรงคุณวุฒิ ของมหาวิทยาลัยบูรพา<br><u>เรื่องรับรองรายงานการประชุม</u>           |                                                                            |
| $\frac{1}{2}$                                                                                                    | -ไม่มี-                                                                                                   |                                                                            |
|                                                                                                    |                                                                                                    |                                                                            |
| <u>ระเบียบวาระที่ ๓</u>                                                                                                    | <u>เรื่องสืบเนื่อง หรือเรื่องค้างการพิจารณา</u>                                                           |                                                                            |
|                                                                                                    |                                                                                                    |                                                                            |
|                                                                                                    | $-13131 -$                                                                                                | $\textcircled{\scriptsize{1}}$                                             |
| ระเบียบวาระที่ ๔                                                                                                    | <u>เรื่องเสนอเชิงนโยบาย</u>                                                                               |                                                                            |
|                                                                                                    | ๔.๑  งบประมาณรายจ่ายจากเงินรายได้มหาวิทยาลัยเพิ่มเติม ประจำปีงบประมาณ พ.ศ. ๒๕๖๔                           |                                                                            |
|                                                                                                    | →▶▶唔局<br>$   \cdot   $ $  $ 1 / 382                                                                       | 日日 Ⅲ   121.46% → ○ ──●<br>- ( <del>1</del> )                               |

ภำพที่ ๒๔ แสดงหน้ำจอเครื่องมือในกำรใช้งำน

ในบำงครั้ง เอกสำรที่ใช้ในกำรประชุมสภำมหำวิทยำลัยอำจจะมีเอกสำรที่เป็นแบบแนวนอน ี่ ซึ่งในขั้นตอนนี้ จะต้องดำเนินการกลับหน้าเอกสารให้ถูกต้อง เพื่อให้เกิดความสะดวกในการใช้งาน เอกสาร โดยจะต้องดำเนินการหมุนเอกสารกลับไปยังด้านที่ถูกต้อง โดยให้เลือกที่เมนู "Organize" และเลือก "Rotate Pages" ซึ่งในส่วนของ "Rotate Pages" จะมีเมนูให้เลือกอีก ๓ เมนู คือ

Left คือ หมุนหน้ำเอกสำรไปทำงด้ำนซ้ำย

Right คือ หมุนหน้ำเอกสำรไปทำงด้ำนขวำ

Multi-page Rotate คือ หมุนหน้ำเอกสำรพร้อมกันหลำยหน้ำ โดยสำมำรถเลือกได้ว่ำ จะหมุนไปทำงด้ำนซ้ำย หรือจะหมุนไปทำงด้ำนขวำ

ดังแสดงในภำพตัวอย่ำงที่ ๒๕

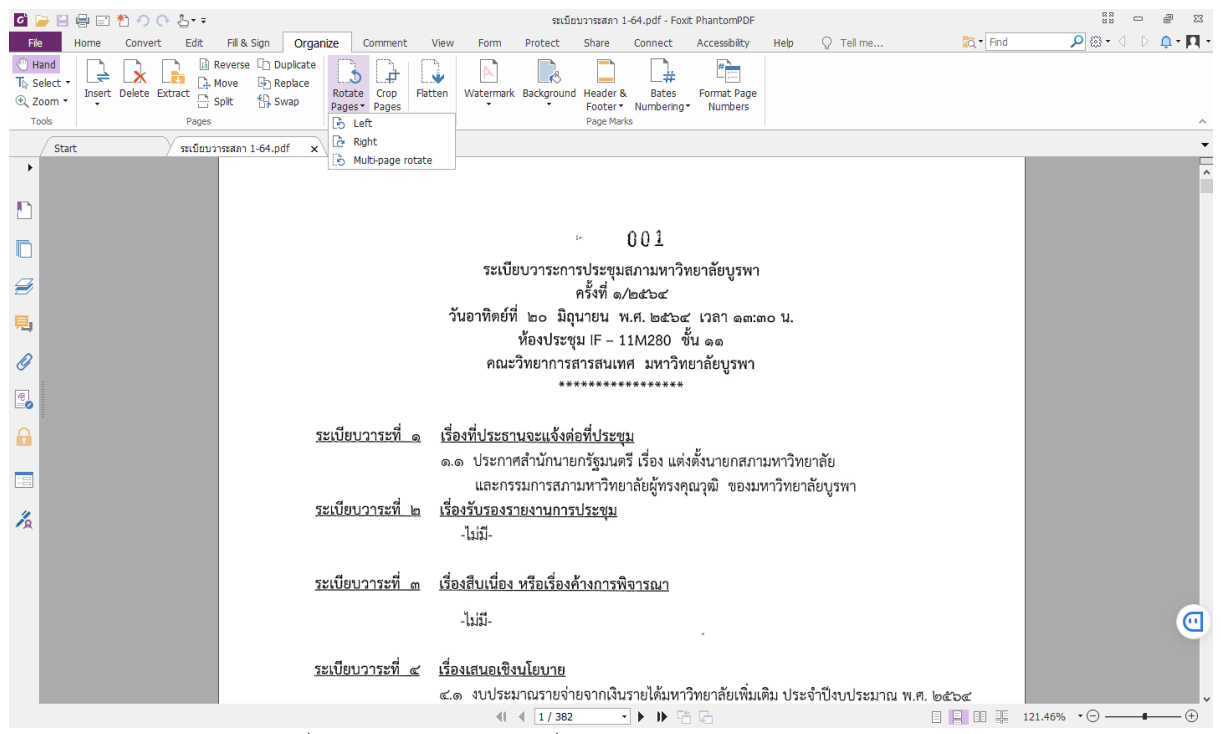

ภำพที่ ๒๕ แสดงหน้ำจอเครื่องมือในกำรหมุนหน้ำเอกสำร

กำรสร้ำงหน้ำเมนูเพื่อให้เกิดควำมสะดวกเวลำใช้งำน สำมำรถเลือกได้ว่ำจะไประเบียบวำระที่ เท่ำไร โดยให้เลือกในส่วนของ "Bookmarks" ดังแสดงในภำพตัวอย่ำงที่ ๒๖

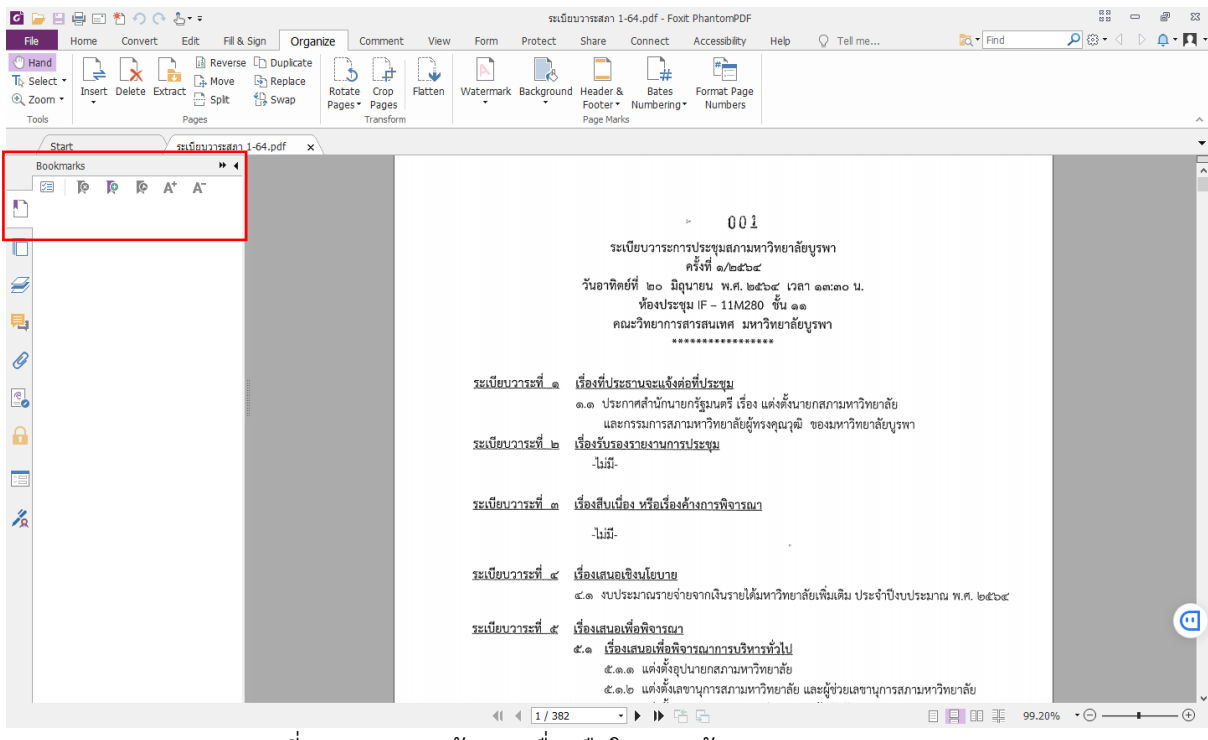

ภำพที่ ๒๖ แสดงหน้ำจอเครื่องมือในกำรสร้ำง Bookmarks

ให้เริ่มสร้ำงรำยชื่อระเบียบวำระกำรประชุม โดยกำรคลิกที่ เพื่อที่จะสร้ำงรำยชื่อระเบียบ วำระกำรประชุม โดยเริ่มพิมพ์ชื่อระเบียบวำระกำรประชุมเพื่อสร้ำงเป็นเมนู เมื่อเวลำคลิกที่วำระกำร ประชุมแล้วจะเปิดหน้ำที่เป็นวำระนั้นขึ้นมำให้ โดยที่ไม่ต้องเลื่อนหน้ำไปที่ละหน้ำเพื่อหำหน้ำวำระนั้น ้ จะทำให้ใช้งานได้สะดวกมากยิ่งขึ้น ดังแสดงในภาพตัวอย่างที่ ๒๗

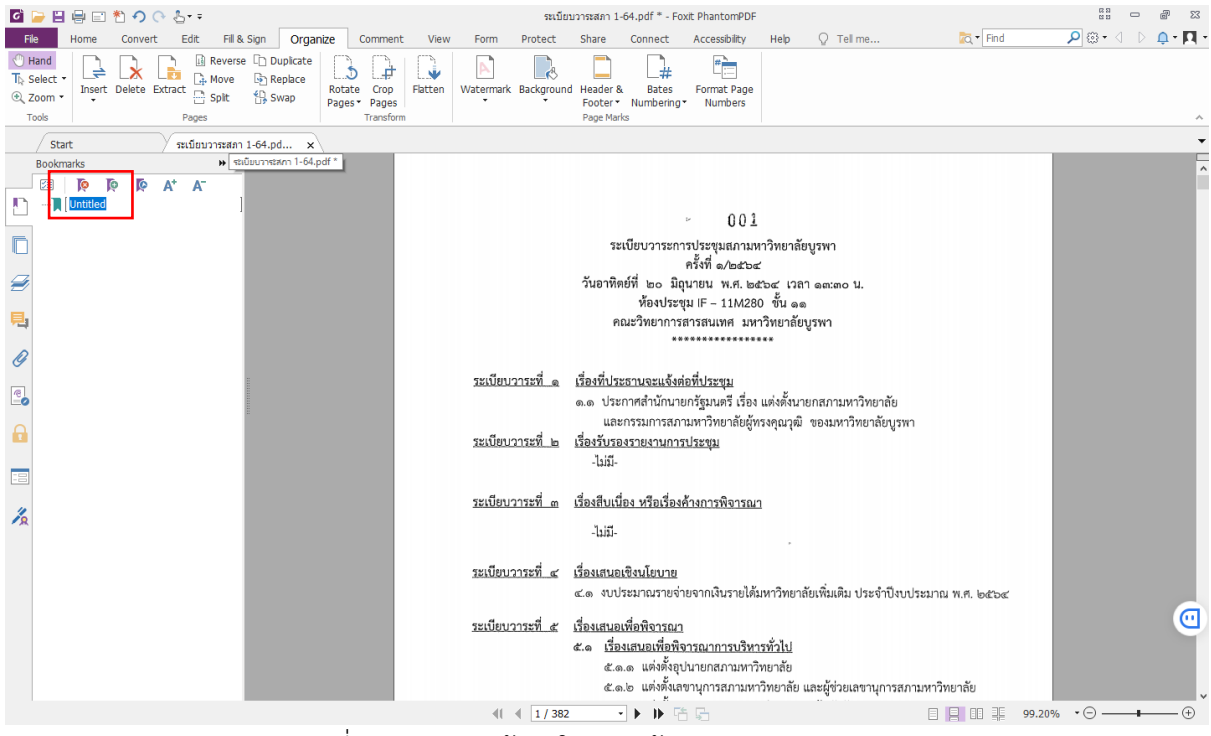

ภำพที่ ๒๗ แสดงหน้ำจอในกำรสร้ำง Bookmarks

เมื่อพิมพ์ชื่อระเบียบวำระกำรประชุมเสร็จเรียบร้อยแล้ว ให้คลิกขวำแล้วเลือก "Set Destination" เพื่อเป็นการกำหนดว่า ชื่อระเบียบวาระที่ได้สร้างแล้ว เมื่อถูกคลิกจะให้เปิดไปยังหน้า เอกสำรที่เท่ำไร ดังแสดงในภำพตัวอย่ำงที่ ๒๘

ให้ท ำให้ครบทุกระเบียบวำระกำรประชุมที่มีอยู่

ข้อสังเกต ในกำร Set Destination ของแต่ละระเบียบวำระนั้น เอกสำรควรจะต้องเปิดอยู่ หน้ำที่ตรงกับชื่อระเบียบวำระกำรประชุม หำกไม่ตรงจะท ำให้กำรเปิดหน้ำเอกสำรผิดพลำดไม่ตรงกับ ชื่อระเบียบวำระได้

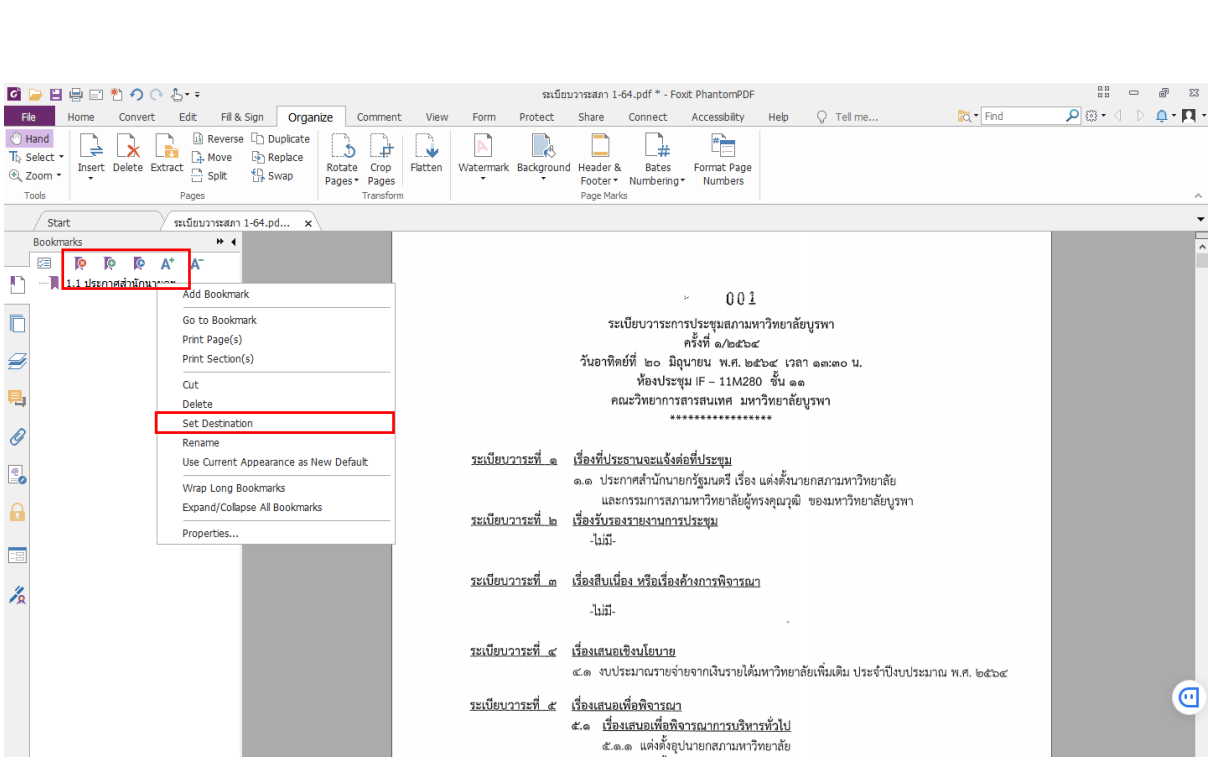

 $\nabla$   $\triangleright$   $\stackrel{\leftrightarrow}{\mathbf{P}}$  then

๕.๑.๒ แต่งตั้งเลขานุการสภามหาวิทยาลัย และผู้ช่วยเลขานุการสภามหาวิทยาลัย

日 日 日 王 99.20%

ภาพที่ ๒๘ แสดงหน้าจอการกำหนดหน้าของ Bookmarks

กำรตั้งค่ำกำรเปิดเอกสำรไฟล์ PDF โดยปกติแล้ว เวลำเปิดไฟล์ PDF ก็จะเปิดเอกสำรขึ้นมำ เฉพำะหน้ำเอกสำรเท่ำนั้น ไม่มีส่วนประกอบอื่น ๆ เพิ่มเติม เนื่องจำกกำรประชุมสภำมหำวิทยำลัยจะ ้มีกรรมการที่ค่อนข้างมีวัยวุฒิ และอาจจะไม่ถนัดในการใช้งาน ดังนี้ จึงต้องอำนวยความสะดวกในการ ใช้งานให้ได้มากที่สุด ประกอบกับได้มีการดำเนินการสร้างเมนูระเบียบวาระขึ้นเพื่อให้สามารถคลิก เลือกวาระที่ต้องการได้ จึงต้องมีการกำหนดค่าการเริ่มต้นในการเปิดไฟล์ เพื่อให้เมื่อเรียกใช้งานแล้ว สำมำรถเปิดหน้ำระเบียบวำระขึ้นมำได้พร้อมกันในครำวเดียว

โดยให้ไปเลือกที่เมนู "File" แล้วเลือก "Properties" ดังแสดงในภำพตัวอย่ำงที่ ๒๙

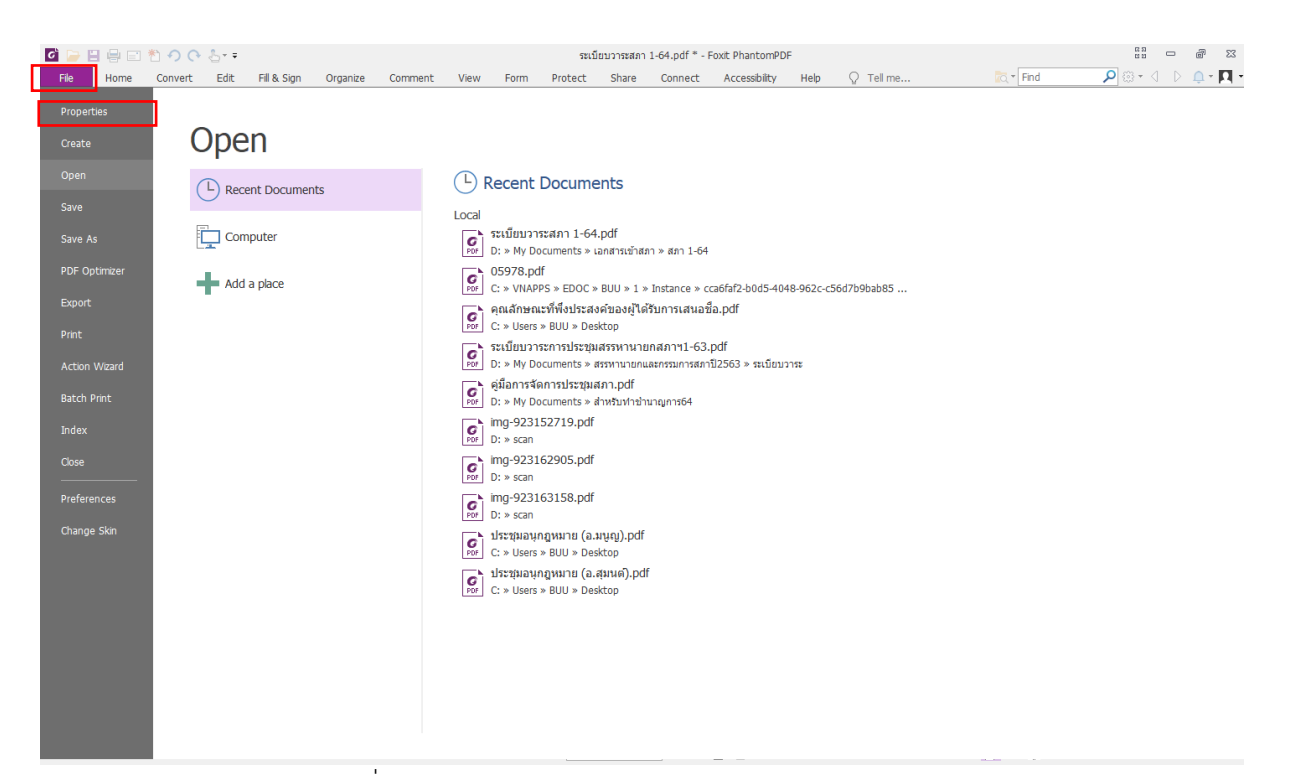

ภำพที่ ๒๙ แสดงหน้ำจอกำรเลือกหน้ำ Properties

#### ี่ และหลังจากนั้นให้เลือกที่ "Initial View" ดังแสดงในภาพตัวอย่างที่ ๓๐<br>๏ ๏ ๏ ๏ ๏ ๑ ๐ ๐ ๖ -File Home Convert Edit Fill & Sign Organize Comment View  $\overline{\mathbb{Q}}$  \*  $\overline{\mathsf{Find}}$ P . 1 - 2 - 11 -Form  $Q$  Tell me Protect Share Connect Acce **Properties Properties Create**  $rac{1}{2}$  $\Box$  Description **Description**  $rac{1}{2}$ General  $\boxed{\leq}$  Initial View **File** D:\My Documents\ipediasionalized 1-64\sufirmasized 1-64 ndf PDF O **PDF Version**  $PDF-1.7$  $\bigcap$  Security Fast Web View **No** Tagged PDF  $N<sub>0</sub>$ Aa<sup>r</sup> Fonts  $[11.70 * 8.27]$  inch Page Size Pages 382 Action W Title Add a title Advanced Subject Add a subject Creator DocuCentre-IV C5575 Author Add an auth Producer DocuCentre-IV C5575 Keywords Add a keyw **Droforo** Custom Change Sk **Related Dates** Last Modified 2021-06-16 13:20:07 2021-06-12 15:04:58 Created Show More Information ภำพที่ ๓๐ แสดงหน้ำจอกำรเลือกหน้ำ Initial View

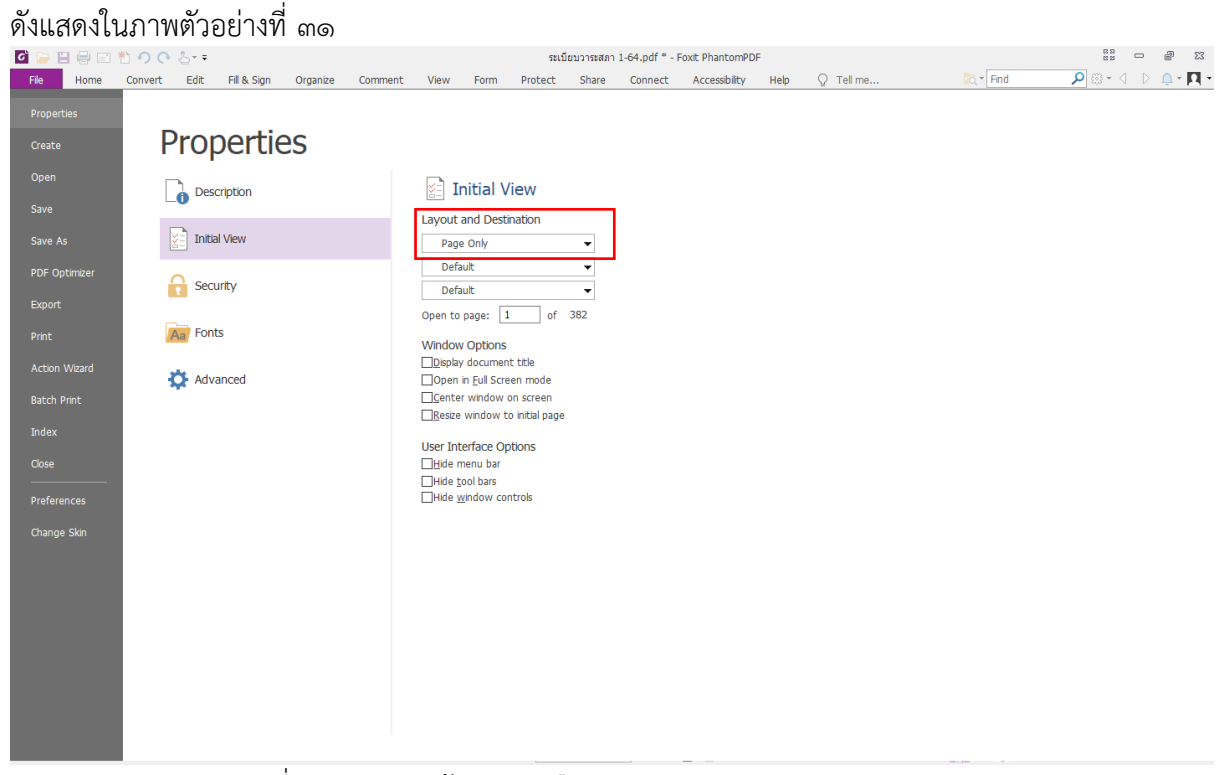

จะปรำกฏหน้ำของ "Initial View" และให้เลือกในส่วนของ Layout and Destination

ภำพที่ ๓๑ แสดงหน้ำจอกำรเลือก Layout and Destination

ในส่วนของ Navigation Tab ให้คลิกเลือก "Bookmarks Panel and Page" ซึ่งจะเป็นกำร ก ำหนดให้เวลำเปิดไฟล์ PDF จะปรำกฏหน้ำ Bookmarks และหน้ำ Page ขึ้นมำด้วย ดังแสดงในภำพ ตัวอย่ำงที่ ๓๒
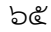

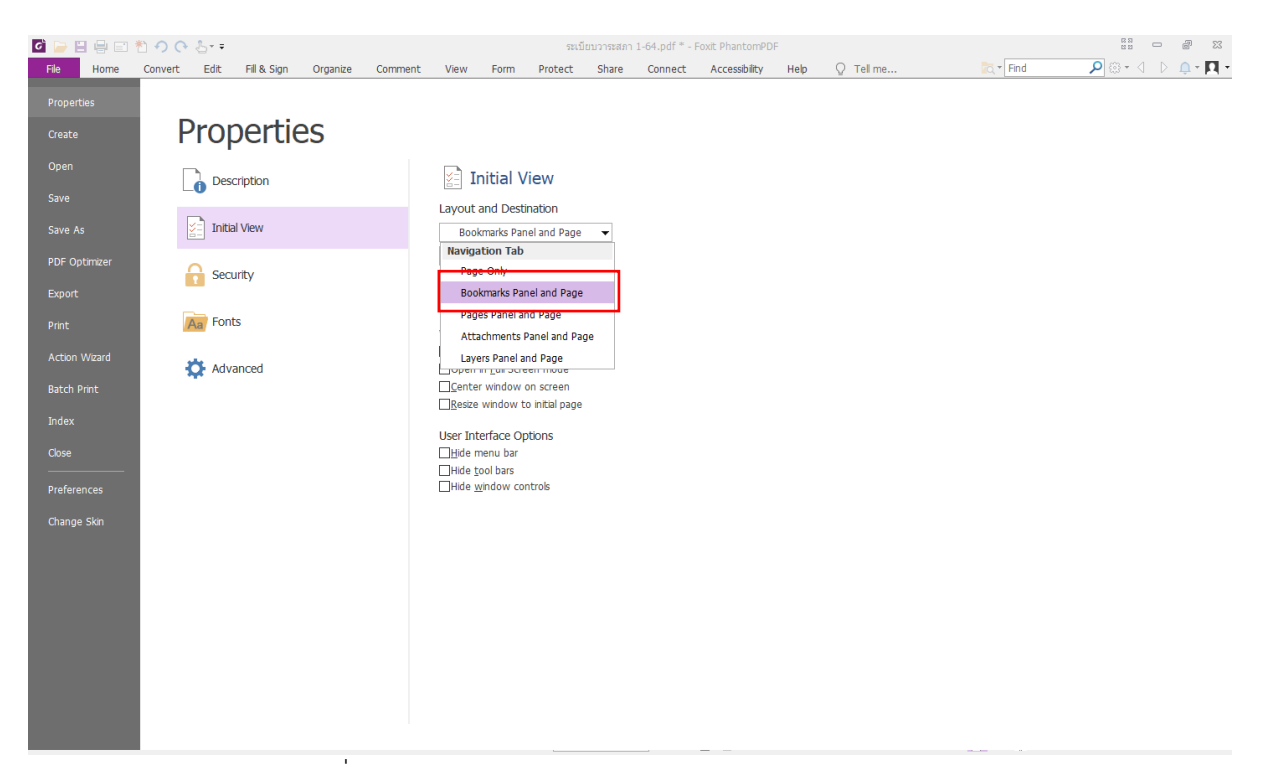

ภาพที่ ๓๒ แสดงหน้าจอการกำหนด Navigation Tab

ในการกำหนดการแสดงผลในส่วนของ Page Layout ให้เลือกเป็น "Single Page" ดังแสดง ในภำพตัวอย่ำงที่ ๓๓

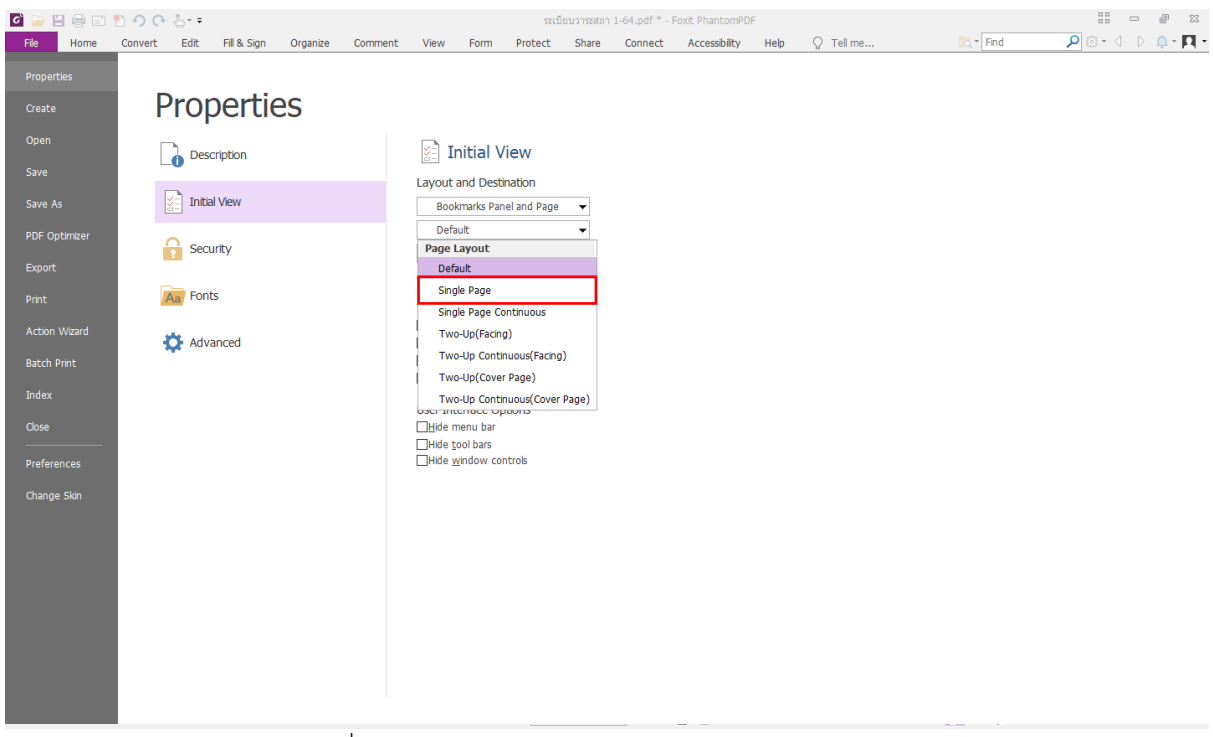

ภำพที่ ๓๓ แสดงหน้ำจอกำรเลือก Page Layout

การกำหนดขนาดในการแสดงผล Magnification จะเป็นการแสดผลที่หน้าจอ เพื่อให้ดูถนัด ิ มากยิ่งขึ้น ขอแนะนำขนาดที่ ๑๕๐% ดังแสดงในภาพตัวอย่างที่ ๓๔

| 6日目目目ものでとす         |                                     |                     |                           |                          |         | ระเบียบวาระสภา 1-64.pdf * - Foxit PhantomPDF |      |             |                 | $\begin{smallmatrix} 0 & 0 \\ 0 & 0 \\ 0 & 0 \end{smallmatrix}$<br>$\begin{picture}(20,20) \put(0,0){\dashbox{0.5}(5,0){ }} \put(15,0){\dashbox{0.5}(5,0){ }} \put(15,0){\dashbox{0.5}(5,0){ }} \put(15,0){\dashbox{0.5}(5,0){ }} \put(15,0){\dashbox{0.5}(5,0){ }} \put(15,0){\dashbox{0.5}(5,0){ }} \put(15,0){\dashbox{0.5}(5,0){ }} \put(15,0){\dashbox{0.5}(5,0){ }} \put(15,0){\dashbox{0.5}(5,0){ }} \put(15,0){\dashbox{0.5}(5,0){ }}$                                                                                                 |
|--------------------|-------------------------------------|---------------------|---------------------------|--------------------------|---------|----------------------------------------------|------|-------------|-----------------|----------------------------------------------------------------------------------------------------|
| File               | Home Convert<br>Edit<br>Fill & Sign | Organize<br>Comment | View<br>Form              | Share<br>Protect         | Connect | Accessibility                                | Help | $Q$ Tell me | <b>Ind</b> Find | $\overline{\mathbf{p}}\otimes\cdot\;\oplus\;\mathop{\mathrm{gr}}\nolimits\;\mathop{\mathrm{gr}}\nolimits\;\mathop{\mathrm{$ |
| Properties         |                                     |                     |                           |                          |         |                                              |      |             |                 |                                                                                                    |
|                    | Properties                          |                     |                           |                          |         |                                              |      |             |                 |                                                                                                    |
| Create             |                                     |                     |                           |                          |         |                                              |      |             |                 |                                                                                                    |
| Open               | Description                         |                     | <b>Initial View</b><br>KĒ |                          |         |                                              |      |             |                 |                                                                                                    |
| Save               |                                     |                     |                           |                          |         |                                              |      |             |                 |                                                                                                    |
| Save As            | <b>Initial View</b>                 |                     | Layout and Destination    |                          |         |                                              |      |             |                 |                                                                                                    |
|                    |                                     |                     | Bookmarks Panel and Page  | $\blacktriangledown$     |         |                                              |      |             |                 |                                                                                                    |
| PDF Optimizer      | А<br>Security                       |                     | Single Page               | $\overline{\phantom{a}}$ |         |                                              |      |             |                 |                                                                                                    |
| Export             |                                     |                     | Default<br>Magnification  | ٠                        |         |                                              |      |             |                 |                                                                                                    |
| Print              | Aa Fonts                            |                     | Default                   |                          |         |                                              |      |             |                 |                                                                                                    |
|                    |                                     |                     | <b>Actual Size</b>        |                          |         |                                              |      |             |                 |                                                                                                    |
| Action Wizard      | <b>K</b> Advanced                   |                     | Fit Page                  |                          |         |                                              |      |             |                 |                                                                                                    |
| <b>Batch Print</b> |                                     |                     | Fit Width                 |                          |         |                                              |      |             |                 |                                                                                                    |
| Index              |                                     |                     | Fit Height                |                          |         |                                              |      |             |                 |                                                                                                    |
|                    |                                     |                     | Fit Visible               |                          |         |                                              |      |             |                 |                                                                                                    |
| Close              |                                     |                     | 25%                       |                          |         |                                              |      |             |                 |                                                                                                    |
| Preferences        |                                     |                     | 50%<br>75%                |                          |         |                                              |      |             |                 |                                                                                                    |
|                    |                                     |                     | 100%                      |                          |         |                                              |      |             |                 |                                                                                                    |
| Change Skin        |                                     |                     | 125%                      |                          |         |                                              |      |             |                 |                                                                                                    |
|                    |                                     |                     | 150%                      |                          |         |                                              |      |             |                 |                                                                                                    |
|                    |                                     |                     | 200%                      |                          |         |                                              |      |             |                 |                                                                                                    |
|                    |                                     |                     | 400%                      |                          |         |                                              |      |             |                 |                                                                                                    |
|                    |                                     |                     | 800%                      |                          |         |                                              |      |             |                 |                                                                                                    |
|                    |                                     |                     | 1600%                     |                          |         |                                              |      |             |                 |                                                                                                    |
|                    |                                     |                     | 2400%                     |                          |         |                                              |      |             |                 |                                                                                                    |
|                    |                                     |                     | 3200%                     |                          |         |                                              |      |             |                 |                                                                                                    |
|                    |                                     |                     | 6400%                     |                          |         |                                              |      |             |                 |                                                                                                    |
|                    |                                     |                     |                           |                          |         |                                              |      |             |                 |                                                                                                    |

ภำพที่ ๓๔ แสดงหน้ำจอกำรเลือก กำรแสดงผล Magnification

สำหรับในการประชุมหากมีวาระลับที่ต้องการให้รู้เฉพาะกรรมการนั้น ก็จะต้องดำเนินการใส่ รหัสในการเปิดเข้าใช้งาน โดยการกำหนดรหัสนี้ จะต้องแจ้งให้กรรมการทราบด้วยเพื่อใช้ในการเปิด ไฟล์ข้อมูล การกำหนดรหัสผ่านมีความสำคัญและจะต้องจำให้ได้ เพราะถ้าหากลืมรหัสก็จะไม่สามารถ เปิดไฟล์นั้นได้

การกำหนดจะต้องไปเลือกที่เมนู "File" แล้วเลือก "Properties" และเลือก "Security" ดังแสดงในภำพตัวอย่ำงที่ ๓๕

| ■■日母曰者のひと→           |                      |                     |          |         |      |                 |                                      |             |         | ระเบียบวาระสภา 1-64.pdf * - Foxit PhantomPDF |      |             |                  | $\begin{smallmatrix} 0&0\\ 0&0\\ 0&1 \end{smallmatrix}$ | Ð<br>$\qquad \qquad \Box$ | $\Sigma\!3$  |
|----------------------|----------------------|---------------------|----------|---------|------|-----------------|--------------------------------------|-------------|---------|----------------------------------------------|------|-------------|------------------|---------------------------------------------------------|---------------------------|--------------|
| File<br>Home         | Convert<br>Edit      | Fill & Sign         | Organize | Comment | View | Form            | Protect                              | Share       | Connect | Accessibility                                | Help | $Q$ Tell me | <b>Inc.</b> Find | $\mathbf{p} \oplus \mathbf{p} \oplus \mathbf{p}$        |                           |              |
| Properties           |                      |                     |          |         |      |                 |                                      |             |         |                                              |      |             |                  |                                                         |                           |              |
| Create               |                      | Properties          |          |         |      |                 |                                      |             |         |                                              |      |             |                  |                                                         |                           |              |
| Open                 |                      |                     |          |         | н    | Security        |                                      |             |         |                                              |      |             |                  |                                                         |                           |              |
| Save                 |                      | Description         |          |         |      | No Protection   |                                      |             |         | ۰                                            |      |             |                  |                                                         |                           |              |
| Save As              | š,                   | <b>Initial View</b> |          |         |      | Change Settings |                                      |             |         |                                              |      |             |                  |                                                         |                           |              |
| PDF Optimizer        |                      |                     |          |         |      |                 | <b>Document Restrictions Summary</b> |             |         |                                              |      |             |                  |                                                         |                           |              |
| Export               |                      | Security            |          |         |      |                 |                                      | Printing:   | Allowed |                                              |      |             |                  |                                                         |                           |              |
| Print                | A <sub>a</sub> Fonts |                     |          |         |      |                 | Changing the Document:               |             | Allowed |                                              |      |             |                  |                                                         |                           |              |
|                      |                      |                     |          |         |      |                 | Document Assembly:                   |             | Allowed |                                              |      |             |                  |                                                         |                           |              |
| <b>Action Wizard</b> | Advanced             |                     |          |         |      |                 | Content Copying:                     |             | Allowed |                                              |      |             |                  |                                                         |                           |              |
| <b>Batch Print</b>   |                      |                     |          |         |      |                 | Content Copying for Accessibility:   |             | Allowed |                                              |      |             |                  |                                                         |                           |              |
| Index                |                      |                     |          |         |      |                 | Page Extraction:                     |             | Allowed |                                              |      |             |                  |                                                         |                           |              |
| Close                |                      |                     |          |         |      |                 |                                      | Commenting: | Allowed |                                              |      |             |                  |                                                         |                           |              |
|                      |                      |                     |          |         |      |                 | Filing of form fields:               |             | Allowed |                                              |      |             |                  |                                                         |                           |              |
| Preferences          |                      |                     |          |         |      |                 |                                      | Signing:    | Allowed |                                              |      |             |                  |                                                         |                           |              |
| Change Skin          |                      |                     |          |         |      |                 |                                      |             |         |                                              |      |             |                  |                                                         |                           |              |
|                      |                      |                     |          |         |      |                 |                                      |             |         |                                              |      |             |                  |                                                         |                           |              |
|                      |                      |                     |          |         |      |                 |                                      |             |         |                                              |      |             |                  |                                                         |                           |              |
|                      |                      |                     |          |         |      |                 |                                      |             |         |                                              |      |             |                  |                                                         |                           |              |
|                      |                      |                     |          |         |      |                 |                                      |             |         |                                              |      |             |                  |                                                         |                           |              |
|                      |                      |                     |          |         |      |                 |                                      |             |         |                                              |      |             |                  |                                                         |                           |              |
|                      |                      |                     |          |         |      |                 |                                      |             |         |                                              |      |             |                  |                                                         |                           |              |
|                      |                      |                     |          |         |      |                 |                                      |             |         |                                              |      |             |                  |                                                         |                           |              |
|                      |                      |                     |          |         |      |                 |                                      |             |         |                                              |      |             |                  |                                                         |                           | $\checkmark$ |

ภำพที่ ๓๕ แสดงหน้ำจอกำรเลือก Security

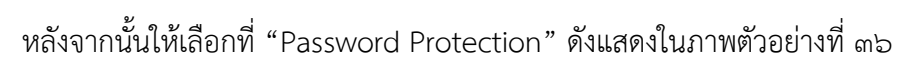

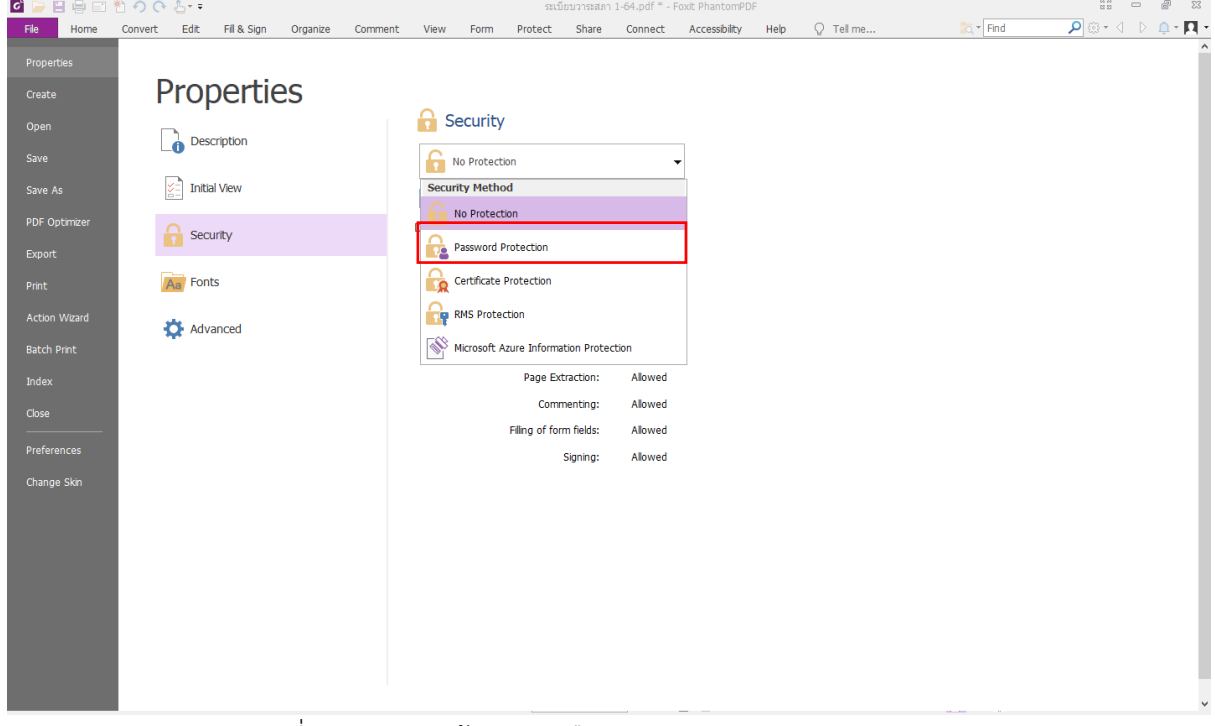

ภำพที่ ๓๖ แสดงหน้ำจอกำรเลือก Password Protection

หลังจ ำกนั้นก็ให้เลือกที่ Require a password to open the document แล ะให้ใส่ รหัสผ่ำนในช่อง Password Input และช่อง Password Confirm ซึ่งทั้ง ๒ ช่องนี้จะต้องเป็นรหัส ตัวเดียวกัน และเมื่อเสร็จสิ้นแล้วให้เลือก Save ไฟล์ด้วย ดังแสดงในภำพตัวอย่ำงที่ ๓๗

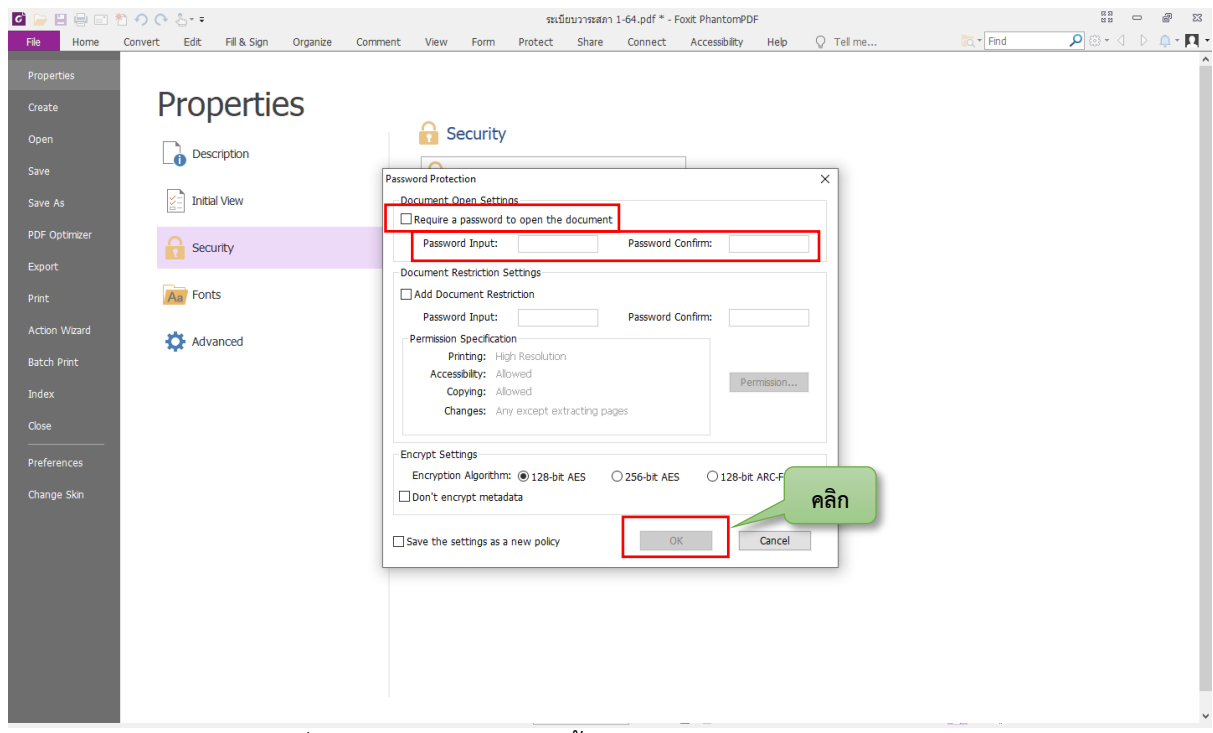

ภำพที่ ๓๗ แสดงหน้ำจอกำรตั้งค่ำรหัสผ่ำนในกำรเปิดไฟล์

### **๓.๒.๓ การจัดท าระเบียบวาระการประชุมสภามหาวิทยาลัยในระบบ e-Meeting**

ในขั้นตอนของการจัดทำระเบียบวาระการประชุมสภามหาวิทยาลัยในระบบ e-Meeting นี้ จะต้องเข้ำสู่ระบบกำรใช้งำนได้ที่ http://e-meeting.buu.ac.th ระบบนี้จะมีกำรใช้งำนด้วยกัน ๒ ส่วน คือ ส่วนของผู้ใช้งานที่เป็นผู้เข้าร่วมประชุม และส่วนของผู้ใช้งานที่เป็นผู้จัดทำระเบียบวาระการ ประชุม ในคู่มือนี้ จะอธิบำยเฉพำะในส่วนของกำรใช้งำนที่เป็นผู้จัดท ำระเบียบวำระกำรประชุม เท่ำนั้น เมื่อเข้ำระบบเพื่อใช้งำน จะต้องเลือกในส่วนที่จะจัดกำรระเบียบวำระกำรประชุม คือ เมนู ส ำหรับเลขำกำรประชุม ดังแสดงในภำพตัวอย่ำงที่ ๓๘

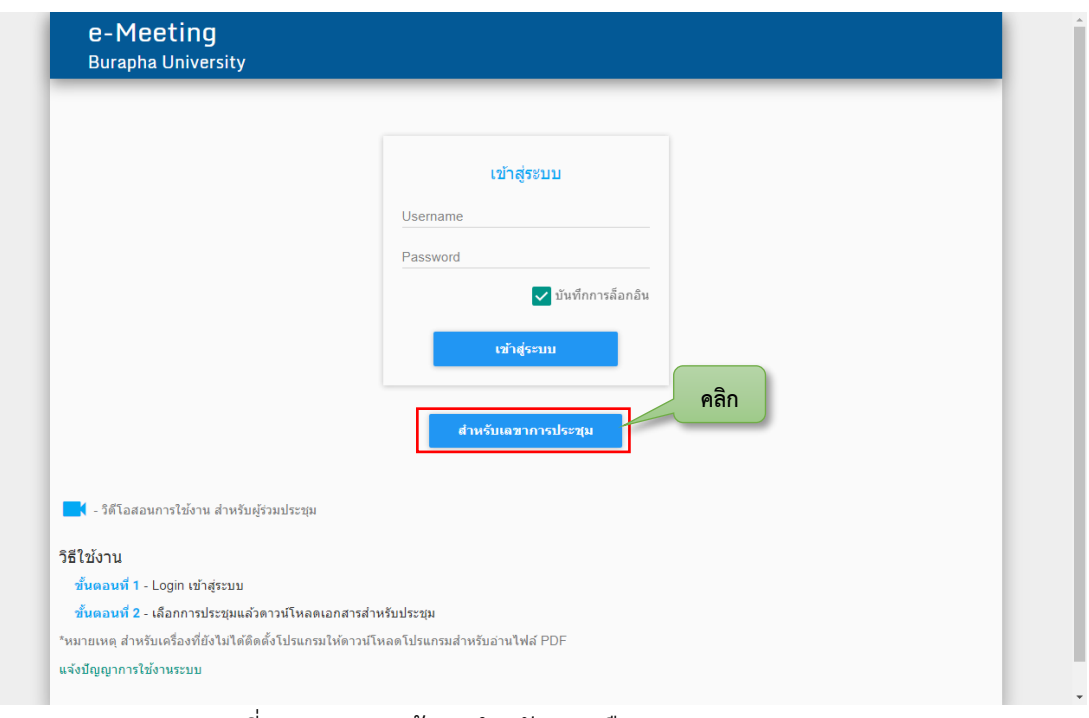

### ภำพที่ ๓๘ แสดงหน้ำจอส ำหรับกำรเลือกเมนูเลขำกำรประชุม

หลังจากที่ได้เลือกเมนูสำหรับเลขาการประชุมแล้ว จะพบกับหน้าจอเพื่อให้ล็อกอินเข้าสู่ ระบบ โดยจะต้องใช้บัญชีข้อมูลผู้ใช้ของมหำวิทยำลัย ให้กรอกชื่อผู้ใช้ รหัสผ่ำน และคลิกเข้ำสู่ระบบ ดังแสดงในภำพตัวอย่ำงที่ ๓๙

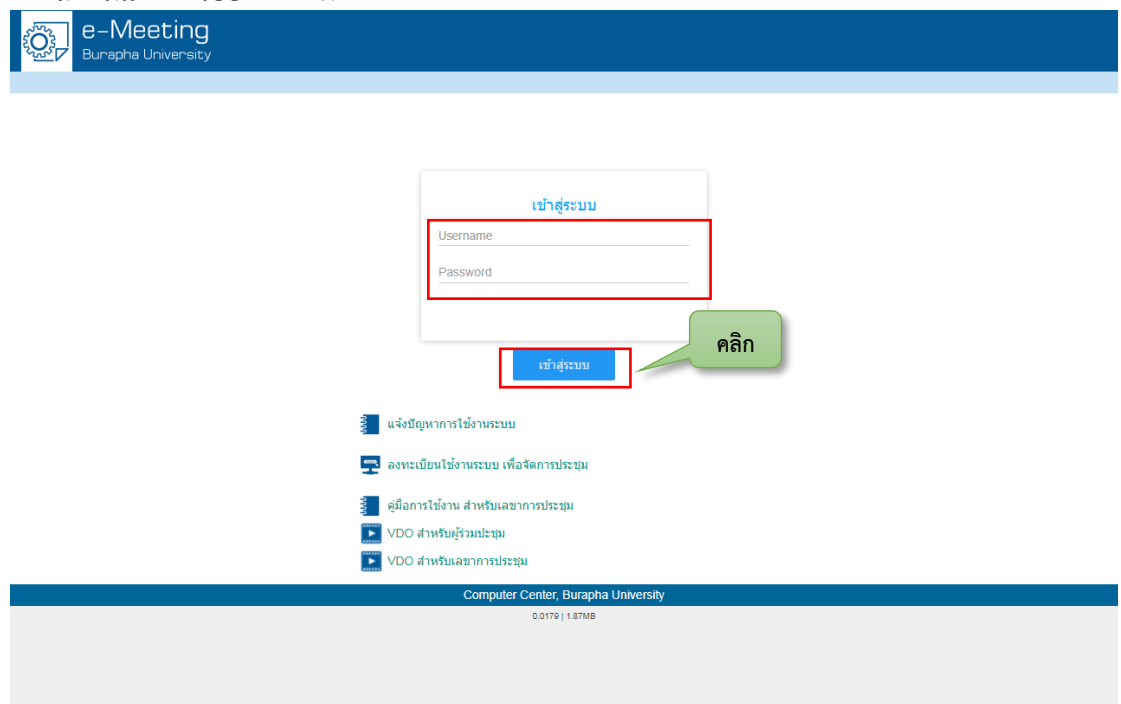

ภำพที่ ๓๙ แสดงหน้ำจอเข้ำสู่ระบบ e-Meeting

หมำยเหตุ หำกผู้ใช้งำนยังไม่เคยลงทะเบียนเพื่อใช้งำนในส่วนที่เป็นเลขำกำรประชุม จะต้อง ด ำเนินกำรลงทะเบียนใช้งำนระบบเพื่อจัดกำรประชุมก่อนเป็นล ำดับแรก จึงจะมีสิทธิ์ในกำรใช้งำนใน ส่วนนี้ได้ โดยให้คลิกที่ "ลงทะเบียนใช้งำนระบบ เพื่อจัดกำรประชุม" ดังแสดงในภำพตัวอย่ำงที่ ๔๐

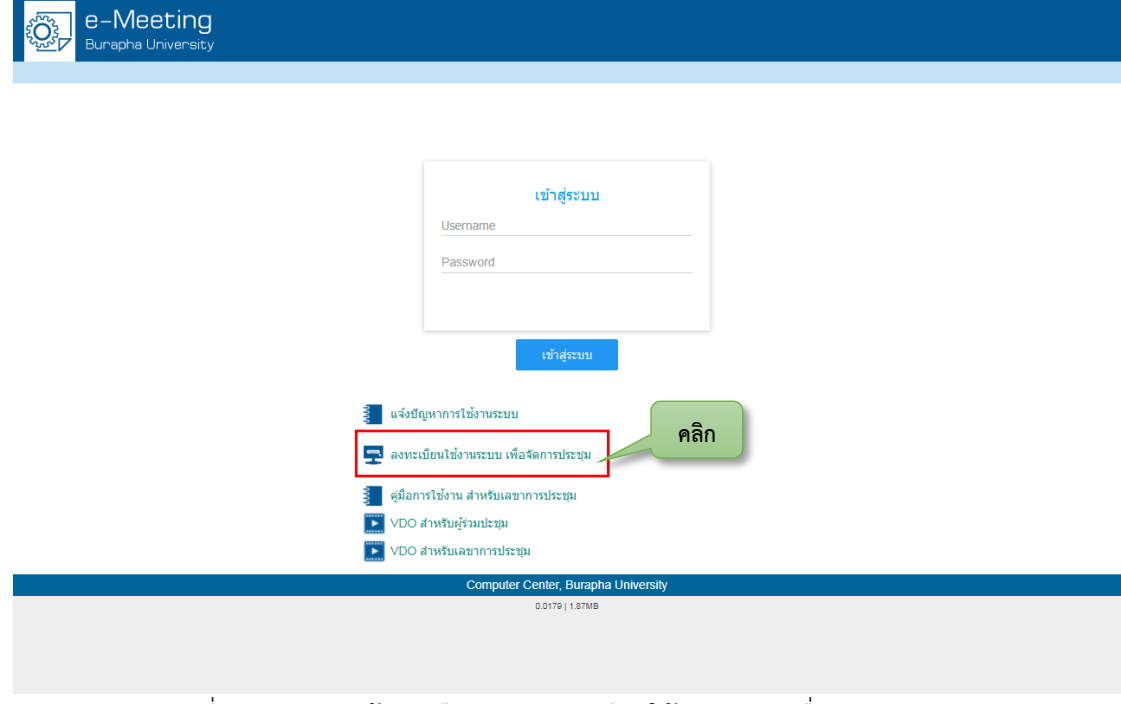

ภำพที่ ๔๐ แสดงหน้ำจอเลือกเมนูลงทะเบียนใช้งำนระบบเพื่อจัดกำรประชุม

่ ในการลงทะเบียนใช้งานระบบ e-Meeting สำหรับจัดการประชุมนั้น จะต้องกรอกชื่อผู้ใช้ และรหัสผ่ำน เพื่อขอสิทธิ์กำรใช้งำน และคลิกที่ "ลงทะเบียนเข้ำใช้งำนระบบ" ดังแสดงในภำพ ตัวอย่ำงที่ ๔๑

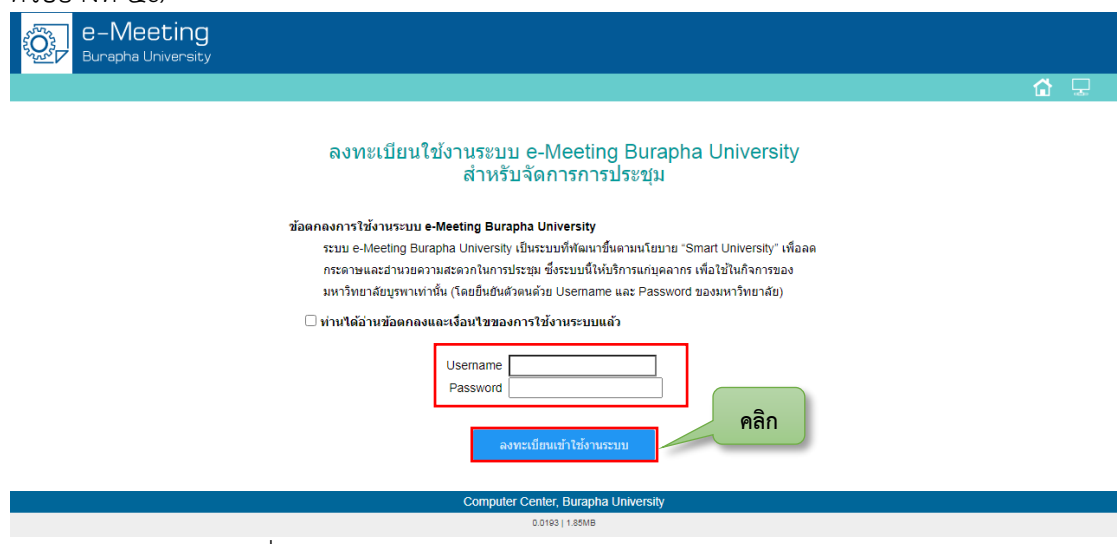

ภำพที่ ๔๑ แสดงหน้ำจอกำรลงทะเบียนใช้งำนระบบ e-Meeting

เมื่อเข้าใช้งานระบบได้แล้วจะพบกับหน้าจอแรกของระบบที่ใช้สำหรับการจัดการประชุม ดัง แสดงในภำพตัวอย่ำงที่ ๔๒ โดยในกำรใช้งำนนี้ จะมีหลำย ๆ ส่วนที่ใช้ในกำรจัดกำรประชุมสภำ มหำวิทยำลัย ซึ่งมีรำยละเอียดขั้นตอนประกอบไปด้วยกำรตั้งค่ำก่อนกำรจัดกำรประชุม กำร เตรียมการประชุม ระหว่างดำเนินการประชุม และการจัดการหลังการประชุม ในแต่ละขั้นตอนก็จะมี ้ รายละเอียดที่แตกต่างกันออกไปอีก จึงจะขออธิบายให้ลำดับต่อ ๆ ไป เพื่อให้สามารถปฏิบัติงานได้ อย่ำงถูกต้อง

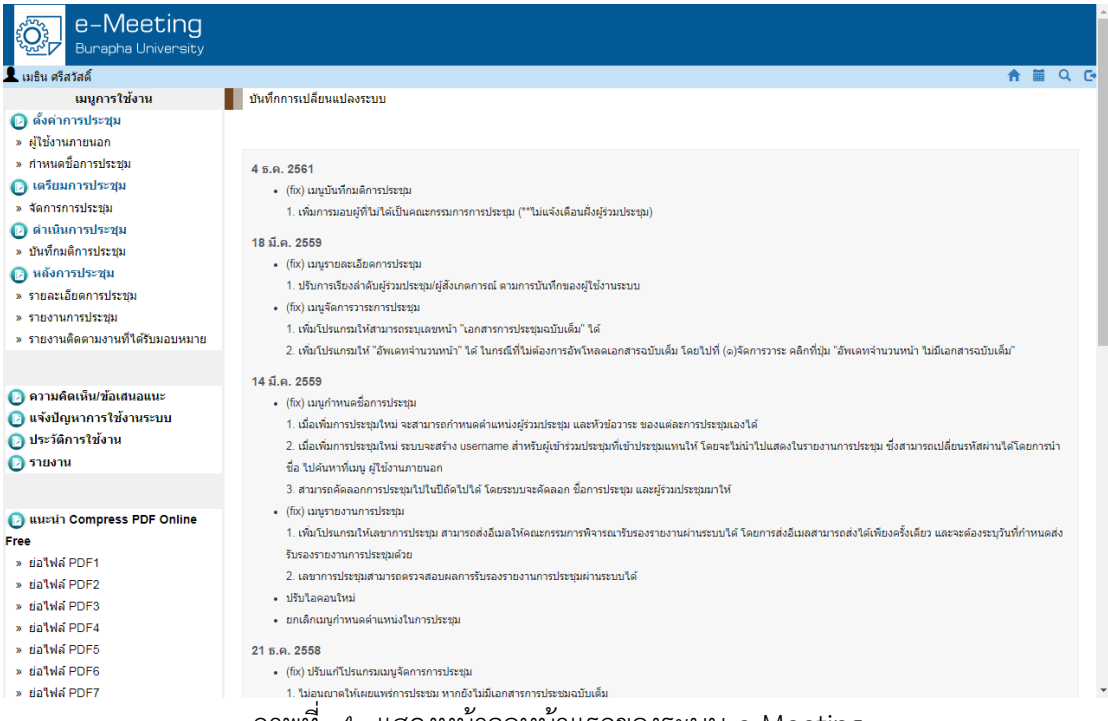

ภำพที่ ๔๒ แสดงหน้ำจอหน้ำแรกของระบบ e-Meeting

ในกำรประชุมสภำมหำวิทยำลัยบูรพำนั้น จะประกอบด้วยผู้ทรงคุณวุฒิจำกภำยนอกเป็น ส่วนมำก ดังนั้น ผู้ที่จะใช้งำนระบบ e-Meeting ได้ จะต้องเป็นผู้ที่มีข้อมูลอยู่ในระบบเสียก่อน วิธีกำร ในการเพิ่มผู้ใช้งานนี้จะทำได้ ๒ วิธี คือ ๑) การขอให้สำนักคอมพิวเตอร์เพิ่ม e-mail ให้กับกรรมการ ี สภามหาวิทยาลัยผู้ทรงคุณวุฒิ ซึ่งจะทำให้มีข้อมูลในระบบ e-Meeting ด้วยเช่นกัน และ ๒) การเพิ่ม ในส่วนของผู้ใช้งานภายนอก สำนักงานสภามหาวิทยาลัยได้เลือกวิธีการที่ ๑) และสำหรับในขั้นตอน ้นี้ ก็จะขออธิบายวิธีการเพิ่มข้อมูลให้กับผู้ใช้งานภายนอกด้วย เพื่อให้สามารถนำวิธีการนี้ไปใช้กับการ ประชุมอื่นได้

โดยขั้นตอนแรกให้คลิกที่ "ผู้ใช้งำนภำยนอก" ก็จะปรำกฏหน้ำจอให้ค้นหำ และเพิ่มข้อมูล ้อันดับแรก ให้ทำการค้นหาชื่อกรรมการจากภายนอกก่อนว่าในระบบ e-Meeting มีข้อมูลแล้วหรือ ยัง หากมีแล้วก็ไม่ต้องดำเนินการใด ๆ แต่หากค้นหาแล้วไม่พบข้อมูล จะต้องดำเนินการเพิ่มข้อมูล ผู้ใช้งำนภำยนอกลงในระบบก่อน โดยคลิกที่ "เพิ่มผู้ใช้งำนภำยนอก" ดังแสดงในภำพตัวอย่ำงที่ ๔๓

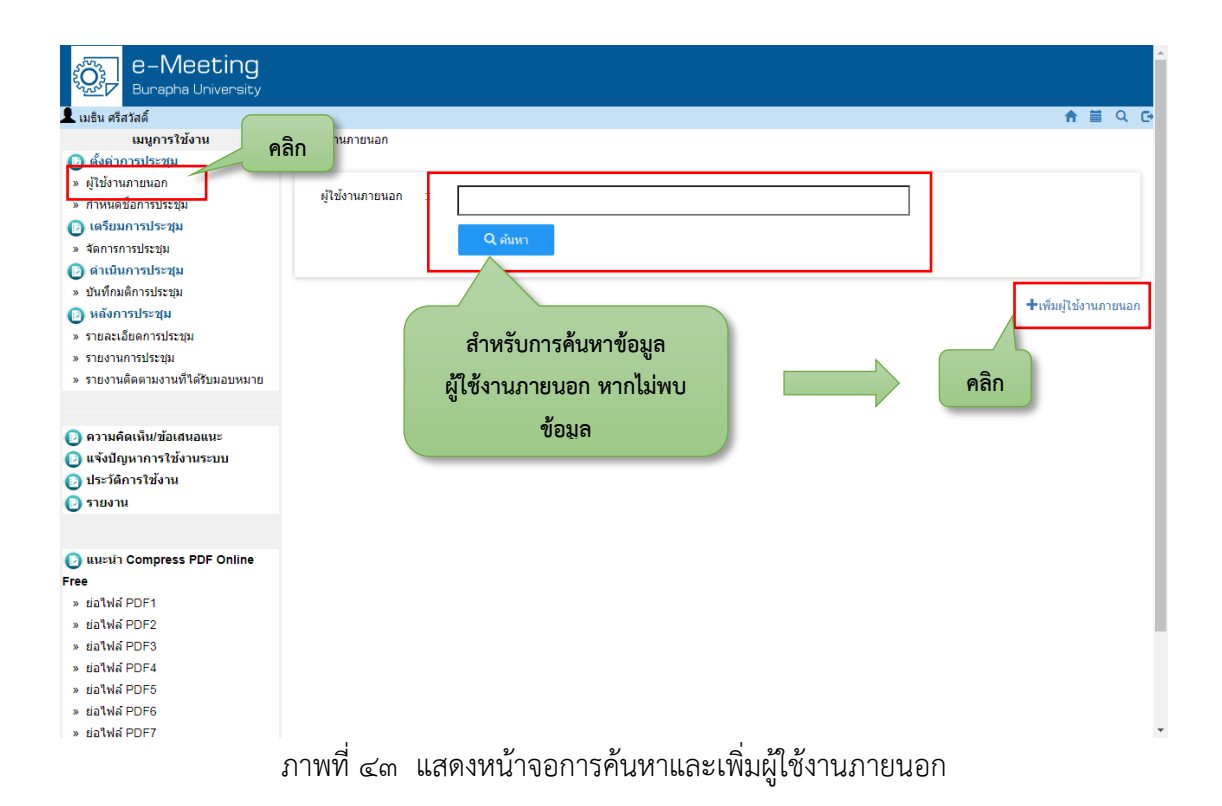

ึกรอกรายละเอียดต่าง ๆ ของผู้ใช้งานภายนอก ประกอบด้วย คำนำหน้า ชื่อ นามสกุล ้ ตำแหน่งบริหาร หน่วยงานที่สังกัด อีเมล เป็นต้น และในส่วนที่สำคัญ คือ การกำหนดชื่อผู้ใช้ และ ้รหัสผ่านของแต่ละคน จะต้องกำหนดและจดบันทึกไว้ เพื่อส่งให้กรรมการท่านนั้นๆ ต่อไป ดังแสดงใน ภำพตัวอย่ำงที่ ๔๔

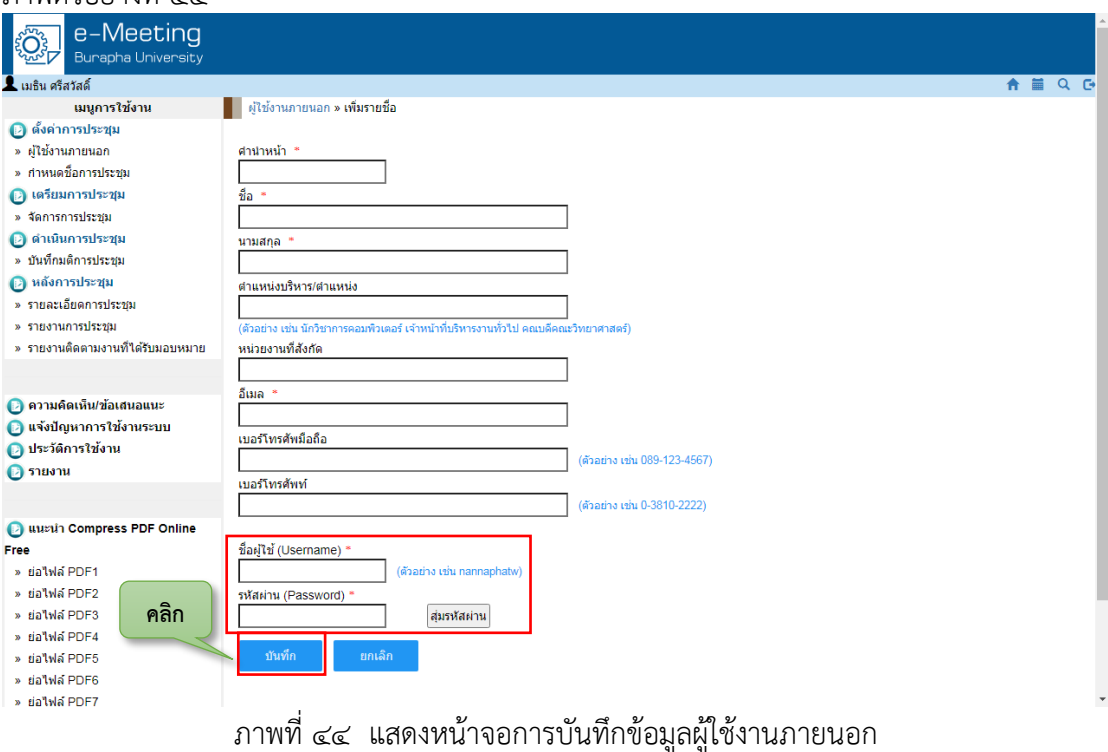

หลังจากที่ได้เพิ่มข้อมูลผู้ใช้งานภายนอกเรียบร้อยแล้ว จะต้องดำเนินการกำหนดชื่อการ ี ประชุม โดยให้คลิกที่ "กำหนดชื่อการประชุม" ดังแสดงในภาพตัวอย่างที่ ๔๕ เพื่อดำเนินการกำหนด ้ี่ี่สี่อการบระชุม

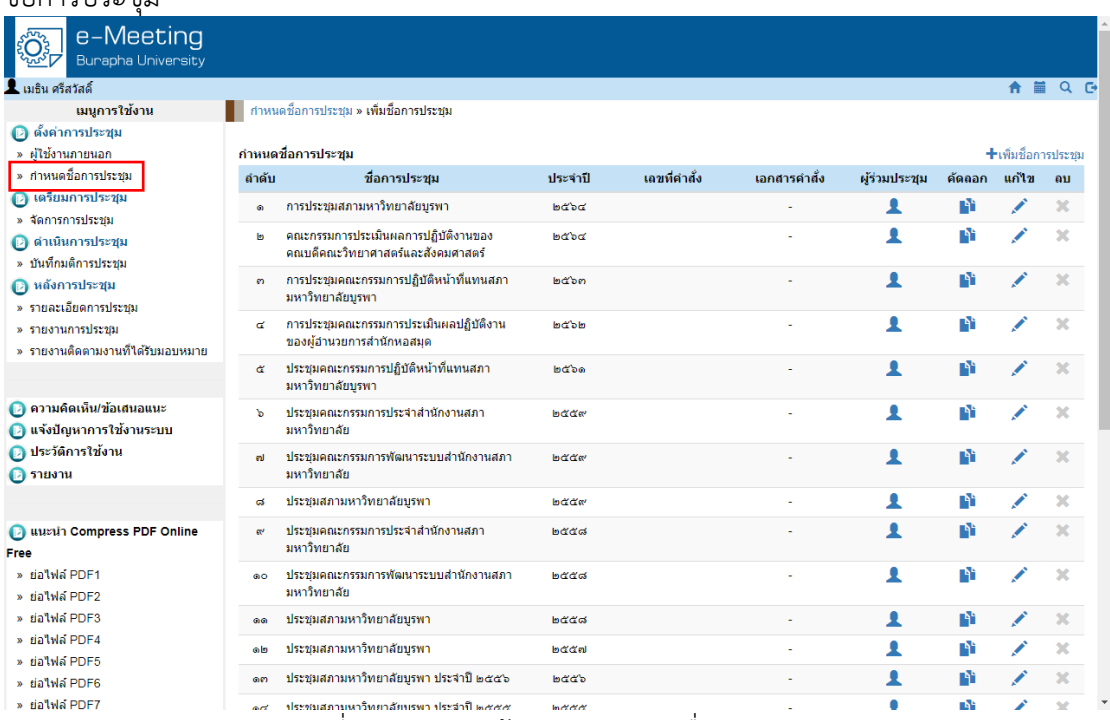

ภำพที่ ๔๕ แสดงหน้ำจอกำรก ำหนดชื่อกำรประชุม

ให้ดำเนินการกรอกรายละเอียดของการประชุม ในคู่มือนี้จะเกี่ยวข้องกับการประชุมสภา ้ มหาวิทยาลัยบูรพา ดังนั้น จึงกำหนดให้ชื่อการประชุมเป็น "การประชุมสภามหาวิทยาลัยบูรพา" ให้ ึกรอกในช่องชื่อการประชุม ในช่องประจำปี พ.ศ. ให้กรอกปี พ.ศ. ปัจจุบันของการประชุมปีนั้น ช่อง ี เลขที่คำสั่ง ก็อาจจะเว้นไว้ได้ สำหรับตำแหน่งในการประชุมนั้น สภามหาวิทยาลัยเป็นองค์กรที่เป็นไป ตำมพระรำชบัญญัติมหำวิทยำลัยบูรพำ พ.ศ. ๒๕๕๐ ซึ่งจะมีองค์ประกอบที่แตกต่ำงจำกคณะกรรมกำร อื่นทั่วไป โดยตำแหน่งของกรรมการสภามหาวิทยาลัยในการประชุมจะประกอบด้วยดังนี้

- ๑. นำยกสภำมหำวิทยำลัย
- ๒. กรรมกำรสภำมหำวิทยำลัยผู้ทรงคุณวุฒิ
- ๓. อธิกำรบดี
- ๔. ประธำนกรรมกำรส่งเสริมกิจกำรมหำวิทยำลัย
- ๕. ประธำนสภำพนักงำน
- ๖. นำยกสมำคมศิษย์เก่ำมหำวิทยำลัยบูรพำ
- ๗. กรรมกำรสภำมหำวิทยำลัยประเภทผู้แทนคณำจำรย์
- ๘. กรรมกำรสภำมหำวิทยำลัยประเภทผู้แทนพนักงำนมหำวิทยำลัยซึ่งมิใช่คณำจำรย์
- ๙. กรรมกำรสภำมหำวิทยำลัยประเภทผู้แทนหัวหน้ำส่วนงำน
- ๑๐.เลขำนุกำรสภำมหำวิทยำลัย
- ๑๑.ผู้ช่วยเลขำนุกำร

ส ำหรับหัวข้อวำระกำรประชุมของสภำมหำวิทยำลัยบูรพำ จะต้องเป็นไปตำมข้อบังคับ ้มหาวิทยาลัยบูรพา ว่าด้วยการประชุมและวิธีการดำเนินงานของสภามหาวิทยาลัย พ.ศ. ๒๕๖๓ ซึ่งกำหนดไว้ ดังนี้

- ๑. ระเบียบวำระที่ ๑ เรื่องที่ประธำนแจ้งต่อที่ประชุม
- ๒. ระเบียบวำระที่ ๒ เรื่องรับรองรำยงำนกำรประชุม
- ๓. ระเบียบวำระที่ ๓ เรื่องสืบเนื่อง
- ๔. ระเบียบวำระที่ ๔ เรื่องเสนอเชิงนโยบำย
- ๕. ระเบียบวำระที่ ๕ เรื่องเสนอเพื่อพิจำรณำ
- ๖. ระเบียบวำระที่ ๖ เรื่องเสนอเพื่อทักท้วง
- ๗. ระเบียบวำระที่ ๗ เรื่องแจ้งเพื่อทรำบ
- ๘. ระเบียบวำระที่ ๘ เรื่องอื่น ๆ (ถ้ำมี)

โดยรายละเอียดต่าง ๆ เหล่านี้ จะต้องนำไปบันทึกในส่วนของการเพิ่มชื่อการประชุม และเมื่อ กรอกข้อมูลเรียบร้อยแล้วให้คลิกที่ "บันทึก" ดังแสดงในภำพตัวอย่ำงที่ ๔๖

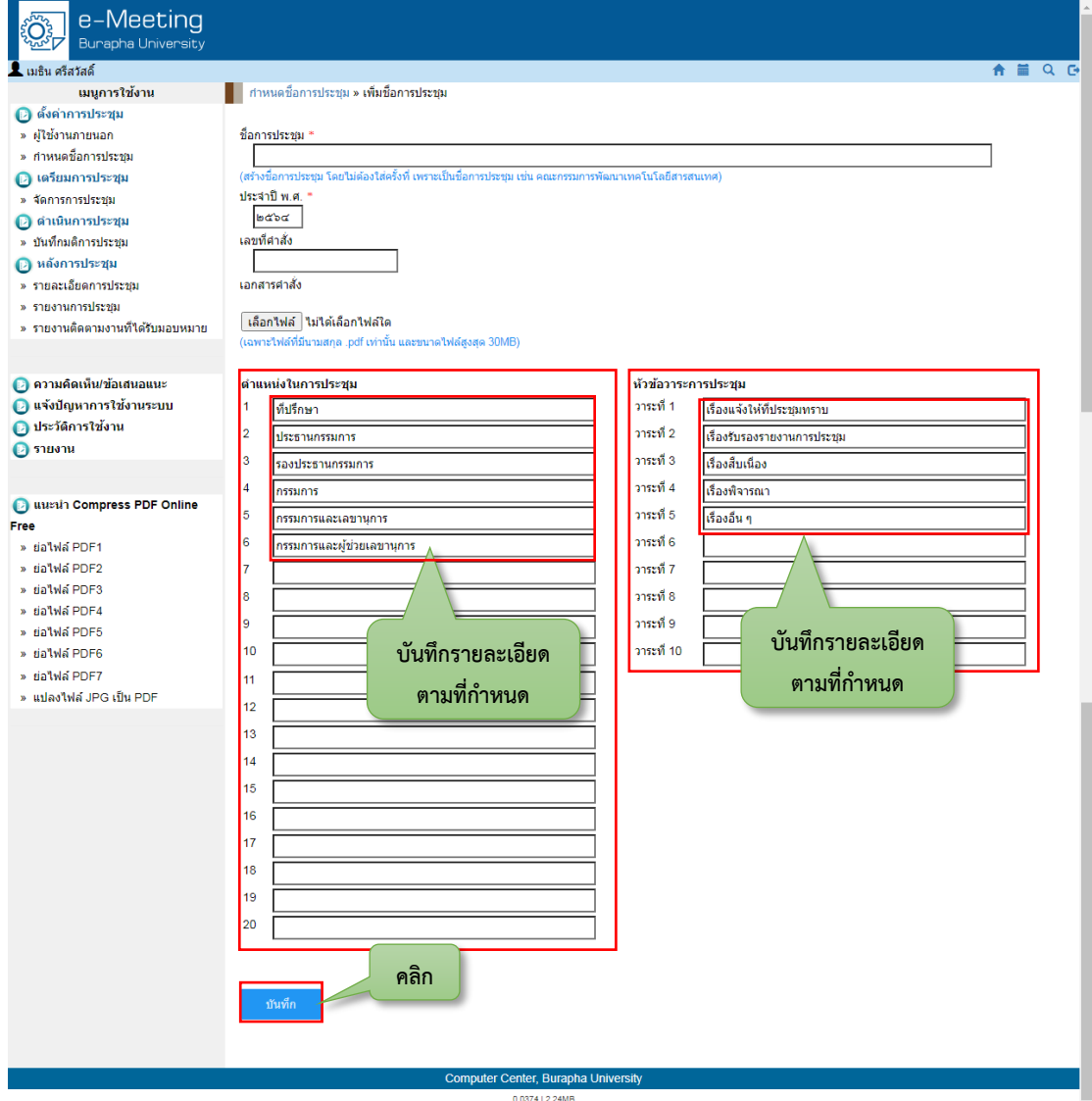

ภำพที่ ๔๖ แสดงหน้ำจอกำรบันทึกรำยละเอียดชื่อกำรประชุม

เมื่อได้สร้างชื่อการประชุมเสร็จเรียบร้อยแล้ว จะต้องดำเนินการเพิ่มผู้เข้าร่วมประชุมของชุด การประชุมสภามหาวิทยาลัยบูรพา โดยคลิกที่ • เพื่อดำเนินการเพิ่มชื่อผู้เข้าร่วมประชุมได้ ดังแสดง ในภำพตัวอย่ำงที่ ๔๗

ค ำอธิบำยเพิ่มเติม

- \* สำหรับกำหนดผู้เข้าร่วมประชุม
- ส าหรับการคัดลอกข้อมูลชื่อการประชุมเพื่อสร้างใหม่
- ส ำหรับกำรแก้ไขข้อมูล
- <mark>\*</mark> สำหรับการลบข้อมูล

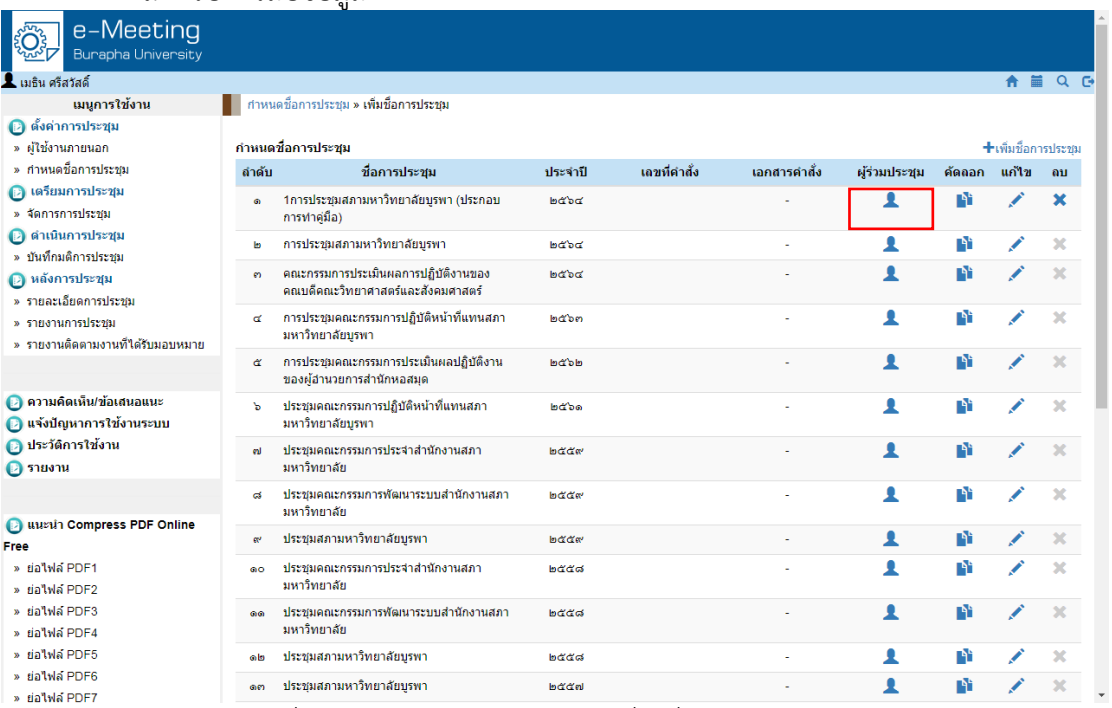

ภำพที่ ๔๗ แสดงหน้ำจอกำรเลือกเพื่อเพิ่มผู้เข้ำร่วมประชุม

ให้คลิกที่ "เพิ่มผู้เข้ำร่วมประชุม" ดังแสดงในภำพตัวอย่ำงที ๔๘ เพื่อที่จะไปเพิ่มข้อมูลของ ผู้เข้าร่วมประชุม โดยตั้งแต่ขั้นตอนแรก จะต้องมีการเพิ่มผู้ใช้งานภายนอกก่อน หากดำเนินการเสร็จ สิ้นครบหมดแล้ว ในขั้นตอนกำรเพิ่มข้อมูลผู้เข้ำร่วมประชุมนี้ก็จะสำมำรถค้นหำชื่อได้พบ เมื่อคลิกที่ "เพิ่มผู้เข้ำร่วมประชุม" แล้ว จะพบกับหน้ำจอ ดังแสดงในภำพตัวอย่ำงที่ ๔๙ ให้พิมพ์ในช่อง "ชื่อผู้ ้ร่วมประชุม" ระบบจะมีรายชื่อขึ้นมาให้เลือก ก็ให้ดำเนินการเลือกชื่อที่เป็นผู้เข้าร่วมประชุมของสภา มหำวิทยำลัย และหลังจำกนั้นข้อมูลอื่นที่มีในระบบก็จะขึ้นให้เองอัตโนมัติ ในส่วนนี้ไม่ต้องแก้ไขข้อมูล ่ ของระบบ หลังจากนั้น ให้กรอกค่าเบี้ยประชุม (หากไม่ทราบให้ใส่เลขศูนย์) เลือกตำแหน่งในที่ประชุม ซึ่งได้กำหนดไว้แล้วตั้งแต่ขั้นตอนของการสร้างชื่อการประชุม แล้วจึงคลิกบันทึก ดังแสดงในภาพ ตัวอย่ำงที่ ๔๙

หากผู้เข้าร่วมประชุมสภามหาวิทยาลัยท่านนั้นสามารถทำหน้าที่ได้เหมือนเป็นผู้จัดทำ ระเบียบวาระการประชุมก็ให้เลือกช่อง "สามารถทำการเสมือนเลขาการประชุม"

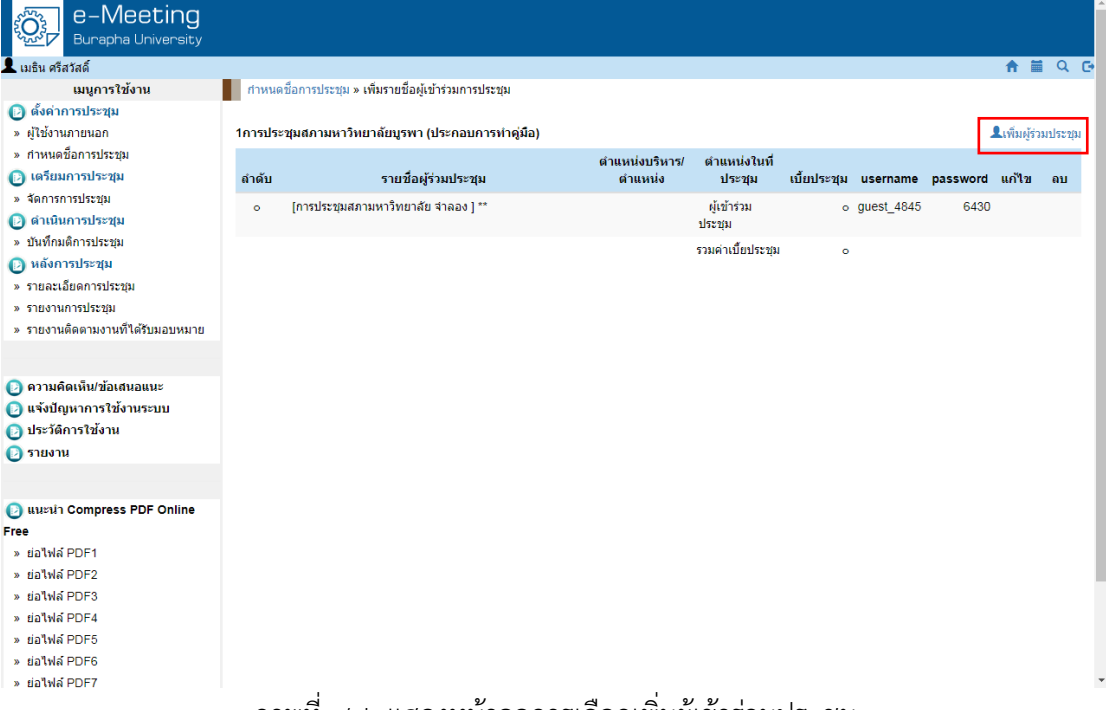

#### ภำพที่ ๔๘ แสดงหน้ำจอกำรเลือกเพิ่มผู้เข้ำร่วมประชุม

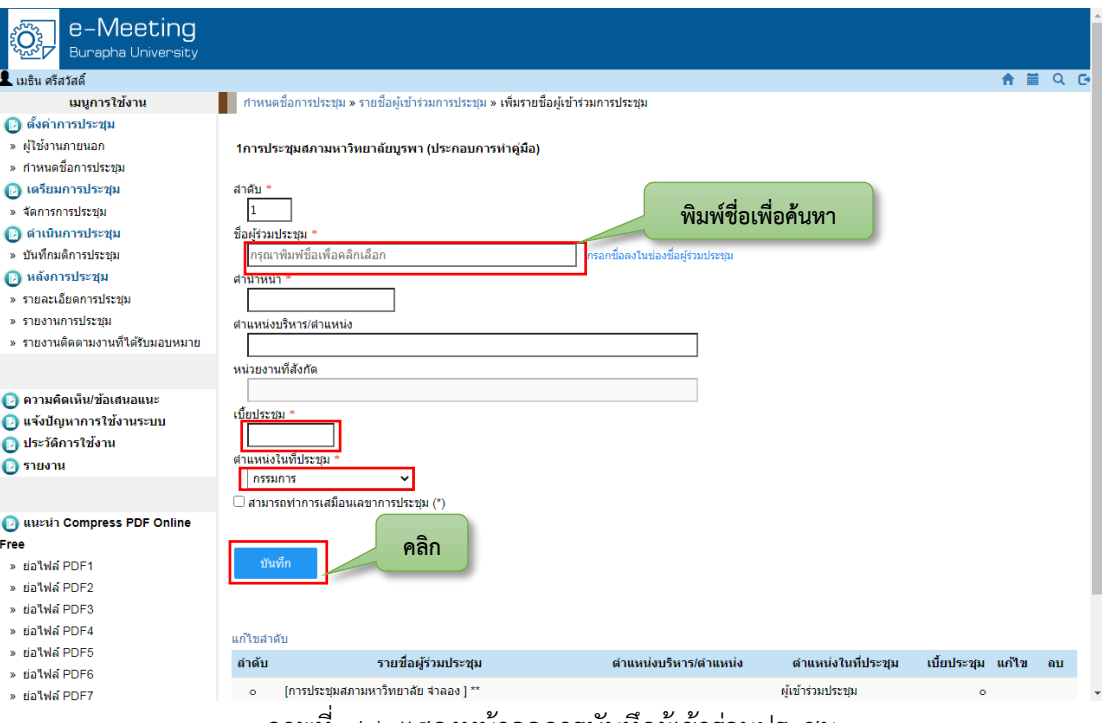

ภำพที่ ๔๙ แสดงหน้ำจอกำรบันทึกผู้เข้ำร่วมประชุม

เมื่อได้ดำเนินการเกี่ยวกับการตั้งค่าการประชุมเสร็จเรียบร้อยแล้ว ก็จะมาถึงในส่วนของการ เตรียมกำรประชุม โดยรำยละเอียดทั้งหมดของกำรสร้ำงระเบียบวำระกำรประชุมสภำมหำวิทยำลัยจะ ้อยู่ในส่วนนี้เป็นอย่างมาก โดยจะต้องดำเนินการกำหนดรายละเอียดของการประชุมในแต่ละครั้ง เช่น ึการสร้างครั้งที่ของการประชุม การกำหนดวันประชุม การกำหนสถานที่ประชุม เป็นต้น โดยขั้นตอนนี้ จะต้องคลิกเลือกที่ "จัดกำรประชุม" ของชื่อกำรประชุมสภำมหำวิทยำลัย ดังแสดงในภำพตัวอย่ำงที่

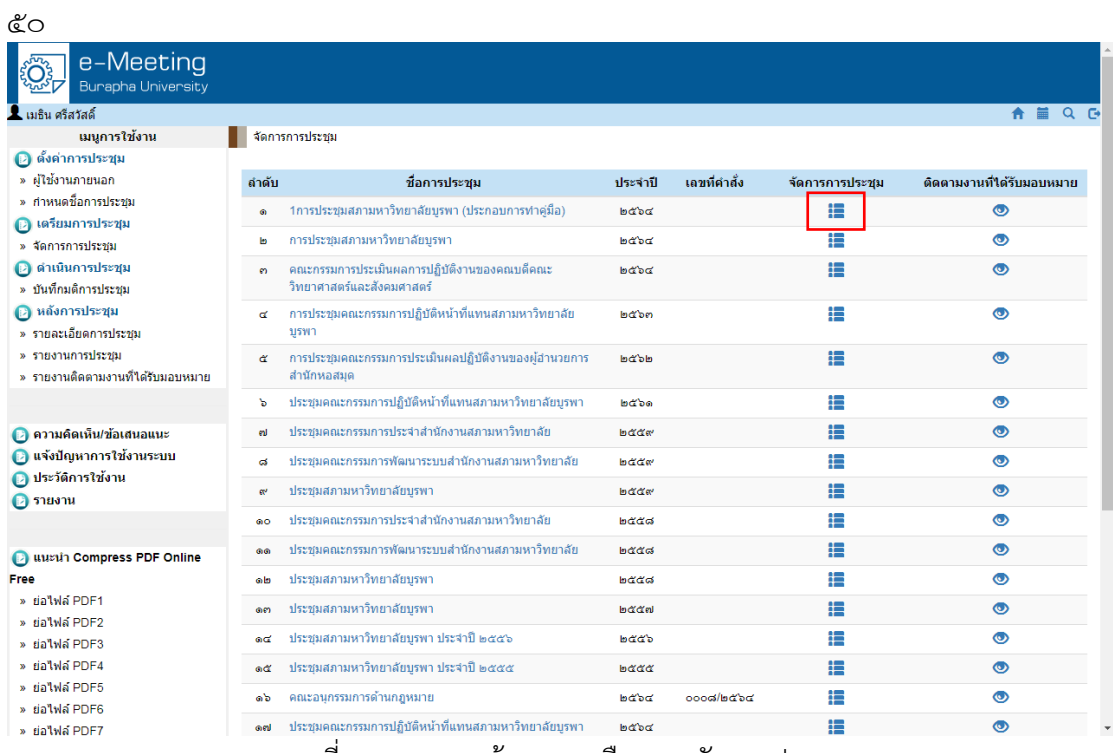

ภำพที่ ๕๐ แสดงหน้ำจอกำรเลือกกำรจัดกำรประชุม

และหลังจากนั้นให้ดำเนินการคลิกเลือกที่ "เพิ่มการประชุมแต่ละครั้ง" ดังแสดงในภาพ ตัวอย่ำงที่ ๕๑

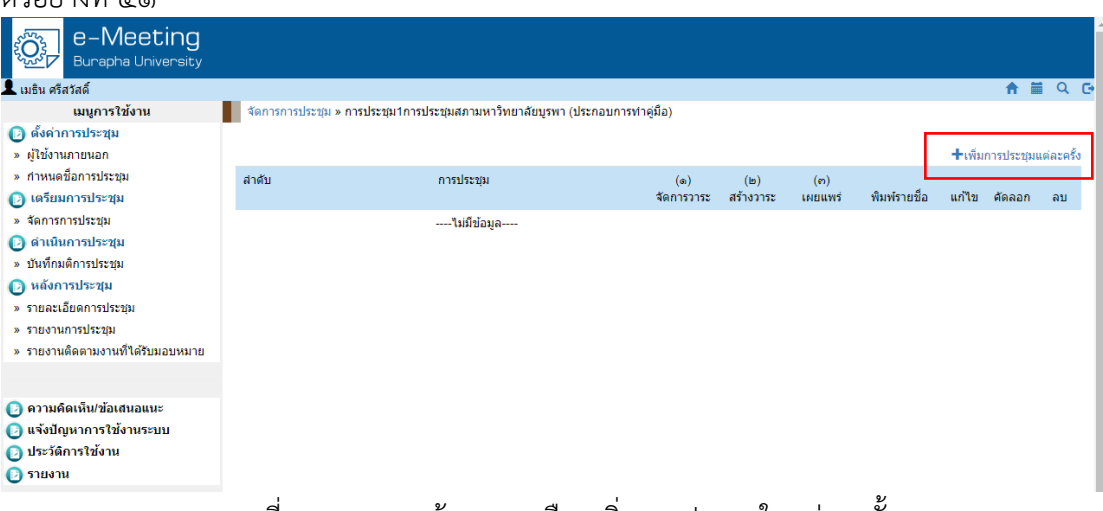

ภำพที่ ๕๑ แสดงหน้ำจอกำรเลือกเพิ่มกำรประชุมในแต่ละครั้ง

กรอกข้อมูลรำยละเอียดต่ำง ๆ ของกำรประชุม ตั้งแต่ครั้งที่ของกำรประชุม วันที่จัดประชุม เวลำที่นัดประชุม ห้องประชุม อำคำร เอกสำรกำรประชุมฉบับเต็ม (ในขั้นตอนนี้จะยังไม่เลือกเอกสำร การประชุมฉบับเต็ม) ลิงค์ห้องประชุมออนไลน์ และให้คลิกบันทึก ดังแสดงในภาพตัวอย่างที่ ๕๒

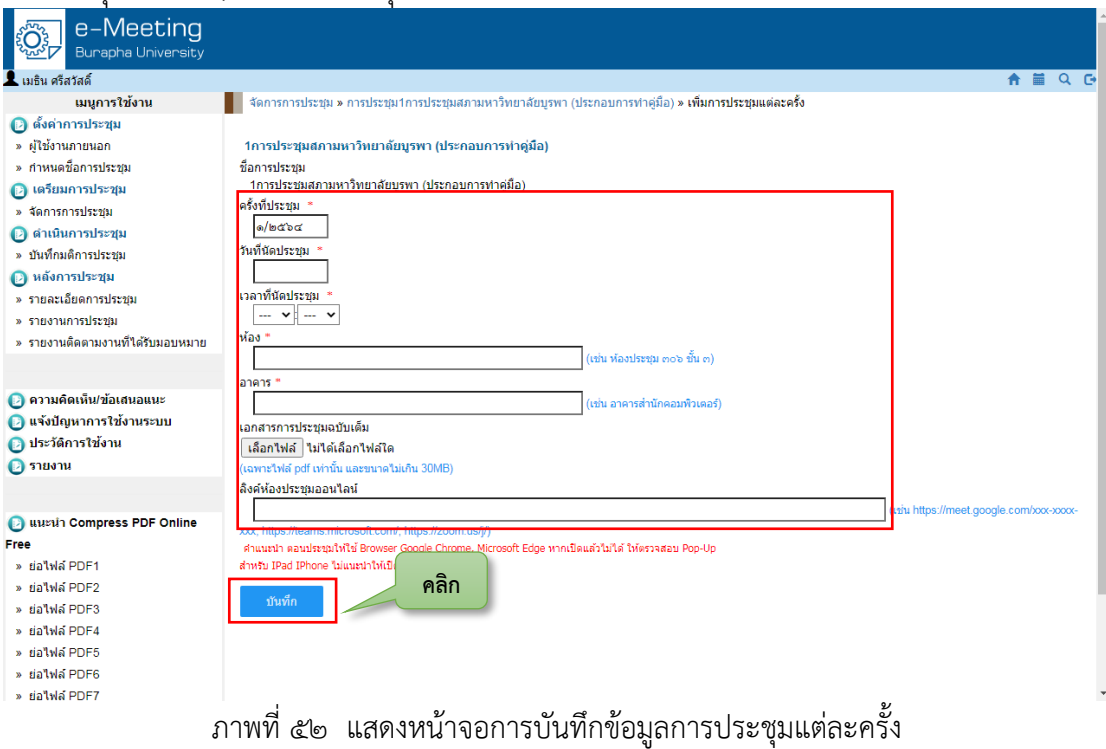

เมื่อเพิ่มกำรประชุมแต่ละครั้งเรียบร้อยแล้วจะปรำกฏหน้ำจอ ดังแสดงในภำพตัวอย่ำงที่ ๕๓ โดยจะมีรำยละเอียดของกำรกรอกข้อมูลของกำรประชุมครั้งที่นั้น ๆ ปรำกฏอยู่ และหำกต้องกำรเพิ่ม รำยละเอียดวำระกำรประชุมก็ให้คลิกที่ เพื่อจัดกำรเพิ่มรำยละเอียดระเบียบวำระกำรประชุม

## อธิบำยเพิ่มเติม

- การจัดการวาระการประชุม
- กำรเผยแพร่วำระกำรประชุม
- กำรพิมพ์รำยชื่อผู้เข้ำร่วมประชุม
- การแก้ไขการประชุม
- การคัดลอกการประชุมครั้งนั้น
- กำรลบกำรประชุม

| e-Meeting<br><b>Burapha University</b>                                                                                                    |                                |                                                                                                    |                   |                  |                |              |       |                          |              |
|----------------------------------------------------------------------------------------------------|--------------------------------|----------------------------------------------------------------------------------------------------|-------------------|------------------|----------------|--------------|-------|--------------------------|--------------|
| <b>2.</b> เมธิน ศรีสวัสดิ์                                                                                                    |                                |                                                                                                    |                   |                  |                |              |       | 合量                       | $Q$ $\Theta$ |
| เมนูการใช้งาน                                                                                                    |                                | จัดการการประชุม » การประชุม1การประชุมสภามหาวิทยาลัยบูรพา (ประกอบการทำคู่มือ)                                                                                                    |                   |                  |                |              |       |                          |              |
| ี ตั้งต่าการประชุม<br>» ผู้ใช้งานภายนอก                                                                                                    |                                |                                                                                                    |                   |                  |                |              |       | +เพิ่มการประชมแต่ละครั้ง |              |
| » กำหนดช็อการประชม<br>2 เตรียมการประชุม                                                                                                    | สาตับ                          | การประชม                                                                                                    | (a)<br>จัดการวาระ | (b)<br>สร้างวาระ | (n)<br>เผยแพร่ | พิมพ์รายชื่อ | แก้ไข | ตัดลอก                   | ิลบ          |
| » จัดการการประชม<br><i>ื</i> ตำเนินการประชุม<br>» บันทึกมติการประชุม<br><b>@ หลังการประชุม</b><br>» รายละเอียดการประชุม<br>» รายงานการประชุม<br>» รายงานติดตามงานที่ได้รับมอบหมาย | $\bullet$<br>สำนักงานอธิการบดี | 1การประชุมสภามหาวิทยาลัยบูรพา (ประกอบการทำคู่มือ) ครั้งที่ ๑/๒๕๖๔<br>วันพฤหัสบดี ที่ ๓๐ กันยายน พ.ศ. ๒๕๖๔ เวลา ๑๓:๐๐ น. ณ ห้องประชุม ๙๐๓<br>กรุณาสร้างเอกสารการประชุมฉบับสมบูรณ์ | ⊫                 | ۰                | G              | 目            |       | n                        | ×            |
| <mark>●</mark> ความคิดเห็น/ข้อเสนอแนะ<br>● แจ้งปัญหาการใช้งานระบบ<br><b>Q</b> ประวัติการใช้งาน<br>● รายงาน                                                                        |                                |                                                                                                    |                   |                  |                |              |       |                          |              |

ภำพที่ ๕๓ แสดงหน้ำจอกำรเลือกกำรจัดกำรวำระ

้จะปรากฏหน้าระเบียบวาระการประชุมสภามหาวิทยาลัยที่ได้กำหนดไว้ในขั้นตอนการสร้าง ู้ชื่อการประชุมตั้งแต่เริ่มต้นแล้ว ในส่วนนี้จะต้องดำเนินการสร้างวาระย่อยของแต่ละระเบียบวาระการ ประชุม ซึ่งระเบียบวำระย่อยนี้จะได้มำจำกเจ้ำหน้ำที่ที่เกี่ยวข้องกับกำรประชุมสภำมหำวิทยำลัยเป็น ผู้จัดทำระเบียบวาระการประชุมสภามหาวิทยาลัยฉบับสมบูรณ์ และจึงดำเนินการสร้างระเบียบวาระ ย่อย โดยให้ดำเบิบการคลิกที่ <sup>+</sup> ดังแสดงใบภาพตัวอย่างที่ *๕๔* 

| e-Meeting<br>Burapha University                                        |                                                                            |                                                                   |                                                |
|------------------------------------------------------------------------|----------------------------------------------------------------------------|-------------------------------------------------------------------|------------------------------------------------|
| <b>2.</b> เมธิน ศรีสวัสดิ์                                             |                                                                            |                                                                   | 篇<br>$Q$ $\oplus$<br>$\bullet$                 |
| เมนูการใช้งาน                                                          | <mark>. สัดการการประชุม » การประชุมแต่ละครั้ง » จัดการวาระการประชุม</mark> |                                                                   |                                                |
| ี ตั้งค่าการประชุม                                                     |                                                                            |                                                                   |                                                |
| » ผ่ใช้งานภายนอก                                                       |                                                                            | 1การประชุมสภามหาวิทยาลัยบูรพา (ประกอบการทำคู่มือ) ครั้งที่ ๑/๒๕๖๕ | ₩ื่สร้างวาระการประชม                           |
| » กำหนดชื้อการประชม<br><b>2</b> เตรียมการประชุม                        | วาระที่                                                                    | เรื่อง                                                            | เพิ่มวาระ<br>เอกสาร<br>แก้ไข ลบ<br>ย่อย<br>uuu |
| » จัดการการประชุม                                                      | เรื่องที่ประธานจะแจ้งต่อที่ประชุม<br>$\bullet$                             |                                                                   | ٠                                              |
| <b>@</b> ดำเนินการประชุม<br>» บันทึกมติการประชม                        | เรื่องรับรองรายงานการประชุม<br>ь                                           |                                                                   | ٠                                              |
| <b>8</b> หลังการประชุม                                                 | เรื่องสืบเนื่อง<br><b>e</b>                                                |                                                                   | +                                              |
| » รายละเอียดการประชุม<br>» รายงานการประชม                              | เรื่องเสนอเชิงนโยบาย<br>ď                                                  |                                                                   | 4                                              |
| » รายงานติดตามงานที่ได้รับมอบหมาย                                      | เรื่องเสนอเพื่อพิจารณา<br>α                                                |                                                                   | 4                                              |
|                                                                        | เรื่องเสนอเพื่อทักทั่วง<br>ъ                                               |                                                                   | +                                              |
| <b>@ ความคิดเห็น/ข้อเสนอแนะ</b>                                        | เรื่องแจ้งเพื่อทราบ<br><b>end</b>                                          |                                                                   | 4                                              |
| <b>• แจ้งปัญหาการใช้งานระบบ</b><br>O ประวัติการใช้งาน<br>$\Box$ รายงาน | เรื่องอื่น ๆ (ถ้ามี)<br>G,                                                 |                                                                   | +                                              |

ภำพที่ ๕๔ แสดงหน้ำจอกำรเพิ่มวำระย่อย

ให้ดำเนินการบันทึกรายละเอียดของระเบียบวาระการประชุมตามระเบียบวาระการประชุม ฉบับสมบูรณ์ ประกอบด้วยข้อมูล วำระย่อยที่ เรื่อง รำยละเอียด ข้อมูลประกอบกำรพิจำรณำ ประเด็นที่เสนอ และเอกสำรแนบวำระ หลังจำกนั้นให้คลิกที่บันทึก ดังแสดงในภำพตัวอย่ำงที่ ๕๕ รำยละเอียดในส่วนนี้จะมำกหรือจะน้อยขึ้นอยู่กับระเบียบวำระกำรประชุมในแต่ละ ซึ่งจะต้อง ด ำเนินกำรจัดท ำระเบียบวำระกำรประชุมให้ครบทุก ๆ ระเบียบวำระ อำจจะต้องใช้เวลำมำกกว่ำ การจัดทำในส่วนอื่น ๆ และต้องดำเนินการตรวจสอบก่อนการเผยแพร่ระเบียบวาระการประชุม

<u>ข้อควรระวัง</u> รูปแบบในการแสดงผลข้อมูลอาจจะมีความคลาดเคลื่อนแตกต่างจากเอกสาร ฉบับสมบูรณ์ ดังนั้น ในส่วนนี้ ผู้จัดทำขอให้ผู้ใช้งานต้องมีความรอบคอบ และตรวจสอบรูปแบบให้ สวยงำม เป็นไปในทิศทำงเดียวกัน เพื่อที่จะให้ข้อมูลที่แสดงผลในส่วนของผู้เข้ำร่วมประชุมได้รูปแบบ ของระเบียบวำระกำรประชุมที่น่ำใช้งำน และระมัดระวังกำรอัพโหลดไฟล์เอกสำรแนบด้วยเช่นกัน

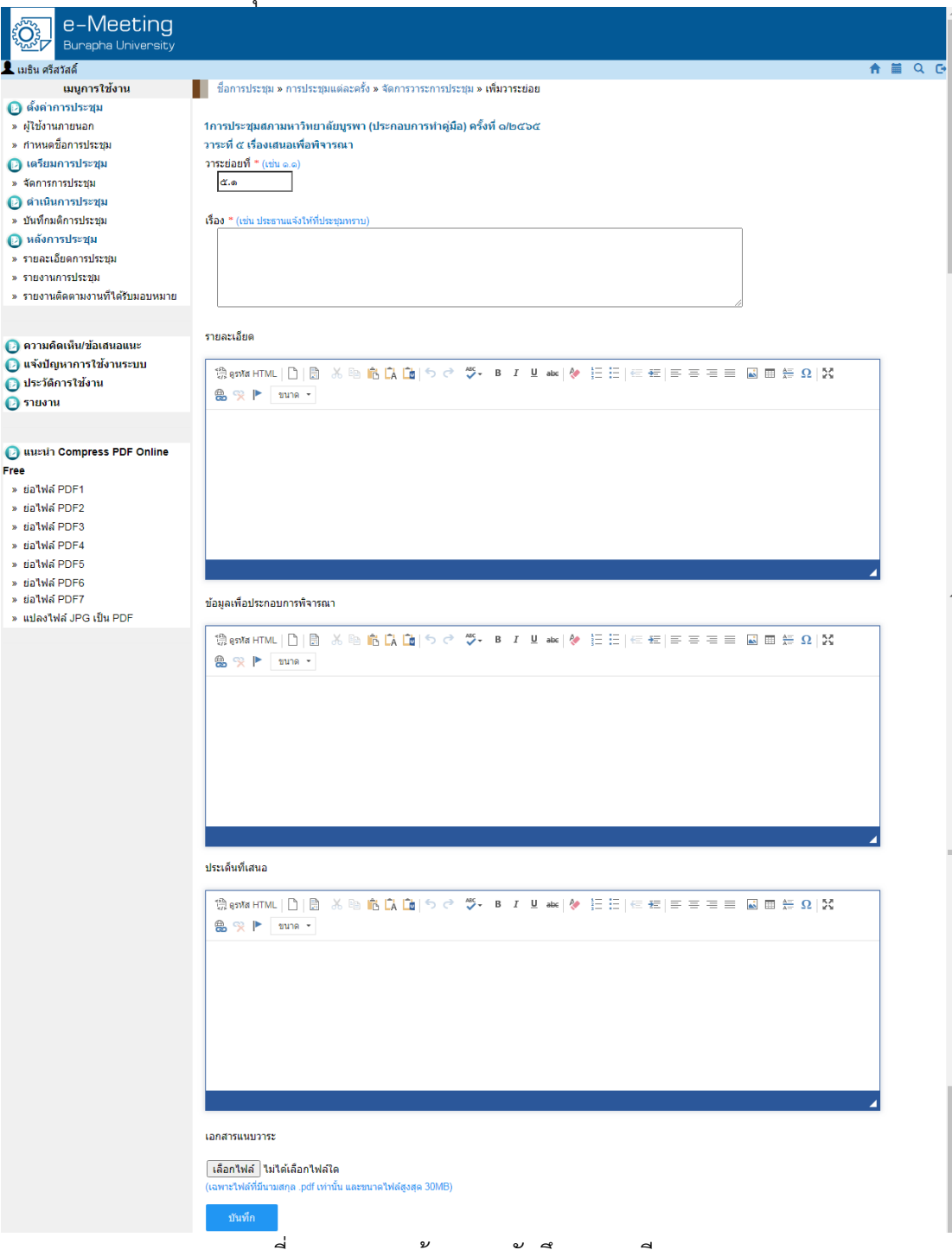

ภำพที่ ๕๕ แสดงหน้ำจอกำรบันทึกรำยละเอียดวำระ

หลังจากได้จัดทำระเบียบวาระการประชุมเสร็จเรียบร้อยแล้ว จะต้องดำเนินการเผยแพร่ ระเบียบวำระกำรประชุมให้ผู้เข้ำร่วมประชุมได้สำมำรถเข้ำถึงข้อมูลในส่วนนี้ได้ ก่อนกำรเผยแพร่ ระเบียบวำระกำรประชุมนั้น จะต้องสร้ำงไฟล์เอกสำรทั้งหมดของระเบียบวำระกำรประชุมก่อน โดย สามารถคลิก \* เพื่อสร้างระเบียบวาระการประชุมที่เป็นไฟล์ข้อมูลได้ หรืออีกวิธีคือการอัพโหลดไฟล์ เอกสำร โดยวิธีกำรนี้จะต้องไปคลิกเลือกที่แก้ไข เพื่อไปยังหน้ำแก้ไขครั้งที่ของกำรประชุม และ ดำเนินการอัพโหลดไฟล์ข้อมูลเอกสารฉบับสมบูรณ์ด้วยก็ได้ แต่สำหรับในส่วนนี้จะให้ดำเนินการจัดทำ ไฟล์ฉบับสมบูรณ์ด้วยการสร้างจากระบบ e-Meeting โดยการคลิก \* และจะได้ไฟล์ที่ปรากฏ ดัง แสดงในภำพตัวอย่ำงที่ ๕๖

๘๑

| e-Meeting<br><b>Burapha University</b>                                                                                             |                                                                                                    |                                               |                          |                |
|----------------------------------------------------------------------------------------------------|----------------------------------------------------------------------------------------------------|-----------------------------------------------|--------------------------|----------------|
| เมธิน ศรีสวัสดิ์                                                                                                    |                                                                                                    |                                               |                          | <b>合</b> 篇 Q G |
| เมนูการใช้งาน                                                                                                    | จัดการการประชุม » การประชุม1การประชุมสภามหาวิทยาลัยบรพา (ประกอบการทำคู่มือ)                                                                                                    |                                               |                          |                |
| (2) ตั้งค่าการประชุม<br>» ผ่ใช้งานภายนอก                                                                                           |                                                                                                    |                                               | +เพิ่มการประชมแต่ละครั้ง |                |
| » กำหนดช็อการประชุม<br><b>(2) เตรียมการประชุม</b>                                                                                  | สาตับ<br>การประชม<br>(a)<br>(b)<br>จัดการวาระ<br>สร้างวาระ                                                                                                    | (n)<br>พิมพ์รายชื่อ<br>แก้ไข<br><b>INSUMS</b> | ศัดลอก                   | ลบ             |
| » จัดการการประชุม<br>2 ดำเนินการประชุม<br>» บันทึกมติการประชม<br>2 หลังการประชุม<br>» รายละเอียดการประชุม<br>» รายงานการประชม      | ₩<br>1การประชุมสภามหาวิทยาลัยบูรพา (ประกอบการทำคู่มือ) ครั้งที่ ๑/๒๕๖๕<br>۰<br>ø.<br>วันพฤหัสบดี ที่ ๓๐ กันยายน พ.ศ. ๒๕๖๔ เวลา ๑๓:๐๐ น. ณ ห้องประชุม ๙๐๓<br>Πx<br>สำนักงานอธิการบดี<br>เอกสารประกอบการประชุมจำนวน 11 หน้า | 目<br>色                                        | n.                       | $\mathbf x$    |
| » รายงานดิดตามงานที่ได้รับมอบหมาย<br>● ความคิดเห็น/ข้อเสนอแนะ<br>● แจ้งปัญหาการใช้งานระบบ<br>ี ประวัติการใช้งาน<br>$\Theta$ รายงาน |                                                                                                    |                                               |                          |                |
|                                                                                                    | υ<br>υ<br>9.<br>$\mathbf{v}$<br>$\sim$ $\sim$                                                                                                    |                                               |                          |                |

ภำพที่ ๕๖ แสดงหน้ำจอกำรสร้ำงวำระฉบับสมบูรณ์

หลังจากนั้นให้ดำเนินการเผยแพร่ระเบียบวาระการประชุมเพื่อให้ผู้เข้าร่วมประชุมสามารถ เข้าถึงระเบียบวาระการประชุมสภามหาวิทยาลัยได้ ให้คลิกที่ <sup>c</sup> เผยแพร่ และจะมีข้อความเตือนว่า เมื่อได้ด ำเนินกำรเผยแพร่ไปแล้วจะไม่สำมำรถแก้ไขรำยละเอียดต่ำง ๆ ที่ได้บันทึกไปแล้วได้อีก แต่ หากต้องการแก้ไขก็สามารถดำเนินการได้ โดยการต้องมายกเลิกการเผยแพร่ก่อน เพื่อไปแก้ไขข้อมูล ให้ถูกต้อง แล้วจึงเผยแพร่อีกครั้ง ดังแสดงในภำพตัวอย่ำงที่ ๕๗

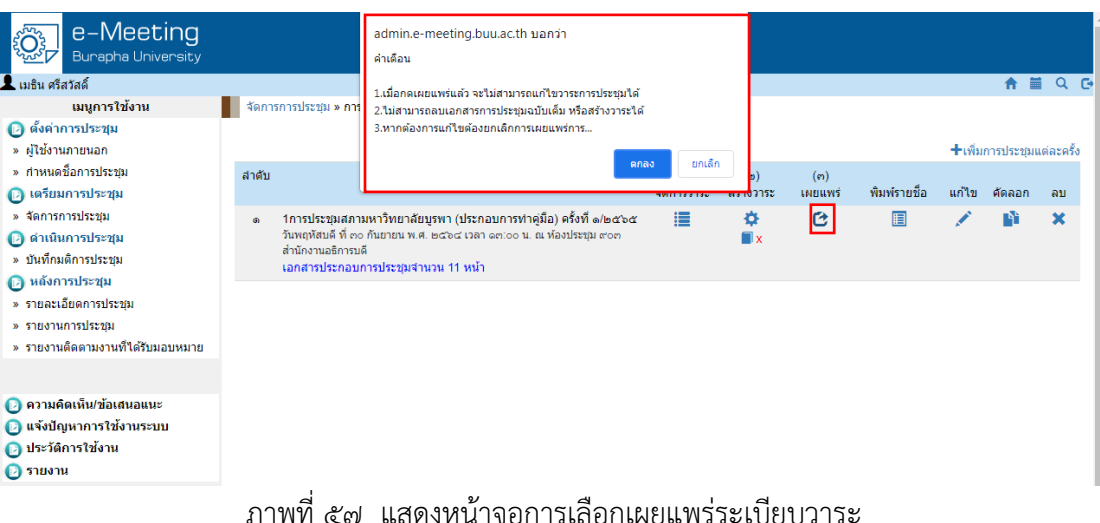

เมื่อได้ดำเนินการเผยแพร่แล้วก็จะปรากฏสัญลักษณ์ ® ในส่วนของการจัดการวาระ ซึ่งก็จะ ไม่สำมำรถแก้ไขรำยละเอียดของระเบียบวำระกำรประชุมได้อีก ดังแสดงในภำพตัวอย่ำงที่ ๕๘

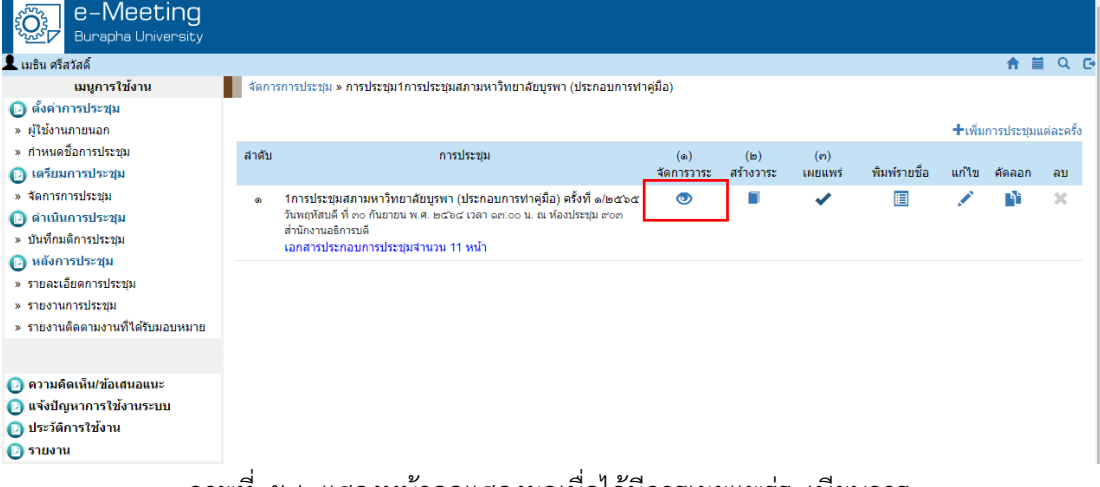

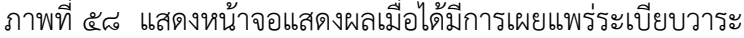

ในส่วนนี้จะเป็นเรื่องของการดำเนินการประชุม เกี่ยวกับการบันทึกมติการประชุม โดยระบบ e-Meeting จะสำมำรถบันทึกมติกำรประชุมได้ในแต่ละครั้ง และสำมำรถปรำกฏให้ผู้เข้ำร่วมประชุม ได้เห็นมติที่ฝ่ำยเลขำนุกำรได้บันทึกด้วย ให้เลือกที่ "บันทึกมติกำรประชุม" เลือกชื่อกำรประชุม และ เลือก "วำระกำรประชุม" ของครั้งที่ต้องกำรบันทึกมติกำรประชุม ดังแสดงในภำพตัวอย่ำงที่ ๕๙ และ ๖๐

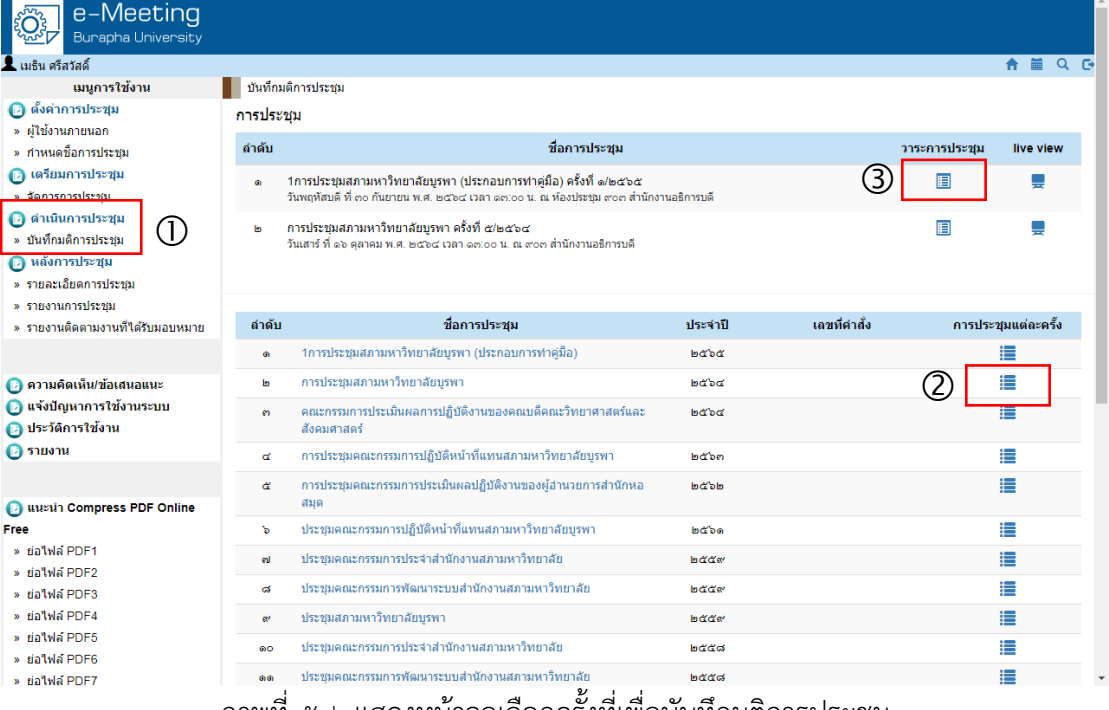

ภำพที่ ๕๙ แสดงหน้ำจอเลือกครั้งที่เพื่อบันทึกมติกำรประชุม

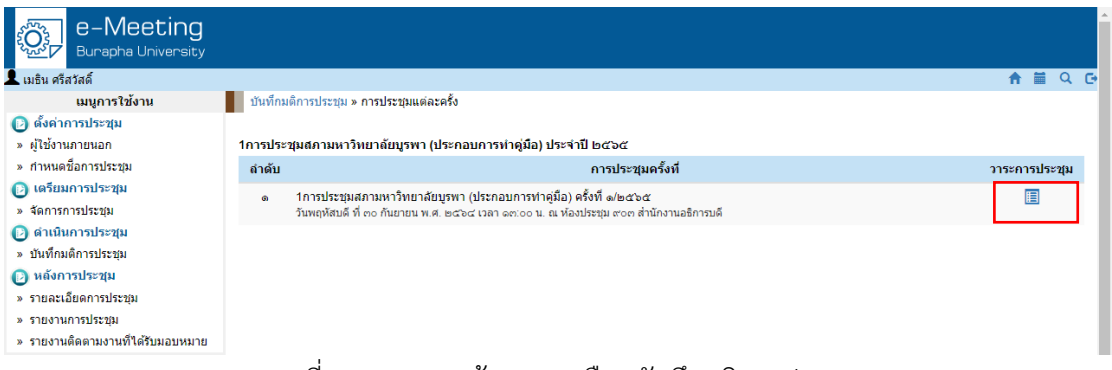

### ภำพที่ ๖๐ แสดงหน้ำจอกำรเลือกบันทึกมติกำรประชุม

ให้คลิกที่แก้ไขที่ช่องบันทึกมติการประชุมของแต่ละวาระเพื่อดำเนินการบันทึกมติการประชุม โดยสำมำรถกรอกรำยละเอียดมติลงไปได้ ดังแสดงในภำพตัวอย่ำงที่ ๖๑

| e-Meeting<br>Burapha University               |                              |                                                                  |                      |                       |  |
|-----------------------------------------------|------------------------------|------------------------------------------------------------------|----------------------|-----------------------|--|
| $\blacksquare$ เมธิน ศรีสวัสดิ์               |                              |                                                                  |                      | <b>第QD</b><br>査       |  |
| เมนูการใช้งาน                                 |                              | บันทึกมติการประชุม » การประชุมแต่ละครั้ง » ว <b>าระการประชุม</b> |                      |                       |  |
| ี ตั้งค่าการประชุม                            |                              |                                                                  |                      |                       |  |
| » ผู้ใช้งานภายนอก                             |                              | 1การประชุมสภามหาวิทยาลัยบูรพา (ประกอบการทำคู่มือ)                |                      |                       |  |
| » กำหนดชื้อการประชุม                          | ประจำปี ๒๕๖๕ ครั้งที่ ๑/๒๕๖๕ |                                                                  |                      |                       |  |
| <b>B</b> เตรียมการประชุม<br>» จัดการการประชุม | ระเบียบวาระที่               | เรื่อง                                                           | เพิ่มวาระ            | บันทึกมติ<br>การประชม |  |
| 2 ตำเนินการประชุม                             | $\Omega$                     | เรื่องที่ประธานจะแจ้งต่อที่ประชุม                                | ٠                    |                       |  |
| » บันทึกมติการประชม<br><b>@ หลังการประชุม</b> | ŀп                           | เรื่องรับรองรายงานการประชุม                                      | ٠                    |                       |  |
| » รายละเอียดการประชม                          | ഩ                            | เรื่องสืบเนื่อง                                                  | ٠                    |                       |  |
| » รายงานการประชม                              | $\mathbf{d}$                 | เรื่องเสนอเชิงนโยบาย                                             | $\ddot{\phantom{1}}$ |                       |  |
| » รายงานติดตามงานที่ได้รับมอบหมาย             | $\tilde{\mathbf{a}}$         | เรื่องเสนอเพื่อพิจารณา                                           | ٠                    |                       |  |
|                                               | ৯                            | เรื่องเสนอเพื่อทักทัวง                                           | ÷                    |                       |  |
| ● ความคิดเห็น/ข้อเสนอแนะ                      | മ                            | เรื่องแจ้งเพื่อทราบ                                              | ٠                    |                       |  |
| ี แจ้งปัญหาการใช้งานระบบ                      |                              |                                                                  |                      |                       |  |
| O ประวัติการใช้งาน                            | ಡ                            | เรื่องอื่น ๆ (ถ้ามี)                                             | 4                    |                       |  |
| $\Theta$ รายงาน                               |                              |                                                                  |                      |                       |  |
| <b>B</b> แนะนำ Compress PDF Online            | เล็กประชมเวลา                | คลิก<br>บันทึก<br>$\circ$ as $\vee$<br>$00 \times 11$ .          |                      |                       |  |
| Free                                          |                              |                                                                  |                      |                       |  |

ภำพที่ ๖๑ แสดงหน้ำจอกำรบันทึกมติกำรประชุมและเวลำกำรประชุม

ให้บันทึกมติที่ประชุมลงในช่อง "มติ" สำมำรถจัดรูปแบบให้สวยงำมได้ พร้อมทั้งสำมำรถ ก ำหนดว่ำมตินี้มอบหมำยใคร หรือมอบหมำยส่วนงำนไหน หรือมอบหมำยผู้ที่ไม่ได้เป็นคณะกรรมกำร ึการประชุม ด้วยก็ได้ ซึ่งข้อมูลในส่วนนี้จะสามารถติดตามได้ว่าผู้ที่ได้รับมอบหมายได้ดำเนินอะไร ไปบ้างอย่างไรแล้ว ในการบันทึกมตินี้ จะดำเนินการบันทึกทีละระเบียบวาระการประชุม เมื่อบันทึก เสร็จเรียบร้อยแล้วให้คลิกบันทึก ดังแสดงในภำพตัวอย่ำงที่ ๖๒

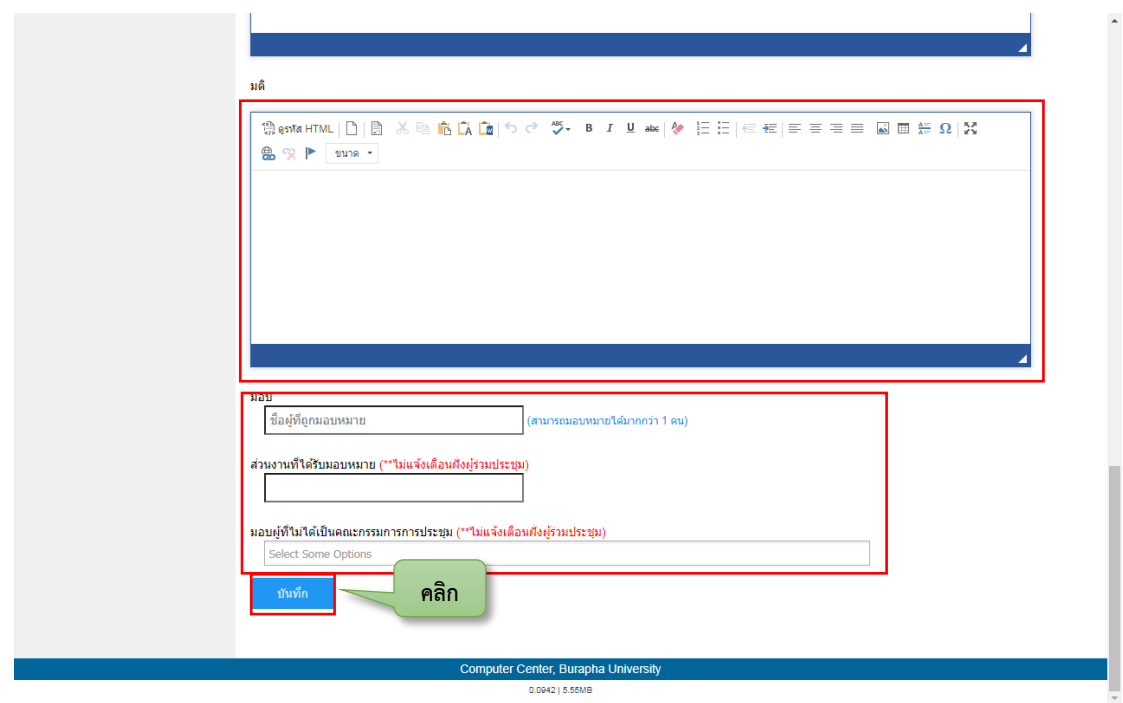

ภำพที่ ๖๒ แสดงหน้ำจอกำรบันทึกมติกำรประชุม

่ ในส่วนนี้จะเป็นเรื่องที่เกี่ยวกับการดำเนินการหลังจากที่การประชุมได้เสร็จสิ้นแล้ว ก็จะต้องมี ึการจัดทำเอกสารต่าง ๆ เพื่อนำไปใช้งาน เช่นข้อมูลเข้าร่วมประชุมว่ามีผู้ใดบ้าง โดยระบบสามารถที่ ้จะคำนวณค่าเบี้ยประชุมที่เกิดขึ้นได้ทันทีตามจำนวนผู้ที่เข้าร่วมประชุม บันทึกการเริ่มประชุมและเลิก ประชุม กำรเพิ่มผู้เข้ำร่วมสังเกตกำรณ์กำรประชุม โดยขั้นแรกจะต้องเลือก "รำยละเอียดกำรประชุม" แล้วเลือกชื่อกำรประชุม และเลือกครั้งที่กำรประชุม ดังแสดงในภำพตัวอย่ำงที่ ๖๓

| e-Meeting<br><b>Burapha University</b>                                     |              |                                                                                                    |                           |               |                     |          |
|----------------------------------------------------------------------------|--------------|----------------------------------------------------------------------------------------------------|---------------------------|---------------|---------------------|----------|
| เมธิน ศรีสวัสดิ์                                                           |              |                                                                                                    |                           |               |                     | $\alpha$ |
| เมนูการใช้งาน                                                              |              | รายละเอียดการประชุม                                                                                                    |                           |               |                     |          |
| ี ตั้งต่าการประชุม<br>» ผู้ใช้งานภายนอก                                    | การประชม     |                                                                                                    |                           |               |                     |          |
| » กำหนดช็อการประชม                                                         | <b>ลำดับ</b> | ชื่อการประชุม                                                                                                    | บันทึกรายละเอียดการประชุม |               |                     |          |
| (2) เตรียมการประชุม<br>» จัดการการประชม                                    | $\bullet$    | 1การประชุมสภามหาวิทยาลัยบูรพา (ประกอบการทำคู่มือ) ครั้งที่ ๑/๒๕๖๕<br>วันพฤหัสบดี ที่ ๓๐ กันยายน พ.ศ. ๒๕๖๔ เวลา ๑๓:๐๐ น. ณ ห้องประชุม ๙๐๓ สำนักงานอธิการบดี |                           |               |                     |          |
| ี ตำเนินการประชุม<br>» บันทึกมติการประชม<br><b>Magnustician</b>            | ь            | การประชุมสภามหาวิทยาลัยบรพา ครั้งที่ ๕/๒๕๖๔<br>วันเสาร์ ที่ ๑๖ ตลาคม พ.ศ. ๒๕๖๔ เวลา ๑๓:๐๐ น. ณ ๙๐๓ สำนักงานอธิการบดี                                       |                           |               |                     |          |
| » รายละเอียดการประชม                                                       |              |                                                                                                    |                           |               |                     |          |
| $\sqrt{2}$ and $\sqrt{2}$ and $\sqrt{2}$                                   | ลำดับ        | ชื่อการประชุม                                                                                                    | ประจำปี                   | ้เลขที่คำสั่ง | การประชุมแต่ละครั้ง |          |
| » รายงานติดตามงานที่ได้รับมอบหมาย                                          | $\bullet$    | 1การประชุมสภามหาวิทยาลัยบรพา (ประกอบการทำค่มือ)                                                                                                    | Indiad                    |               | 這                   |          |
|                                                                            | <b>In</b>    | การประชุมสภามหาวิทยาลัยบูรพา                                                                                                    | baba                      |               | ≣                   |          |
| ● ความคิดเห็น/ข้อเสนอแนะ<br>● แจ้งปัญหาการใช้งานระบบ<br>O ประวัติการใช้งาน | <b>en</b>    | คณะกรรมการประเมินผลการปฏิบัติงานของคณบดีคณะวิทยาศาสตร์และ<br>สังคมศาสตร์                                                                                   | <b>Indiana</b>            |               | ₩                   |          |
| $\Theta$ รายงาน                                                            | ď            | การประชมคณะกรรมการปฏิบัติหน้าที่แทนสภามหาวิทยาลัยบรพา                                                                                                    | $Ind'$ bm                 |               | ≣                   |          |
|                                                                            | $\alpha$     | การประชุมคณะกรรมการประเมินผลปฏิบัติงานของผู้อำนวยการสำนักหอ<br>សារតេ                                                                                       | <b>bab</b>                |               | ≣                   |          |

ภำพที่ ๖๓ แสดงหน้ำจอเลือกกำรบันทึกรำยละเอียดของกำรประชุม

รำยละเอียดต่ำง ๆ ที่สำมำรถบันทึกได้ คือ เวลำเริ่มประชุม เวลำเลิกประชุม ผู้เข้ำร่วมประชุม แทน (ถ้ำมี) ข้อมูลผู้เข้ำร่วมประชุม และหลังจำกนั้นให้คลิกบันทึก ดังแสดงในภำพตัวอย่ำงที่ ๖๔ และ ดังแสดงในภำพตัวอย่ำงที่ ๖๕

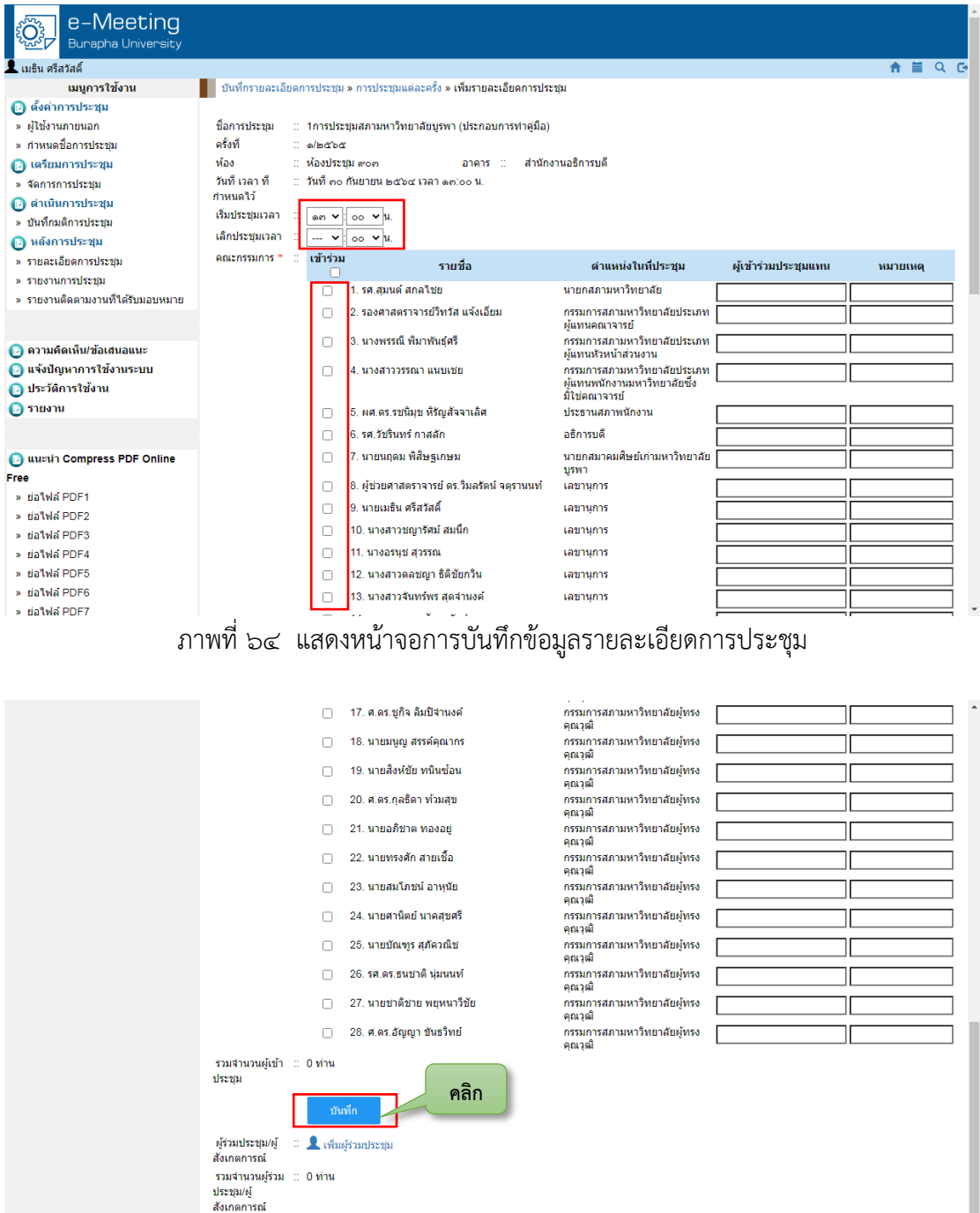

ภำพที่ ๖๕ แสดงหน้ำจอกำรบันทึกรำยละเอียดในกำรประชุมหลังเสร็จสิ้นกำรประชุม

หน้าจอสำหรับการบันทึกผู้เข้าร่วมประชุมหรือผู้เข้าร่วมสังเกตการณ์ของการประชุม สภำมหำวิทยำลัย ดังแสดงในภำพตัวอย่ำงที่ ๖๖

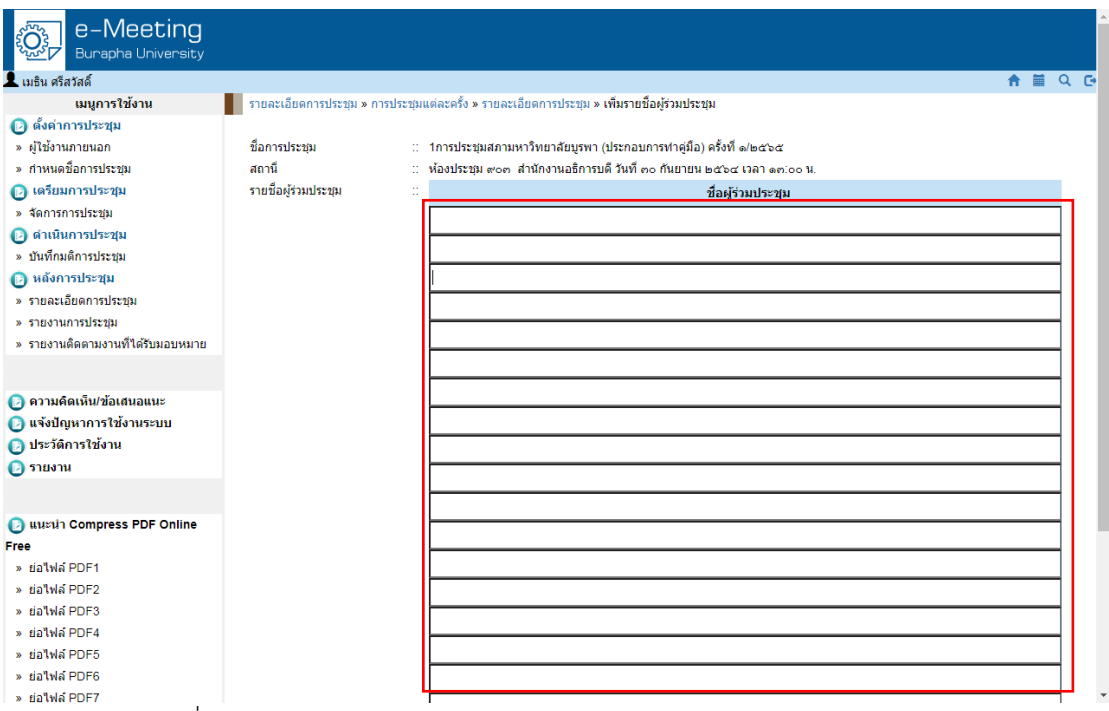

ภำพที่ ๖๖ แสดงหน้ำจอกำรบันทึกผู้เข้ำร่วมประชุมหรือผู้เข้ำร่วมสังเกตกำรณ์

การจัดทำรายงานการประชุม หลังจากได้บันทึกรายละเอียดการประชุมที่ครบถ้วนแล้ว ก็จะต้องดำเนินการจัดทำรายงานการประชุม ซึ่งในระบบ e-Meeting สามารถจัดทำรายงานการ ประชุมได้อย่างรวดเร็ว และดำเนินการรับรองรายงานการประชุมผ่านระบบได้อีกด้วย โดยให้คลิกที่ "รำยงำนกำรประชุม" และเลือกชื่อกำรประชุมที่ต้องกำรจะสร้ำงงำนกำรประชุม ดังแสดงในภำพ ตัวอย่ำงที่ ๖๗

| e-Meeting<br>Burapha University                      |                 |                                                                          |                 |              |                    |
|------------------------------------------------------|-----------------|--------------------------------------------------------------------------|-----------------|--------------|--------------------|
| <b>X</b> เมธิน ศรีสวัสดิ์                            |                 |                                                                          |                 |              | <b>合量QD</b>        |
| เมนการใช้งาน                                         | รายงานการประชุม |                                                                          |                 |              |                    |
| ี ตั้งต่าการประชุม                                   |                 |                                                                          |                 |              |                    |
| » ผู้ใช้งานภายนอก                                    | ลำดับ           | ชื่อการประชุม                                                            | ประจำปี         | เอขที่คำอึ้ง | การประชมแต่ละครั้ง |
| » กำหนดชื่อการประชม                                  | $\bullet$       | 1การประชุมสภามหาวิทยาลัยบูรพา (ประกอบการทำคู่มือ)                        | baba            |              | 這                  |
| (2) เตรียมการประชุม<br>» จัดการการประชม              | b               | การประชุมสภามหาวิทยาลัยบูรพา                                             | baba            |              | 這                  |
| <b>2</b> ดำเนินการประชุม<br>» บันทึกมติการประชม      | $\mathbf{m}$    | คณะกรรมการประเมินผลการปฏิบัติงานของคณบดีคณะวิทยาศาสตร์และ<br>สังคมศาสตร์ | baba            |              | 這                  |
| ี หลังการประชุม                                      | d               | การประชุมคณะกรรมการปฏิบัติหน้าที่แทนสภามหาวิทยาลัยบูรพา                  | baba            |              | ⊫                  |
| <del>รายละเอียดการประชม</del><br>รายงานการประชม      | ď               | การประชุมคณะกรรมการประเมินผลปฏิบัติงานของผู้อำนวยการสำนักหอ<br>สมุด      | babb            |              | 這                  |
| » รายงานติดตามงานที่ได้รับมอบหมาย                    | ъ               | ประชมคณะกรรมการปฏิบัติหน้าที่แทนสภามหาวิทยาลัยบรพา                       | babe            |              | ₩                  |
|                                                      | eal             | ประชมคณะกรรมการประจำสำนักงานสภามหาวิทยาลัย                               | <b>Indicial</b> |              | 這                  |
| ● ความคิดเห็น/ข้อเสนอแนะ<br>● แจ้งปัญหาการใช้งานระบบ | ಡ               | ประชมคณะกรรมการพัฒนาระบบสำนักงานสภามหาวิทยาลัย                           | back"           |              | 這                  |
| ี ประวัติการใช้งาน                                   | $\alpha$        | ประชุมสภามหาวิทยาลัยบูรพา                                                | <b>bace</b>     |              | 這                  |
| $\Theta$ รายงาน                                      | <b>GO</b>       | ประชุมคณะกรรมการประจำสำนักงานสภามหาวิทยาลัย                              | Indicial        |              | ₩                  |
|                                                      | ை               | ประชุมคณะกรรมการพัฒนาระบบสำนักงานสภามหาวิทยาลัย                          | bdddd           |              | 這                  |
| <b>B</b> แนะนำ Compress PDF Online                   | வங              | ประชุมสภามหาวิทยาลัยบูรพา                                                | もぎざる            |              | ₩                  |
| Free<br>» ย่อไฟล์ PDF1                               | നെ              | ประชมสภามหาวิทยาลัยบรพา                                                  | bozoni          |              | 這                  |
| » ก่อไฟล์ PDF2                                       | രα              | ประชุมสภามหาวิทยาลัยบูรพา ประจำปี ๒๕๕๖                                   | baab            |              | ⊫                  |
| » ย่อไฟล์ PDF3<br>» ย่อไฟล์ PDF4                     | ര⊄              | ประชมสภามหาวิทยาลัยบรพา ประจำปี ๒๕๕๕                                     | bada            |              | 這                  |
| » galvia PDF5                                        | 6 <sup>b</sup>  | คณะอนุกรรมการด้านกฎหมาย                                                  | চৰ্ত্ৰত         | oood/baba    | ₩                  |
| » sia'lwa PDF6                                       | ഒബ്             | ประชมคณะกรรมการปฏิบัติหน้าที่แทนสภามหาวิทยาลัยบรพา                       | baba            |              | 這                  |
| » ย่อไฟล์ PDF7                                       |                 | and a strategic<br>v<br>$^{\circ}$<br>. .                                | лă.<br>$\sim$   |              |                    |

ภำพที่ ๖๗ แสดงหน้ำจอกำรเลือกครั้งประชุมเพื่อท ำรำยงำนกำรประชุม

ในส่วนนี้จะเป็นกำรสร้ำงรำยงำนกำรประชุมและสำมำรถส่งให้ผู้เข้ำร่วมประชุมได้พิจำรณำ รายงานดังกล่าวได้ผ่านทางระบบอีเมล โดยการสร้างรายงานการประชุมสามารถทำได้ ๒ แบบ คือ ๑) สร้ำงจำกระบบ e-Meeting และ ๒) กำรอัพโหลดไฟล์รำยงำน ดังแสดงในภำพตัวอย่ำงที่ ๖๘

ค ำอธิบำยเพิ่มเติม

- ดูรำยงำนกำรประชุม
- ส่งอีเมลให้ผู้เข้ำร่วมประชุม ×
- รำยละเอียดรับรองรำยงำนกำรประชุม
- สร้ำงรำยงำนกำรประชุมฉบับสมบูรณ์
- อัพโหลดรายงานการประชุม

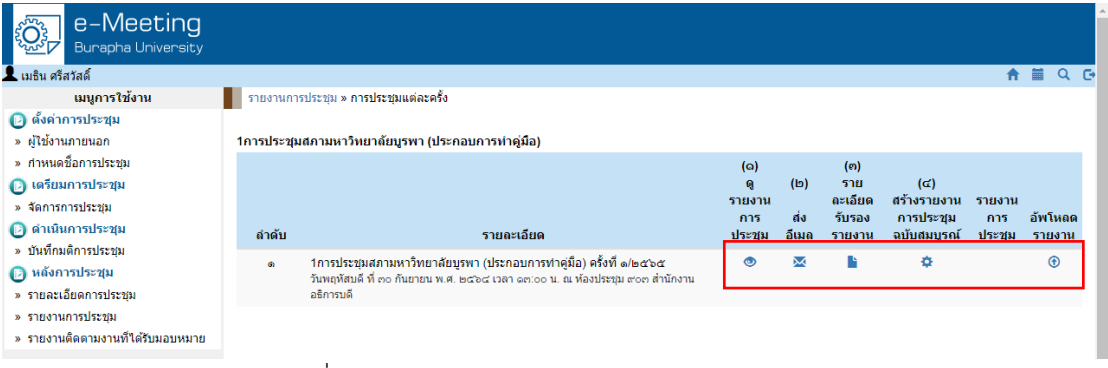

ภำพที่ ๖๘ แสดงหน้ำจอกำรสร้ำงรำยงำนกำรประชุม

ในส่วนสุดท้ายนี้ คือการรายงานติดตามงานที่ได้รับมอบหมาย ในส่วนนี้จะทำให้ทราบได้ว่าใน ้ มติของสภามหาวิทยาลัยที่ได้มอบหมายบุคคลหรือมอบหมายส่วนงานไปแล้วนั้น ได้ดำเนินการอะไร อย่ำงไรไปบ้ำง โดยให้คลิกเลือกที่ "รำยงำนติดตำมงำนที่ได้รับมอบหมำย" และเลือกชื่อกำรประชุม ดังแสดงในภำพตัวอย่ำงที่ ๖๙ และ ๗๐

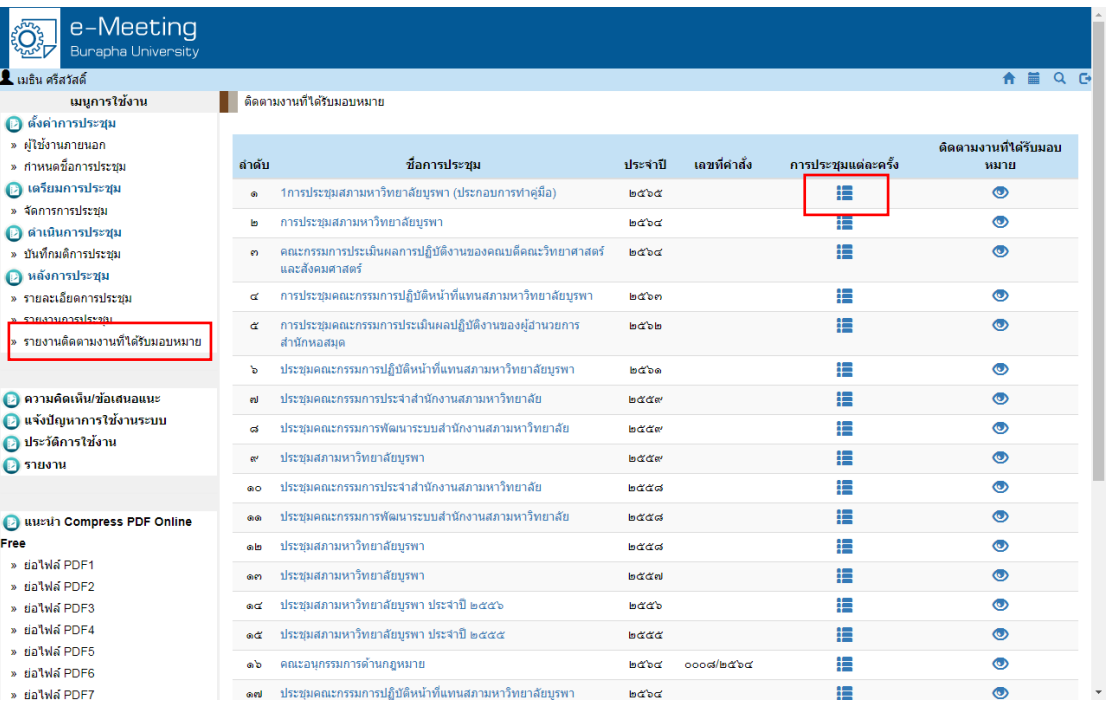

ภำพที่ ๖๙ แสดงหน้ำจอเลือกครั้งกำรประชุมเพื่อติดตำมงำนที่ได้รับมอบหมำย

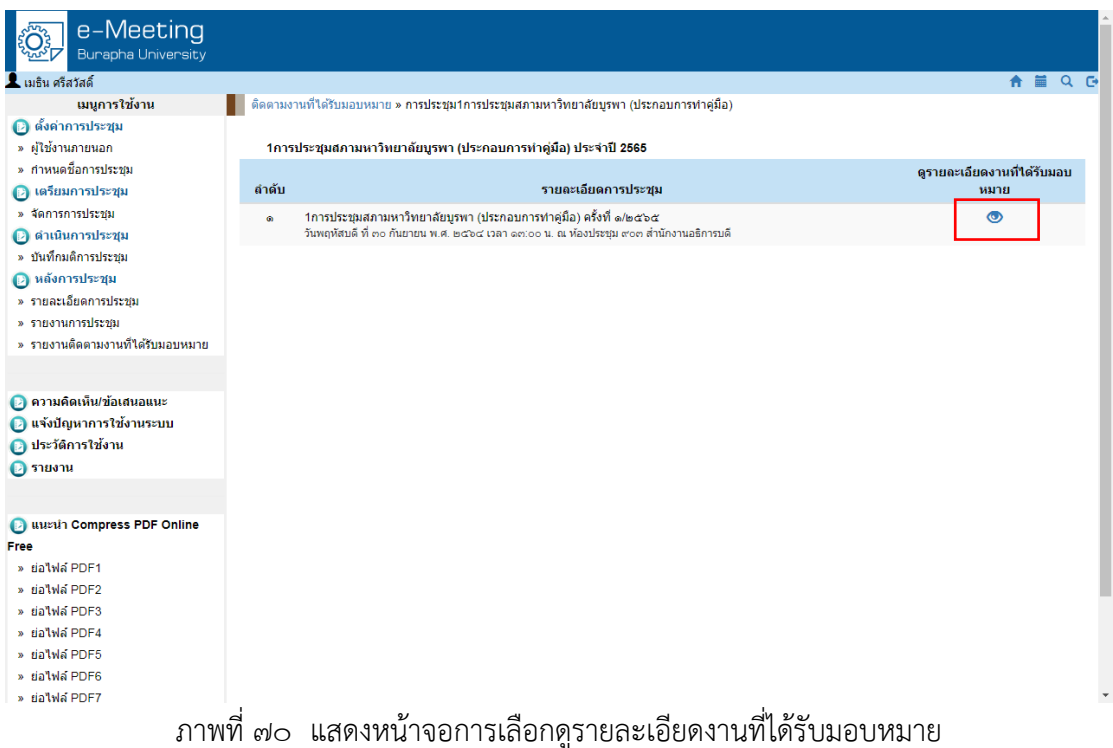

รำยละเอียดของกำรติดตำมก็จะปรำกฏ โดยแสดงข้อมูลว่ำระเบียบวำระที่เท่ำไร มติที่ประชุม ้เป็นอย่างไร มอบหมายใคร มีผลการดำเนินการเป็นเช่นไร เอกสารแนบ และวันที่ดำเนินการ ซึ่งจะทำ ให้สามารถกำกับและติดตามผลการประชุมได้เป็นอย่างดี เพื่อให้การประชุมสภามหาวิทยาลัยเป็นไป ได้อย่ำงมีประสิทธิภำพ ดังแสดงในภำพตัวอย่ำงที่ ๗๑

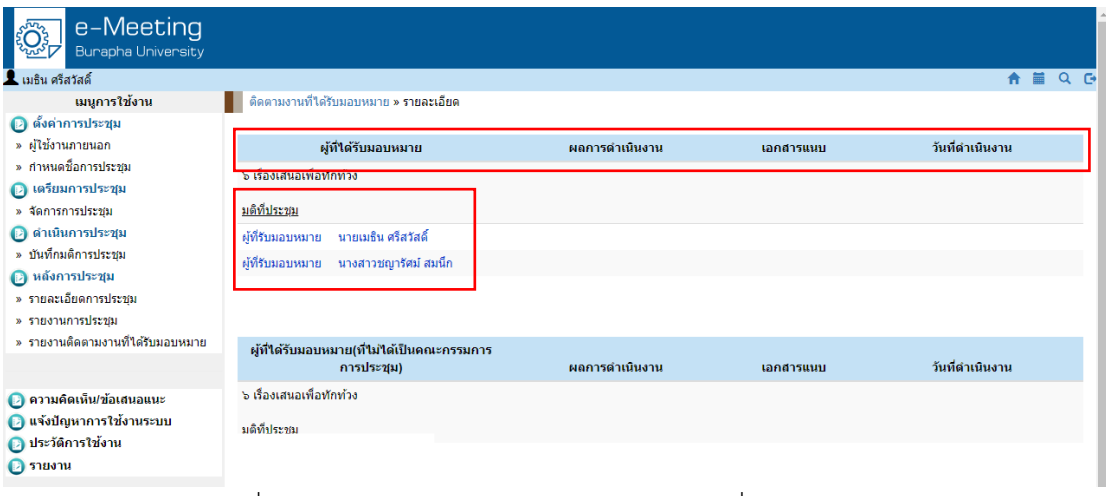

ภำพที่ ๗๑ แสดงหน้ำจอแสดงรำยละเอียดของผู้ที่ได้รับมอบหมำย

# **๓.๒.๔ การจัดส่งระเบียบวาระการประชุมสภามหาวิทยาลัยบูรพาทางอิเล็กทรอนิกส์**

ในส่วนนี้จะเป็นการจัดส่งระเบียบวาระการประชุมสภามหาวิทยาลัยทาง อิเล็กทรอนิกส์ โดยจัดส่งทำง E-mail จะต้องเข้ำใช้งำนที่ URL:http://gmail.com ให้กรอก E-mail ของสำนักงานสภามหาวิทยาลัย ซึ่งขั้นตอนนี้จะเหมือนกับการเข้าใช้งาน Google Calendar โดยได้อธิบายแล้ว ในข้อ ๓.๒.๑ เรื่อง การกำหนดปฏิทินการประชุมสภามหาวิทยาลัย แบบอิเล็กทรอนิกส์เมื่อเข้ำระบบ E-mail ได้เรียบร้อยแล้ว จะปรำกฏดังตัวอย่ำงที่แสดงในภำพ ๗๒ <u>หมายเหตุ</u> จำเป็นต้องปิดบังข้อมูลบางส่วน เนื่องจากเป็นข้อมูลจริงที่ใช้ในการดำเนินการ

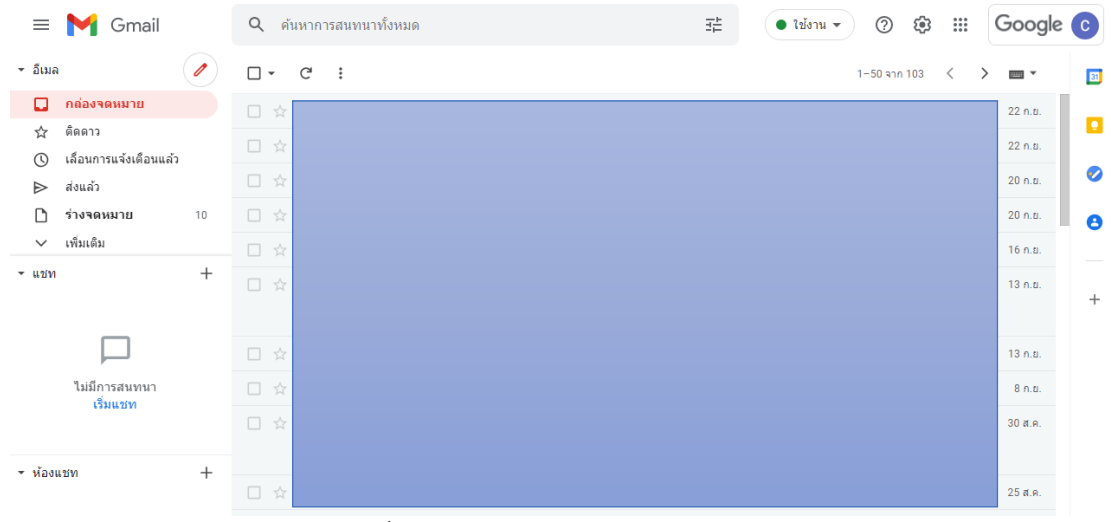

ภำพที่ ๗๒ แสดงหน้ำจอกำรใช้งำน E-mail

เมื่อเข้ำใช้งำนได้แล้ว หำกยังไม่ได้ด ำเนินกำรเพิ่ม E-mail ของกรรมกำรสภำมหำวิทยำลัย ให้ด ำเนินกำรบันทึก E-mail ใส่วนของ "รำยชื่อติดต่อ" เป็นอันดับแรก ดังตัวอย่ำงที่แสดงในภำพที่ ๗๓ ้เพื่อที่จะสามารถใช้งานได้ในครั้งต่อ ๆ ไป จะทำให้เกิดความสะดวกมากยิ่งขึ้นในการส่งระเบียบวาระ กำรประชุม

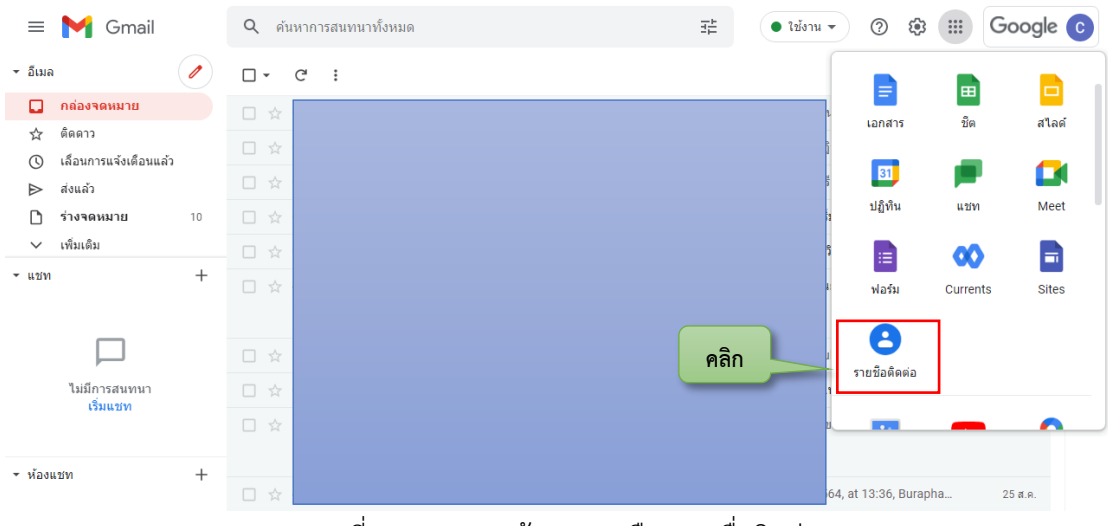

ภำพที่ ๗๓ แสดงหน้ำจอกำรเลือกรำยชื่อติดต่อ

ให้คลิกเลือกที่ "สร้ำงรำยชื่อ" และให้เลือกที่ "สร้ำงรำยชื่อติดต่อหลำยรำยกำร" ดังตัวอย่ำง ที่แสดงในภำพที่ ๗๔ และ ๗๕

กำรสร้ำงรำยชื่อ จะมีด้วยกัน ๒ แบบ คือ "สร้ำงรำยชื่อติดต่อ" และ "สร้ำงรำยชื่อติดต่อ หลำยรำยกำร" ในคู่มือนี้ จะขอเลือกใช้ "สร้ำงรำยชื่อติดต่อหลำยรำยกำร" เพื่อให้สร้ำงได้หลำย ๆ

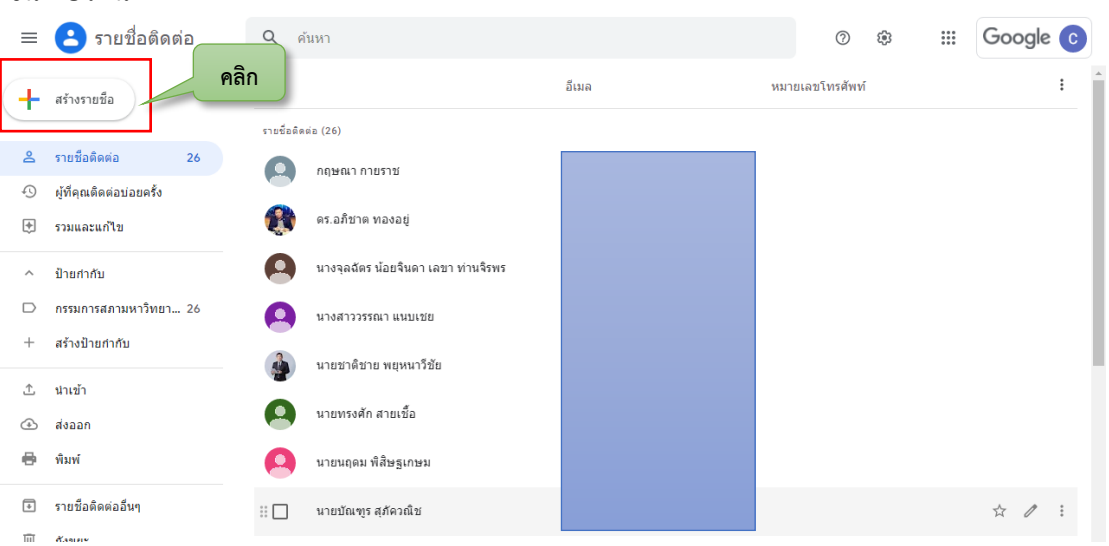

รำยชื่อได้ในครำวเดียว และหำกจะสร้ำงทีละรำยชื่อ ก็สำมำรถเลือก "สร้ำงรำยชื่อติดต่อ" ก็ได้ เช่นเดียวกัน

ภำพที่ ๗๔ แสดงหน้ำจอกำรเลือกสร้ำงรำยชื่อ

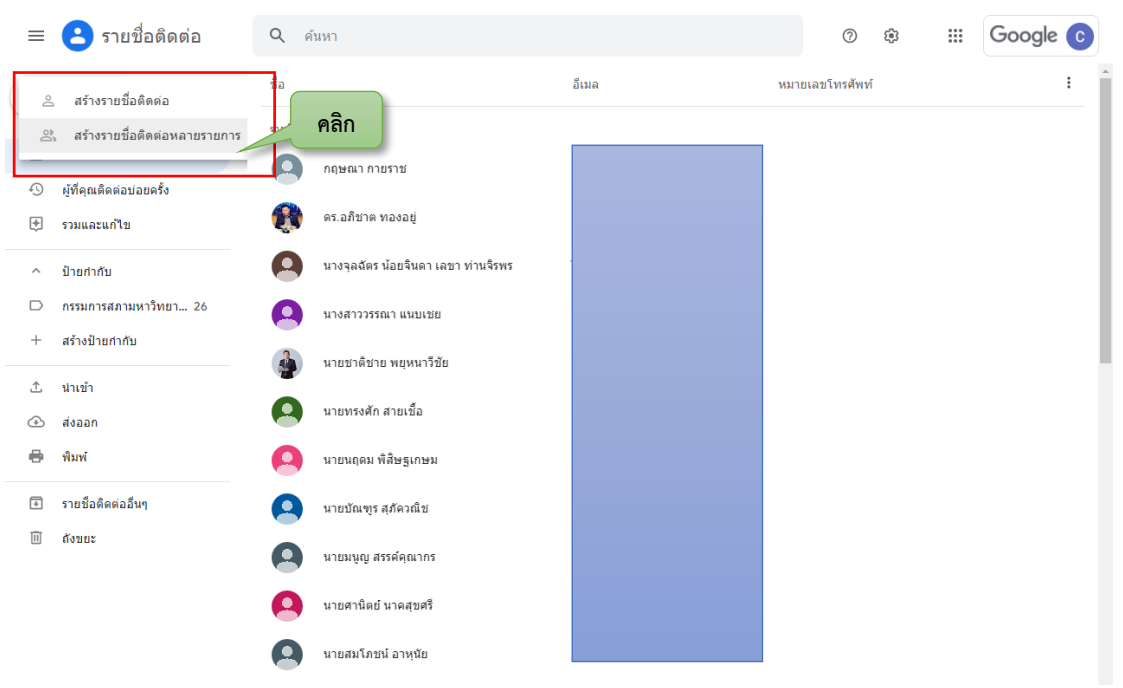

ภำพที่ ๗๕ แสดงหน้ำจอกำรเลือกสร้ำงรำยชื่อติดต่อหลำยรำยกำร

หลังจำกนั้น ให้บันทึก E-mail ของกรรมกำรสภำมหำวิทยำลัยในช่อง "เพิ่มชื่อ อีเมล" ให้ครบทุกคน โดยมีข้อสังเกต จะมีคำว่าป้ายกำกับ ป้ายกำกับนี้ คือการสร้างเพื่อระบุให้รู้ว่า E-mail นี้ จะก ำหนดให้อยู่ในกลุ่มไหน ซึ่งจะมีประโยชน์ในตอนที่จัดส่ง E-mail สำมำรถที่จะเลือกได้ทั้งกลุ่ม ไม่ ์ ต้องเลือกรายคน ก็จะทำให้ขั้นตอนการเลือก E-mail กรรมการสภามหาวิทยาลัย ทำได้อย่างรวดเร็ว ้มากยิ่งขึ้น ดังนั้น ควรสร้างป้ายกำกับ เป็นชื่อ "กรรมการสภามหาวิทยาลัย" และเวลาสร้างรายชื่อ ้ติดต่อก็ให้กำหนดป้ายชื่อกำกับนั้นไว้ เพื่อสะดวกในการใช้งานต่อไป

หลังจากที่ได้พิมพ์ E-mail ของกรรมการสภามหาวิทยาลัยครบแล้ว และได้เลือกป้ายกำกับ เรียบร้อยแล้ว ก็ให้คลิกที่ปุ่มสร้ำง เพื่อสร้ำงรำยชื่อ E-mail ดังตัวอย่ำงที่แสดงในภำพที่ ๗๖

clo

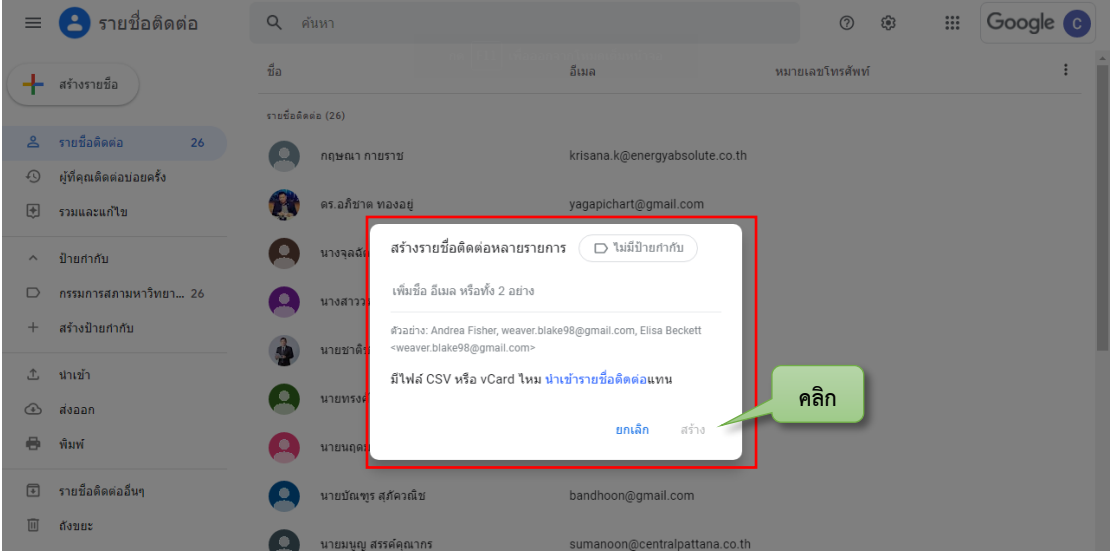

ภำพที่ ๗๖ แสดงหน้ำจอกำรสร้ำงรำยชื่อติดต่อหลำยกำร

เมื่อบันทึก E-mail เรียบร้อยแล้ว ข้อมูลรำยชื่อก็จะปรำกฏให้เห็นบนหน้ำจอ เพื่อให้กำรส่ง ระเบียบวำระกำรประชุมเกิดควำมรวดเร็วและไม่ยุ่งยำก สำมำรถที่จะเลือกส่งทุกคนในกลุ่มที่ได้สร้ำง ี เอาไว้แล้ว ตั้งแต่ขั้นตอนการบันทึก E-mail คือ ป้ายกำกับที่ชื่อ "กรรมการสภามหาวิทยาลัย" สำมำรถคลิกเลือก "ทั้งหมด" เพื่อเป็นกำรเลือกผู้รับทุกคนได้อย่ำงรวดเร็ว หรือจะเลือกเป็นรำยคน ก็ ได้ แต่ในคู่มือนี้ ขอนำเสนอในการเลือก "ทั้งหมด" และจะมีเครื่องหมายถูก ที่หน้าช่องชื่อของ กรรมกำรสภำมหำวิทยำลัยทุกคน ดังตัวอย่ำงที่แสดงในภำพที่ ๗๗

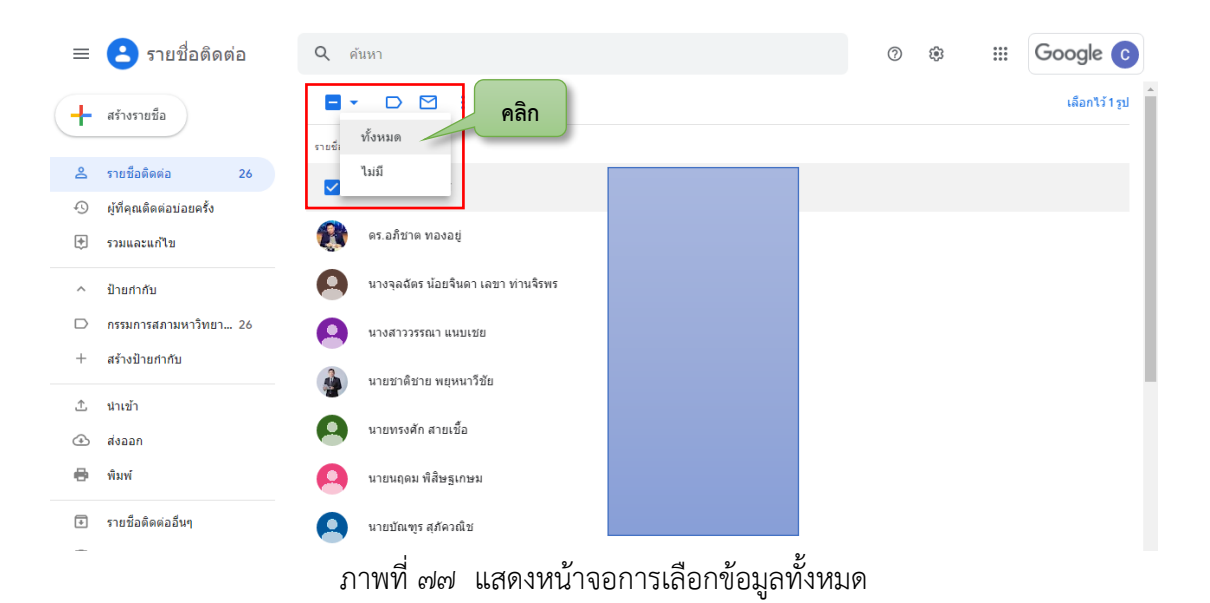

หลังจำกนั้นให้คลิกเพื่อสร้ำงจดหมำยและสร้ำงข้อควำมในกำรส่งไปยังกรรมกำร สภำมหำวิทยำลัย ดังตัวอย่ำงที่แสดงในภำพที่ ๗๘ ในกำรสร้ำงข้อควำมในกำรส่ง จะต้องเป็นไปตำม ่ ข้อกำหนดที่ได้กำหนดไว้แล้วเพื่อให้เป็นมาตรฐานเดียวกันให้ทุก ๆ ครั้งของการส่ง

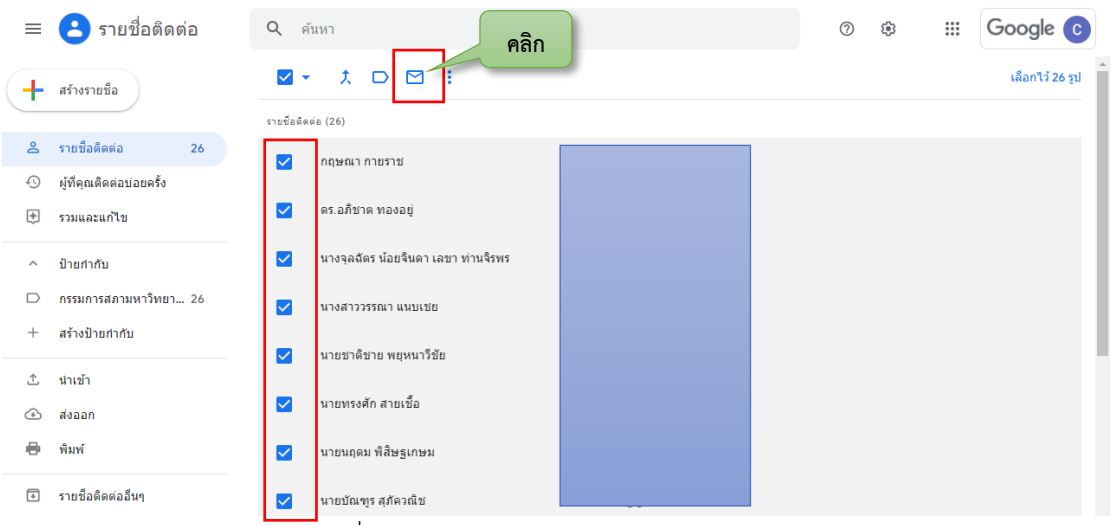

ภำพที่ ๗๘ แสดงหน้ำจอกำรเลือกสร้ำงจดหมำย

หน้าจอสำหรับการส่งระเบียบวาระการประชุมไปยังกรรมการสภามหาวิทยาลัย จะปรากฏ E-mail ที่ได้เลือกไว้แล้วในช่อง E-mail ผู้ที่ใช้งำน จะต้องบันทึกชื่อเรื่อง และรำยละเอียดตำม ่ ข้อกำหนดในผังกระบวนการปฏิบัติงาน ดังข้อความต่อไปนี้

**เรื่อง** : "ขอส่งระเบียบวำระกำรประชุมสภำมหำวิทยำลัยบูรพำ ครั้งที่ ............"

### **ข้อความในจดหมาย :**

"เรียน กรรมกำรสภำมหำวิทยำลัย

ฝ่ำยเลขำนุกำรขอส่งระเบียบวำระกำรประชุมสภำมหำวิทยำลัยบูรพำ ครั้งที่ .../.... (ประชุมวัน..... เวลำ...... น.) ดำวน์โหลดเอกสำรได้ที่ **https://bit.ly/OBUUC....** (เล่มระเบียบวำระกำรประชุมและเอกสำรประกอบกำรประชุม) หรือใช้ระเบียบวำระกำร ประชุมผ่ำนระบบกำรประชุมแบบอิเล็กทรอนิกส์ได้ที่ https://e-meeting.buu.ac.th/ (โดยใช้ user และ password ที่ได้เคยจัดส่งให้แล้ว หำกไม่สำมำรถเข้ำได้โปรดติดต่อฝ่ำยเลขำ ฯ เพื่อตรวจสอบต่อไป)

ทั้งนี้ ใน วันที่…….ท่ ำน ส ำม ำ ร ถป ร ะ ชุมผ่ ำน สื่ อ อิ เ ล็ กท ร อนิ ก ส์ไ ด้ ที่ **https://meet.google.com/....**

ส ำหรับเล่มระเบียบวำระกำรประชุมฯ ได้ถูกจัดส่งแล้วในวันที่….. (EMS) เฉพำะท่ำนที่ได้แจ้งควำมจ ำนงไว้ก่อนแล้ว

จึงเรียนมำเพื่อโปรดทรำบ"

ส ำหรับ **https://bit.ly/OBUUC....** เป็นลิงค์ของแหล่งที่เก็บข้อมูลเอกสำรกำรประชุม จะถูกจัดเก็บไว้ที่ Google Drive ของสำนักงานสภามหาวิทยาลัย โดยการจัดเก็บแยกไว้อย่างเป็น หมวดหมู่และเป็นระเบียบ เมื่อได้ข้อมูลที่ครบถ้วนแล้วให้สร้ำงลิงค์ที่แชร์ได้ เนื่องจำกลิงค์ที่ได้ใน ้ขั้นตอนนี้จะมีชื่อที่ยาวมาก ซึ่งจะทำให้ไม่น่าสนใจ จึงขอให้นำลิงค์นั้นไปย่อให้สั้นและตั้งชื่อใหม่เพื่อให้ เข้ำใจได้ง่ำย ได้ที่เว็บ https://app.bitly.com/ และให้เปลี่ยนชื่อในส่วนงำน เป็น OBUUC..(ครั้งที่ ประชุม).. เช่น OBUUC1-64 เป็นต้น

ส ำหรับ **https://meet.google.com/....** เป็นลิงค์ที่ใช้ในกำรประชุมผ่ำนสื่ออิเล็กทรอนิกส์ ้จะได้ลิงค์นี้ในขั้นตอนของการกำหนดปฏิทินประชุมสภามหาวิทยาลัย ที่ได้กล่าวถึงไปแล้วก่อนหน้านี้

หลังจากที่ได้ดำเนินการครบทุกขั้นตอนเรียบร้อยแล้ว ก็สามารถที่จะแนบไฟล์ข้อมูลได้ และ ตรวจสอบควำมสมบูรณ์ ครบถ้วนแล้ว จึงคลิกที่ส่ง เพื่อเป็นกำรส่งระเบียบวำระกำรประชุมไปยัง กรรมกำรสภำมหำวิทยำลัย ดังตัวอย่ำงที่แสดงในภำพที่ ๗๙

ข้อควรระวัง เมื่อได้จัดส่งจดหมำยออกไปแล้วจะไม่สำมำรถแก้ไขหรือเรียกคืนข้อควำมที่ จัดส่งออกไปได้อีก แต่หากเกิดความผิดพลาดก็ให้ดำเนินการส่งเอกสารเพิ่มเติมในภายหลัง

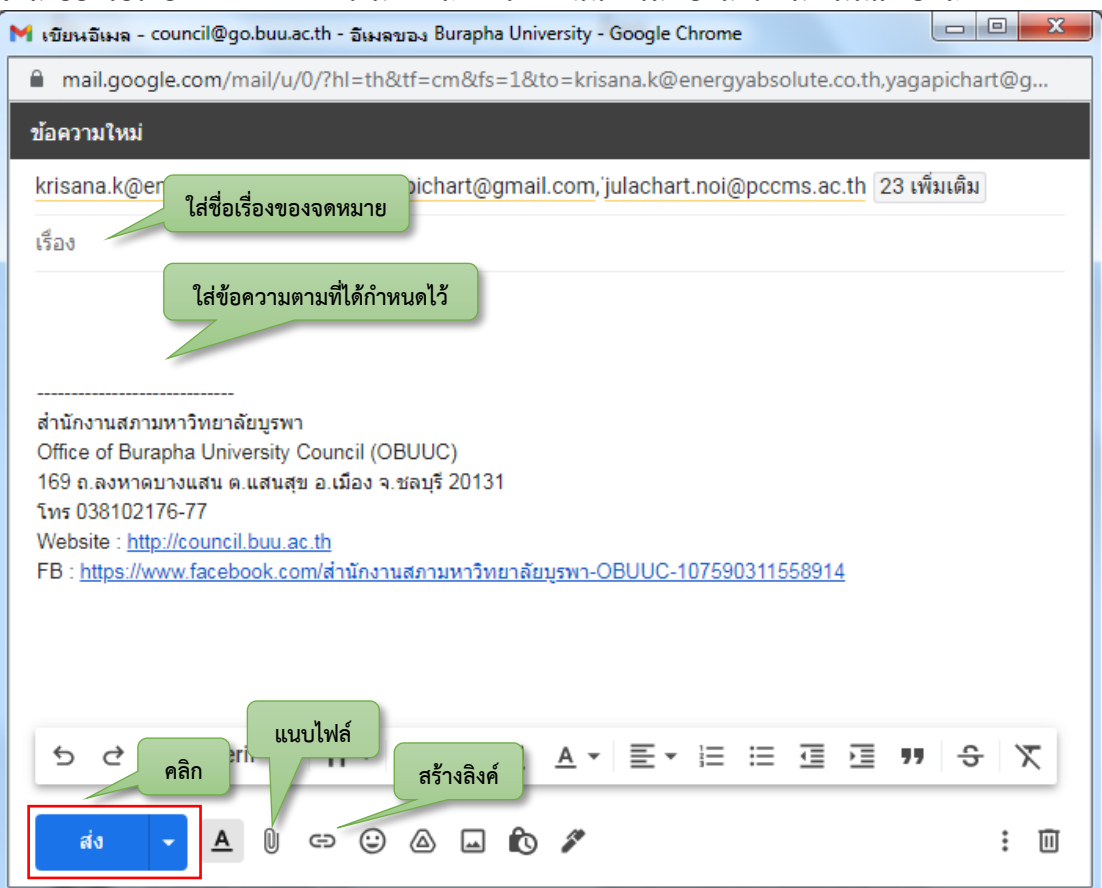

ภำพที่ ๗๙ แสดงหน้ำจอกำรกรอกข้อมูลเพื่อกำรส่ง E-mail

# **๓.๒.๕ การจัดการประชุมสภามหาวิทยาลัยบูรพาโดยผ่านสื่ออิเล็กทรอนิกส์**

ในการประชุมสภามหาวิทยาลัยบูรพาโดยผ่านสื่ออิเล็กทรอนิกส์นี้ได้นำระบบของ Google ่ เข้ามาใช้งาน เนื่องจากไม่มีค่าใช้จ่าย และจำนวนผู้เข้าร่วมประชุมก็มีจำนวนไม่มาก หากไปใช้ระบบ อื่น ก็อาจจะมีค่าใช้จ่ายเกิดขึ้นได้ จึงนำ Google Meet มาใช้งาน

Google Meet คือ แอปพลิเคชันสำหรับการประชุมทางวิดีโอที่ใช้ง่ายไม่มีสะดุดจาก Google ี่ ช่วยให้ทำงานร่วมกันและพัฒนาความสัมพันธ์กับทีมได้จากทุกที่บนโลก คุณสมบัติที่สำคัญได้แก่

- การประชุมทางวิดีโอความละเอียดสูง รองรับผู้เข้าร่วมได้สูงสุด ๑๐๐ คน
- เข้ำถึงได้ง่ำย เพียงแค่แชร์ลิงค์ให้ทุกคนเข้ำร่วมได้ด้วยคลิกเดียว
- รองรับกำรใช้งำนที่หลำกหลำยบน Desktop, IOS และ Android
- สำมำรถแชร์หน้ำจอ รูปภำพ ไฟล์ และข้อควำมได้

สำมำรถเข้ำใช้งำนได้ที่ https://meet.google.com/

เมื่อเปิดเข้ำเว็บ Google Meet แล้ว อันดับแรกให้ล็อกอินเข้ำสู่ระบบของ Google โดยใช้ บัญชีผู้ใช้ของมหำวิทยำลัย และจะพบกับหน้ำจอ ดังแสดงในภำพตัวอย่ำงที่ ๘๐ หน้ำจอนี้จะปรำกฏ ์ ตารางการประชุมที่ได้สร้างไว้แล้วตั้งแต่ขั้นตอนการกำหนดปฏิทินการประชุมสภามหาวิทยาลัย

ในกำรจัดกำรประชุมสภำมหำวิทยำลัยบูรพำโดยผ่ำนสื่ออิเล็กทรอนิกส์นั้น ควรจะต้องเปิด ระบบเพื่อรอกรรมกำรเข้ำร่วมประชุมก่อนเริ่มกำรประชุมอย่ำงน้อย ๓๐ นำที เพรำะอำจจะต้องมีกำร ทดสอบเรื่องสัญญำณเสียงของทั้ง ๒ ฝ่ำย

เมื่อต้องกำรเข้ำใช้งำน ก็สำมำรถที่จะคลิกที่รำยกำรประชุมที่ปรำกฏได้ทันทีเพื่อเข้ำใช้งำนระบบ 16:24 • ส. 2 ต.ค. (?)  $\Box$  (8)  $\mathbb{H}$   $\mathbb{A}_{\mathbb{F}}$ **C** Google Meet

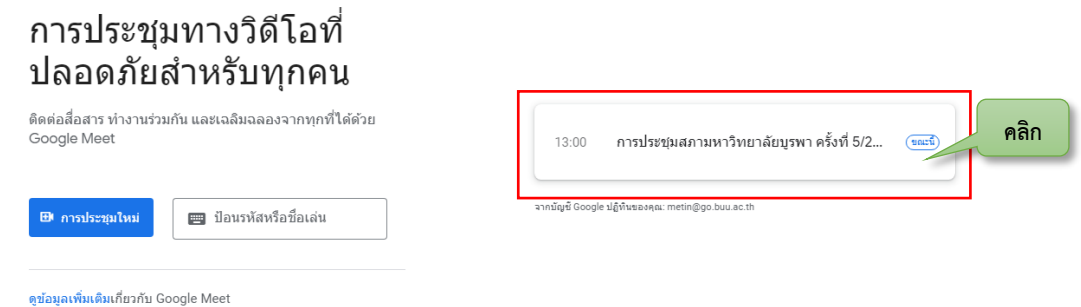

ภำพที่ ๘๐ แสดงหน้ำจอกำรเข้ำใช้งำน Google Meet

เมื่อคลิกที่ชื่อกำรประชุมแล้วก็จะปรำกฏหน้ำจอ โดยหน้ำจอจะแสดงรำยละเอียดต่ำง ๆ ก่อนที่จะเริ่มเข้ำใช้งำนจริง จึงขออธิบำยไว้ ดังแสดงในภำพตัวอย่ำงที่ ๘๑

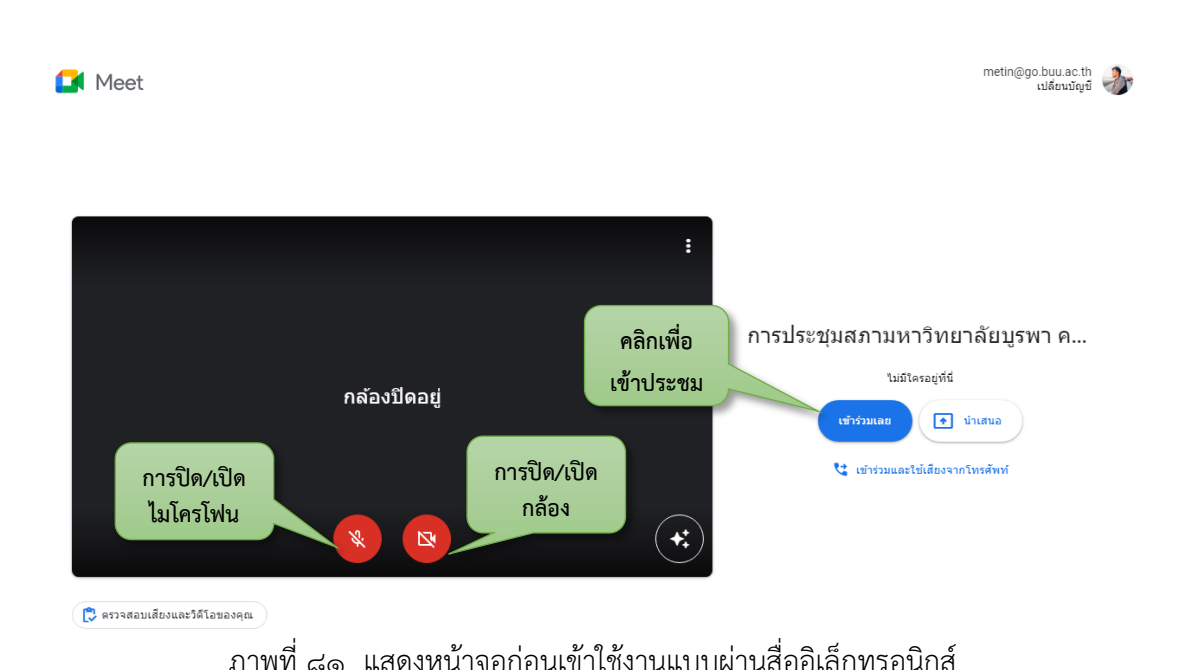

เมื่อได้คลิกเข้ำร่วมประชุมแล้วจะปรำกฏหน้ำจอเพื่อรอกำรเข้ำร่วม หำกกรรมกำรท่ำนใดที่ ได้รับกำรเชิญในขั้นตอนกำรสร้ำงปฏิทินก็จะไม่ต้องให้ผู้ดูแลกำรประชุมอนุญำตให้เข้ำร่วมกำรประชุม แต่หำกกรรมกำรท่ำนใดที่ไม่ได้รับกำรเชิญก็จะต้องได้รับกำรอนุญำตจำกผู้ดูแลกำรประชุมเพื่อให้เข้ำ ร่วมกำรประชุมเสียก่อน

ส ำหรับในกำรดูแลกำรจัดกำรประชุมสภำมหำวิทยำลัยโดยผ่ำนสื่ออิเล็กทรอนิกส์นี้ จะอธิบำย ถึงกำรใช้งำนที่เกิดขึ้น ตำมเมนูกำรใช้งำนของ Google Meet ดังนี้

৩ กำรยกมือเพื่อที่จะขอสิทธิ์ในกำรอภิปรำยหรือแสดงควำมคิดเห็นเพื่อให้ประธำน กรรมกำรได้เห็น

 $\Box$ ึการนำเสนอใช้สำหรับในตอนที่ต้องการนำเสนอข้อมูลต่อที่ประชุม โดยสามารถ นำเสนอได้ ๓ รูป แบบ ดังนี้

- ทั้งหน้าจอ เป็นการนำเสนอทั้งหน้าจอของเครื่องคอมพิวเตอร์
- หน้าต่าง เป็นการนำเสนอบางหน้าต่างของการใช้งาน
- แท็บ เป็นการนำเสนอเป็นแบบแท็บ เช่น การนำเสนอผ่านเว็บบราวเซอร์

 $\left| \cdot \right|$ 

กำรตั้งค่ำต่ำง ๆ

- ไวท์บอร์ด ส ำหรับกำรเขียนข้อมูลบนไวท์บอร์ด
- บันทึกการประชุม สำหรับการบันทึกการประชุม
- เปลี่ยนเลย์เอำต์ ส ำหรับเปลี่ยนเลย์เอำต์กำรแสดงผล
- เต็มหน้าจอ สำหรับการแสดงผลแบบเต็มหน้าจอ
- ใช้เอฟเฟกต์ภาพ สำหรับสร้างเอฟเฟกต์ภาพ การกำหนดพื้นหลัง
- คำอธิบายภาพ
- ใช้เสียงจำกโทรศัพท์
- รำยงำนปัญหำ
- รำยงำนกำรละเมิด
- กำรแก้ปัญหำและควำมช่วยเหลือ
- กำรตั้งค่ำ

 $2^1$ 

目

กำรวำงสำย/ออกจำกกำรประชุม

จ ำนวนคนที่เข้ำร่วมประชุม

ข้อควำมที่สำมำรถสนทนำถึงกันได้

ทั้งหมดนี้จะเป็นสัญลักษณ์ต่ำง ๆ ที่ใช้งำน ดังแสดงในภำพตัวอย่ำงที่ ๘๒ ซึ่งในคู่มือนี้จะขอ ้นำเสนอในบางส่วนที่จำเป็นต้องใช้งาน

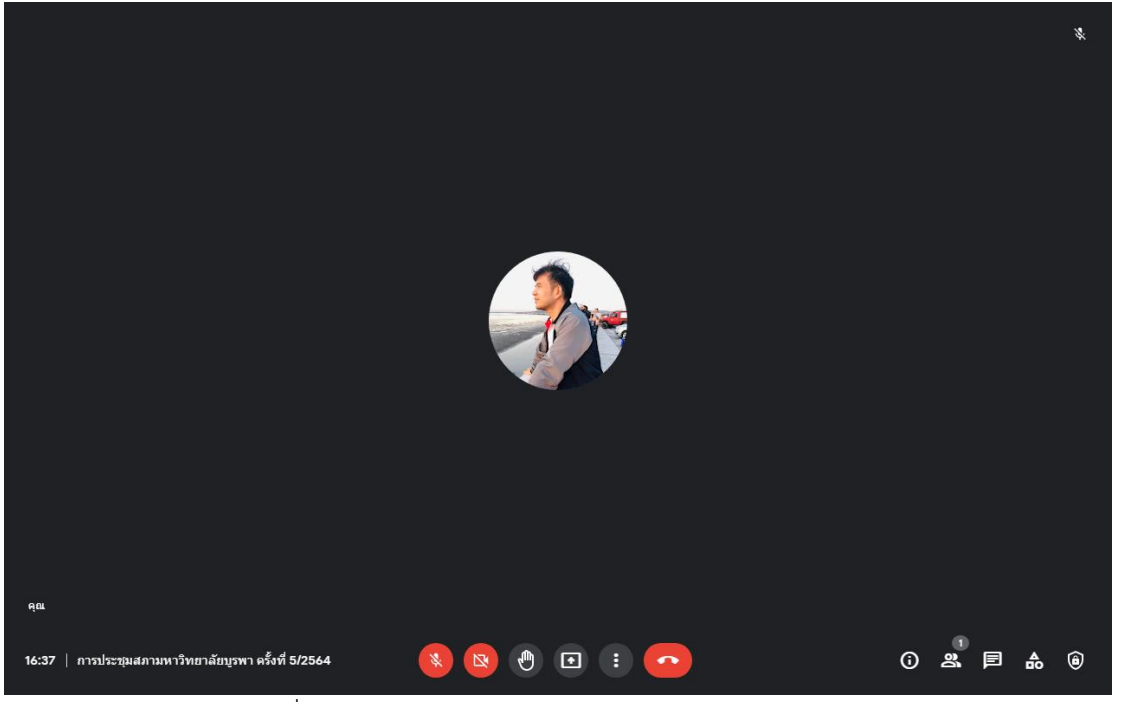

ภำพที่ ๘๒ แสดงหน้ำจอระหว่ำงกำรใช้งำน Google Meet

การนำเสนอข้อมูล ซึ่งเป็นหน้าที่ของฝ่ายเลขานุการที่จะต้องนำเสนอระเบียบวาระการ ประชุม เอกสารประกอบการประชุม หรือเอกสารที่ต้องนำเสนอต่อที่ประชุม ดังนั้น จะต้องใช้เมนูนี้อยู่ ้ตลอดเวลา ซึ่งได้แนะนำไปก่อนหน้าแล้วว่าการนำเสนอจะประกอบไปด้วยเมนูอะไรบ้าง ในการ นำเสนอแต่ละแบบจะมีความแตกต่างกัน หากไม่ต้องการให้เกิดความยุ่งยาก สามารถเลือกนำเสนอ แบบทั้งหน้าจอได้ แต่อาจจะทำให้ที่ประชุมเห็นข้อมูลที่ไม่เกี่ยวข้องด้วยได้ หากต้องการนำเสนอให้ คลิกเลือก ดังแสดงในภำพตัวอย่ำงที่ ๘๓

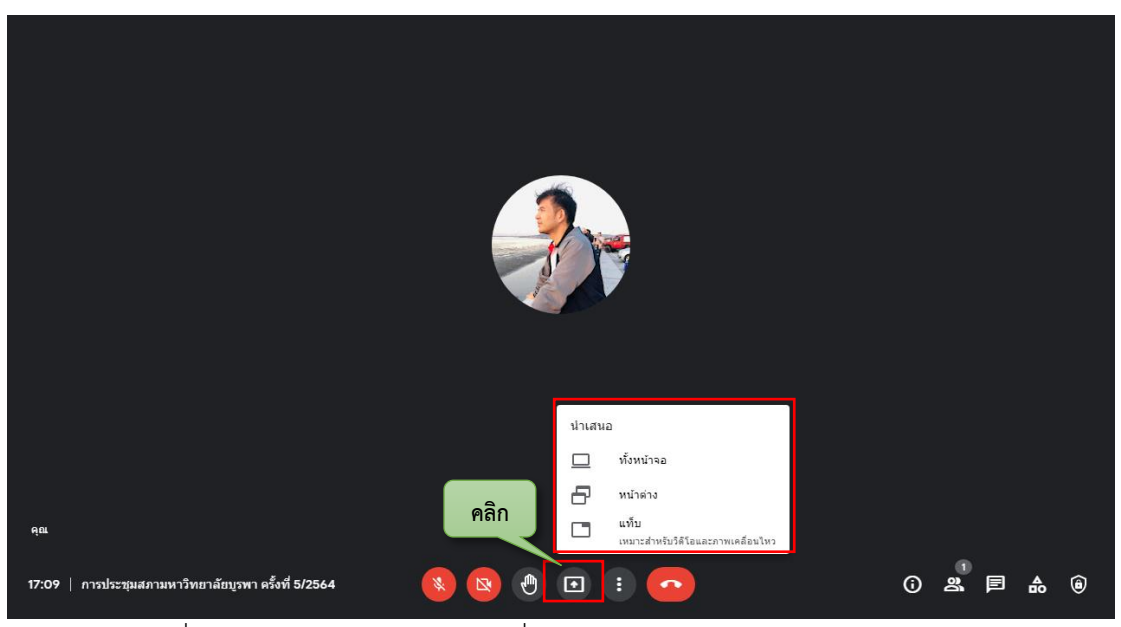

ภาพที่ ๘๓ แสดงหน้าจอการเลือกเพื่อการนำเสนอเอกสารผ่านระบบการประชุม

การบันทึกการประชุม เป็นสิ่งสำคัญต่อการประชุม และต่อการจัดทำมติและรายงานการ ประชุม ดังนั้น สิ่งแรกที่จะต้องทำคือการไม่ลืมที่จะคลิกเลือกบันทึกการประชุม ดังแสดงในภาพ ตัวอย่ำงที่ ๘๔

กำรประชุมที่ถูกบันทึกจะถูกเก็บไว้ที่ Google Drive ภำยหลังจำกที่ได้ออกจำกระบบกำร ประชุมแล้ว

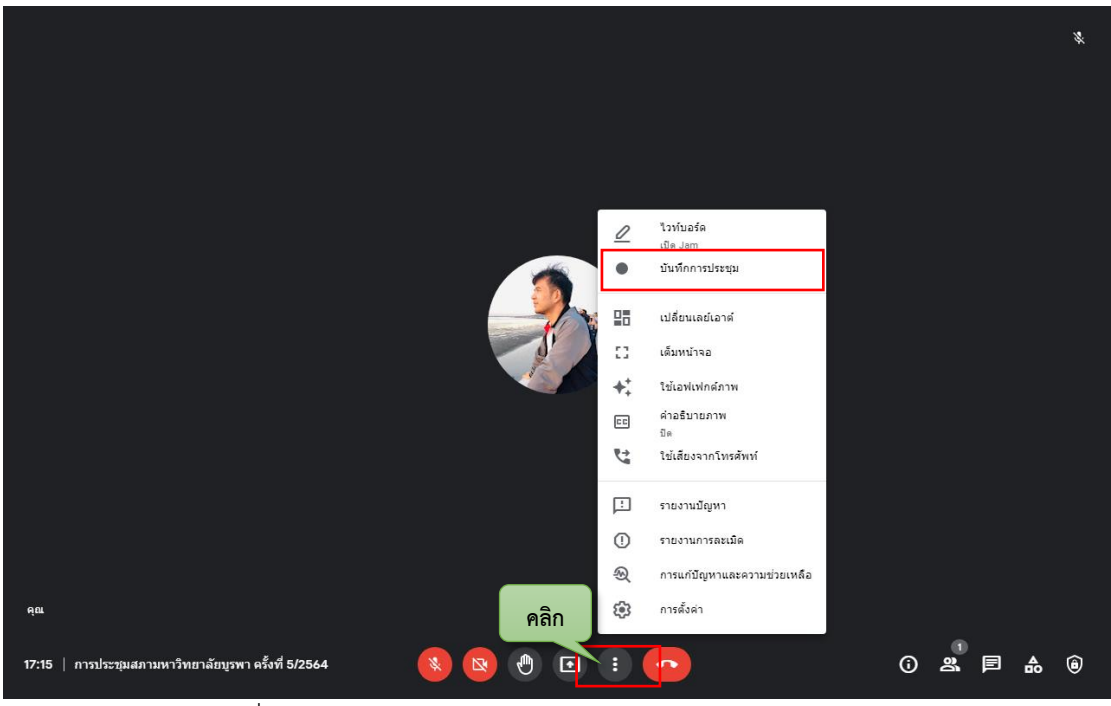

ภำพที่ ๘๔ แสดงหน้ำจอกำรเลือกบันทึกภำพและเสียงกำรประชุม

ส่วนของกำรตรวจสอบรำยชื่อผู้เข้ำร่วมประชุม สำมำรถดูได้จำกเมนู ซึ่งจะแสดงผู้ที่เข้ำ ร่วมประชุมสภำมหำวิทยำลัยโดยผ่ำนสื่ออิเล็กทรอนิกส์ทั้งหมด ในบรำวเซอร์ของ Google Chrome จะมีส่วนขยายที่ช่วยในการบันทึกผู้เข้าร่วมประชุมได้ ชื่อว่า "Meet Attendance" สามารถนำมา ติดตั้งได้ ส ำหรับรำยชื่อก็สำมำรถที่จะควบคุมกำรปิดเสียงผู้เข้ำร่วมประชุม หรือกำรให้ผู้เข้ำร่วม ประชุมออกจำกกำรประชุม ดังแสดงในภำพตัวอย่ำงที่ ๘๕

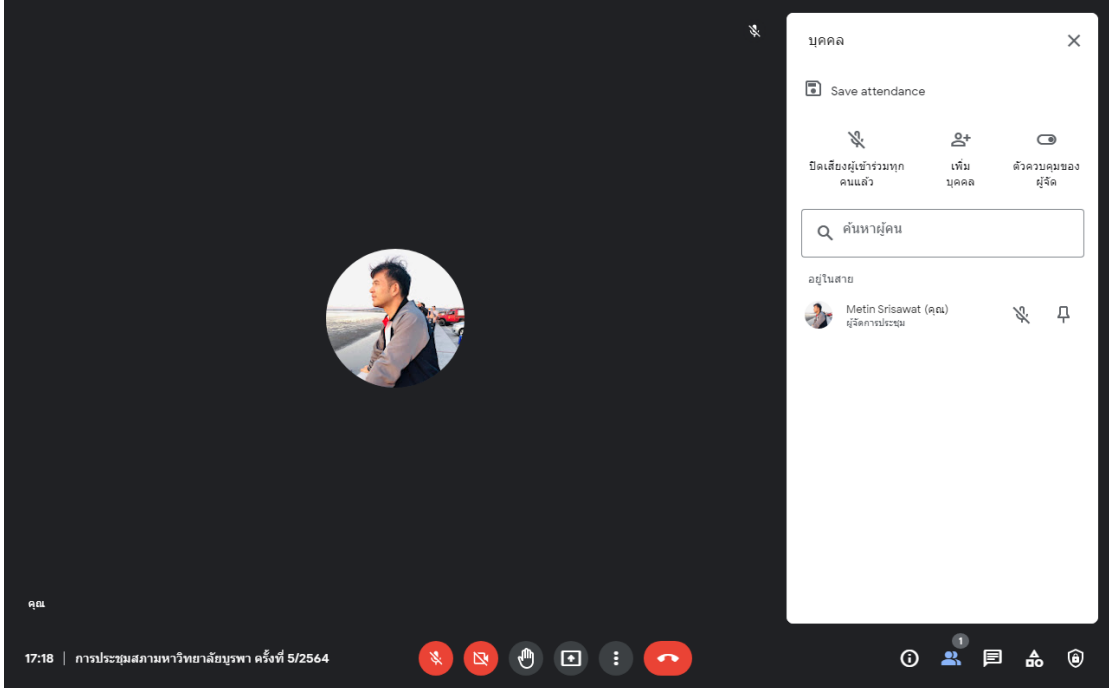

ภำพที่ ๘๕ แสดงหน้ำจอแสดงรำยชื่อผู้เข้ำร่วมประชุม

ในส่วนนี้จะเป็นส่วนของกำรแสดงข้อควำมต่ำง ๆ ที่ได้มีกำรสนทนำกันในระหว่ำงกำรประชุม ซึ่งอำจจะมีกำรส่งข้อควำมหรือลิงค์ได้ ดังแสดงในภำพตัวอย่ำงที่ ๘๖

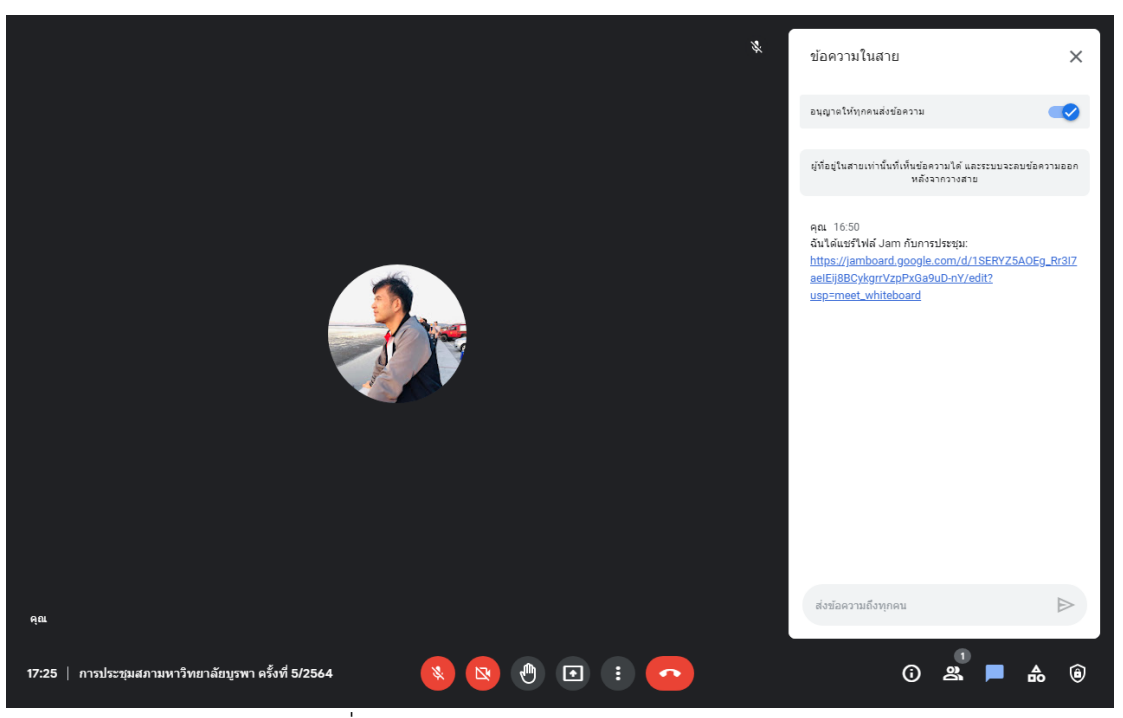

ภำพที่ ๘๖ แสดงหน้ำจอกำรสนทนำผ่ำนข้อควำม

หลังเสร็จสิ้นการประชุมหรือปิดการประชุมแล้ว ให้คลิกที่ปุ่ม **เพื่อเป็นวางสายและ** ออกจำกกำรประชุม และเลือก จบกำรโทร ดังแสดงในภำพตัวอย่ำงที่ ๘๗ หลังจำกนั้นข้อควำมภำพ และเสียงก็จะถูกบันทึกไว้ใน Google Drive ต่อไป

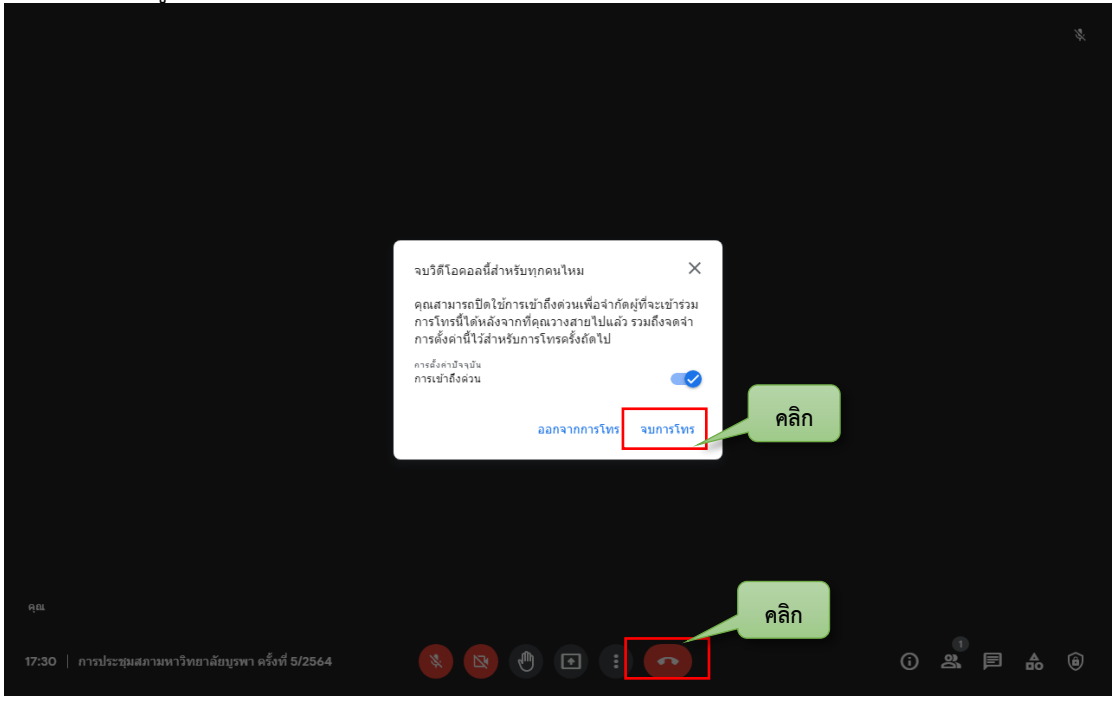

ภำพที่ ๘๗ แสดงหน้ำจอกำรจบกำรประชุมแบบผ่ำนสื่ออิเล็กทรอนิกส์
#### **3.3 หลักการ หลักเกณฑ์และวิธีปฏิบัติงาน**

การประชุมสภามหาวิทยาลัยถือว่าเป็นการประชุมที่มีความสำคัญ เป็นองค์คณะสูงสุดของ ้มหาวิทยาลัย มีหน้าที่ในการกำหนดนโยบาย กำกับ และติดตามการจัดการของคณะผู้บริหาร ้มหาวิทยาลัย เพื่อให้เกิดผลสำเร็จตามนโยบายที่วางไว้ (ปณิตตรา นภาภิรมณ์ขวัญ และผุสดี บุญหนุน, ๒๕๕๗, หน้า ๒) จึงมีความสำคัญเป็นอย่างยิ่ง ดังนั้น ในการใช้เทคโนโลยีสารสนเทศสำหรับ กำรประชุมสภำมหำวิทยำลัยบูรพำแบบอิเล็กทรอนิกส์นี้ผู้ปฏิบัติงำนจึงต้องเข้ำใจถึงขั้นตอนกำร ทำงาน และกระบวนการทำงานในการปฏิบัติงานที่ได้ดำเนินการอยู่จริง สืบเนื่องจากการดำเนินการ ประชุมสภำมหำวิทยำลัยนั้นมีหลำยส่วนที่เกี่ยวข้อง มีขั้นตอนที่ซับซ้อน ละเอียดอ่อน และยุ่งยำก จึงควรต้องระมัดระวังในข้อผิดพลำดที่จะเกิดขึ้นเป็นอย่ำงยิ่ง ฉะนั้น ผู้ปฏิบัติงำนจึงควรที่จะต้องมี ควำมรู้พื้นฐำนเกี่ยวกับเทคโนโลยีสำรสนเทศเพื่อให้สำมำรถปรับปรุงกระบวนกำรหรือวิธีกำรได้อย่ำง รวดเร็ว และควรต้องศึกษำรำยละเอียดกฎ ระเบียบ ข้อบังคับ และพระรำชบัญญัติต่ำง ๆ ที่เกี่ยวข้อง และที่เป็นประโยชน์ต่อการดำเนินการจัดการประชุมสภามหาวิทยาลัยควบคู่ไปด้วย

#### **3.4 แนวทางในการปฏิบัติงาน**

ในการจัดทำคู่มือการปฏิบัติงาน เรื่อง การใช้เทคโนโลยีสารสนเทศสำหรับการประชุมสภา มหำวิทยำลัยบูรพำแบบอิเล็กทรอนิกส์เพื่อให้ได้กระบวนกำรปฏิบัติงำนที่มีประสิทธิภำพ มีมำตรฐำน ้มีความรวดเร็วและถูกต้อง และเป็นไปในทางเดียวกัน รวมทั้งทำให้การใช้เทคโนโลยีสารสนเทศ ส ำหรับกำรประชุมสภำมหำวิทยำลัยบูรพำแบบอิเล็กทรอนิกส์เกิดประสิทธิภำพและประสิทธิผล ้ มากยิ่งขึ้น ผู้ปฏิบัติงานควรศึกษาและดำเนินการเพิ่มเติมในเรื่องต่าง ๆ ที่เกี่ยวข้อง ดังต่อไปนี้

๑. ศึกษำพระรำชบัญญัติมหำวิทยำลัยบูรพำ พ.ศ. ๒๕๕๐ เพื่อให้เกิดควำมเข้ำใจโครงสร้ำง และองค์ประกอบของสภามหาวิทยาลัย อำนาจและหน้าที่ของสภามหาวิทยาลัย

๒. ศึกษำกฎ ระเบียบ ข้อบังคับ ที่เกี่ยวข้องกับกำรประชุมสภำมหำวิทยำลัยบูรพำ เพื่อให้ เกิดความเข้าใจก่อนที่จะดำเนินการเกี่ยวกับระบบการประชุมสภามหาวิทยาลัยบูรพาแบบ อิเล็กทรอนิกส์

๓. ศึกษาพระราชกำหนด ว่าด้วยการประชุมผ่านสื่ออิเล็กทรอนิกส์ พ.ศ. ๒๕๖๓ เพื่อให้เกิด ควำมเข้ำใจเกี่ยวกับกำรประชุมผ่ำนสื่ออิเล็กทรอนิกส์

๔. ศึกษำประกำศกระทรวงดิจิทัลเพื่อเศรษฐกิจและสังคม เรื่อง มำตรฐำนกำรรักษำควำม ้มั่นคง ปลอดภัยของการประชุมผ่านสื่ออิเล็กทรอนิกส์ พ.ศ. ๒๕๖๓

ี่ ๕. ศึกษาเพิ่มเติมเกี่ยวกับระบบสารสนเทศ โปรแกรมสำหรับจัดการเอกสารและการทำงาน ของอินเทอร์เน็ต

#### **3.5 มาตรฐานคุณภาพงาน**

กระบวนการทำงานของการใช้เทคโนโลยีสารสนเทศสำหรับการประชุมสภามหาวิทยาลัย บูรพำแบบอิเล็กทรอนิกส์โดยรวม เป็นไปตำมกฎ ระเบียบ ข้อบังคับที่เกี่ยวข้อง และเพื่อให้เกิดควำม รวดเร็ว ลดกำรใช้ทรัพยำกร ลดควำมสูญเสียและสิ้นเปลือง อีกทั้งยังสำมำรถท ำให้กำรเข้ำถึงข้อมูลมี ควำมรวดเร็วขึ้น และสำมำรถเข้ำถึงข้อมูลได้จำกในทุก ๆ ที่ รวมทั้งช่วยลดกำรเดินทำงของกรรมกำร ้ สภามหาวิทยาลัย ลดขั้นตอนการทำงานลง ทำให้ทั้งผู้ปฏิบัติงานและกรรมการสภามหาวิทยาลัยมี ควำมสะดวกรวดเร็วมำกยิ่งขึ้น และมีเอกสำรกำรประชุม

โดยมาตรฐานคุณภาพงาน หรือค่าเป้าหมาย หรือข้อกำหนดต่าง ๆ ได้ดำเนินการให้เป็นไป ตามข้อบังคับมหาวิทยาลัยบูรพา ว่าด้วยการประชุมและวิธีการดำเนินงานของสภามหาวิทยาลัย พ.ศ. ๒๕๖๓ และพระราชกำหนด ว่าด้วยการประชุมผ่านสื่ออิเล็กทรอนิกส์ ด้วยทั้งสิ้น ดังนั้น ผู้ปฏิบัติงำนจึงต้องปฏิบัติให้เป็นไปตำมมำตรฐำนคุณภำพงำนที่ได้วำงไว้อย่ำงเคร่งครัด รวมถึง กำรน ำไปใช้เพื่อกำรตรวจสอบและติดตำมกำรปฏิบัติงำนในกระบวนกำรให้เป็นไปตำมมำตรฐำน เดียวกัน

#### **3.6 ระบบติดตามและประเมินผล**

เพื่อให้กำรใช้เทคโนโลยีสำรสนเทศส ำหรับกำรประชุมสภำมหำวิทยำลัยบูรพำแบบ อิเล็กทรอนิกส์ มีประสิทธิภาพ และก่อให้เกิดการเปลี่ยนแปลงในด้านการจัดทำเอกสารการประชุม จึง ควรให้มีกำรติดตำมและประเมินผลจำกกรรมกำรสภำมหำวิทยำลัยในเรื่องควำมพึงพอใจและ ประสิทธิภำพของกำรใช้เทคโนโลยีสำรสนเทศส ำหรับกำรประชุมสภำมหำวิทยำลัยบูรพำแบบ อิเล็กทรอนิกส์ นำมาใช้ในการทบทวน และปรับปรุงกระบวนการทำงานที่ได้วางไว้ เนื่องจาก ึ การเปลี่ยนแปลงเทคโนโลยีเกิดขึ้นอยู่ตลอดเวลา รวมทั้งสอบถามจากผู้ปฏิบัติงานในสำนักงานสภา ้มหาวิทยาลัยเพื่อให้ได้ข้อเสนอแนะและคำแนะนำเพื่อปรับกระบวนงานต่อไป ดังนั้น จึงแบ่งกลุ่มได้ เป็น ๒ กลุ่ม ดังนี้

๑. กลุ่มกรรมกำรสภำมหำวิทยำลัย ผู้ใช้งำนระบบกำรประชุมสภำมหำวิทยำลัยบูรพำแบบ อิเล็กทรอนิกส์

๒. กลุ่มผู้ปฏิบัติงานในสำนักงานสภามหาวิทยาลัย ผู้ปฏิบัติงานจริงตามกระบวนงาน ที่เกี่ยวข้องกับกำรประชุมสภำมหำวิทยำลัย

# ง เ<mark>ท</mark>ที่ ~ **ปัญหา อุปสรรค และแนวทางแก้ไขและการพัฒนางาน**

ผู้จัดทำคู่มือการปฏิบัติงาน เรื่อง การใช้เทคโนโลยีสารสนเทศสำหรับการประชุมสภา มหำวิทยำลัยบูรพำแบบอิเล็กทรอนิกส์ ได้รวบรวมข้อมูลปัญหำ อุปสรรค และควำมเสี่ยง ในกำร ปฏิบัติงำนจำกข้อที่ได้ด ำเนินกำร และประสบกำรณ์ตรง ดังนี้

### **4.1 ปัญหา อุปสรรค และความเสี่ยง**

๑. ผู้ปฏิบัติงานที่จะดำเนินการเกี่ยวกับการประชุมสภามหาวิทยาลัยบูรพาแบบ อิเล็กทรอนิกส์จะต้องมีควำมรู้พื้นฐำนทำงด้ำนเทคโนโลยีสำรสนเทศ ต้องสำมำรถแก้ไขปัญหำเฉพำะ หน้ำได้เป็นอย่ำงดี ควบคุมอำรมณ์และควำมกดดันได้ ต้องสำมำรถประสำนงำนกับผู้อื่นได้ด้วย

่ ๒. การใช้เอกสารการประชุมแบบอิเล็กทรอนิกส์ก่อให้เกิดความไม่สะดวกสำหรับผู้ที่วัยวุฒิสูง เพรำะไม่ถนัดต่อกำรใช้งำนในเรื่องเทคโนโลยี

๓. ไม่สำมำรถควบคุมได้ของโครงสร้ำงพื้นฐำนของกำรให้บริกำรอินเทอร์เน็ต

๔. อุปกรณ์ที่ใช้ในกำรประชุมสภำมหำวิทยำลัยบูรพำโดยผ่ำนสื่ออิเล็กทรอนิกส์ เพรำะ ึงบประมาณที่ได้รับมีอย่างจำกัด

### **4.2 แนวทางการแก้ไขปัญหาและพัฒนางาน**

๑. เพิ่มความรู้และทักษะทางด้านเทคโนโลยีสารสนเทศให้กับผู้ปฏิบัติงานของสำนักงานสภา มหำวิทยำลัย พร้อมทั้งจัดให้มีกำรสัมมนำบุคลำกรเพื่อให้ทรำบถึงปัญหำและข้อติดขัดที่เกิดขึ้น ในขณะกำรประชุมสภำมหำวิทยำลัยโดยผ่ำนสื่ออิเล็กทรอนิกส์

๒. ปรับรูปแบบการนำเสนอเอกสารการประชุมแบบอิเล็กทรอนิกส์เพื่อให้สามารถดึงดูดความ สนใจ โดยให้เอกสำรกำรประชุมมีปฏิสัมพันธ์ (Interactive)

.๓. มีแผนสำรองในกรณีที่เกิดความขัดข้องในเรื่องการให้บริการอินเทอร์เน็ตของมหาวิทยาลัย

๔. ตั้งงบประมำณเพื่อจัดหำอุปกรณ์ที่เกี่ยวข้องส ำหรับกำรจัดกำรประชุมสภำมหำวิทยำลัย แบบอิเล็กทรอนิกส์ให้ครอบคลุม

### **4.๓ สรุปผลการใช้คู่มือการใช้เทคโนโลยีสารสนเทศส าหรับการประชุมสภามหาวิทยาลัยแบบอิเล็กทรอนิกส์**

กำรใช้คู่มือนี้จะท ำให้กำรประชุมสภำมหำวิทยำลัยแบบอิเล็กทรอนิกส์สำมำรถเป็นไปได้อย่ำง มีประสิทธิภำพ และบุคลำกรสำมำรถปฏิบัติงำนได้เป็นไปตำมขั้นตอน รวมถึงกฎ ระเบียบต่ำง ๆ ได้อย่ำงถูกต้อง และกรรมกำรสภำมหำวิทยำลัยได้รับควำมสะดวกมำกยิ่งขึ้นในกำรประชุมสภำ มหำวิทยำลัย

**ข้อเสนอแนะ** สำหรับการพัฒนาให้เกิดความก้าวหน้าในเรื่องการประชุมสภามหาวิทยาลัย แบบอิเล็กทรอนิกส์ในขั้นต่อไปนั้น ผู้จัดทำจะดำเนินการศึกษา วิเคราะห์ประสิทธิภาพและความพึง ้ พอใจต่อการใช้งานการประชุมสภามหาวิทยาลัยบูรพาโดยผ่านสื่ออิเล็กทรอนิกส์เพื่อนำไปพัฒนา ระบบงานให้ดียิ่งขึ้นต่อไป

### **บรรณานุกรม**

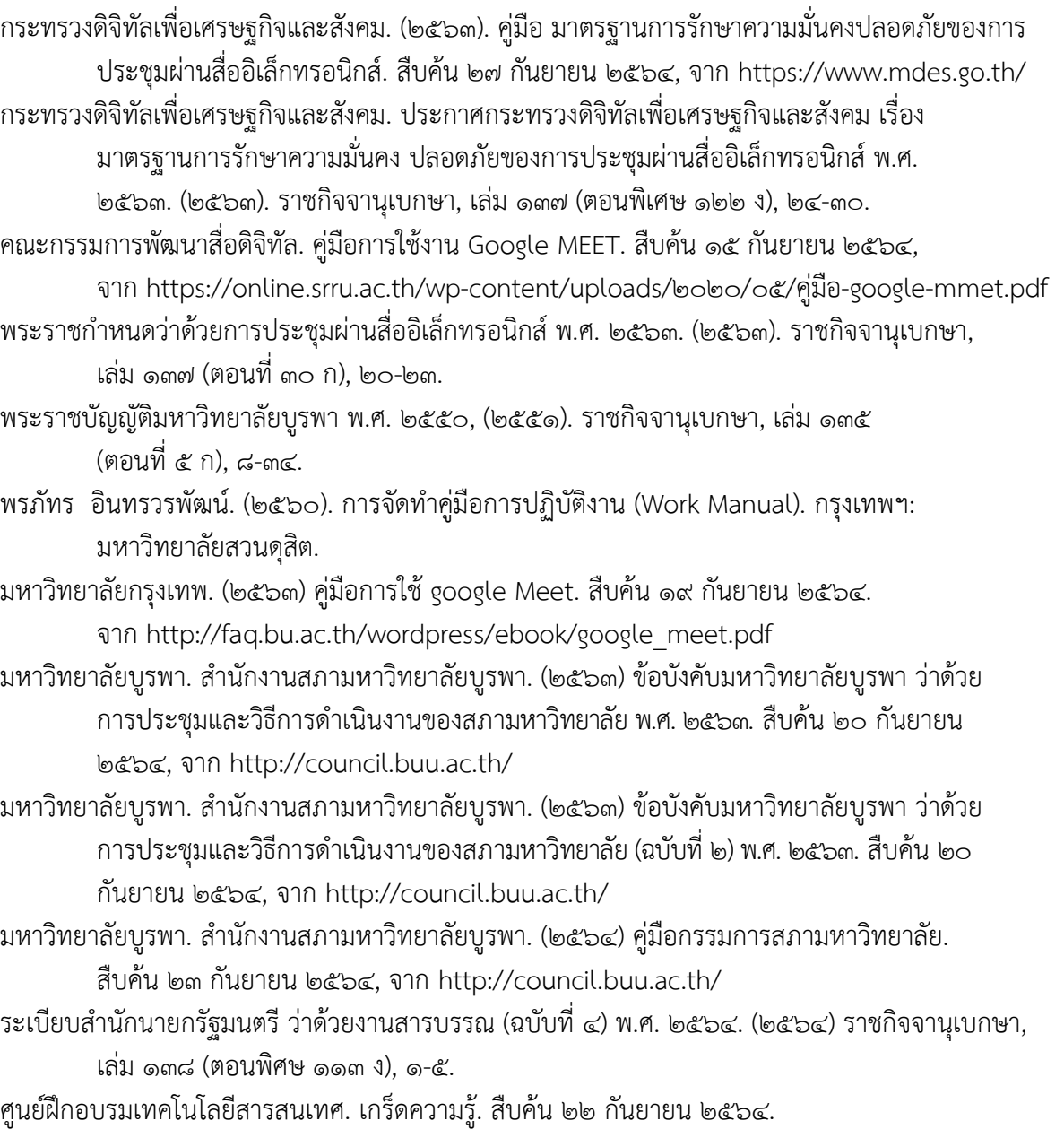

จำก http://www.songtham.ac.th/managefiles/file/alisa/pdffile.pdf สถำบันวิจัยและพัฒนำ มหำวิทยำลัยลัยรำชภัฏจันทรเกษม, คู่มือกำรจัดประชุมผ่ำนสื่ออิเล็กทรอนิกส์.

สืบค้น ๒๒ กันยายน ๒๕๖๔, จาก http://teacher.chandra.ac.th/

**ภาคผนวก**

T

มกราคม 1ต&&ด É.

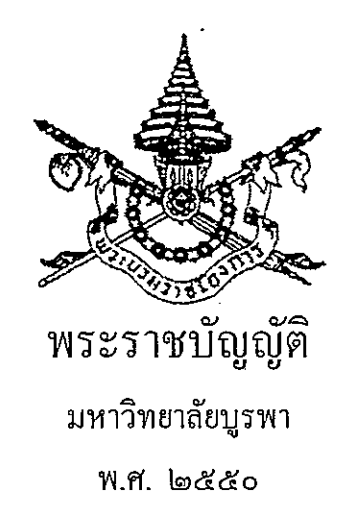

ภูมิพลอดุลยเคช ป.ร.

ให้ไว้ ณ วันที่ ๒៩ ธันวาคม พ.ศ. ๒๕๕๐ เป็นปีที่ ๖๒ ในรัชกาลปัจจุบัน

พระบาทสมเด็จพระปรมินทรมหาภูมิพลอคุลยเดช มีพระบรมราชโองการโปรดเกล้า ฯ ให้ประกาศว่า

โดยที่เป็นการสมควรปรับปรุงกฎหมายว่าด้วยมหาวิทยาลัยบูรพา

พระราชบัญญัตินี้มีบทบัญญัติบางประการเกี่ยวกับการจำกัดสิทธิและเสรีภาพของบุคคล ซึ่งมาตรา ๒៩ ประกอบกับมาตรา ๓๑ และมาตรา ๓๒ ของรัฐธรรมนูญแห่งราชอาณาจักรไทย <u>้บัญญัติให้กระทำได้โดยอาศัยอำนาจตามบทบัญญัติแห่งกฎหมาย</u>

จึงทรงพระกรุณาโปรดเกล้า ฯ ให้ตราพระราชบัญญัติขึ้นไว้โดยคำแนะนำและยินยอมของ สภานิติบัญญัติแห่งชาติ ดังต่อไปนี้

มาตรา ๑ พระราชบัญญัตินี้เรียกว่า "พระราชบัญญัติมหาวิทยาลัยบูรพา พ.ศ. ๒๕๕๐" มาตรา ๒ พระราชบัญญัตินี้ให้ใช้บังคับตั้งแต่วันถัดจากวันประกาศในราชกิจจานุเบกษาเป็นต้นไป มาตรา ๓ ให้ยกเลิก

(๑) พระราชบัญญัติมหาวิทยาลัยบูรพา พ.ศ. ๒๕๑๑

(๒) พระราชบัญญัติมหาวิทยาลัยบูรพา (ฉบับที่ ๒) พ.ศ. ๒๕๔๑

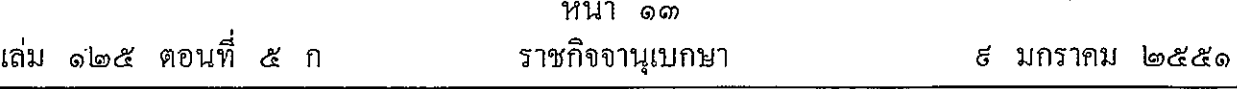

෧෮෨

หลักเกณฑ์และวิธีการพิจารณาว่าผู้ใดขาดแคลนทุนทรัพย์อย่างแท้จริง ให้เป็นไปตามระเบียบ ที่สภาบหาวิทยาลัยกำหบด

มาตรา ๑๖ อสังหาริมทรัพย์ซึ่งมหาวิทยาลัยได้จากการให้หรือซื้อด้วยเงินรายได้ของ ้มหาวิทยาลัย หรือแลกเปลี่ยนกับทรัพย์สินของมหาวิทยาลัย หรือได้มาโดยวิธีอื่น ไม่ถือเป็นที่ราชพัสดุ และให้เป็นกรรมสิทธิ์ของมหาวิทยาลัย

มาตรา ๑๗ ทรัพย์สินของมหาวิทยาลัยที่ใช้เพื่อประโยชน์เกี่ยวกับการศึกษาและการวิจัย โดยตรงไม่อยู่ในความรับผิดแห่งการบังคับคดีทั้งปวง รวมทั้งการบังคับทางปกครองและบุคคลใดจะยก อายุความหรือระยะเวลาในการครอบครองขึ้นเป็นข้อต่อสู้กับมหาวิทยาลัยในเรื่องทรัพย์สินของ มหาวิทยาลัยมิได้

ิ มาตรา ๑๘ บรรดารายได้และทรัพย์สินของมหาวิทยาลัยต้องจัดการเพื่อให้บรรลุวัตถุประสงค์ ึงคงมหาวิทยาลัยตามมาตรา ๗

เงินและทรัพย์สินที่มีผู้อุทิศให้แก่มหาวิทยาลัย ต้องจัดการตามเงื่อนไขที่ผู้อุทิศกำหนดไว้ แต่ถ้ามีความจำเป็นต้องเปลี่ยนแปลงเงื่อนไขดังกล่าว ต้องได้รับความยินยอมจากผู้อุทิศหรือทายาท หากไม่มีทายาทหรือทายาทไม่ปรากฏต้องได้รับอนุมัติจากสภามหาวิทยาลัย

## หมวด ๒

### การดำเนินการ

มาตรา ๑៩ ให้มีสภามหาวิทยาลัย ประกอบด้วย

(๑) นายกสภามหาวิทยาลัย ซึ่งจะได้ทรงพระกรุณาโปรดเกล้า ฯ แต่งตั้ง

(๒) กรรมการสภามหาวิทยาลัยผู้ทรงคุณวุฒิจำนวนสิบสามคน ซึ่งจะได้ทรงพระกรุณาโปรดเกล้า ฯ แต่งตั้งจากบุคคลภายนอกมหาวิทยาลัย

(๑) อธิการบดี

(๔) ประธานกรรมการส่งเสริมกิจการมหาวิทยาลัย ประธานสภาพนักงานและนายกสมาคม ศิษย์เก่ามหาวิทยาลัยบูรพา

(๕) กรรมการสภามหาวิทยาลัยจำนวนสามคน ซึ่งเลือกตั้งจากคณาจารย์หนึ่งคน พนักงาน มหาวิทยาลัยซึ่งมิใช่คณาจารย์หนึ่งคน และหัวหน้าส่วนงานตามมาตรา ៩ (๑) หรือ (๔) หนึ่งคน

ึการสรรหานายกสภามหาวิทยาลัย และกรรมการสภามหาวิทยาลัยผู้ทรงคุณวุฒิ ให้กรรมการ สภามหาวิทยาลัยตาม (๑) (๔) และ (๕) เป็นผู้ดำเนินการสรรหาตามข้อบังคับของมหาวิทยาลัย ทั้งนี้ ต้องสรรหากรรมการสภามหาวิทยาลัยผู้ทรงคุณวุฒิจากรายชื่อที่คณะกรรมการการอุดมศึกษาเสนอ ถ้านวนหนึ่งคน

คุณสมบัติ หลักเกณฑ์และวิธีการสรรหานายกสภามหาวิทยาลัย และกรรมการสภา มหาวิทยาลัยผู้ทรงคุณวุฒิให้เป็นไปตามข้อบังคับของมหาวิทยาลัย

ึการเลือกตั้งกรรมการสภามหาวิทยาลัยตาม (๕) ให้เป็นไปตามข้อบังคับของมหาวิทยาลัย

ให้สภามหาวิทยาลัยเลือกกรรมการสภามหาวิทยาลัยผู้ทรงคุณวุฒิคนหนึ่งเป็นอุปนายกสภา มหาวิทยาลัย และให้อุปนายกสภามหาวิทยาลัยทำหน้าที่แทนนายกสภามหาวิทยาลัย เมื่อนายกสภา ้มหาวิทยาลัยไม่อาจปฏิบัติหน้าที่ได้ หรือเมื่อไม่มีผู้คำรงตำแหน่งนายกสภามหาวิทยาลัย

ให้สภามหาวิทยาลัยแต่งตั้งรองอธิการบดีคนหนึ่งเป็นเลขานุการสภามหาวิทยาลัยและให้ หัวหน้าสำนักงานสภามหาวิทยาลัยเป็นผู้ช่วยเลขานุการ

มาตรา ๒๐ นายกสภามหาวิทยาลัยและกรรมการสภามหาวิทยาลัยตามมาตรา ๑៩ (๒) และ (๕) มีวาระการดำรงตำแหน่งคราวละสามปี แต่จะทรงพระกรุณาโปรดเกล้า ฯ แต่งตั้ง หรืออาจได้รับ เลือกตั้งใหม่อีกได้

นอกจากการพ้นจากตำแหน่งตามวาระตามวรรคหนึ่ง นายกสภามหาวิทยาลัยและกรรมการ สภามหาวิทยาลัยตามมาตรา ๑៩ (๒) และ (๕) พันจากตำแหน่งเมื่อ

(๑) ตาย

(๒) ถาออก

(๓) สภามหาวิทยาลัยมีมติให้ถอดถอน

(๔) ขาดคุณสมบัติของการเป็นกรรมการสภามหาวิทยาลัยประเภทนั้น

(๕) ถูกจำคุกโดยคำพิพากษาถึงที่สุดให้จำคุก

(๖) เป็นบุคคลล้มละลาย

(๘) เป็นคนไร้ความสามารถ หรือคนเสมือนไร้ความสามารถ

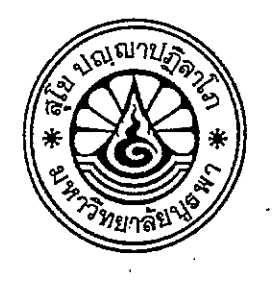

## ข้อบังคับมหาวิทยาลัยบูรพา ว่าด้วยการประชุมและวิธีการดำเนินงานของสภามหาวิทยาลัย พ.ศ. ๒๕๖๓

โดยที่เป็นการสมควรปรับปรุงข้อบังคับมหาวิทยาลัยบูรพา ว่าด้วยการประชุมและวิธีการ ดำเนินงานของสภามหาวิทยาลัย

อาศัยอำนาจตามความในมาตรา ๒๑ (๒) และมาตรา ๒๒ แห่งพระราชบัญญัติมหาวิทยาลัย บุรพา พ.ศ. ๒๕๕๐ คณะกรรมการปฏิบัติหน้าที่แทนสภามหาวิทยาลัยบูรพา ในการประชุมครั้งพิเศษที่ ๑/๒๕๖๓ เมื่อวันที่ ๑ กรกฎาคม พ.ศ. ๒๕๖๓ จึงออกข้อบังคับไว้ ดังต่อไปนี้

ข้อ ๑ ช้อบังคับนี้เรียกว่า "ข้อบังคับมหาวิทยาลัยบูรพา ว่าด้วยการประชุมและวิธีดำเนินงาน ของสภามหาวิทยาลัย พ.ศ ๒๕๖๓"

ข้อ ๒ ข้อบังคับนี้ให้ใช้บังคับตั้งแต่วันถัดจากวันประกาศเป็นต้นไป

ข้อ ๓ ให้ยกเลิกข้อบังคับมหาวิทยาลัยบูรพา ว่าด้วยการประชุมและวิธีดำเนินงานของ สภามหาวิทยาลัย พ.ศ. ๒๕๕๑

ข้อ ๔ ในข้อบังคับนี้

"มหาวิทยาลัย" หมายความว่า มหาวิทยาลัยบูรพา

หมายความว่า สภามหาวิทยาลัยบูรพาตามพระราชบัญญัติ "สภามหาวิทยาลัย" มหาวิทยาลัยบูรพา พ.ศ. ๒๕๕๐

"อธิการบดี" หมายความว่า อธิการบดีมหาวิทยาลัยบูรพา

"กรรมการ" หมายความว่า กรรมการสภามหาวิทยาลัยบูรพา

"เลขานุการ" หมายความว่า เลขานุการสภามหาวิทยาลัยบูรพา

ข้อ ๕ ให้นายกสภามหาวิทยาลัยรักษาการตามข้อบังคับนี้

กรณีที่ต้องตีความหรือวินิจฉัยปัญหาที่เกิดจากข้อบังคับนี้ ให้สภามหาวิทยาลัยเป็นผู้วินิจฉัย ้กรณีการปฏิบัติใดที่มิได้กำหนดไว้ในข้อบังคับนี้ สภามหาวิทยาลัยอาจออกประกาศหรือคำสั่งเพิ่มเติมได้ หรือมืมติเพิ่มเติมได้ตามที่เห็นสมควร

-ിഇ-

ข้อ ๖ การดำเนินงานของสภามหาวิทยาลัยครอบคลุมถึงการประชุมสภามหาวิทยาลัย การดำเนินงาน และการประชุมของคณะกรรมการหรือคณะอนุกรรมการหรือคณะทำงานที่สภามหาวิทยาลัย แต่งตั้งหรือมอบหมายและการอื่นที่อยู่ในอำนาจและหน้าที่

สภามหาวิทยาลัยอาจกำหนดให้มีการประชุมสัมมนาประจำปีหรือประชุมสัมมนาเฉพาะกิจ ก็ได้ รวมทั้งอาจกำหนดให้มีการศึกษาดูงานนอกสถานที่ได้ตามความเหมาะสม

ข้อ ๗ การดำเนินงานของสภามหาวิทยาลัยในส่วนที่มิใช่การประชุมสภามหาวิทยาลัย ให้เป็นไปตามหลักเกณฑ์และวิธีการที่สภามหาวิทยาลัยกำหนด

ข้อ ๘ นายกสภามหาวิทยาลัย เป็นผู้แทนในภารกิจทั่วไปของสภามหาวิทยาลัย นายก ิสภามหาวิทยาลัยอาจมอบหมายหน้าที่ให้กรรมการปฏิบัติหน้าที่แทนเป็นครั้งคราวก็ได้ตามที่เห็นสมควร

> การลงนามในข้อบังคับและระเบียบของมหาวิทยาลัยให้นายกสภามหาวิทยาลัยเป็นผู้ลงนาม การลงนามในประกาศมหาวิทยาลัยหรือคำสั่งมหาวิทยาลัยที่ออกโดยความเห็นชอบ

ของสภามหาวิทยาลัยในส่วนที่เป็นอำนาจของสภามหาวิทยาลัยให้นายกสภามหาวิทยาลัยเป็นผู้ลงนาม ้การลงนามในหนังสือเชิญประชุม แจ้งเพื่อทราบ และหนังสือทางด้านธุรการทั่วไป นายกสภา

· มหาวิทยาลัยอาจมอบหมายให้รองอธิการบดีที่ทำหน้าที่เลขานุการสภามหาวิทยาลัยลงนามก็ได้ การลงนามในหนังสือเชิญ หรือหนังสือทางด้านธุรการทั่วไปของคณะกรรมการ

้คณะอนุกรรมการ หรือคณะทำงานที่สภามหาวิทยาลัยแต่งตั้ง ให้เจ้าหน้าที่ที่ทำหน้าที่เลขานุการ หรือ ผู้ช่วยเลขานุการเป็นผู้ลงนามได้

ข้อ ๙ ให้สำนักงานสภามหาวิทยาลัยเป็นส่วนงานสนับสนุนการประชุมสภามหาวิทยาลัย ี และการดำเนินงานโดยทั่วไปของสภามหาวิทยาลัย รวมทั้งสนับสนุนการประชุมของคณะกรรมการชุดต่าง ๆ ที่สภามหาวิทยาลัยแต่งตั้ง ทั้งนี้อธิการบดีอาจมอบหมายหน่วยงานภายในของสำนักงานอธิการบดีให้ทำหน้าที่ สนับสนุนการประชุมของคณะกรรมการชุดต่าง ๆ ที่เกี่ยวข้องก็ได้

ให้สภามหาวิทยาลัยออกประกาศกำหนดหน้าที่ความรับผิดชอบของเลขานุการ สภามหาวิทยาลัยและเจ้าหน้าที่ของสำนักงานสภามหาวิทยาลัยในส่วนที่เกี่ยวข้องกับการประชุมและ การดำเนินงานของสภามหาวิทยาลัยได้

രൈര

#### การเรียกประชุมสภามหาวิทยาลัย

หมวด 10

ข้อ ๑๐ ให้นายกสภามหาวิทยาลัยเป็นผู้เรียกประชุม กำหนดวันเวลาประชุมและสถานที่ โดยอาจกำหนดไว้ล่วงหน้าตามปีปฏิทินหรือตามช่วงเวลาที่เห็นสมควร

ในกรณีที่มีความจำเป็นและเร่งด่วน นายกสภามหาวิทยาลัยอาจกำหนดให้มีการประชุม ครั้งพิเศษนอกเหนือจากที่กำหนดไว้เป็นปกติตามวรรคหนึ่งก็ได้ หรือในกรณีที่กรรมการจำนวนไม่น้อยกว่าหนึ่ง ในสี่ของจำนวนกรรมการทั้งหมด ร้องขอต่อนายกสภามหาวิทยาลัยให้พิจารณาเรียกประชุม นายกสภา ุ่มหาวิทยาลัยอาจกำหนดให้มีการประชุมครั้งพิเศษก็ได้

้ เมื่อกำหนดวันประชุมแล้ว ในกรณีที่มีเหตุผลและความจำเป็น นายกสภามหาวิทยาลัย จะสั่งงดหรือเปลี่ยนแบ่ลงการประชุมครั้งใดก็ได้

ข้อ ๑๑ การประชุมผ่านสื่ออิเล็กทรอนิกส์ ให้ดำเนินการตามวิธีการที่กำหนดไว้ในกฎหมาย ว่าด้วยการประชุมผ่านสื่ออิเล็กทรอนิกส์

่ การประชุมลับผ่านสื่ออิเล็กทรอนิกส์ ให้ดำเนินการหลักเกณฑ์ตามวรรคหนึ่งได้

ี ข้อ ๑๒ การแจ้งเชิญกรรมการเข้าร่วมประชุมนั้น ให้เลขานุการมีหนังสือเชิญประชุมไปยัง กรรมการผ่านช่องทางจดหมายอิเล็กทรอนิกส์หรือผ่านระบบสารบรรณอิเล็กทรอนิกส์

กรณีที่กรรมการผู้ใดประสงค์จะรับหนังสือเชิญประชุมทางไปรษณีย์ ให้เลขานุการส่งทาง ไปรษณีย์ตามที่อยู่ของที่ทำงานหรือที่อยู่ของที่พักหรือที่อยู่อื่นใดตามที่กรรมการได้แจ้งความจำนงไว้

ิกรณีที่มีการประชุมครั้งพิเศษซึ่งกำหน<sup>ู</sup>ดวันไว้แตกต่างจากที่กำหนดตามปกติและคาดว่า หากส่งหนังสือเชิญทางไปรษณีย์อาจไม่ทัน ให้เลขานุการแจ้งนัดวันประชุมผ่านจดหมายอิเล็กทรอนิกส์หรือ ผ่านช่องทางสังคมออนไลน์ที่สามารถติดต่อกับกรรมการก็ได้

ข้อ ๑๓ ให้เลขานุการมีหน้าที่จัดทำระเบียบวาระการประชุม เสนอต่อนายกสภามหาวิทยาลัย เพื่อพิจารณาให้ความเห็นชอบ ทั้งนี้ นายกสภามหาวิทยาลัยมีอำนาจสั่งบรรจุระเบียบวาระการประชุมเพิ่มเติม ได้ตามที่เห็นสมควร

้เมื่อนายกสภามหาวิทยาลัยให้ความเห็นชอบระเบียบวาระการประชุมตามวรรคหนึ่งแล้ว ให้เลขานุการแจ้งระเบียบวาระการประชุมต่อกรรมการโดยไม่ชักช้า ตามหลักเกณฑ์และวิธีการ ชึ่งสภามหาวิทยาลัยให้ความเห็นซอบ

ภายหลังเลขานุการแจ้งระเบียบวาระการประชุมไปแล้ว ระเบียบวาระการประชุมดังกล่าว ้อาจมีการเปลี่ยนแปลงหรือเพิ่มเติมได้ทั้งก่อนการประชุมหรือระหว่างการประชุม โดยความเห็นชอบของ สภามหาวิทยาลัย

ข้อ ๑๔ การส่งเอกสารประกอบการประชุม ให้สำนักงานสภามหาวิทยาลัยส่งระเบียบวาระ การประชุมและหรือเอกสารประกอบวาระการประชุมไปยังกรรมการผ่านช่องทางจดหมายอิเล็กทรอนิกส์ หรือระบบสารบรรณอิเล็กทรอนิกส์ เว้นแต่กรณีที่กรรมการผู้ใดประสงค์จะให้ส่งเอกสารดังกล่าวทางไปรษณีย์ ก็ให้ส่งเอกสารดังกล่าวทางไปรษณีย์อีกทางหนึ่งด้วย

เอกสารประกอบการประชุมกรณีเป็นการประชุมวาระลับหรือเป็นเอกสารลับ ให้เลขานุการ สภามหาวิทยาลัยแจกในที่ประชุมในวาระที่พิจารณาเรื่องนั้น ๆ

ข้อ ๑๕ การเสนอเรื่องเพื่อบรรจุวาระเข้าที่ประชุมสภามหาวิทยาลัย ให้คำนึงถึงหลักเกณฑ์ ้ดังนี้ กรณีเรื่องเพื่อพิจารณา ต้องเป็นเรื่องที่อยู่ในอำนาจและหน้าที่ของสภามหาวิทยาลัย โดยเป็นเรื่องที่มี ต้นเรื่องและผู้เสนอที่ชัดเจน ผ่านกระบวนการและขั้นตอนการพิจารณาภายในมหาวิทยาลัยมาอย่างครบถ้วน ้และถูกต้องแล้ว มีช้อมูลพร้อมที่จะพิจารณาได้ทั้งข้อเท็จจริงและข้อกฎหมาย ผ่านกระบวนการวิเคราะห์ และรวบรวมประเด็นต่าง ๆ รวมทั้ง ระบุประเด็นที่จะให้พิจารณาให้ชัดเจน ทั้งนี้ เพื่อประโยชน์ในการพิจารณา ของสภามหาวิทยาลัย สภามหาวิทยาลัยอาจกำหนดหลักเกณฑ์และแนวทางปฏิบัติในการเสนอเรื่อง ต่อสภามหาวิทยาลัยก็ได้

ิมหาวิทยาลัย ส่วนงานของมหาวิทยาลัย รวมทั้งประธานกรรมการต่าง ๆ ที่สภามหาวิทยาลัย แต่งตั้ง เป็นผู้มีสิทธิ์เสนอเรื่องเพื่อบรรจุวาระการประชุม โดยให้จัดทำหนังสือแจ้งเป็นลายลักษณ์อักษร หรือผ่านจดหมายอิเล็กทรอนิกส์ต่อเลขานุการ ล่วงหน้าตามปฏิทินหรือกำหนดที่สำนักงานเลขานุการ ี่สภามหาวิทยาลัยแจ้ง โดยเสนอเรื่องที่ประสงค์ให้พิจารณาพร้อมทั้งรายละเอียดของเรื่องตามสมควร เพื่อให้เลขานุการตรวจสอบความครบถ้วน กลั่นกรอง และเตรียมข้อมูลเพื่อประกอบการพิจารณาบรรจุวาระ การประชุม

ีนายกสภามหาวิทยาลั่ยและกรรมการสภามหาวิทยาลัย มีสิทธิ์เสนอเรื่องเพื่อบรรจุวาระ การประชุมได้

การพิจารณาเรื่องเพื่อบรรจุวาระการประชุมนั้น ให้เลขานุการเสนอนายกสภามหาวิทยาลัย เพื่อพิจารณาให้ความเห็นชอบ

กรณีที่เรื่องใดไม่ได้รับความเห็นชอบให้บรรจุวาระการประชุม ให้สำนักงานสภามหาวิทยาลัย มีหนังสือแจ้งผู้เสนอเรื่องให้ทราบด้วย

ในการกลั่นกรองเรื่องเพื่อพิจารณาบรรจุวาระการประชุมหรือไม่นั้น ให้เป็นไปตามแนวทาง ที่สภามหาวิทยาลัยกำหนด

> ข้อ ๑๖ การจัดระเบียบวาระการประชุม ให้จัดลำดับดังนี้ ระเบียบวาระที่ ๑ รับรองระเบียบวาระการประชุม ระเบียบวาระที่ ๒ เรื่องที่ประธานขออนุญาตจากที่ประชุม (ถ้ามี) ระเบียบวาระที่ ๓ เรื่องที่ประธานหรือเลขานุการแจ้ง ระเบียบวาระที่ ๔ รับรองรายงานการประชุม ระเบียบวาระที่ ๕ เรื่องเร่งด่วนที่ต้องพิจารณา (ถ้ามี)ู

- آھ<br>-

രരില

ระเบียบการะที่ ๖ เรื่องสืบเนื่อง หรือเรื่องค้างพิจารณา

ระเบียบวาระที่ ๗ เรื่องเสนอเพื่อทราบ

ระเบียบวาระที่ ๘ เรื่องทักท้วง

ระเบียบวาระที่ ๙ เรื่องเสนอเพื่อพิจารณา

ระเบียบวาระที่ ๑๐ เรื่องอื่น ๆ (ถ้ามี)

กรณีที่ประธานที่ประชุมเห็นว่ามีเรื่องสำคัญที่มิได้บรรจุวาระไว้ จะขอบรรจุเป็นวาระเรื่อง เร่งด่วนที่ต้องพิจารณาก็ได้ ทั้งนี้โดยความเห็นชอบของที่ประชุม

<sub>กรณีระเบียบวาระการประชุมวาระใดที่ได้รับอนุญาตให้เสนอเพิ่มเติมและไม่เข้าข่าย</sub> เรื่องตามระเบียบวาระ ให้บรรจุวาระเป็นเรื่องอื่น ๆ

กรณีที่วาระใดในระเบียบวาระข้างต้นเป็นวาระลับหรือสมควรพิจารณาเป็นวาระลับ ให้วงเล็บ ต่อท้ายชื่อวาระว่า (วาระลับ)

ในกรณีที่ประธานเห็นว่าเรื่องใดสมควรบรรจุในระเบียบวาระเพิ่มเติมหรือกรณีที่มีเรื่อง ้สืบเนื่องจากวาระนั้นก็ให้ดำเนินการบรรจุวาระเพิ่มเติมได้ หรือกรณีมีความจำเป็นอาจสลับหรือเปลี่ยนแปลง วาระการประชุมได้

่ การกำหนดว่าวาระการประชุมเรื่องใดจะเป็นเรื่องเร่งด่วนที่ต้องพิจารณา เรื่องสืบเนื่องหรือ เรื่องค้างพิจารณา เรื่องเสนอเพื่อทราบ เรื่องทักท้วง เรื่องเสนอเพื่อพิจารณา หรือเรื่องอื่น ๆ ให้ประธานเป็น ผู้กำหนด

# หมวด ๓

#### การประชุม

ข้อ ๑๗ ก่อนการประชุม ให้เลขานุการตรวจสอบองค์ประชุมและความเรียบร้อยของการ ่ ประชุม หากมีข้อชัดข้องที่อาจส่งผลต่อการประชุมหรือมีเหตุสุดวิสัยประการใด ให้แจ้งประธานที่ประชุมโดย ไม่ชักช้า กรณีที่มีปัญหาและข้อชัดข้องใด ให้ประธานเป็นผู้วินิจฉัยและแจ้งกรรมการทราบ

้ กรณีที่เวลาการประชุมเลยกำหนดนัดมาแล้วไม่น้อยกว่าหนึ่งชั่วโมงและยังไม่ครบองค์ประชุม ประธานอาจสั่งงดการประชุมครั้งนั้นก็ได้

กรณีที่ได้เริ่มประชุมไปแล้ว หากต่อมากรรมการที่อยู่ในที่ประชุมมีจำนวนไม่ครบองค์ประชุม ประธานจะสั่งเลื่อนการประชุมในวาระที่ยังไม่ได้พิจารณาก็ได้

ข้อ ๑๘ ในการประชุมต้องมีกรรมการเข้าร่วมประชุมไม่น้อยกว่ากึ่งหนึ่งของจำนวนกรรมการ ทั้งหมด จึงจะเป็นองค์ประชุม

ให้นายกสภามหาวิทยาลัยเป็นประธานที่ประชุม ในกรณีที่นายกสภามหาวิทยาลัย ไม่อยู่ หรือไม่สามารถปฏิบัติหน้าที่ได้ ให้อุปนายกสภามหาวิทยาลัย (ถ้ามี) เป็นประธานที่ประชุม ในกรณีที่ ้นายกสภามหาวิทยาลัยและอุปนายกสภามหาวิทยาลัยไม่อาจมาประชุมหรือไม่สามารถปฏิบัติหน้าที่ได้ ให้ที่ประชุมเลือกกรรมการคนหนึ่งเป็นประธานที่ประชุม

ข้อ ๑๙ ให้กรรมการผู้เข้าร่วมประชุม และผู้เข้าร่วมประชุม ลงชื่อในเอกสารที่เลขานการจัด ไว้ เพื่อเป็นหลักฐานแสดงการเช้าประชุม โดยให้รวมถึงการลงชื่อของผู้ประชุมผ่านสื่ออิเล็กทรอนิกส์ด้วย

ในกรณีที่กรรมการผู้เข้าร่วมประชุมหรือผู้เข้าร่วมประชุมไม่ได้ลงลายมือชื่อตามวรรคหนึ่ง และ ้ไม่สามารถมาลงลายมือชื่อในภายหลัง ให้เลขานุการบันทึกเหตุแห่งการไม่ได้ลงลายมือชื่อนั้น ในรายงาน การประชุม

่ กรณีที่มีผู้เข้าร่วมชี้แจงหรือนำเสนอข้อมูลต่อที่ประชุมในวาระใดวาระหนึ่ง ให้บันทึกรายชื่อ ผู้มาชี้แจงหรือผู้เสนอข้อมูลไว้ในรายงานการประชุมด้วย

ข้อ ๒๐ ให้ประธานที่ประชุมมีหน้าที่ควบคุมการประชุมให้เป็นไปด้วยความเรียบร้อย บรรลุ ้วัตถุประสงค์ของการประชุม และให้มีอำนาจสั่งพักการประชุม ยุติการประชุม เลื่อนการพิจารณา หรือถอน วาระการประชุม รวมถึงอนุญาตให้กรรมการแสดงความเห็น งด หรือยุติ การแสดงความเห็น การให้ออกจาก ู้ที่ประชุม หรือการอื่นตามความจำเป็น

ข้อ ๒๑ ถ้าประธานหรือกรรมการไม่น้อยกว่าหนึ่งในสี่ของจำนวนกรรมการที่มาประชุม เสนอให้ประชุมลับในเรื่องใดหรือในวาระใด ก็ให้ประชุมลับ

ในกรณีการประชุมลับหรือวาระลับ ให้ผู้ที่มิใช่เป็นกรรมการออกจากที่ประชุม เว้นแต่ผู้ที่มี ่ หน้าที่เกี่ยวข้องและได้รับอนุญาตให้อยู่ที่ประชุม โดยประธานอาจให้เลขานุการและหรือผู้ช่วยเลขานุการอยู่ใน ที่ประชุมเพื่อบันทึกรายงานการประชุมได้

ในกรณีที่เป็นการประชุมลับหรือวาระลับ ให้ประธานหรือเลขานุการเสนอวาระการประชุมลับ พร้อมทั้งเอกสารประกอบการประชุมในที่ประชุม

้ห้ามมิให้กรรมการผู้ใดจัดเก็บเอกสารที่ใช้ในการประชุมวาระลับหรือประชุมลับ โดยให้ เลขานุการจัดเก็บเอกสารประกอบการประชุมคืนทันทีภายหลังจากที่ประชุมพิจารณาวาระการประชุมลับ เสร็จสิ้น

#### หมวด ๔

มติของที่ประชุมและรายงานการประชุม

ู้ข้อ ๒๒ มติของที่ประชุมนั้น ให้ประธานเป็นผู้สรุปโดยความเห็นชอบของกรรมการ เว้นแต่ กรณีมีข้อกฎหมายที่กำหนดให้ต้องลงมติ หรือกรณีที่ที่ประชุมเห็นควรให้ลงมติ

ในกรณีที่ต้องลงมติ และไม่มีข้อกฎหมายเกี่ยวกับหลักเกณฑ์และวิธีการลงมติสำหรับเรื่องใด เป็นการเฉพาะ ให้ดำเนินการดังต่อไปบุี้

രൈഭ്

ึ (๑) การลงมติให้กระทำโดยเปิดเผย เว้นแต่เมื่อมีกรรมการคนใดคนหนึ่งร้องขอให้ลงมติ โดยวิธีลับหรือโดยวิธีการอื่นใด โดยกรรมการที่มาประชุมไม่น้อยกว่ากึ่งหนึ่งเห็นชอบด้วยจึงให้ลงมติโดยวิธีลับ ทั้งนี้ ในการลงมติโดยเปิดเผยนั้น กรรมการคนหนึ่งให้มีหนึ่งเสียงในการลงคะแนน ถ้าคะแนนเสียงเท่ากัน ให้ประธานที่ประชุมออกเสียงเพิ่มขึ้นอีกเสียงหนึ่งเป็นเสียงชี้ขาด สำหรับวิธีการลงมติโดยเปิดเผยนั้น ให้ปฏิบัติ ดังนี้

(ก) ยกมือขึ้นพ้นศีรษะ หรือ

(ข) ประธานเรียกชื่อกรรมการให้ออกเสียง หรือ

(ค) วิธีอื่นใดซึ่งที่ประชุมเห็นสมควร

(๒) การลงมติโดยวิธีลับ กรรมการคนหนึ่งให้มีหนึ่งเสี่ยงในการลงคะแนน ถ้าคะแนนเสียง เท่ากัน ให้ประธานที่ประชุมออกเสียงเพิ่มขึ้นอีกเสียงหนึ่งเป็นเสียงชี้ขาด สำหรับวิธีการลงมติลับนั้น ให้ปฏิบัติ ดังนี้

(ก) เขียนสัญลักษณ์ หรือเครื่องหมายบนแผ่นกระดาษที่จัดให้ตามที่ที่ประชุมกำหนด

หรือ

(ข) วิธีอื่นใดซึ่งที่ประชุมเห็นสมควร เช่น ในกรณีการประชุมผ่านระบบการประชุม

ลิเล็กทรกนิกส์

ึการลงมติตาม (๑) หรือ (๒) ให้ถือเสียงข้างมากของกรรมการทั้งหมดเท่าที่มีอยู่ในขณะลงมติ เป็นเกณฑ์ ยกเว้นมีระเบียบหรือข้อบังคับกำหนดไว้ในเรื่องใดเป็นอย่างอื่น

การลงมติในวาระใดให้เลขานุการตรวจสอบองค์ประชุมในขณะลงมติด้วย

ข้อ ๒๓ เมื่อที่ประชุมได้ลงมติแล้ว ให้ประธานประกาศมติต่อที่ประชุม ถ้าเรื่องใด มีกฎหมาย ข้อบังคับ หรือระเบียบเฉพาะเรื่องกำหนดไว้เบ็นการเฉพาะ ก็ให้ปฏิบัติตามกฎหมาย ข้อบังคับ หรือระเบียบนั้น ในกรณีที่มีเหตุผลความจำเป็นอย่างยิ่ง หากกรรมการที่เข้าร่วมประชุมร้องขอในขณะที่ยังคงมี ิการดำเนินการประชุม และที่ประชุมเห็นชอบ ให้มีมติลงคะแนนหรือนับคะแนนเสียงใหม่ ก็ให้มีการลงคะแนน หรือนับคะแนนเสียงใหม่ แล้วแต่กรณี

ข้อ ๒๔ ในการลงมติโดยใช้บัตรลงคะแนน หลังจากเสร็จสิ้นการนับคะแนนเสียงแล้ว ให้เก็บ บัตรลงคะแนนเสียงใส่ชองปิดผนึก พร้อมลงลายมือชื่อกรรมการจำนวนสามคนไว้เป็นหลักฐาน หากไม่มีผู้ใด ทักท้วงภายในสามสิบวัน เลขานุการอาจทำลายบัตรลงคะแนนเสียงนั้นก็ได้ โดยประธานอาจมอบหมายให้ เลขานุการหรือผู้ใดผู้หนึ่งเป็นผู้เก็บบัตรลงคะแนน และให้ผู้นั้นเก็บรักษาบัตรลงคะแนนไว้ที่สถานที่ทำงานของ ผู้นั้น

ข้อ ๒๕ ในการประชุมเพื่อมีมติ หากมีการอภิปรายหรือมีมติในเรื่องใดที่กรรมการผู้นั้น ้มีประโยชน์ได้เสียส่วนตนเกี่ยวข้องด้วย กรรมการผู้นั้นจะอยู่ในที่ประชุมไม่ได้ เว้นแต่ที่ประชุมจะมีมติอนุญาต ให้อยู่ในที่ประชุมเพียงเพื่อชี้แจงข้อเท็จจริง อันจะทำความกระจ่างในเรื่องนั้น ทั้งนี้ ให้มีการบันทึกเหตุดังกล่าว ไว้ในรายงานการประชุมด้ว<u>ย</u>

การพิจารณาว่ากรรมการผู้ใดเป็นผู้มีส่วนได้เสียในการประชุมและสามารถอยู่ในที่ประชุม ได้นั้น ให้พิจารณาตามหลักเกณฑ์ที่กำหนดไว้ในพระราชบัญญัติวิธีปฏิบัติราชการทางปกครอง พ.ศ. ๒๕๓๙ ้กรณีที่ที่ประชุมมีมติในเรื่องใด กรรมการที่ไม่เห็นด้วยหรือได้คัดค้านมตินั้น หรือได้สงวน ่ ความเห็นหรือไม่อยู่ในที่ประชุม ให้มีการบันทึกกรณีหรือเหตุเช่นว่านั้นไว้ในรายงานการประชุมด้วย

ข้อ ๒๖ ให้มีการรับรองรายงานการประชุมตามวิธีการที่สภามหาวิทยาลัยกำหนด ในขั้นตอนการรับรองรายงานการประชุมนั้น กรรมการมีสิทธิ์ขอแก้ไขเพิ่มเติมรายงานการ ประชุมได้ โดยการขอแก้ไขเพิ่มเติมรายงานการประชุมต้องเป็นไปตามข้อเห็จจริงที่เกิดขึ้นในการประชุม การจะ ให้แก้ไขหรือไม่นั้น แล้วแต่มติของที่ประชุมจะพิจารณาชี้ขาด

เมื่อที่ประชุมมีมติรับรองรายงานการประชุมครั้งใดแล้ว ให้ประธาน และเลขานุการลงลายมือ ชื่อในรายงานการประชุมไว้เป็นหลักฐาน

ข้อ ๒๗ รายงานการประชุมที่ได้รับการรับรองโดยสภามหาวิทยาลัยแล้ว ถือเป็นเอกสาร ราชการที่เป็นทางการและใช้อ้างอิงได้

การบันทึกรายงานการประชุม การรับรองรายงานการประชุมและการแจ้งมติของที่ประชุม ให้ดำเนินการดังนี้

(๑) การบันทึกรายงานการประชุมให้เลขานุการดำเนินการตามแนวทางที่สภามหาวิทยาลัย กำหนด

(๒) เรื่องที่ที่ประชุมมีมติแล้ว ที่ประชุมอาจเห็นชอบให้รับรองมติหรือรับรองรายงานการ ่ ประชุมเฉพาะวาระเพื่อประโยชน์ในการดำเนินการต่อไปก็ได้ สำหรับกรณีการปฏิบัติทั่วไปนั้น ให้เลขานุการ เสนอรายงานการประชุมเพื่อให้ที่ประชุมพิจารณารับรองในการประชุมครั้งถัดไป

้กรณีที่มีความจำเป็นเร่งด่วน เลขานุการอาจแจ้งเวียนรายงานการประชุมให้กรรมการ พิจารณาก็ได้

(๓) ที่ประชุมอาจมีมติให้บันทึกรายงานการประชุมลับหรือวาระลับครั้งใดทั้งหมด หรือแต่ ิบางส่วนก็ได้ แต่อย่างน้อยต้องมีการบันทึกมติของที่ประชุมไว้ ทั้งนี้ ห้ามเปิดเผยรายงานการประชุมลับหรือ วาระลับ เว้นแต่ตามหลักเกณฑ์ซึ่งที่ประชุมกำหนดหรือให้ความเห็นชอบ

ในการประชุมเลขานุการอาจบันทึกเสียงหรือแถบวีดิทัศน์ได้ เว้นแต่กรณีที่ประธาน เห็นสมควรไม่ให้บันทึก บันทึกเสียงหรือแถบวีดิทัศน์ดังกล่าว (ถ้ามี) ใช้เป็นการภายในของสำนักงานสภา มหาวิทยาลัยเพื่อประโยชน์ในการบันทึกรายงานการประชุม

ห้ามผู้มาประชุม ผู้เข้าร่วมประชุม และผู้เกี่ยวข้องบันทึกเสียงหรือแถบวีดิทัศน์ (๔) ให้สำนักงานสภามหาวิทยาลัยหรือหน่วยงานที่เกี่ยวข้องเป็นผู้เผยแพร่มติของที่ประชุม หรือรายงานการประชุมตามแนวทางที่สภามหาวิทยาลัยกำหนด

جرقاق

(๕) ในกรณีที่ที่ประชุมมีมติในระเบียบวาระการประชุมใดหรือเรื่องใดแล้ว ให้สำนักงาน สภามหาวิทยาลัยแจ้งมติดังกล่าวแก่มหาวิทยาลัยและผู้เกี่ยวข้อง และให้ส่วนงานหรือหน่วยงานที่เกี่ยวข้อง ดำเนินการตามมติดังกล่าวหรือที่เกี่ยวเนื่องได้

ในกรณีที่เลขานุการไม่อยู่ที่ประชุมให้ที่ประชุมมอบหมายให้ผู้ช่วยเลขานุการหรือผู้อื่นที่ได้รับ มอบหมายเป็นผู้ดำเนินการบันทึกรายงานการประชุมตามวรรคสอง

ข้อ ๒๘ กรณีที่มีผู้ขอรายงานการประชุม แถบบันทึกเสียงหรือแถบวีดีทัศน์ (ถ้ามี) ให้สภามหาวิทยาลัยเป็นผู้พิจารณาวินิจฉัย เว้นแต่ในกรณีที่องค์กรที่มีอำนาจหน้าที่ตามกฎหมายมีหนังสือ ขอข้อมูลดังกล่าว ก็ให้เปิดเผยแก่ผู้ขอดังกล่าวได้

ข้อ ๒๙ การเก็บรักษา และการทำลายเอกสารการประชุมและเอกสารอื่นใดที่เกี่ยวข้องกับ การประชุม ให้เป็นไปตามหลักเกณฑ์ที่มหาวิทยาลัยประกาศกำหนด

#### บทเฉพาะกาล

ข้อ ๓๐ การประชุมคณะกรรมการ คณะอนุกรรมการ คณะทำงาน หรือองค์กรอื่นของ ุ่มหาวิทยาลัย ที่ได้รับการแต่งตั้งตามข้อบังคับ ระเบียบ ประกาศ หรือคำสั่งที่ออกโดยสภามหาวิทยาลัยหรือ ้อธิการบดีหรือหัวหน้าส่วนงาน ที่มิได้มีการกำหนดหลักเกณฑ์การประชุมไว้เป็นการเฉพาะ ให้ใช้วิธีการประชุม ์ตามข้อบังคับนี้โดยอนโลม

t.

雲

ประกาศ ณ วันที่ bm กรกฎาคม พ.ศ. ๒๕๖๓

(ศาสตราจารย์กิตติคุณสมหวัง พิธิยานุวัฒน์) ประธานกรรมการปฏิบัติหน้าที่แทนนายกสภามหาวิทยาลัยบูรพา

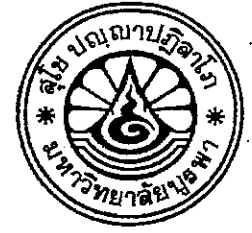

ข้อบังคับมหาวิทยาลัยบุรพา ว่าด้วยการประชุมและวิธีการดำเนินงานของสภามหาวิทยาลัย (ฉบับที่ ๒)

พ.ศ. ๒๕๖๓

โดยที่เป็นการสมควรแก้ไขเพิ่มเติมข้อบังคับมหาวิทยาลัยบูรพา ว่าด้วยการประชุมและวิธีการ ดำเนินงานของสภามหาวิทยาลัย พ.ศ. ๒๕๖๓

อาศัยอำนาจตามความในมาตรา ๒๑ (๒) และมาตรา ๒๒ แห่งพระราชบัญญัติมหาวิทยาลัย บูรพา พ.ศ. ๒๕๕๐ คณะกรรมการปฏิบัติหน้าที่แทนสภามหาวิทยาลัยบูรพา ในการประชุม ครั้งที่ ๑๐/๒๕๖๓ เมื่อวันที่ ๑๕ ตุลาคม พ.ศ. ๒๕๖๓ จึงออกซ้อบังคับไว้ ดังต่อไปนี้

ข้อ ๑ ข้อบังคับนี้เรียกว่า "ข้อบังคับมหาวิทยาลัยบูรพา ว่าด้วยการประชุมและวิธีการดำเนินงานของ สภามหาวิทยาลัย (ฉบับที่ ๒) พ.ศ ๒๕๖๓"

ข้อ ๒ ข้อบังคับนี้ให้ใช้บังคับตั้งแต่วันถัดจากวันประกาศเป็นต้นไป

ข้อ ๓ ให้ยกเลิกความในข้อ ๑๑ วรรคสองของข้อบังคับมหาวิทยาลัยบูรพา ว่าด้วยการ ี ประชุมและวิธีการดำเนินงานของสภามหาวิทยาลัย พ.ศ ๒๕๖๓ และให้ใช้ความต่อไปนี้แทน

"ในกรณีที่มีการลงมติการประชุมลับผ่านสื่ออิเล็กทรอนิกส์ ให้กรรมการที่ประชุมผ่านสื่อ อิเล็กทรอนิกส์แจ้งผลการลงมติผ่านช่องทางอิเล็กทรอนิกส์แก่ประธานเพื่อนำผลคะแนนที่ได้รับไปรวมเป็นมติ ของที่ประชุม และให้เลขานุการจัดเก็บการแจ้งการลงมตินั้นเป็นหลักฐานต่อไป"

ข้อ ๔ ให้ยกเลิกความในข้อ ๑๖ ของข้อบังคับมหาวิทยาลัยบูรพา ว่าด้วยการประชุมและ วิธีการดำเนินงานของสภามหาวิทยาลัย พ.ศ ๒๕๖๓ และให้ใช้ความต่อไปนี้แทน

"ข้อ ๑๖ การจัดระเบียบวาระการประชุม ให้เป็นไปตามที่นายกสภามหาวิทยาลัยเห็นสมควร โดยอาจจัดระเบียบวาระการประชุม ดังต่อไปนี้

ระเบียบวาระที่ ๑ เรื่องที่ประธานจะแจ้งต่อที่ประชุม

ระเบียบวาระที่ ๒ เรื่องรับรองรายงานการประชุม

ระเบียบวาระที่ ๓ เรื่องสืบเนื่อง

ระเบียบวาระที่ ๔ เรื่องเสนอเชิงนโยบาย

ระเบียบวาระที่ ๕ เรื่องเสนอเพื่อพิจารณา

ระเบียบวาระที่ ๖ เรื่องเสนอเพื่อทักท้วง

ระเบียบวาระที่ ๗ เรื่องแจ้งเพื่อทราบ

้ ระเบียบวาระที่ ๘ เรื่องอื่น ๆ (ถ้ามี)

นายกสภามหาวิทยาลัยอาจจัดระเบียบวาระการประชุมเร่งด่วนไว้ในลำดับแรกของการ

ประชุมก็ได้"

ิ ประกาศ ณ วันที่ *๑*๕ ตุลาคม พ.ศ. ๒๕๖๓

107

(ศาสตราจารย์กิตติคุณสมหวัง พิธิยานุวัฒน์) ประธานกรรมการปฏิบัติหน้าที่แทนนายกสภามหาวิทยาลัยบูรพ

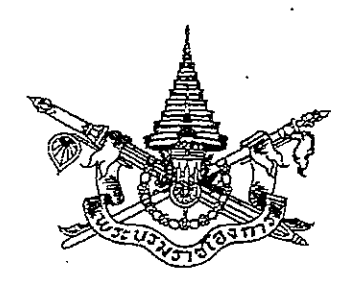

# พระราชกำหนด ว่าด้วยการประชุมผ่านสื่ออิเล็กทรอนิกส์ พ.ศ. ๒๕๖๓

# พระบาทสมเด็จพระปรเมนทรรามาธิบดีศรีสินทรมหาวชิราลงกรณ พระวชิรเกล้าเจ้าอยู่หัว

ให้ไว้ ณ วันที่ ๑๘ เมษายน พ.ศ. ๒๕๖๓ เป็นปีที่ ๕ ในรัชกาลปัจจุบัน

พระบาทสมเด็จพระปรเมนทรรามาธิบดีศรีสินทรมหาวชิราลงกรณ พระวชิรเกล้าเจ้าอยู่หัว มีพระบรมราชโองการโปรดเกล้าฯ ให้ประกาศว่า

โดยที่เป็นการสมควรปรับปรุงกฎหมายว่าด้วยการประชุมผ่านสื่ออิเล็กทรอนิกส์

อาศัยอำนาจตามความในมาตรา ๑๗๒ ของรัฐธรรมนูญแห่งราชอาณาจักรไทย จึงทรงพระกรุณาโปรดเกล้าฯ ให้ตราพระราชกำหนดขึ้นไว้ ดังต่อไปนี้

พระราชกำหนดนี้เรียกว่า "พระราชกำหนดว่าด้วยการประชุมผ่าน มาตรา െ สื่ออิเล็กทรอนิกส์ พ.ศ. ๒๕๖๓"

พระราชกำหนดนี้ให้ใช้บังคับตั้งแต่วันประกาศในราชกิจจานุเบกษาเป็นต้นไป มาตรา ხ ให้ยกเลิกประกาศคณะรักษาความสงบแห่งชาติ ฉบับที่ ๗๔/๒๕๕๗ มาตรา ഩ

เรื่อง การประชุมผ่านสื่ออิเล็กทรอนิกส์ ลงวันที่ ๒๗ มิถุนายน พุทธศักราช ๒๕๕๗

ในพระราชกำหนดนี้ มาตรา ৰে

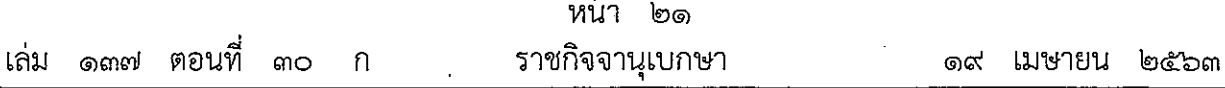

෧෨

"การประชุมผ่านสื่ออิเล็กทรอนิกส์" หมายความว่า การประชุมที่กฎหมายบัญญัติให้ต้อง ้มีการประชุมที่ได้กระทำผ่านสื่ออิเล็กทรอนิกส์ โดยผู้ร่วมประชุมมิได้อยู่ในสถานที่เดียวกันและสามารถ ประชุมปรึกษาหารือและแสดงความคิดเห็นระหว่างกันได้ผ่านสื่ออิเล็กทรอนิกส์

"ผู้ร่วมประชุม" หมายความว่า ประธานกรรมการ รองประธานกรรมการ กรรมการ ้อนุกรรมการ เลขานุการ และผู้ช่วยเลขานุการของคณะกรรมการ คณะอนุกรรมการ หรือคณะบุคคลอื่น ตามที่กฎหมายกำหนด และให้หมายความรวมถึงผู้ซึ่งต้องชี้แจงแสดงความคิดเห็นต่อคณะกรรมการ คณะอนุกรรมการ หรือคณะบุคคลนั้นด้วย

พระราชกำหนดนี้ไม่ใช้บังคับแก่ ىق มาตรา

(๑) การประชุมของสภาผู้แทนราษฎร วุฒิสภา และรัฐสภา

(๒) การประชุมเพื่อจัดทำคำพิพากษาหรือคำสั่งของศาล

(๓) การประชุมเพื่อดำเนินการตามกระบวนการจัดชื้อจัดจ้างของส่วนราชการ ราชการส่วนท้องถิ่น รัฐวิสาหกิจ องค์การมหาชน และหน่วยงานอื่นของรัฐ

(๔) การประชุมอื่นตามที่กำหนดในกฎกระทรวง

การประชุมตามที่กฎหมายบัญญัติให้ต้องมีการประชุม นอกจากจะดำเนินการ มาตรา  $\mathbf b$ ตามวิธีการที่บัญญัติไว้ในกฎหมายแต่ละฉบับแล้ว ผู้ทำหน้าที่ประธานในที่ประชุมจะกำหนดให้จัด การประชุมผ่านสื่ออิเล็กทรอนิกส์ก็ได้ และให้มีผลเช่นเดียวกับการประชุมตามวิธีการที่บัญญัติไว้ในกฎหมาย ห้ามมิให้ประชุมผ่านสื่ออิเล็กทรอนิกส์ในเรื่องตามที่กำหนดในกฎกระทรวง

การประชุมผ่านสื่ออิเล็กทรอนิกส์ต้องเป็นไปตามมาตรฐานการรักษาความมั่นคง มาตรา ഩ഻ ปลอดภัยของการประชุมผ่านสื่ออิเล็กทรอนิกส์ที่กระทรวงดิจิทัลเพื่อเศรษฐกิจและสังคมกำหนด โดยประกาศในราชกิจจานุเบกษา

การส่งหนังสือเชิญประชุมและเอกสารประกอบการประชุม จะส่งโดยจดหมาย  $\vec{a}$ มาตรา ้อิเล็กทรอนิกส์ก็ได้ ในการนี้ ผู้มีหน้าที่จัดการประชุมต้องจัดเก็บสำเนาหนังสือเชิญประชุมและเอกสาร ประกอบการประชุมไว้เป็นหลักฐาน โดยจะจัดเก็บในรูปข้อมูลอิเล็กทรอนิกส์ก็ได้

่ ๙ ในการประชุมผ่านสื่ออิเล็กทรอนิกส์ ผู้มีหน้าที่จัดการประชุมต้อง มาตรา

- จัดให้ผู้ร่วมประชุมแสดงตนเพื่อร่วมประชุมผ่านสื่ออิเล็กทรอนิกส์ก่อนร่วมการประชุม  $(a)$
- (๒) จัดให้ผู้ร่วมประชุมสามารถลงคะแนนได้ ทั้งการลงคะแนนโดยเปิดเผยและการลงคะแนนลับ

(๓) จัดทำรายงานการประชุมเป็นหนังสือ

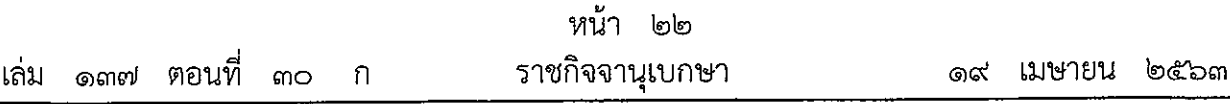

෧෦෧

(๔) จัดให้มีการบันทึกเสียงหรือทั้งเสียงและภาพ แล้วแต่กรณี ของผู้ร่วมประชุมทุกคน ตลอดระยะเวลาที่มีการประชุมในรูปข้อมูลอิเล็กทรอนิกส์ เว้นแต่เป็นการประชุมลับ

(๕) จัดเก็บข้อมูลจราจรอิเล็กทรอนิกส์ของผู้ร่วมประชุมทุกคนไว้เป็นหลักฐาน

ข้อมูลตาม (๔) และ (๕) ให้ถือเป็นส่วนหนึ่งของรายงานการประชุม

มาตรา ๑๐ ในการประชุมผ่านสื่ออิเล็กทรอนิกส์ หากมีกรณีที่ต้องจ่ายเบี้ยประชุม หรือค่าตอบแทนไม่ว่าจะเรียกว่าอย่างใดให้แก่ผู้ร่วมประชุม ให้จ่ายเบี้ยประชุมหรือค่าตอบแทนนั้นให้แก่ ผู้ร่วมประชุมซึ่งได้แสดงตนเข้าร่วมประชุมผ่านสื่ออิเล็กทรอนิกส์ด้วย

มาตรา ๑๑ ให้ถือว่าการประชุมผ่านสื่ออิเล็กทรอนิกส์ตามพระราชกำหนดนี้เป็นการประชุม โดยชอบด้วยกฎหมาย และห้ามมิให้ปฏิเสธการรับฟังข้อมูลอิเล็กทรอนิกส์ตามพระราชกำหนดนี้ เป็นพยานหลักฐานในกระบวนการพิจารณาตามกฎหมายทั้งในคดีแพ่ง คดีอาญา หรือคดีอื่นใด เพียงเพราะเหตุว่าเป็นข้อมูลอิเล็กทรอนิกส์

มาตรา ๑๒ ให้มาตรฐานการรักษาความมั่นคงปลอดภัยของการประชุมผ่านสื่ออิเล็กทรอนิกส์ ที่ออกตามประกาศคณะรักษาความสงบแห่งชาติ ฉบับที่ ๗๔/๒๕๕๗ เรื่อง การประชุมผ่าน สื่ออิเล็กทรอนิกส์ ลงวันที่ ๒๗ มิถุนายน พุทธศักราช ๒๕๕๗ ที่ใช้บังคับอยู่ในวันก่อนวันที่ พระราชกำหนดนี้ใช้บังคับ ยังคงใช้บังคับต่อไปได้เพียงเท่าที่ไม่ขัดหรือแย้งกับพระราชกำหนดนี้จนกว่า จะมีมาตรฐานการรักษาความมั่นคงปลอดภัยของการประชุมผ่านสื่ออิเล็กทรอนิกส์ที่ออกตาม พระราชกำหนดนี้ใช้บังคับ

มาตรา ๑๓ บรรดาการประชุมผ่านสื่ออิเล็กทรอนิกส์ที่ได้ดำเนินการไปแล้วตามประกาศ คณะรักษาความสงบแห่งชาติ ฉบับที่ ๗๔/๒๕๕๗ เรื่อง การประชุมผ่านสื่ออิเล็กทรอนิกส์ ลงวันที่ ๒๗ มิถุนายน พุทธศักราช ๒๕๕๗ ให้ถือว่าเป็นการประชุมที่ชอบด้วยพระราชกำหนดนี้ มาตรา ๑๔ ให้รัฐมนตรีว่าการกระทรวงดิจิทัลเพื่อเศรษฐกิจและสังคมรักษาการ ตามพระราชกำหนดนี้

ผู้รับสนองพระบรมราชโองการ พลเอก ประยุทธ์ จันทร์โอชา นายกรัฐมนตรี

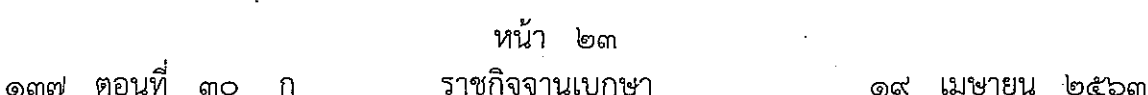

เล่ม

෧෨෨

<u>หมายเหตุ</u> :- เหตุผลในการประกาศใช้พระราชกำหนดฉบับนี้ คือ โดยที่ปัจจุบันได้เกิดสถานการณ์ ้การระบาดของโรคติดเชื้อไวรัสโคโรนา ๒๐๑๙ ในหลายประเทศทั่วโลกรวมทั้งประเทศไทย มีจำนวน ผ้ติดเชื้อที่ต้องเข้ารับการรักษาพยาบาลและเสียชีวิตจากโรคดังกล่าวเป็นจำนวนมากเนื่องจากติดเชื้อได้ง่าย ้องค์การอนามัยโลกจึงได้ประกาศให้เป็นภาวะการแพร่ระบาดใหญ่ทั่วโลก และขณิะนี้ยังไม่มีแนวทาง การรักษาที่ชัดเจน ทำให้รัฐบาลต้องใช้มาตรการที่เข้มข้นเพื่อควบคุมการระบาดของโรคตามคำแนะนำ ขององค์การอนามัยโลก โดยเฉพาะอย่างยิ่ง การเว้นระยะห่างทางสังคม (socialdistancing) ทำให้การปฏิบัติงานของภาครัฐและการประกอบกิจกรรมในทางเศรษฐกิจของเอกชนเกือบทุกภาคส่วน ชึ่งต้องมีการประชุมเพื่อปรึกษาหารือกันเป็นปกติต้องดำเนินการด้วยวิธีการทางอิเล็กทรอนิกส์ แม้ประกาศคณะรักษาความสงบแห่งชาติ ฉบับที่ ๗๔⁄๒๕๕๗ เรื่อง การประชุมผ่านสื่ออิเล็กทรอนิกส์ ลงวันที่ ๒๗ มิถุนายน พุทธศักราช ๒๕๕๗ อันเป็นกฎหมายกลางว่าด้วยการประชุมผ่าน สื่ออิเล็กทรอนิกส์จะได้วางหลักเกณฑ์การปฏิบัติในการประชุมผ่านสื่ออิเล็กทรอนิกส์ไว้แล้ว แต่ผู้เข้าร่วม ประชุมอย่างน้อยหนึ่งในสามขององค์ประชุมยังคงต้องอยู่ในสถานที่เดียวกัน ทำให้ผู้ซึ่งต้องเข้าร่วม ประชุมในสถานที่เดียวกันดังกล่าวมีความเสี่ยงที่จะติดโรคสูงอันไม่สอดคล้องกับการเว้นระยะห่างทางสังคม นอกจากนี้ หลักเกณฑ์เดิมที่มีอยู่ยังได้กำหนดให้ผู้เข้าร่วมประชุมทั้งหมดต้องอยู่ในราชอาณาจักร ์ ซึ่งไม่สอดคล้องกับสภาพการทำงานทั้งในภาครัฐและเอกชน รวมทั้งเทคโนโลยีที่เปลี่ยนแปลงไป ้อันส่งผลกระทบต่อประสิทธิภาพและความต่อเนื่องในการบริหารราชการแผ่นดิน ตลอดจนการประกอบ กิจกรรมทางเศรษฐกิจของภาคเอกชนอย่างรุนแรง ดังจะเห็นได้จากการที่บริษัทต่าง ๆ ต้องเลื่อนประชุมใหญ่ สามัญผู้ถือหุ้นออกไปโดยไม่มีกำหนด ในขณะที่จำเป็นอย่างยิ่งที่ภาคเอกชนต้องปรับเปลี่ยนอย่างรวดเร็ว และฉับพลันเพื่อตอบสนองต่อสภาพการณ์ทางเศรษฐกิจที่ชะลอตัวลงอย่างทันทีทันใด สถานการณ์ ้ดังกล่าวจึงมีผลกระทบต่อความมั่นคงในทางเศรษฐกิจของประเทศอย่างรุนแรง เป็นกรณีฉุกเฉินที่มี ความจำเป็นรีบด่วนอันมิอาจจะหลีกเลี่ยงได้ในอันที่จะรักษาความมั่นคงทางเศรษฐกิจของประเทศ จึงจำเป็นต้องตราพระราชกำหนดนี้

# ประกาศกระทรวงดิจิทัลเพื่อเศรษฐกิจและสังคม เรื่อง มาตรฐานการรักษาความมั่นคงปลอดภัยของการประชุมผ่านสื่ออิเล็กทรอนิกส์ พ.ศ. *๒๕๖*๓

โดยที่พระราชกำหนดว่าด้วยการประชุมผ่านสื่ออิเล็กทรอนิกส์ พ.ศ. ๒๕๖๓ กำหนดให้ การประชุมผ่านสื่ออิเล็กทรอนิกส์ต้องเป็นไปตามมาตรฐานการรักษาความมั่นคงปลอดภัยของการประชุม ผ่านสื่ออิเล็กทรอนิกส์ที่กระทรวงดิจิทัลเพื่อเศรษฐกิจและสังคมกำหนด

อาศัยอำนาจตามความในมาตรา ๗ แห่งพระราชกำหนดว่าด้วยการประชุมผ่านสื่ออิเล็กทรอนิกส์ พ.ศ. ๒๕๖๓ รัฐมนตรีว่าการกระทรวงดิจิทัลเพื่อเศรษฐกิจและสังคมออกประกาศไว้ ดังนี้

ข้อ ๑ ประกาศนี้เรียกว่า "ประกาศกระทรวงดิจิทัลเพื่อเศรษฐกิจและสังคม เรื่อง มาตรฐานการรักษาความมั่นคงปลอดภัยของการประชุมผ่านสื่ออิเล็กทรอนิกส์ พ.ศ. ๒๕๖๓"

์ ข้อ ๒ ประกาศฉบับนี้ให้ใช้บังคับตั้งแต่วันถัดจากวันประกาศในราชกิจจานุเบกษาเป็นต้นไป ข้อ ๓ ในประกาศนี้

"อิเล็กทรอนิกส์" หมายความว่า การประยุกต์ใช้วิธีการทางอิเล็กตรอน ไฟฟ้า ้คลื่นแม่เหล็กไฟฟ้า หรือวิธีอื่นใดในลักษณะคล้ายกัน และให้หมายความรวมถึงการประยุกต์ใช้

้วิธีการทางแสง วิธีการทางแม่เหล็ก หรืออุปกรณ์ที่เกี่ยวข้องกับการประยุกต์ใช้วิธีต่าง ๆ เช่นว่านั้น "ระบบควบคุมการประชุม" หมายความว่า ระบบเครือข่ายคอมพิวเตอร์ และ/หรืออุปกรณ์ สื่อสารอิเล็กทรอนิกส์ใด ๆ ทั้งฮาร์ดแวร์และซอฟต์แวร์ที่เชื่อมโยงกันเป็นเครือข่าย และมีการสื่อสาร ข้อมูลกันโดยใช้เทคโนโลยีสารสนเทศและการสื่อสาร และ/หรือการโทรคมนาคม เพื่อให้ผู้ร่วมประชุม สามารถเข้าถึงและใช้งานสำหรับการประชุมผ่านสื่ออิเล็กทรอนิกส์ได้ไม่ว่าจะเป็นการประชุมด้วยเสียง หรือทั้งเสียงและภาพ

"ผู้ให้บริการ" หมายความว่า ผู้ให้บริการระบบควบคุมการประชุม

"ผู้ควบคุมระบบ" หมายความว่า ผู้ทำหน้าที่ดูแลและบริหารจัดการระบบควบคุมการประชุม

### หมวด ๑ <u> เพทั่วไป</u>

์ ข้อ ๔ เมื่อผู้ทำหน้าที่ประธานในที่ประชุมกำหนดให้มีการจัดประชุมผ่านสื่ออิเล็กทรอนิกส์ ให้ผู้มีหน้าที่จัดการประชุมแจ้งผู้ร่วมประชุมทราบล่วงหน้าว่าการประชุมครั้งนั้นจะดำเนินการผ่านสื่อ อิเล็กทรอนิกส์ และแจ้งข้อมูลเกี่ยวกับวิธีการที่ใช้ในการประชุมผ่านสื่ออิเล็กทรอนิกส์

์ ข้อ ๕ การจัดประชุมผ่านสื่ออิเล็กทรอนิกส์ อย่างน้อยต้องมีกระบวนการ ดังต่อไปนี้

(๑) การแสดงตนของผู้ร่วมประชุมผ่านสื่ออิเล็กทรอนิกส์ก่อนการประชุม

(๒) การสื่อสารหรือมีปฏิสัมพันธ์กันได้ด้วยเสียงหรือทั้งเสียงและภาพ

(๓) การเข้าถึงเอกสารประกอบการประชุมของผู้ร่วมประชุม

(๔) การลงคะแนนของผู้ร่วมประชุม ทั้งการลงคะแนนโดยเปิดเผยและการลงคะแนนลับ (หากมี)

෧๒๔

(๕) การจัดเก็บข้อมูลหรือหลักฐานที่เกี่ยวข้องกับการประชุมผ่านสื่ออิเล็กทรอนิกส์ ซึ่งรวมถึง ิการบันทึกเสียง หรือทั้งเสียงและภาพ แล้วแต่กรณี ของผู้ร่วมประชุมทุกคนตลอดระยะเวลาที่มี การประชุม เว้นแต่เป็นการประชุมลับ

(๖) การจัดเก็บข้อมูลจราจรอิเล็กทรอนิกส์ของผู้ร่วมประชุมทุกคนไว้เป็นหลักฐาน

(๗) การแจ้งเหตุขัดข้องในระหว่างการประชุม

การประชุมผ่านสื่ออิเล็กทรอนิกส์ ผู้มีหน้าที่จัดการประชุมอาจใช้ระบบควบคุมการประชุม ของตนเองหรือของผู้ให้บริการก็ได้

์ ข้อ ๖ หากหน่่วยงานใดมีการปฏิบัติงานที่เกี่ยวข้องกับการประชุมตามกฎหมายแตกต่าง ้เป็นการเฉพาะแล้ว อาจเพิ่มเติมรายละเอียดการปฏิบัติงานตามกฎหมายที่แตกต่างนั้นได้ ทั้งนี้ โดยให้คำนึงถึงมาตรฐานตามประกาศฉบับนี้

ข้อ ๗ การจัดประชุมผ่านสื่ออิเล็กทรอนิกส์ในเรื่องลับ นอกจากต้องปฏิบัติตามหมวด ๒ ของประกาศนี้แล้ว ให้ดำเนินการตามหมวด ๓ เป็นการเพิ่มเติมด้วย

> หมวด ๒ มาตรฐานการประชุมผ่านสื่ออิเล็กทรอนิกส์

ข้อ ๘ การแสดงตนของผู้ร่วมประชุมผ่านสื่ออิเล็กทรอนิกส์ก่อนการประชุมตามข้อ ๕ (๑) ให้ดำเนินการตามวิธีการที่ผู้มีหน้าที่จัดการประชุมกำหนด โดยอาจใช้เทคโนโลยีช่วยในการพิสูจน์และ ยืนยันตัวตนของผู้ร่วมประชุม เช่น การยืนยันตัวตนด้วยชื่อผู้ใช้งาน (Username) และรหัสผ่าน (Password) หรือการใช้รหัสผ่านแบบใช้ครั้งเดียว (One Time Password) เป็นต้น หรืออาจให้ ผู้เข้าร่วมประชุมอื่นรับรองการแสดงตัวตนก่อนหรือระหว่างการประชุม

ิการแสดงตนตามวรรคหนึ่ง ให้ผู้มีหน้าที่จัดการประชุมพิจารณาเลือกใช้วิธีการที่มีความมั่นคง และรัดกุมตามความเหมาะสมกับการประชุม โดยคำนึงถึงพฤติการณ์อื่นใดที่เกี่ยวข้อง เช่น จำนวน ของผู้ร่วมประชุม ประเภทของระเบียบวาระ กฎเกณฑ์เกี่ยวกับการประชุมตามที่กำหนดในกฎหมาย เป็นต้น

ข้อ ๙ การสื่อสารหรือมีปฏิสัมพันธ์กันได้ด้วยเสียง หรือทั้งเสียงและภาพตามข้อ ๕ (๒) ให้ดำเนินการด้วยช่องสัญญาณที่เพียงพอรองรับการถ่ายทอดเสียง หรือทั้งเสียงและภาพได้อย่างชัดเจน และต่อเนื่องตลอดระยะเวลาที่มีการประชุม เพื่อให้สามารถเชื่อมโยงผู้ร่วมประชุมที่มิได้อยู่ในสถานที่ เดียวกันให้สามารถประชุมปรึกษาหารือและแสดงความคิดเห็นระหว่างกันได้ผ่านสื่ออิเล็กหรอนิกส์ได้ ในเวลาเดียวกัน

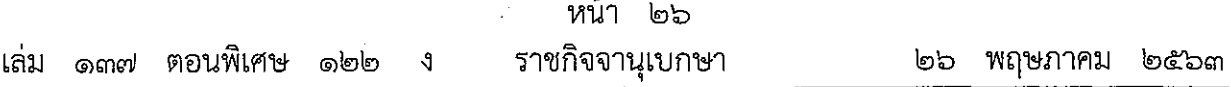

෧෨๕

ให้ผู้มีหน้าที่จัดการประชุมจัดเตรียมและกำหนดวิธีการสำรองเพื่อใช้ในการประชุมผ่านสื่อ ้อิเล็กทรอนิกส์ ในกรณีมีเหตุขัดข้องในระหว่างการประชุม เช่น การประชุมผ่านโทรศัพท์ หรือการสื่อสาร ด้วยข้อความ เป็นต้น

ข้อ ๑๐ การประชุมผ่านสื่ออิเล็กทรอนิกส์ ต้องมีการจัดการสิทธิของผู้ร่วมประชุม โดยมีวิธีการที่ประธานในที่ประชุมหรือมอบหมายให้ผู้ควบคุมระบบสามารถงดการถ่ายทอดเสียง หรือ ทั้งเสียงและภาพเป็นการชั่วคราว หรือหยุดการส่งข้อมูลแก่ผู้ร่วมประชุมบุคคลหนึ่งบุคคลใดได้ทันที หากมีเหตุจำเป็นหรือมีกรณีฉุกเฉิน เช่น เมื่อมีการพิจารณาเรื่องที่ผู้ร่วมประชุมมีส่วนได้เสียในการประชุม เป็นต้น

ข้อ ๑๑ การเข้าถึงเอกสารประกอบการประชุมของผู้ร่วมประชุมตามข้อ ๕ (๓) ซึ่งรวมถึง ข้อมูลที่นำเสนอในระหว่างการประชุม หรือข้อมูลที่เกี่ยวข้องกับการประชุมทั้งปวง ให้ผู้มีหน้าที่จัดการประชุม ้จัดส่งให้แก่ผู้ร่วมประชุมก่อนหรือในระหว่างประชุม พร้อมแจ้งวิธีการที่ทำให้ผู้ร่วมประชุมสามารถ เข้าถึงเอกสารประกอบการประชุม หรือข้อมูลเหล่านั้นได้

ข้อ ๑๒ หนังสือเชิญประชุม เอกสารประกอบการประชุม รายงานการประชุม หรือข้อมูล หรือเอกสารอื่นใดที่เกี่ยวข้องกับการประชุม อาจทำในรูปข้อมูลอิเล็กทรอนิกส์ก็ได้ โดยดำเนินการ ให้สอดคล้องตามกฎหมายว่าด้วยธุรกรรมทางอิเล็กทรอนิกส์

ข้อ ๑๓ การลงคะแนนของผู้ร่วมประชุมผ่านสื่ออิเล็กทรอนิกส์ตามข้อ ๕ (๔) ให้ดำเนินการ ดังนี้

(๑) หากเป็นการลงคะแนนโดยทั่วไป อาจเลือกใช้วิธีใดก็ได้ที่สามารถระบุตัวผู้ร่วมประชุม ี ที่มีสิทธิ์ลงคะแนน และสามารถทราบเจตนาในการลงคะแนนของบุคคลดังกล่าวได้ เช่น การให้ ผู้ลงคะแนนแต่ละคนแสดงเจตนาด้วยเสียง สัญลักษณ์ หรือข้อความอิเล็กทรอนิกส์ เป็นต้น

(๒) หากเป็นการลงคะแนนลับ ให้ใช้วิธีการที่สามารถทราบจำนวนของผู้ลงคะแนนและผลรวม ของการลงคะแนน โดยไม่สามารถระบุตัวของผู้ลงคะแนนได้เป็นการทั่วไป เช่น การใช้ระบบการสำรวจ ้ความเห็นทางออนไลน์ เป็นต้น

ข้อ ๑๔ การจัดเก็บข้อมูลหรือหลักฐานที่เกี่ยวข้องกับการประชุมผ่านสื่ออิเล็กทรอนิกส์ ตามข้อ ๕ (๕) และข้อมูลจราจรอิเล็กทรอนิกส์ตามข้อ ๕ (๖) ให้ผู้มีหน้าที่จัดการประชุมจัดเก็บข้อมูล ิ หรือหลักฐานที่เกี่ยวข้องกับการประชุมผ่านสื่ออิเล็กทรอนิกส์ ดังนี้

(๑) วิธีการแสดงตนของผู้ร่วมประชุมผ่านสื่ออิเล็กทรอนิกส์ พร้อมสรุปจำนวนผู้ร่วมประชุม หรือรายชื่อผู้ร่วมประชุมผ่านสื่ออิเล็กทรอนิกส์ที่มีการแสดงตนตามข้อ ๕ โดยให้บันทึกข้อมูลดังกล่าวไว้ ในรายงานการประชุม

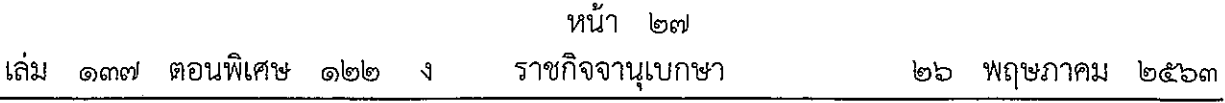

මුව

(๒) วิธีการลงคะแนนของผู้ร่วมประชุมผ่านสื่ออิเล็กทรอนิกส์ พร้อมผลการลงคะแนนของ ผู้ร่วมประชุม โดยให้บันทึกข้อมูลดังกล่าวไว้ในรายงานการประชุม

(๓) ข้อมูลบันทึกเสียง หรือทั้งเสียงและภาพของผู้ร่วมประชุมผ่านสื่ออิเล็กทรอนิกส์ ในรูป ข้อมูลอิเล็กทรอนิกส์ โดยอาจบันทึกด้วยระบบการประชุมนั้นเองหรือด้วยวิธีการอื่นใด เว้นแต่เป็น การประชุมลับ

(๔) เหตุขัดข้องที่เกิดขึ้นในระหว่างการประชุมในการดำเนินการตามข้อ ๕ ซึ่งผู้มีหน้าที่ จัดการประชุมทราบเองหรือได้รับแจ้งจากผู้ร่วมประชุม

(๕) ข้อมูลจราจรอิเล็กทรอนิกส์ อย่างน้อยต้องประกอบด้วยข้อมูลที่สามารถระบุตัวบุคคลหรือ ชื่อผู้ใช้งาน (Username) วันและเวลาของการเข้าร่วมประชุมและเลิกประชุมที่อิงกับเวลามาตรฐาน

เหตุขัดข้องที่เกิดขึ้นตาม (๔) หากไม่กระทบต่อสาระสำคัญในการประชุมผ่านสื่ออิเล็กทรอนิกส์ ้มิให้มีผลทำให้การประชุมต้องเสียไป แต่ทั้งนี้ ผู้มีหน้าที่จัดการประชุมอาจกำหนดแนวทางการแก้ไข เหตุขัดข้องและผลกระทบของเหตุชัดข้องตามความเหมาะสมของแต่ละหน่วยงานหรือองค์กรได้

ข้อ ๑๕ การจัดเก็บข้อมูลหรือหลักฐานตามข้อ ๑๔ ให้บันทึกในรูปข้อมูลอิเล็กทรอนิกส์ และเก็บรักษาด้วยวิธีการที่มีความมั่นคงปลอดภัยและด้วยวิธีการที่เชื่อถือได้ ดังนี้

(๑) ใช้วิธีการที่เชื่อถือได้ในการรักษาความถูกต้องของข้อมูล ตั้งแต่การสร้างจนเสร็จสมบูรณ์ และมีมาตรการป้องกันมิให้มีการเปลี่ยนแปลงหรือแก้ไขเกิดขึ้นกับข้อมูลนั้น เว้นแต่การรับรองหรือ ู บันทึกเพิ่มเติม หรือการเปลี่ยนแปลงใด ๆ ที่อาจจะเกิดขึ้นได้ตามปกติในการติดต่อสื่อสาร การเก็บรักษา หรือการแสดง ซึ่งไม่มีผลต่อความหมายของข้อมูลนั้น

(๒) สามารถนำข้อมูลกลับมาใช้หรือแสดงข้อมูลนั้นในภายหลังได้

(๓) มีมาตรการควบคุมสิทธิ์การเข้าถึงข้อมูลดังกล่าว พร้อมมาตรการป้องกันการเข้าถึง โดยบุคคลผู้ไม่มีสิทธิในการเข้าถึง เพื่อรักษาความน่าเชื่อถือของข้อมูล และไม่ให้ทั้งผู้ควบคุมระบบและ ผู้มีหน้าที่จัดการประชุมสามารถแก้ไขข้อมูลที่เก็บรักษาไว้

ข้อ ๑๖ การแจ้งเหตุขัดข้องในระหว่างการประชุม ตามข้อ ๕ (๗) ให้ผู้มีหน้าที่จัดการประชุม ้จัดเตรียมช่องทางการแจ้งเหตุขัดข้อง เพื่อรองรับการแก้ไขเหตุขัดข้องแก่ผู้ร่วมประชุมในระหว่าง การประชุมผ่านสื่ออิเล็กทรอนิกส์

ช้อ ๑๗ เมื่อการประชุมผ่านสื่ออิเล็กทรอนิกส์เสร็จสิ้นในแต่ละครั้ง ผู้มีหน้าที่จัดการประชุม ้ต้องจัดเก็บข้อมูลหรือหลักฐานที่กำหนดในข้อ ๑๔ ทั้งข้อมูลเสียง หรือทั้งเสียงและภาพ และข้อมูล ้จราจรอิเล็กทรอนิกส์ รวมถึงข้อมูลอื่นที่เกิดจากการประชุม หรือให้ผู้ให้บริการส่งมอบข้อมูลดังกล่าว ให้ภายในระยะเวลาเจ็ดวันนับแต่วันสิ้นสุดการประชุมในแต่ละครั้ง

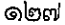

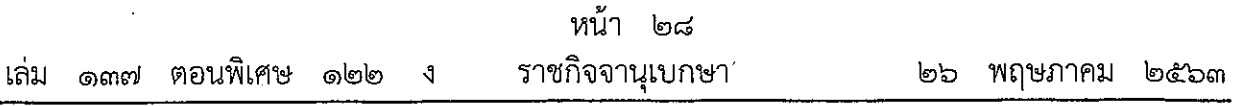

ข้อ ๑๘ เมื่อมีเหตุให้มีการทำลายข้อมูลเกี่ยวกับการประชุม ให้ผู้มีหน้าที่จัดการประชุม หรือผู้ให้บริการลบหรือทำลายซึ่งข้อมูลการประชุมออกจากสื่อบันทึกข้อมูล ด้วยเทคโนโลยีและวิธีการ ที่มีความมั่นคงปลอดภัยในการลบหรือทำลาย

> หมวด ๓ มาตรฐานการประชุมผ่านสื่ออิเล็กทรอนิกส์ในเรื่องลับ

ข้อ ๑๙ ในการประชุมผ่านสื่ออิเล็กทรอนิกส์ในเรื่องลับ ให้ผู้มีหน้าที่จัดการประชุมกำหนด มาตรการรักษาความมั่นคงปลอดภัยเพื่อป้องกันมิให้บุคคลที่ไม่มีสิทธิร่วมประชุมรู้หรือล่วงรู้ถึงข้อมูล การประชุมในเรื่องลับดังกล่าว ทั้งเอกสารประกอบการประชุม ข้อมูลที่นำเสนอในระหว่างการประชุม หรือข้อมูลที่เกี่ยวข้องกับเรื่องลับดังกล่าว และมีมาตรการรักษาความมั่นคงปลอดภัยของ ์สื่ออิเล็กทรอนิกส์ตามที่กำหนดในข้อ ๒๔

ข้อ ๒๐ ให้ผู้ร่วมประชุมผ่านสื่ออิเล็กทรอนิกส์รับรองต่อที่ประชุมว่าไม่มีบุคคลที่ไม่มีสิทธิ ร่วมประชุมสามารถรู้หรือล่วงรู้ถึงข้อมูลการประชุมในเรื่องลับดังกล่าวตามข้อ ๑๙ โดยควรประชุม ิณ <sup>-</sup> พื้นที่ปิดที่ไม่มีบุคคลอื่นเข้าออกในบริเวณดังกล่าว

ข้อ ๒๑ การประชุมผ่านสื่ออิเล็กทรอนิกส์ในเรื่องที่มีชั้นความลับของหน่วยงานของรัฐ ให้ใช้ระบบควบคุมการประชุมที่ติดตั้งและให้บริการในราชอาณาจักร และมีมาตรฐานความมั่นคงปลอดภัย ้ตามข้อ ๒๔ โดยต้องไม่จัดเก็บข้อมูลหรือหลักฐานส่วนหนึ่งส่วนใดไว้นอกราชอาณาจักร ทั้งนี้ ผู้ให้บริการต้องรับรองต่อผู้มีหน้าที่จัดการประชุมว่าได้ดำเนินการตามข้อกำหนดนี้

 $\hat{p}$ 

ห้ามมิให้มีการบันทึกเสียงหรือทั้งเสียงและภาพของผู้ร่วมประชุมทุกคนตลอดระยะเวลาที่มี การประชุมในเรื่องลับ

ข้อ ๒๒ การประชุมผ่านสื่ออิเล็กทรอนิกส์ในเรื่องลับในกรณีอื่นใดนอกจากข้อ ๒๑ ให้ใช้ ระบบควบคุมการประชุมที่มีความมั่นคงปลอดภัยตามข้อ ๒๔

ห้ามมิให้มีการบันทึกเสียงหรือทั้งเสียงและภาพของผู้ร่วมประชุมทุกคนตลอดระยะเวลาที่มี การประชุมในเรื่องลับ

#### หมาด ๔

มาตรฐานการรักษาความมั่นคงปลอดภัยด้านสารสนเทศ

ี ข้อ ๒๓ การประชุมผ่านสื่ออิเล็กทรอนิกส์ ให้มีมาตรฐานการรักษาความมั่นคงปลอดภัย ้ด้านสารสนเทศ ในเรื่องดังนี้เป็นอย่างน้อย

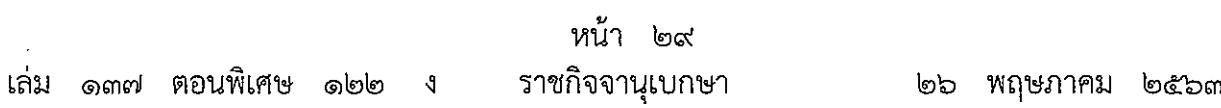

ඉමක්

(๑) การรักษาความลับ (confidentiality) โดยมีมาตรการรักษาหรือสงวนไว้เพื่อป้องกัน ้การเข้าถึง ใช้ หรือเปิดเผยข้อมูลอิเล็กทรอนิกส์โดยบุคคลผู้ไม่มีสิทธิในการเข้าถึง

(๒) การรักษาความครบถ้วน (integrity) โดยมีมาตรการป้องกันข้อมูลอิเล็กทรอนิกส์มิให้มี การเปลี่ยนแปลงแก้ไข ทำให้สูญหาย ทำให้เสียหาย หรือถูกทำลายโดยไม่ได้รับอนุญาตหรือโดยมิชอบ เพื่อให้ข้อมูลอิเล็กทรอนิกส์อยู่ในสภาพสมบูรณ์ขณะที่มีการใช้งาน ประมวลผล โอน หรือเก็บรักษา

(๓) การรักษาสภาพพร้อมใช้งาน (availability) โดยมีมาตรการที่ดูแลให้ข้อมูลอิเล็กทรอนิกส์ ี่สามารถทำงาน เข้าถึง หรือใช้งานได้ในเวลาที่ต้องการ

(๔) การรักษาความเป็นส่วนตัวและการคุ้มครองข้อมูลส่วนบุคคล

นอกจากนี้ ให้มีคุณสมบัติอื่น ได้แก่ ความถูกต้องแท้จริง (authenticity) ความรับผิด (accountability) การห้ามปฏิเสธความรับผิด (non-repudiation) และความน่าเชื่อถือ (reliability) ของข้อมูลอิเล็กทรอนิกส์ที่เกี่ยวข้องหรือเกิดจากการประชุม

ข้อ ๒๔ ให้สำนักงานพัฒนาธุรกรรมทางอิเล็กทรอนิกส์กำหนดมาตรฐานการรักษาความมั่นคง ปลอดภัยด้านสารสนเทศของระบบควบคุมการประชุม

ข้อ ๒๕ เพื่อประโยชน์ในการใช้งานระบบควบคุมการประชุม สำนักงานพัฒนาธุรกรรม ทางอิเล็กทรอนิกส์หรือหน่วยงานอื่นที่สำนักงานพัฒนาธุรกรรมทางอิเล็กทรอนิกส์กำหนด อาจจัดให้มี ึการตรวจประเมิน และรับรองความสอดคล้องของระบบควบคุมการประชุมตามมาตรฐานที่กำหนด ในประกาศนี้ก็ได้ และให้ถือว่าระบบควบคุมการประชุมที่ผ่านการรับรองโดยหน่วยงานดังกล่าว มีกระบวนการที่สอดคล้องตามมาตรฐานในประกาศฉบับนี้

กระบวนการเพื่อตรวจประเมินและรับรองความสอดคล้องของระบบควบคุมการประชุม ให้เป็นไปตามหลักเกณฑ์และวิธีการที่สำนักงานพัฒนาธุรกรรมทางอิเล็กทรอนิกส์กำหนด

ข้อ ๒๖ สำนักงานพัฒนาธุรกรรมทางอิเล็กทรอนิกส์อาจกำหนดให้การได้รับการตรวจประเมิน หรือรองรับความสอดคล้องของระบบควบคุมการประชุมไม่ว่าทั้งหมดหรือบางส่วน โดยหน่วยงานหนึ่ง หน่วยงานใดทั้งในประเทศหรือต่างประเทศตามมาตรฐานหรือข้อกำหนดที่ไม่ต่ำกว่ามาตรฐานตามข้อ ๒๔ ถือว่าระบบหรือส่วนหนึ่งส่วนใดของระบบควบคุมการประชุมนั้น ได้รับการรับรองความสอดคล้อง ตามข้อ ๒๕ ก็ได้

ช้อ ๒๗ บรรดาการประชุมผ่านสื่ออิเล็กทรอนิกส์ที่ได้เตรียมการไว้ก่อนวันที่ประกาศนี้ใช้บังคับ และยังดำเนินการไม่แล้วเสร็จ ให้ดำเนินการตามประกาศกระทรวงเทคโนโลยีสารสนเทศและการสื่อสาร เรื่อง มาตรฐานการรักษาความมั่นคงปลอดภัยของการประชุมผ่านสื่ออิเล็กทรอนิกส์ พ.ศ. ๒๕๕๗ ต่อไป ้จนแล้วเสร็จ ทั้งนี้ ไม่เกินหกสิบวันตั้งแต่วันที่ประกาศใช้บังคับ

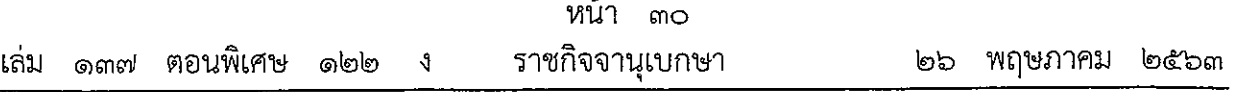

ข้อ ๒๘ ให้รัฐมนตรีว่าการกระทรวงดิจิทัลเพื่อเศรษฐกิจและสังคมรักษาการตามประกาศนี้ และให้มีอำนาจตีความและวินิจฉัยปัญหาอันเกิดจากการปฏิบัติตามประกาศนี้

્રે  $\frac{3}{2}$  $\tilde{\nu}$ 

ประกาศ ณ วันที่ ๑๒ พฤษภาคม พ.ศ. ๒๕๖๓ พุทธิพงษ์ ปุณณกันต์ รัฐมนตรีว่าการกระทรวงดิจิทัลเพื่อเศรษฐกิจและสังคม ෧෦෬

ู ประกาศกระทรวงดิจิทัลเพื่อเศรษฐกิจและสังคม

เรื่อง มาตรฐานการรักษาความมั่นคงปลอดภัยของการประชุมผ่านสื่ออิเล็กทรอนิกส์ (ฉบับที่ ๒) พ.ศ. ๒๕๖๔

โดยที่เป็นการสมควรปรับปรุงมาตรฐานการรักษาความมั่นคงปลอดภัยของการประชุม ผ่านสื่ออิเล็กทรอนิกส์ให้เหมาะสมและมีประสิทธิภาพมากยิ่งขึ้น

้อาศัยอำนาจตามความในมาตรา ๗ แห่งพระราชกำหนดว่าด้วยการประชุมผ่านสื่ออิเล็กทรอนิกส์ ี พ.ศ. ๒๕๖๓ รัฐมนตรีว่าการกระทรวงดิจิทัลเพื่อเศรษฐกิจและสังคมจึงออกประกาศไว้ ดังนี้

ี ประกาศนี้เรียกว่า "ประกาศกระทรวงดิจิทัลเพื่อเศรษฐกิจและสังคม เรื่อง มาตรฐาน ข้อ ๑ <sub>.</sub> การรักษาความมั่นคงปลอดภัยของการประชุมผ่านสื่ออิเล็กทรอนิกส์ (ฉบับที่ ๒) พ.ศ. ๒๕๖๔"

ประกาศฉบับนี้ให้ใช้บังคับตั้งแต่วันถัดจากวันประกาศในราชกิจจานุเบกษาเป็นต้นไป ขี้ค ไค ให้เพิ่มบทนิยามคำว่า "ระบบการลงคะแนน" ระหว่างคำว่า "ระบบควบคุมการประชุม" ข้อ ๓ และคำว่า "ผู้ให้บริการ" ในข้อ ๓ แห่งประกาศกระทรวงดิจิทัลเพื่อเศรษฐกิจและสังคม เรื่อง มาตรฐาน การรักษาความมั่นคงปลอดภัยของการประชุมผ่านสื่ออิเล็กทรอนิกส์ พ.ศ. ๒๕๖๓

"ระบบการลงคะแนน" หมายความว่า ระบบเครือข่ายคอมพิวเตอร์ และ/หรืออุปกรณ์สื่อสาร ้อิเล็กทรอนิกส์ใด ๆ ทั้งฮาร์ดแวร์และซอฟต์แวร์ที่เชื่อมโยงกันเป็นเครือข่ายและมีการสื่อสารข้อมูลกัน โดยใช้เทคโนโลยีสารสนเทศและการสื่อสาร และ/หรือการโทรคมนาคม หรือวิธีการอื่นในลักษณะ ้ทำนองเดียวกัน เพื่อให้ผู้ลงคะแนนสามารถใช้งานสำหรับการลงคะแนนได้

アーティー

ý

ข้อ ๔ ให้เพิ่มบทนิยามคำว่า "ผู้ควบคุมระบบการลงคะแนน" ในข้อ ๓ แห่งประกาศ ึกระทรวงดิจิทัลเพื่อเศรษฐกิจและสังคม เรื่อง มาตรฐานการรักษาความมั่นคงปลอดภัยของการประชุม ผ่านสื่ออิเล็กทรอนิกส์ พ.ศ. ๒๕๖๓

"ผู้ควบคุมระบบการลงคะแนน" หมายความว่า ผู้ทำหน้าที่ดูแลและบริหารจัดการระบบ การลงคะแนน โดยอาจเป็นบุคคลเดียวกับผู้ทำหน้าที่ดูแลและบริหารจัดการระบบควบคุมการประชุม หรือไม่ก็ได้

์ ข้อ ๕ ให้ยกเลิกความในวรรคสองของข้อ ๕ แห่งประกาศกระทรวงดิจิทัลเพื่อเศรษฐกิจ ี และสังคม เรื่อง มาตรฐานการรักษาความมั่นคงปลอดภัยของการประชุมผ่านสื่ออิเล็กทรอนิกส์ พ.ศ. ๒๕๖๓ และให้ใช้ความต่อไปนี้แทน

"การประชุมผ่านสื่ออิเล็กทรอนิกส์ ผู้มีหน้าที่จัดการประชุมอาจใช้ระบบควบคุมการประชุม และ/หรือระบบการลงคะแนน ของตนเองหรือของผู้ให้บริการก็ได้"

ข้อ ๖ ให้เพิ่มความต่อไปนี้เป็นวรรคสอง วรรคสาม และวรรคสี่ ของข้อ ๑๓ แห่งประกาศกระทรวงดิจิทัลเพื่อเศรษฐกิจและสังคม เรื่อง มาตรฐานการรักษาความมั่นคงปลอดภัย ของการประชุมผ่านสื่ออิเล็กทรอนิกส์ พ.ศ. ๒๕๖๓

ൈറ

หน้า ๙ เล่ม ๑๓๘ ตอนพิเศษ ๒๐๙ ราชกิจจานุเบกษา กันยายน  $bc$ c $c$ 

"การลงคะแนนของผู้ร่วมประชุมผ่านสื่ออิเล็กทรอนิกส์ตามวรรคหนึ่ง ให้ผู้มีหน้าที่จัดการประชุม คำนึงถึงมาตรการ ดังต่อไปนี้

(๑) จัดให้ผู้ร่วมประชุมที่มีสิทธิลงคะแนนทุกคนสามารถลงคะแนนได้อย่างทั่วถึงและเท่าเทียม โดยทุกคะแนนเสียงไม่ว่าจะลงคะแนนจากช่องทางใดต้องนำมานับคะแนนและคำนวณเป็นผลการลงคะแนน ้อย่างถูกต้อง

(๒) ให้ผู้เข้าร่วมประชุมที่มีสิทธิลงคะแนนสามารถลงคะแนนอย่างอิสระได้ โดยผู้ลงคะแนน ได้รับทราบข้อมูลที่จำเป็นอย่างถูกต้องและมีเวลาในการตัดสินใจลงคะแนนอย่างเหมาะสม

(๓) มีการรักษาความเป็นส่วนตัวของผู้เข้าร่วมประชุมที่มีสิทธิลงคะแนน โดยมีการรักษา ความลับของคะแนนเสียงและข้อมูลของผู้ลงคะแนนก่อนการยืนยันลงคะแนนอย่างเหมาะสม

(๔) มีการรักษาความมั่นคงปลอดภัยของระบบสารสนเทศที่เกี่ยวข้อง โดยคำนึงถึงหลักการ พื้นฐานของการรักษาความลับ การรักษาความครบถ้วน และการรักษาสภาพพร้อมใช้งาน

ผู้จัดประชุมต้องแจ้งให้ผู้ร่วมประชุมผ่านสื่ออิเล็กทรอนิกส์ทราบก่อนการลงคะแนนเกี่ยวกับ วิธีการและขั้นตอนในการลงคะแนน รวมถึงเงื่อนไขในการนับคะแนนและการคำนวณผลการลงคะแนน

ทั้งนี้ ผู้มีหน้าที่จัดการประชุมต้องดำเนินการให้มั่นใจได้ว่า การเข้าประชุมและลงคะแนนของ ผู้ร่วมประชุมที่มีสิทธิลงคะแนนได้ดำเนินการตามกระบวนการสำหรับการจัดประชุมผ่านสื่ออิเล็กทรอนิกส์ ตามประกาศฉบับนี้แล้ว"

ข้อ ๗ ให้เพิ่มความต่อไปนี้เป็นข้อ ๑๓/๑ แห่งประกาศกระทรวงดิจิทัลเพื่อเศรษฐกิจ และสังคม เรื่อง มาตรฐานการรักษาความมั่นคงปลอดภัยของการประชุมผ่านสื่ออิเล็กทรอนิกส์ พ.ศ. ๒๕๖๓

"ข้อ ๑๓/๑ ในกรณีที่มีการใช้ระบบการลงคะแนนแยกต่างหากจากระบบควบคุมการประชุม การลงคะแนนผ่านระบบการลงคะแนนอย่างน้อยต้องมีกระบวนการ ดังต่อไปนี้

(๑) การแสดงตนของผู้ร่วมประชุมที่มีสิทธิลงคะแนนก่อนการลงคะแนน

(๒) การสื่อสารหรือมีปฏิสัมพันธ์กันได้ในระหว่างการลงคะแนน

(๓) การเข้าถึงเอกสารประกอบการประชุมของผู้ร่วมประชุมที่มีสิทธิลงคะแนน

(๔) การจัดเก็บข้อมูลหรือหลักฐานที่เกี่ยวข้องกับการลงคะแนนผ่านระบบลงคะแนน

- (๕) การจัดเก็บข้อมูลจราจรอิเล็กทรอนิกส์ของผู้ลงคะแนนทุกคนไว้เป็นหลักฐาน
- (๖) การแจ้งเหตุขัดข้องในระหว่างการลงคะแนน"

์ ข้อ ๘ ให้ยกเลิกความในข้อ ๒๔ แห่งประกาศกระทรวงดิจิทัลเพื่อเศรษฐกิจและสังคม เรื่อง มาตรฐานการรักษาความมั่นคงปลอดภัยของการประชุมผ่านสื่ออิเล็กทรอนิกส์ พ.ศ. ๒๕๖๓ และให้ใช้ความต่อไปนี้แทน

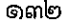

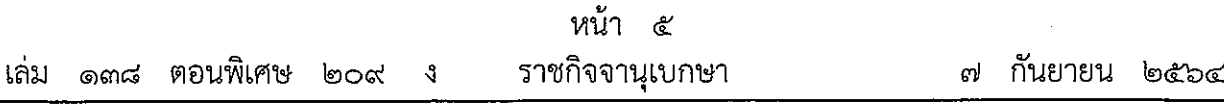

"ข้อ ๒๔ ให้สำนักงานพัฒนาธุรกรรมทางอิเล็กทรอนิกส์กำหนดมาตรฐานการรักษา ้ความมั่นคงปลอดภัยด้านสารสนเทศของระบบควบคุมการประชุม และมาตรฐานระบบการลงคะแนน ผ่านสี่ออิเล็กทรอนิกส์"

ข้อ ๙ ให้ยกเลิกความในข้อ ๒๕ แห่งประกาศกระทรวงดิจิทัลเพื่อเศรษฐกิจและสังคม เรื่อง มาตรฐานการรักษาความมั่นคงปลอดภัยของการประชุมผ่านสื่ออิเล็กทรอนิกส์ พ.ศ. ๒๕๖๓ และให้ใช้ความต่อไปนี้แทน

"ข้อ ๒๕ เพื่อประโยชน์ในการใช้งานระบบควบคุมการประชุมและระบบการลงคะแนน ้สำนักงานพัฒนาธุรกรรมทางอิเล็กทรอนิกส์หรือหน่วยงานอื่นที่สำนักงานพัฒนาธุรกรรมทางอิเล็กทรอนิกส์ ้กำหนด อาจจัดให้มีการตรวจประเมินและรับรองความสอดคล้องของระบบควบคุมการประชุมและระบบ ิการลงคะแนนตามมาตรฐานที่กำหนดในประกาศนี้ก็ได้ และให้ถือว่าระบบควบคุมการประชุมและระบบ การลงคะแนนที่ผ่านการรับรองโดยหน่วยงานดังกล่าวมีกระบวนการที่สอดคล้องตามมาตรฐานในประกาศ อบับนี้

กระบวนการเพื่อตรวจประเมินและรับรองความสอดคล้องของระบบควบคุมการประชุม และระบบการลงคะแนน ให้เป็นไปตามหลักเกณฑ์และวิธีการที่สำนักงานพัฒนาธุรกรรมทางอิเล็กทรอนิกส์ กำหนด"

ข้อ ๑๐ ให้ยกเลิกความในข้อ ๒๖ แห่งประกาศกระทรวงดิจิทัลเพื่อเศรษฐกิจและสังคม เรื่อง มาตรฐานการรักษาความมั่นคงปลอดภัยของการประชุมผ่านสื่ออิเล็กทรอนิกส์ พ.ศ. ๒๕๖๓ และให้ใช้ความต่อไปนี้แทน

原来

"ข้อ ๒๖ สำนักงานพัฒนาธุรกรรมทางอิเล็กทรอนิกส์อาจกำหนดให้การได้รับการตรวจ ประเมินหรือรับรองความสอดคล้องของระบบควบคุมการประชุมและระบบการลงคะแนนไม่ว่าทั้งหมด หรือบางส่วน โดยหน่วยงานหนึ่งหน่วยงานใดทั้งในประเทศหรือต่างประเทศตามมาตรฐาน <sub>์</sub> หรือข้อกำหนดที่ไม่ต่ำกว่ามาตรฐานตามข้อ ๒๔ ถือว่าระบบหรือส่วนหนึ่งส่วนใดของระบบควบคุม การประชุมและระบบการลงคะแนนนั้นได้รับการรับรองความสอดคล้องตามข้อ ๒๕ ก็ได้"

ข้อ ๑๑ ประกาศฉบับนี้ไม่ใช้บังคับกับการดำเนินการใด ๆ ที่ได้ดำเนินการไปก่อนที่ประกาศ องก็เบี้ใช้งังคับ

ข้อ ๑๒ ให้รัฐมนตรีว่าการกระทรวงดิจิทัลเพื่อเศรษฐกิจและสังคมรักษาการตามประกาศฉบับนี้ ้ และให้มีอำนาจตีความและวินิจฉัยปัญหาอันเกิดจากการปฏิบัติตามประกาศฉบับนี้

> ประกาศ ณ วันที่ ๒๑ สิงหาคม พ.ศ. ๒๕๖๔ ชัยวุฒิ ธนาคมานุสรณ์ รัฐมนตรีว่าการกระทรวงดิจิทัลเพื่อเศรษฐกิจและสังคม

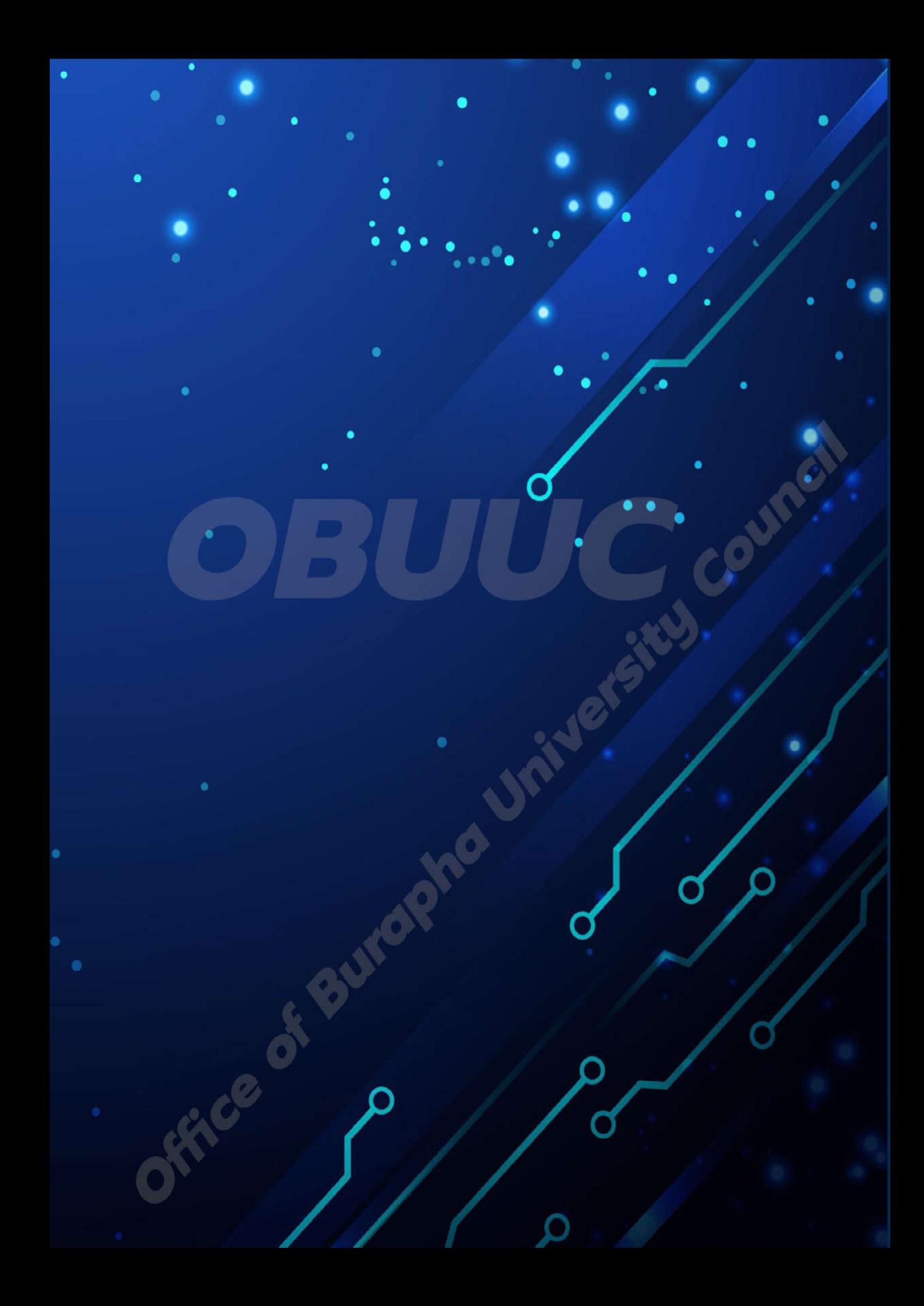